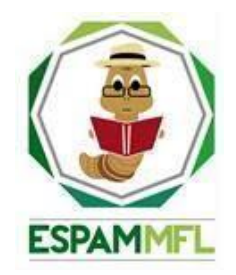

## <span id="page-0-0"></span>**ESCUELA SUPERIOR POLITÉCNICA AGROPECUARIA DE MANABÍ MANUEL FÉLIX LÓPEZ**

# **CARRERA DE INFORMÁTICA**

#### **INFORME DE TRABAJO DE INTEGRACIÓN CURRICULAR PREVIO A LA OBTENCIÓN DEL TÍTULO DE INGENIERO EN INFORMÁTICA**

# **MECANISMO: SISTEMATIZACIÓN DE EXPERIENCIAS**

**TEMA:**

**SISTEMA MULTIPLATAFORMA PARA EL CONTROL DE ACCESO A LAS AULAS, LUMINARIAS Y ACONDICIONADOR DE AIRES DEL EDIFICIO DE LA CARRERA DE COMPUTACIÓN**

**AUTORES:**

**LUIS EDUARDO CHICHANDA GARCÍA OLIVER ANTONIO VERA SALAZAR**

**TUTOR:**

**ING. FERNANDO RODRIGO MOREIRA MOREIRA, MGTR.**

**CALCETA, MARZO DE 2022**

## **DECLARACIÓN DE AUTORÍA**

<span id="page-1-0"></span>Yo **OLIVER ANTONIO VERA SALAZAR** con cédula de ciudadanía **1315706448**; y **LUIS EDUARDO CHICHANDA GARCÍA**, con cédula de ciudadanía **1314593672**, declaramos bajo juramento que el Trabajo de Titulación titulado: **SISTEMA MULTIPLATAFORMA PARA EL CONTROL DE ACCESO A LAS AULAS, LUMINARIAS Y ACONDICIONADOR DE AIRES DEL EDIFICIO DE LA CARRERA DE COMPUTACIÓN** es de nuestra autoría, que no ha sido previamente presentado para ningún grado o calificación profesional, y que he consultado las referencias bibliográficas que se incluyen en este documento.

A través de la presente declaración, concedo a favor de la Escuela Superior Politécnica Agropecuaria de Manabí Manuel Félix López una licencia gratuita, intransferible y no exclusiva para el uso no comercial de la obra, con fines estrictamente académicos, conservando a mi favor todos los derechos patrimoniales de autor sobre la obra, en conformidad con el Artículo 114 del Código Orgánico de la Economía Social de los Conocimientos, Creatividad e Innovación.

 $\overline{\phantom{a}}$ 

**OLIVER A. VERA SALAZAR LUIS E. CHICHANDA GARCÍA**

 **CC: 1315706448 CC: 1314593672**

# **AUTORIZACIÓN DE PUBLICACIÓN**

<span id="page-2-0"></span>**OLIVER ANTONIO VERA SALAZAR**, con cédula de ciudadanía **1315706448** y **LUIS EDUARDO CHICHANDA GARCÍA**, con cédula de ciudadanía **1314593672**; autorizamos a la Escuela Superior Politécnica Agropecuaria de Manabí Manuel Félix López, la publicación en la biblioteca de la institución del Trabajo de Titulación titulado: **SISTEMA MULTIPLATAFORMA PARA EL CONTROL DE ACCESO A LAS AULAS, LUMINARIAS Y ACONDICIONADOR DE AIRES DEL EDIFICIO DE LA CARRERA DE COMPUTACIÓN**, cuyo contenido, ideas y criterios son de nuestra exclusiva responsabilidad y total autoría.

\_\_\_\_\_\_\_\_\_\_\_\_\_\_\_\_\_\_\_\_\_\_\_\_\_\_\_\_\_\_\_ \_\_\_\_\_\_\_\_\_\_\_\_\_\_\_\_\_\_\_\_\_\_\_\_\_\_\_\_\_

**OLIVER A. VERA SALAZAR LUIS E. CHICHANDA GARCÍA**

 **CC: 1315706448 CC: 1314593672**

## **CERTIFICACIÓN DE TUTOR**

<span id="page-3-0"></span>**FERNANDO RODRIGO MOREIRA MOREIRA**, certifica haber tutelado el Trabajo de Integración Curricular: **SISTEMA MULTIPLATAFORMA PARA EL CONTROL DE ACCESO A LAS AULAS, LUMINARIAS Y ACONDICIONADOR DE AIRES DEL EDIFICIO DE LA CARRERA DE COMPUTACIÓN**, que ha sido desarrollado por **LUIS EDUARDO CHICHANDA GARCÍA** y **OLIVER ANTONIO VERA SALAZAR**, previa la obtención del título de Ingeniero en Informática, de acuerdo al **REGLAMENTO PARA LA ELABORACIÓN DE TRABAJO DE TITULACIÓN ESPECIAL DE PROGRAMAS DE GRADO** de la Escuela Superior Politécnica Agropecuaria de Manabí Manuel Félix López**.**

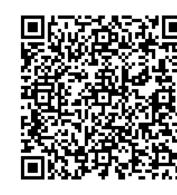

 $\frac{1}{2}$ Digitally signed by FERNANDO RODRIGO MOREIRA MOREIRA

> **ING. FERNANDO R. MOREIRA MOREIRA, MGTR CC: 1311726689 TUTOR**

#### **APROBACIÓN DEL TRIBUNAL**

<span id="page-4-0"></span>Los suscritos integrantes del tribunal correspondiente, declaran que han **APROBADO** el Trabajo de Titulación titulado: **SISTEMA MULTIPLATAFORMA PARA EL CONTROL DE ACCESO A LAS AULAS, LUMINARIAS Y ACONDICIONADOR DE AIRES DEL EDIFICIO DE LA CARRERA DE COMPUTACIÓN**, que ha sido desarrollado por por **LUIS EDUARDO CHICHANDA GARCÍA** y **OLIVER ANTONIO VERA SALAZAR**, previo a la obtención del título de Ingeniero en Informática, de acuerdo al **REGLAMENTO PARA LA ELABORACIÓN DE TRABAJO DE TITULACIÓN ESPECIAL DE PROGRAMAS DE GRADO** de la Escuela Superior Politécnica Agropecuaria de Manabí Manuel Félix López.

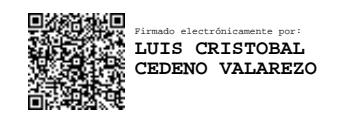

#### **ING. LUIS C. CEDEÑO VALAREZO, MGTR. CC:1306246651 PRESIDENTE DEL TRIBUNAL**

Øä{æå[Áäããæok|^}c^Á 1 I iOBSOÙ ÞÙU Á .<br>VUTOĐJÄŠUUÜÁKÒÜOE

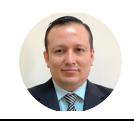

**ŒPŐÒŠÁŒŠÓÒÜVUÁKÒŠÒZ** TÒÜU Øä{æÁäããmal ær^l^:O^∙læ(èå čè&

 **ING. ALFONSO T. LOOR VERA, MGTR. CC:1311655938 MIEMBRO DEL TRIBUNAL MIEMBRO DEL TRIBUNAL**

 **ING. ANGEL A. VÉLEZ MERO, MGTR. CC:1308648565**

#### **AGRADECIMIENTO**

<span id="page-5-0"></span>Queremos expresar nuestro infinito agradecimiento, en primer lugar, a Dios por guiarnos en nuestros caminos y por brindarnos salud, fortaleza y capacidad, a cada una de esas personas que nos han acompañado en cada una de las fases ya sea con palabras de alientos o con algunas pautas. A mi querida carrera de Computación y a todos sus docentes, por brindarnos su paciencia, orientación y sus conocimientos el cual nos fue de muchísima ayuda en el desarrollo de nuestro trabajo de titulación. Un agradecimiento en especial a nuestro guía Mgtr. Fernando Rodrigo Moreira Moreira por su valioso apoyo, sabiduría y sus sinnúmeros de consejos, los cuales nos condujeron paso a paso para lograr el objetivo planteado desde un inicio.

#### **LOS AUTORES**

#### **DEDICATORIA**

<span id="page-6-0"></span>A mis padres Cruz María Salazar Zambrano y José Oliver Vera Carreño por todo su apoyo que me brindaron día a día para llegar a cumplir mi objetivo y demostrarme que a pesar de que el camino sea complicado con esfuerzo y de dedicación todo es posible.

A mis compañeros, que se convirtieron en mis hermanos y hermanas con los cuales compartí momentos muy especiales y únicos, sin importar el camino que cada cual escoja siempre recordaré con felicidad y nostalgia las amanecidas mientras hacíamos tareas que parecían que nunca acababan.

A mis amigos y familia en general por depositar la confianza y brindarme esas palabras de aliento para seguir adelante a pesar de las adversidades que se me presentaron en el transcurso de esta ardua travesía.

#### **OLIVER A. VERA SALAZAR**

#### **DEDICATORIA**

<span id="page-7-0"></span>Dedico mi trabajo de titulación con todo mi cariño, a mi madre Carmen Lionis García Medranda, a mi señor padre Víctor Justino Chichanda Basurto, por ser ellos el pilar más importante y mostrarme cada día su apoyo incondicional, a cada uno de mis profesores por compartir sus conocimientos conmigo, al Ing. Kelvin Agustín Rosado Cusme, por tener fe en mí y darme su apoyo cada día en seguir adelante, a cada uno de mis compañeros de clases por apoyarnos y darnos la mano entre nosotros.

**LUIS E. CHICHANDA GARCIA**

# **CONTENIDO GENERAL**

<span id="page-8-0"></span>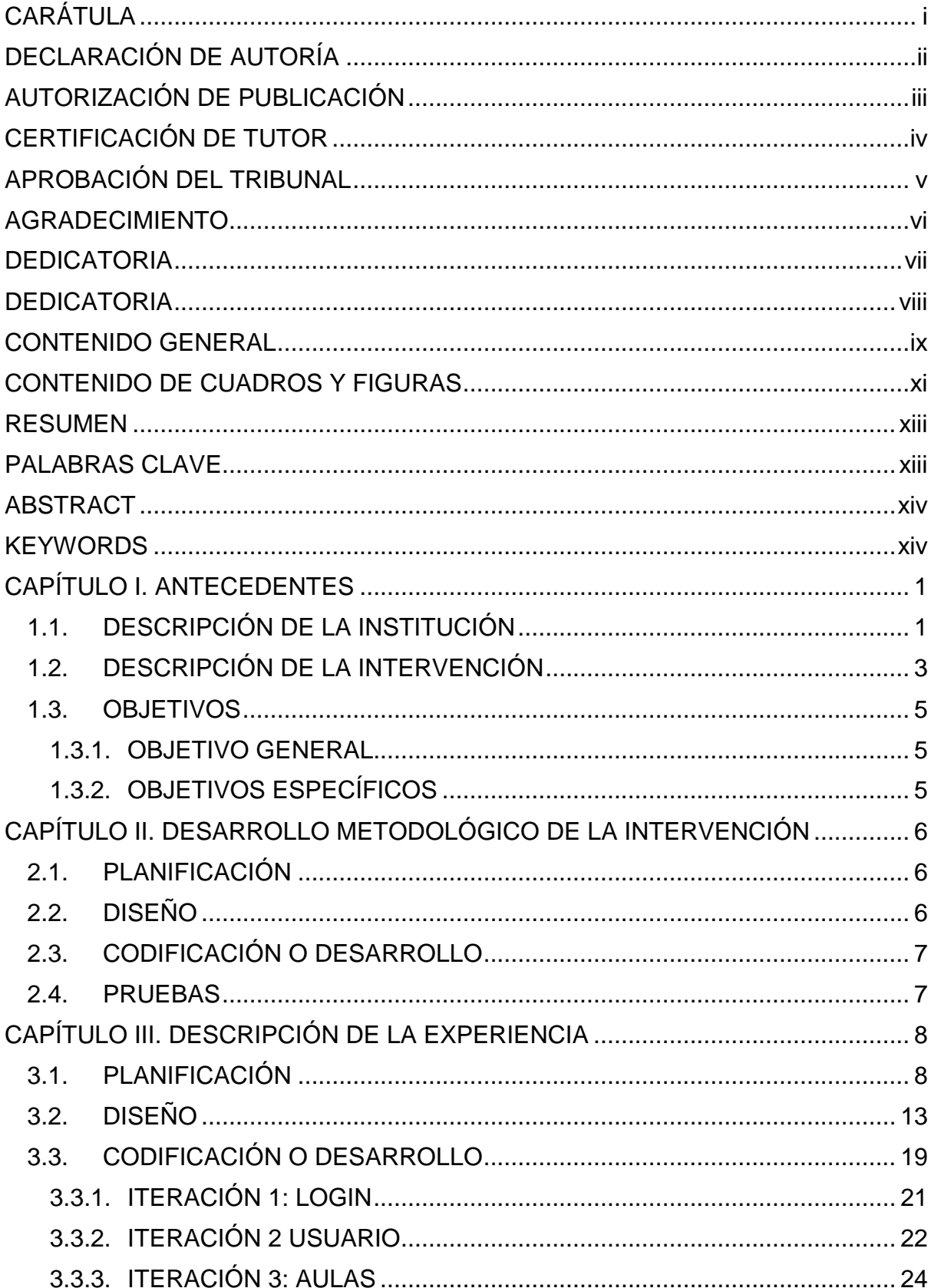

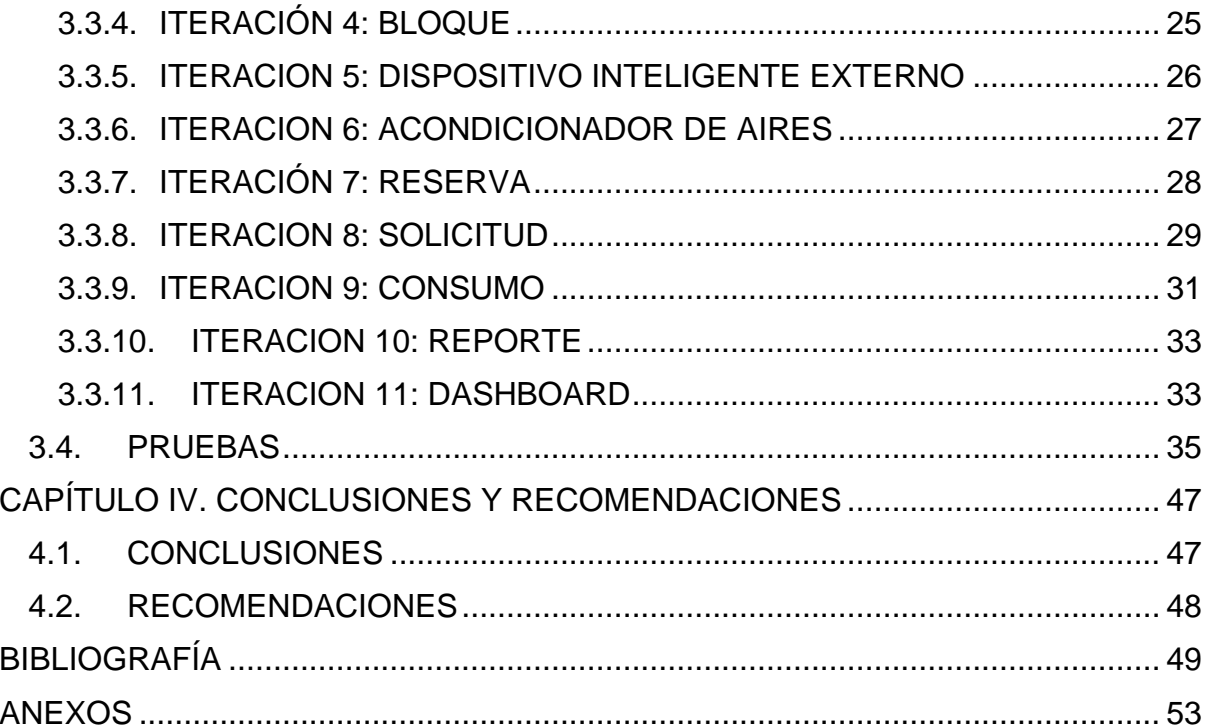

# **CONTENIDO DE CUADROS Y FIGURAS**

<span id="page-10-0"></span>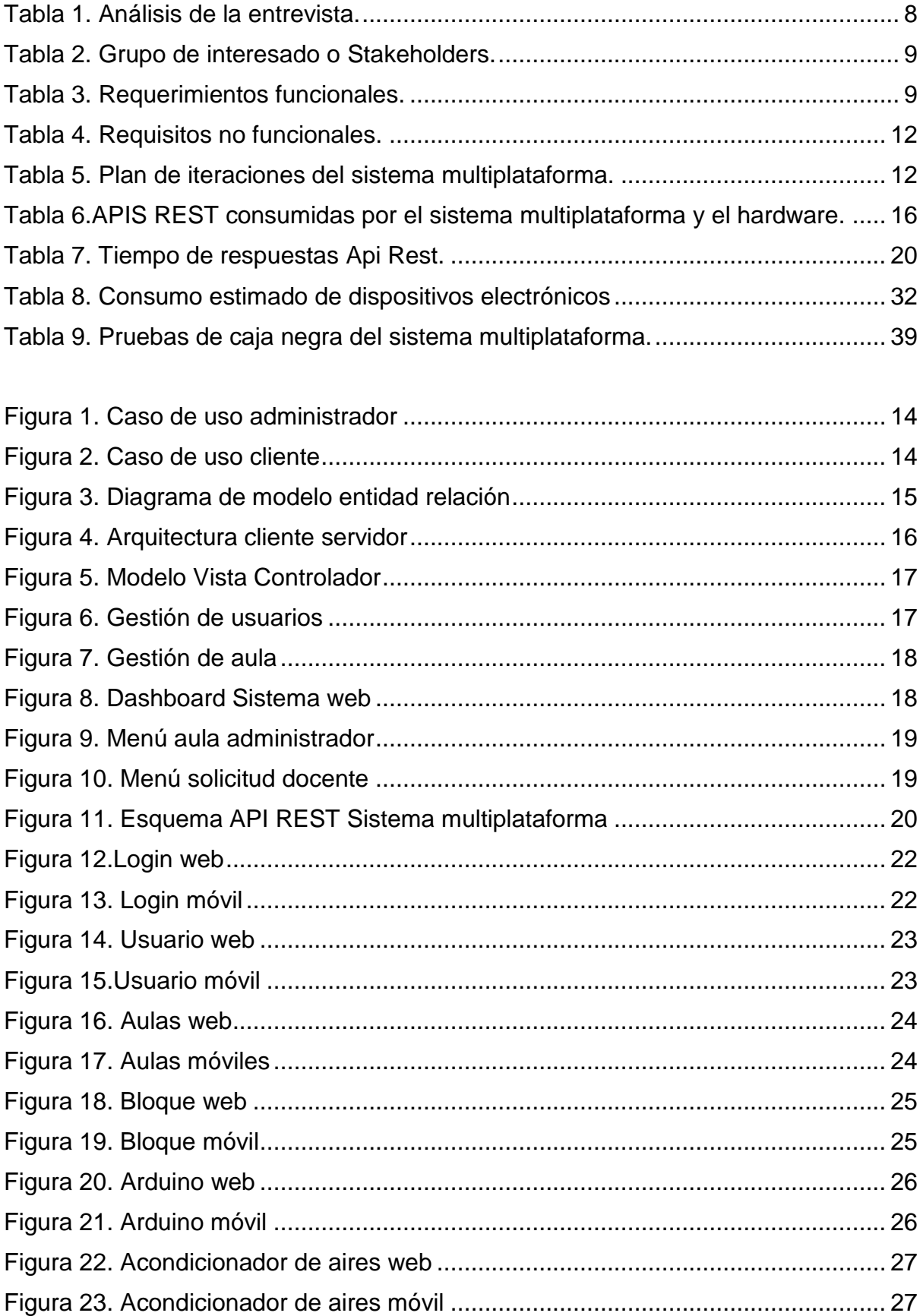

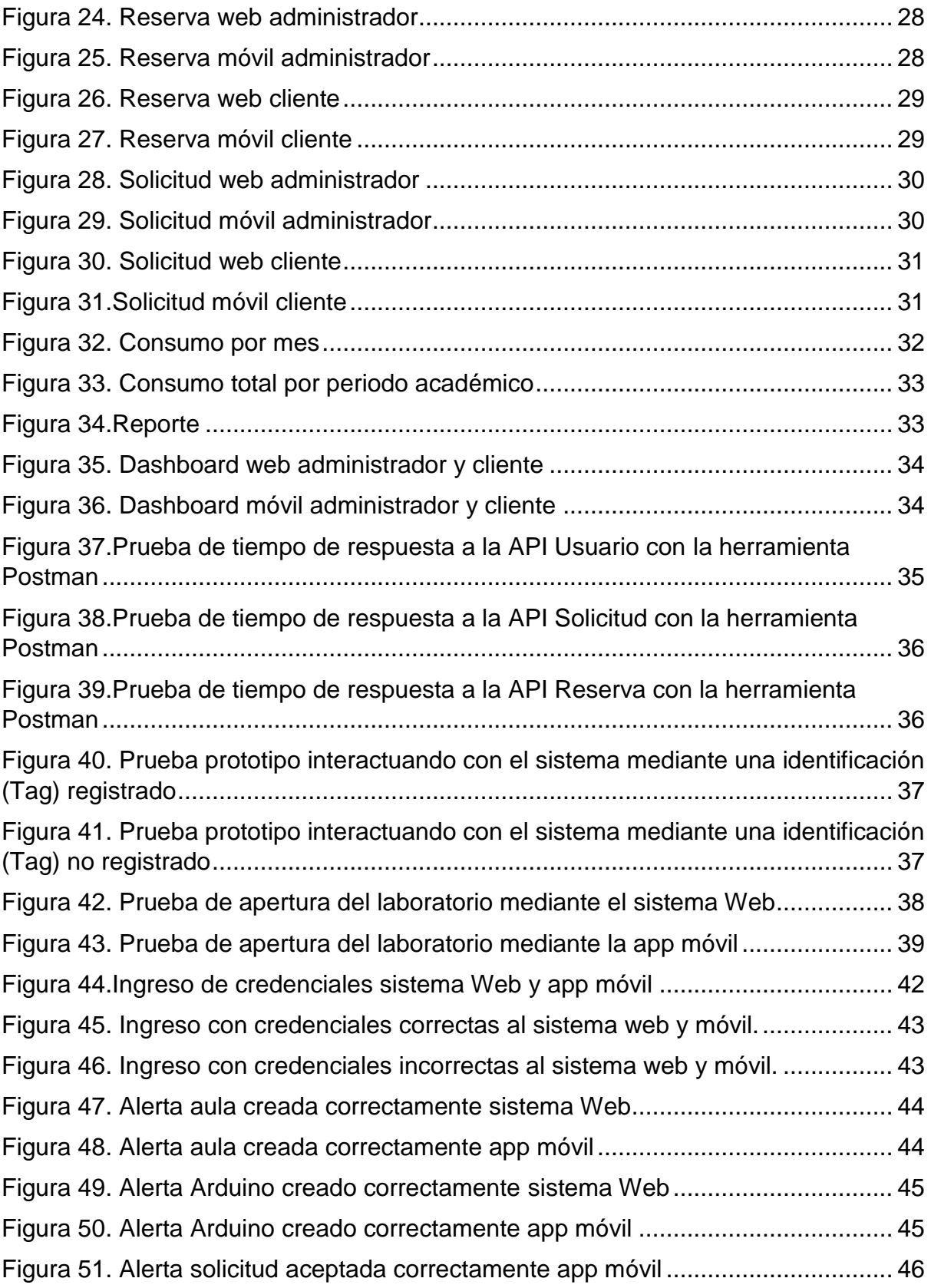

#### **RESUMEN**

<span id="page-12-0"></span>Este trabajo de titulación tuvo como objetivo desarrollar un sistema multiplataforma para la gestión y control de acceso a las aulas, luminarias y acondicionadores de aire en el edificio de la carrera de Computación. Para el cumplimiento del mismo se empleó la metodología Programación Extrema (XP) la cual cuenta con 4 fases; para la fase de planificación se crearon los casos de usos a partir de lo que se obtuvo en la entrevista que se realizó al representante de la Unidad de Docencia de Investigación y Vinculación del área de infraestructura para la obtención de los requerimientos, en la segunda fase se diseñaron las interfaces de cada uno de los módulo del sistema multiplataforma, bases de datos, además, se desarrollaron las APIS REST y se estableció el canal de comunicación entre el prototipo hardware y el sistema multiplataforma; en la fase de desarrollo se codificaron los módulos del sistema. Para ello se emplearon las tecnologías ASP.NET y Ionic; en la fase de prueba se realizaron las verificaciones necesarias para el correcto desempeño del sistema. Con el procedimiento antes descrito se logró obtener como resultado un sistema web y una plataforma móvil cuyos datos son gestionados por servicios APIS las cuales son capaces de optimizar y gestionar el acceso a las aulas, controlar las luminarias y acondicionador de aires, llegando a la conclusión que el uso de este sistema multiplataforma tubo impactos positivos en la gestión y control de las aulas de la carrera de Computación.

#### **PALABRAS CLAVE**

<span id="page-12-1"></span>Ionic, APIS REST, metodología XP, ASP.NET, casos de uso.

#### **ABSTRACT**

<span id="page-13-0"></span>The objective of this degree work was to develop a multiplatform system for the management and control of access to classrooms, lights and air conditioners in the Computing career building. To comply with it, the Extreme Programming (XP) methodology was used, which has 4 phases; for the planning phase, the use cases were created based on what was obtained in the interview that was carried out with the representative of the Research and Linkage Teaching Unit of the infrastructure area to obtain the requirements, in the second phase. The interfaces of each of the modules of the multiplatform system, databases were designed, in addition, the REST APIs were developed and the communication channel between the hardware prototype and the multiplatform system was established; in the development phase the system modules were coded. For this, the ASP.NET and Ionic technologies were used; in the test phase, the necessary verifications were carried out for the correct performance of the system. With the procedure described above, it was possible to obtain as a result a web system and a mobile platform whose data is managed by APIS services which are capable of optimizing and managing access to classrooms, controlling lights and air conditioners, reaching the conclusion that the use of this multiplatform system had positive impacts on the management and control of the classrooms of the Computing major.

#### **KEYWORDS**

<span id="page-13-1"></span>Ionic, REST APIS, XP methodology, ASP.NET, use cases.

# **CAPÍTULO I. ANTECEDENTES**

## <span id="page-14-1"></span><span id="page-14-0"></span>**1.1. DESCRIPCIÓN DE LA INSTITUCIÓN**

"La Escuela Superior Politécnica Agropecuaria de Manabí Manuel Félix López (ESPAM MFL) fue creada en abril de 1999 para contribuir con otros organismos, en el desarrollo del país, por medio de la investigación científica, la enseñanza universitaria y el emprendimiento." Tanto el entorno rural y socioeconómico de Manabí, resultaron importantes para la elección de todas las carreras, las mismas que están asociadas a las empresas dedicadas al agro [1].

La creación de esta universidad, nació con la demanda y necesidad de la zona agropecuaria; a partir de esto se procedió con la inauguración de las carreras de Agrícola, Pecuaria, Medio ambiente, Agroindustria, y después en el trascurso de un tiempo se crearon las carreras de Informática, Administración de Empresas y Administración Pública. Finalmente, se fundó la carrera de Turismo tomando en cuenta el sector con más potencial y apogeo en los momentos actuales en el Ecuador. "En la actualidad en acuerdo de los sectores importantes y las industrias priorizadas por el cambio de la matriz productiva, las carreras de la ESPAM MFL (siguiendo las directrices del CES (Consejo de Educación Superior), son:" Ingeniería Agrícola, Ingeniería Ambiental, Medicina Veterinaria, Turismo, Agroindustria, Administración Pública, Administración de Empresas y Computación) estas hallan su justificación, en lo que aportan a la enseñanza del talento humano para el cambio de la misma [1].

La carrera de Computación está relacionada "con el sector de bienes y servicios tecnológicos (hardware, software y servicios informáticos), aporta al cambio de la matriz productiva porque esta es de aplicación de todos los sectores e industrias estratégicas y además es un producto versátilmente exportable" [1]. La misma que se encuentra ubicada al oriente de la Escuela Superior Politécnica Agropecuaria de Manabí, en el sector 8. A una latitud de -0.826 grados norte y longitud de -80.182 grados sur, en el sector conocido como sitio El Limón [2]. El edificio de la carrera de Computación fue creado en dos etapas, la primera fue construida en el 2010 y la segunda en el 2011. Pero la infraestructura tecnológica se hizo a partir del año 2012, fue posterior a la infraestructura física, aspirando a un edificio inteligente. Está conformada por tres plantas, la planta baja consta de 3 aulas de cada lado y 3 salas, la primera planta alta consta de 3 aulas de cada lado y una adicional más pequeña,

además, dos baterías sanitarias, oficinas para el área administrativa, oficina del Centro de Aprendizaje de Aplicaciones Informática, sala de profesores y por último la planta final que consta de 3 aulas de cada lado [3]. La misión de esta carrera es la "formación de profesionales íntegros que conjuguen ciencia, tecnología y valores en su accionar, comprometidos con la comunidad en el manejo adecuados de programas y herramientas computacionales de última generación", conjuntamente la misma tiene como visión "ser referentes en la formación de profesionales de prestigio en el desarrollo de aplicaciones informáticas y soluciones de hardware" [4].

La UDIV (Unidades de Docencia, Investigación y Vinculación) está conformada por la unidad de ciencias básicas, unidad de desarrollo computacional y la unidad de infraestructura, en esta última se desarrollará el sistema multiplataforma en el aula de redes y de estructura de datos para el control y gestión de acceso, luminaria y acondicionador de aires.

#### <span id="page-16-0"></span>**1.2. DESCRIPCIÓN DE LA INTERVENCIÓN**

De acuerdo a los avances tecnológicos y su aplicación, así como la urgente necesidad de reducir consumos energéticos sin reducir los niveles de confort, y el desarrollo que ha tenido la aplicación de los conceptos de edificios inteligentes en distintos lugares a nivel mundial, es posible proponer un sistema de control global de un edificio que no solo mejore el confort de los usuarios, sino que contribuya a la eficiencia energética, reduzca los costos operativos de los edificios, y ofrezca seguridad a quienes hacen uso de estas instalaciones[5].

Dentro de este progreso tecnológico en la unión de los campos seguridad, información, control, confort y comunicación, podemos situar la tecnología dentro de una institución para lograr controlar la misma, con una gestión eficiente y de manera robusta, en la que la seguridad es un factor principal, por esta razón el uso de estas tecnologías como cámaras, computadoras, celulares ayuda a mejorar la seguridad en el día a día de las personas. En la actualidad los sistemas de control de acceso son los más utilizados cuando de seguridad se habla, su propósito es detectar, registrar y reconocer la presencia de un individuo e identificarlo de manera única [6][7][8][9].

El acceso a espacios requiere tener dispositivos automatizados seguros y confiables que identifiquen a las personas que ingresen a los mismo. Esto permite tener un registro de seguimiento de acceso de los clientes que utilizan el lugar ya que si existen pérdidas o daños de los elementos dentro del sitio se tomará medidas a los involucrados. Los sistemas de control de acceso brindan una seguridad mucho mejor, el acceso no autorizado se ve disminuido en gran medida. Esto conduce a un proceso a nivel de seguridad mediante el uso de una combinación de algoritmos, motivo por el cual, es indispensable contar con tecnologías que permitan confirmar los usuarios que acceden a sitios de gran seguridad [10][11].

Actualmente los métodos de manejo del control de acceso en los sitios no han cambiado durante las últimas décadas. Para empresas de gran envergadura suele existir un área de recepción, donde el personal que ingresa al edificio debe registrarse con la recepcionista si es un nuevo visitante, o poder presentar el pase necesario autorizado por recursos humanos para acceder a las áreas seguras del edificio [12]. Es por esto que las técnicas de control tienen como objetivo mejorar la supervisión y la administración de los sistemas mediante la comunicación bidireccional ya sea a través de tecnologías inalámbricas o por cable.

Hoy en día la carrera de Computación cuenta con un procedimiento biométrico de control de acceso, que no se emplea de manera adecuada dado que no se dispone de una plataforma donde se lleve un registro de control de quienes ingresan a las aulas/laboratorios. Por ende, la dirección de la carrera de Computación establece la importancia de poseer un sistema multiplataforma que gestione el control de acceso a las aulas/laboratorios que soporte el proceso de restricción de acceso, así mismo, el apagado de las iluminarias y aires acondicionados por los que es necesario incursionar en opciones que reduzcan este consumo energético para así tener una mejor gestión y control automatizado, que aportará a la seguridad reforzando la identificación del personal y alumnos formalmente activos como miembros de la comunidad universitaria [13][14][15].

El trabajo de titulación pertenece a un proyecto mayor del área de la UDIV de infraestructura, la misma que tiene como objetivo "Ofrecer al estudiante politécnico una sólida formación teórica, metodológica, y práctica que lo capacite en el análisis de problemas relacionados con los procesos del computador, auditoria y redes". Por esto, en este trabajo de titulación se desarrolló el software, el mismo que está involucrado con otro trabajo de titulación definido como "SISTEMA AUTOMATIZADO PARA CONTROL DE ACCESO A AULAS, LUMINARIAS y ACONDICONADOR DE AIRES DE LA CARRERA DE COMPUTACION DE LA ESPAM MFL", el cual sirvió de sensor y actuador para generar datos a través de este prototipo y así el software lo pudiera consumir y realizar las acciones respectivas, cabe mencionar que este proyecto se desarrollará en un ambiente web y móvil los mismos que se enlazarán a servicios propios del sistema y a servicios con los que cuenta la institución [16].

## <span id="page-18-0"></span>**1.3. OBJETIVOS**

#### <span id="page-18-1"></span>**1.3.1. OBJETIVO GENERAL**

Desarrollar un sistema multiplataforma para la gestión y control de acceso a las aulas, luminarias y acondicionador de aires en el edificio de la carrera de Computación.

#### <span id="page-18-2"></span>**1.3.2. OBJETIVOS ESPECÍFICOS**

- Recopilar los requerimientos funcionales y no funcionales.
- Establecer la arquitectura de comunicación con el hardware.
- Codificar el Sistema utilizando las herramientas de desarrollo.
- Implementar el sistema multiplataforma en la carrera de Computación.

# <span id="page-19-0"></span>**CAPÍTULO II. DESARROLLO METODOLÓGICO DE LA INTERVENCIÓN**

Este trabajo tuvo como objetivo crear un sistema multiplataforma para la gestión y control de acceso a las aulas, luminarias y acondicionador de aires en el edificio de la carrera de Computación. Para cumplir con este objetivo se empleó la metodología Programación Extrema (XP), la misma que cuenta de 4 faces que son: Planificación, diseño, codificación o desarrollo y pruebas. Además, se usó la entrevista como técnica de recolección de información [17].

## <span id="page-19-1"></span>**2.1. PLANIFICACIÓN**

En la planificación el cliente, en este caso El coordinador de la UDIV de infraestructura, determinó la necesidad del problema que existía en el área mencionada, también en esta fase se estimó el esfuerzo necesario que se efectuó en cada entrega [17]. Mediante las entrevistas realizadas al cliente, se analizó la información obtenida para describir los requisitos del sistema a desarrollar, con el fin de elaborar un documento ERS (Especificación de Requisitos del Sistema) el mismo que es una técnica de especificación de requisitos para darle a conocer al cliente de una forma más detallada la interacción de las funcionalidades del sistema; lo que conlleva al cumplimiento de los objetivos finales[18]. Además, se realizó el plan de iteraciones que muestra las horas de duración, prioridades y el número de iteraciones.

## <span id="page-19-2"></span>**2.2. DISEÑO**

"En la fase de diseño la metodología XP sugiere obtener diseños simples y elementales, procurar hacerlo todo lo menos complejo posibles para conseguir un diseño fácilmente entendible e implementable que a la larga costará menos desarrollar" [19]. Una vez establecidos los requerimiento se diseñó un bosquejo de base de datos, cabe recalcar que la misma es una diversidad de datos, información y conocimientos almacenado de manera organizada que se pueda acceder a ellos, administrarlos y actualizarlos [20]. Se establecieron las arquitecturas de comunicación y de desarrollo para el software las cuales son las siguientes.

 La arquitectura cliente-servidor tiene como fin reducir el espacio en memoria que utiliza la base de datos, toda esta información como el consumo de los usuarios se almacena en un servidor con una base de datos externa. Además, permites consumir los servicios en simultaneo proporcionados por el mismo[21].

 El Modelo-Vista-Controlador nació con los inicios de las interfaces gráficas de usuario, para abrigar las necesidades en la rama del desarrollo de software, el mismo que aligera y da robustez al período de vida del desarrollo [22].

Luego de establecer las arquitecturas de software y del modelo entidad relación se procedió a realizar un esquema de casos de uso de las funcionalidades del producto, seguidamente se diseñaron las interfaces del sistema multiplataforma.

## <span id="page-20-0"></span>**2.3. CODIFICACIÓN O DESARROLLO**

"El desarrollo debe ser basado en estándares ya creados, manteniendo el código consistente y fácil de comprender, este debe cumplir con la funcionalidad obteniendo una optimización del mismo" [18]. Luego de establecer los requerimientos y definir la arquitectura del software se procedió al desarrollo del sistema multiplataforma [23].

También se desarrollaron las API Rest que se necesitaban para el funcionamiento del sistema , ya que estas permiten conseguir información o crear acciones en todas las formas posibles: HTTP, JSON ,XML, etc. [24]. Todos estos datos son consumidos por el sistema web, por la aplicación móvil y por el prototipo hardware que hace uso de estas API para su correcto funcionamiento.

## <span id="page-20-1"></span>**2.4. PRUEBAS**

En esta fase se realizó la conexión con el prototipo físico para verificar el correcto funcionamiento del sistema multiplataforma, antes de ser implementado se realizaron las pruebas de cajas negra ya que esta es una de las estrategias más utilizadas en la actualidad. Las pruebas de caja negra o pruebas funcionales, se abstraen el contenido, estructura y se basan solamente en las entradas y las salidas. Sólo resta concentrarse en encontrar las circunstancias en las cuales el módulo no responde a las especificaciones esperadas. Para ello se realizan ensayos con grandes cantidades de datos de entrada posible, para determinar un posible error a la salida correspondiente en cada uno [25].

# <span id="page-21-0"></span>**CAPÍTULO III. DESCRIPCIÓN DE LA EXPERIENCIA**

En esta sección se trabajó en cada fase de la metodología con base a lo planificado en el desarrollo metodológico.

## <span id="page-21-1"></span>**3.1. PLANIFICACIÓN**

En primera instancia para el desarrollo del sistema multiplataforma se realizaron entrevistas tanto presencial como virtual (Anexo 1) al encargado de la UDIV de infraestructura de la carrera de Computación, se realizaron diversas preguntas referentes a temas como: acceso a las aulas, secciones de aulas, tecnología a utilizar, servicios existentes, control de luminarias y acondicionadores de aire, aplicación móvil para el acceso. Con lo antes mencionado se realizó un análisis de dichas preguntas lo cual sirvió como referencia para conocer las necesidades de dicha área y poder realizar la toma de los requerimiento funcionales y no funcionales. En la tabla 1 se puede evidenciar el análisis obtenido por cada una de las preguntas realizadas a través de la entrevista.

De acuerdo a la entrevista realizada el cliente sugirió utilizar ASP.NET como tecnología de desarrollo web de la mano con SQL Server como gestor de base de datos, ya que esta se viene empleando en el desarrollo de los sistemas de la institución. Además, para la parte móvil se sugirió utilizar Ionic como framework para el desarrollo de la misma.

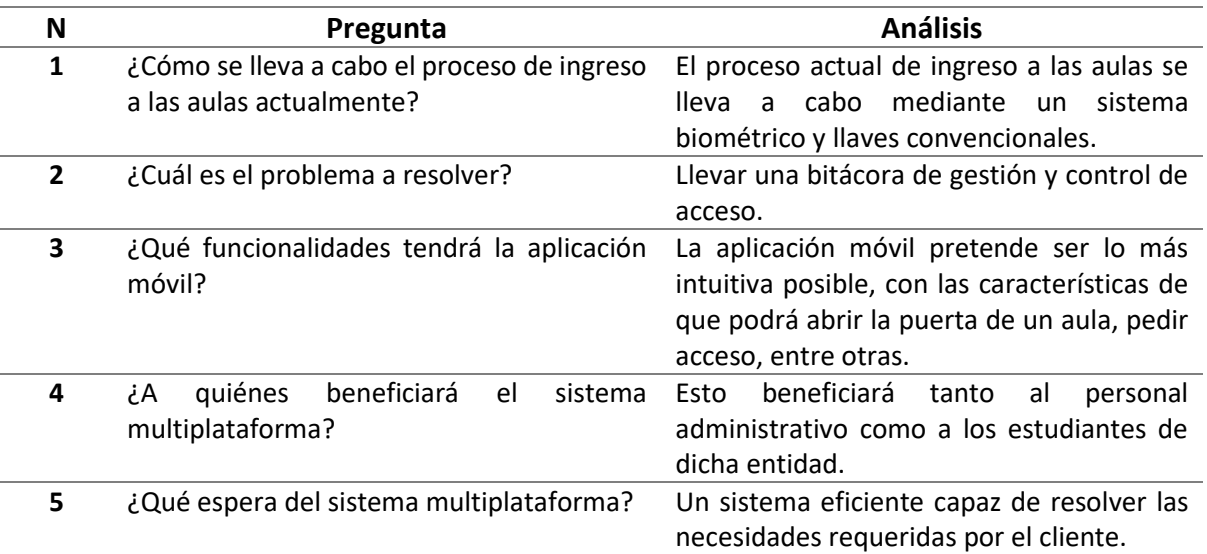

<span id="page-21-2"></span>**Tabla 1.** Análisis de la entrevista.

#### *Fuente:* Los Autores.

Con base a los resultados adquiridos de la entrevista se logró determinar la problemática para el desarrollo del sistema multiplataforma. Por lo consiguiente se identificó cada una de las personas o grupos de interesados (stakeholders) con su cargo y relevancia en el desarrollo del proyecto, el mismo que se evidencia en la tabla 2 [26].

<span id="page-22-0"></span>**Tabla 2.** Grupo de interesado o Stakeholders.

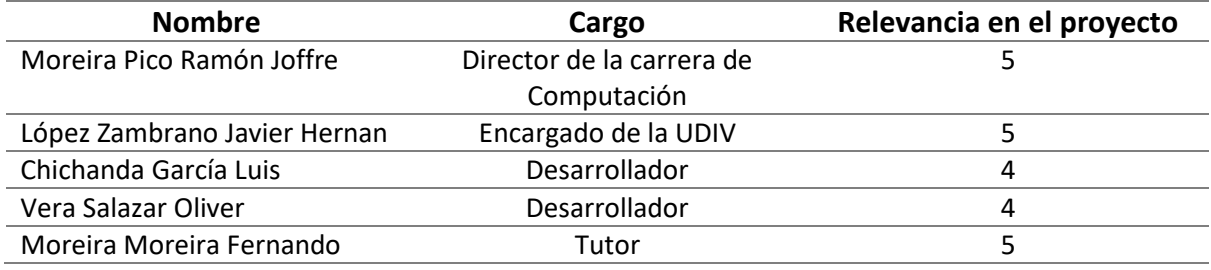

*Fuente:* Los Autores.

Una vez realizado el análisis de la entrevista realizada se logró determinar la información necesaria para el desarrollo de un ERS que se muestra en el Anexo 2, en el mismo que se enlistan los requisitos funcionales que se evidencian en la tabla 3. y los no funcionales se evidencian en la tabla 4.

<span id="page-22-1"></span>**Tabla 3.** Requerimientos funcionales.

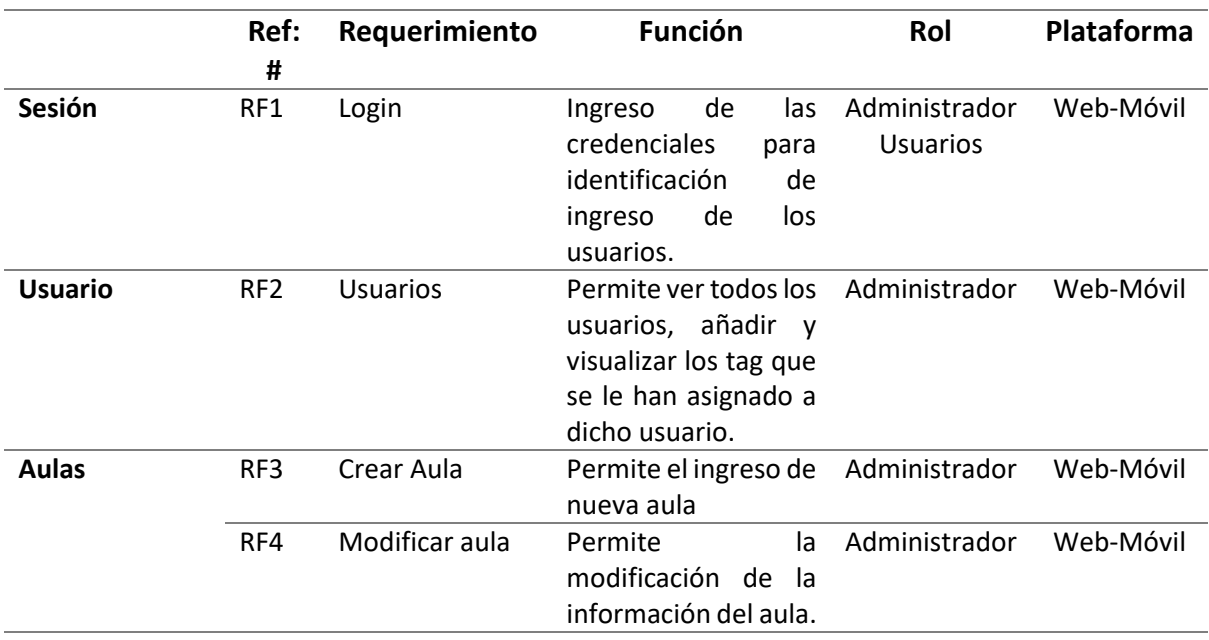

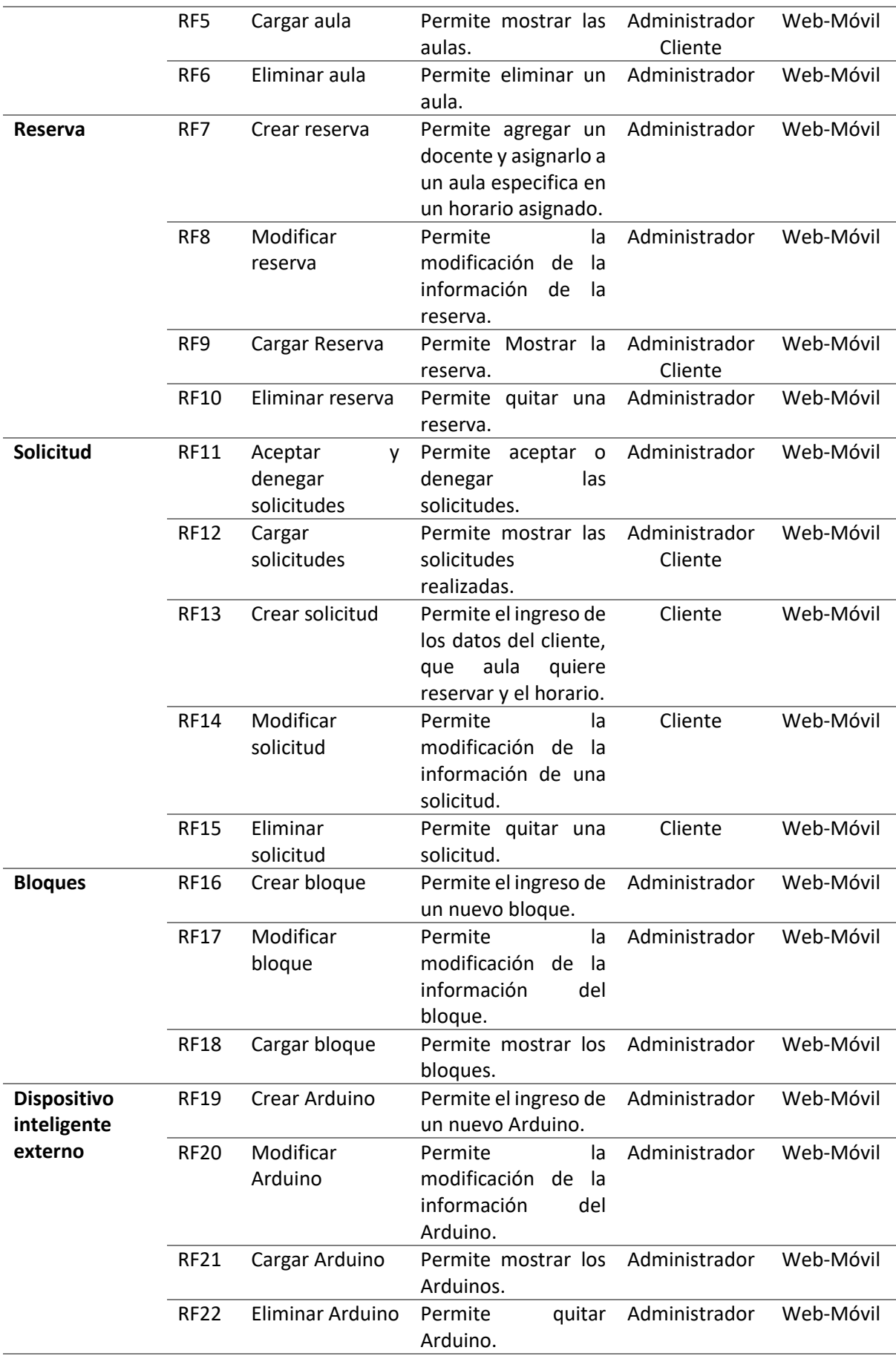

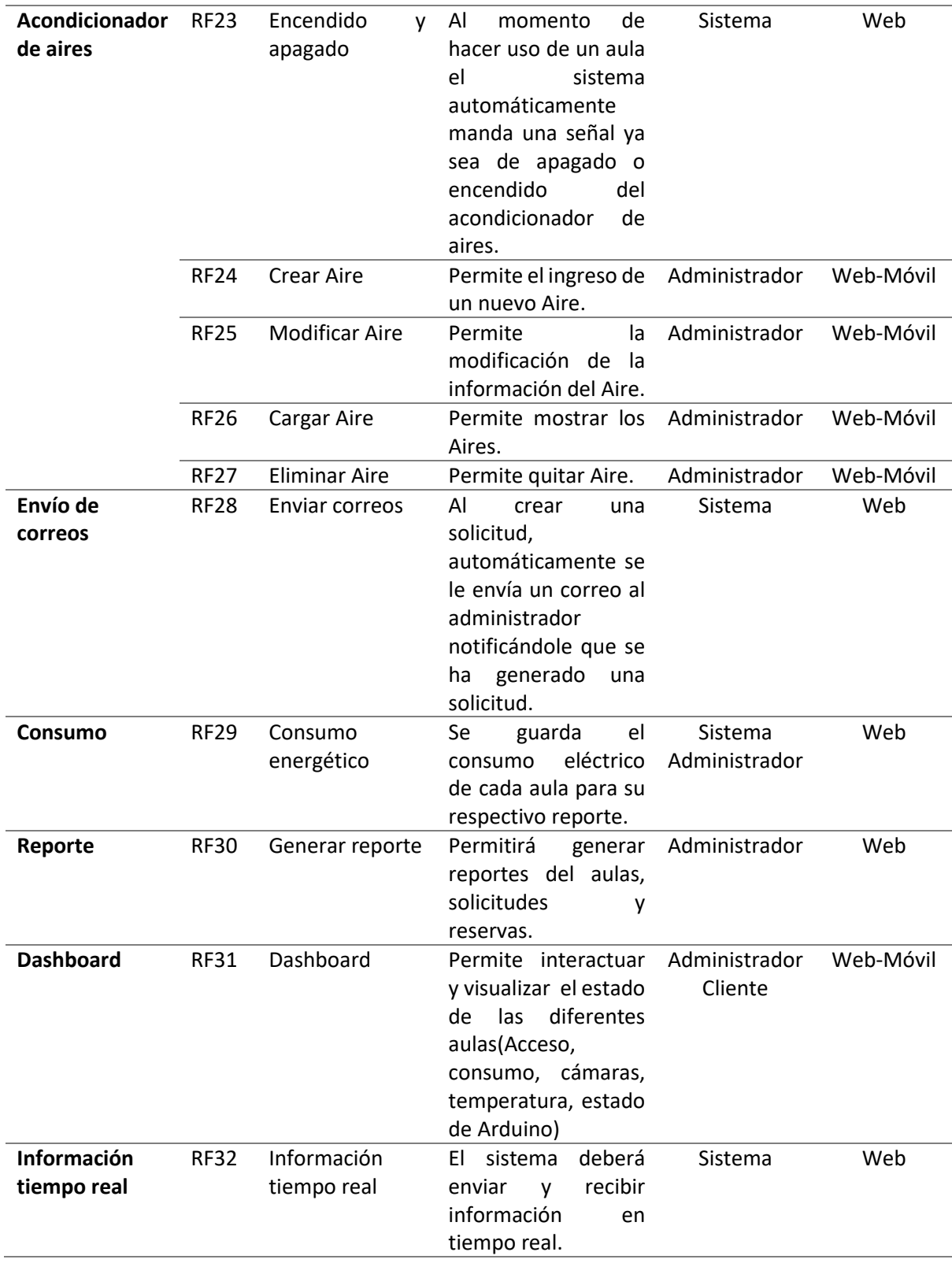

#### *Fuente:* Los Autores.

En la tabla 3 se muestra un total de doce módulos subdivididos en 32 requerimientos funcionales que describen las funciones de cada uno, a su vez se describen los tipos de usuarios que existen y el acceso que tendrán en los módulos descritos. Así mismo en la tabla 4 se muestra un total de tres requisitos no funcionales.

| Ref: #           | <b>Función</b>                                                                                                    | Rol           |  |
|------------------|----------------------------------------------------------------------------------------------------|---------------|--|
| RNF <sub>1</sub> | El sistema web tendrá una interfaz sencilla e intuitiva<br>que ayudará al fácil manejo para los usuarios.                         | Administrador |  |
| RNF <sub>2</sub> | El sistema tendrá un manual de uso que facilitará el<br>manejo del mismo por parte de los usuarios.                               | Administrador |  |
| RNF3             | El sistema se desarrollará teniendo en cuenta que<br>estará disponible las 24 horas del día y accesible desde<br>cualquier lugar. | Administrador |  |

<span id="page-25-0"></span>**Tabla 4.** Requisitos no funcionales.

*Fuente:* Los Autores.

Una vez realizado los requerimientos se definió un plan de iteraciones con cada una de las actividades a realizar por cada miembro del equipo de desarrollo. A continuación, en la tabla 5 se muestran las 13 iteraciones.

<span id="page-25-1"></span>**Tabla 5**. Plan de iteraciones del sistema multiplataforma.

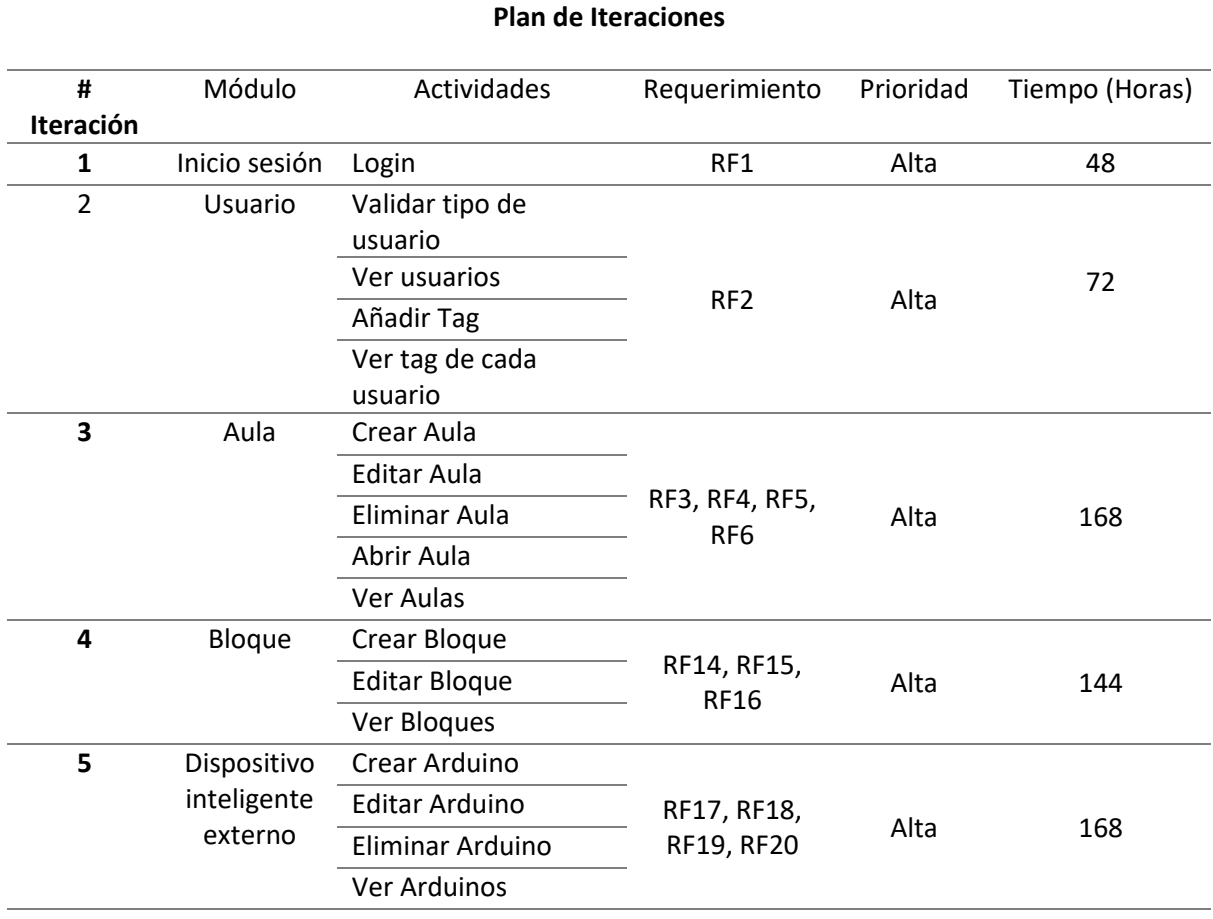

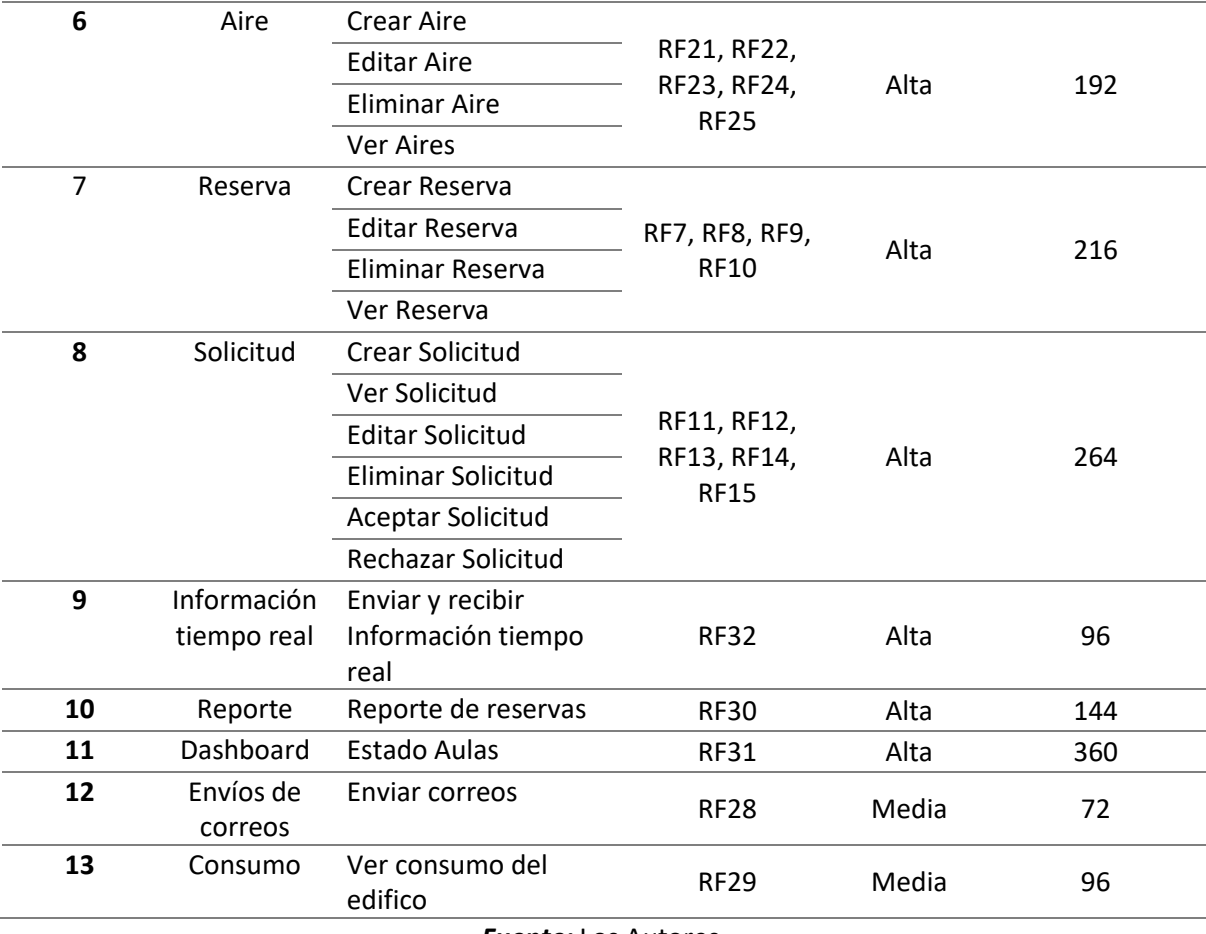

*Fuente:* Los Autores.

## <span id="page-26-0"></span>**3.2. DISEÑO**

 Siguiendo con lo planificado se procedió realizar los casos de uso los cuales da una visión del funcionamiento del sistema y de cómo interactúan los diferentes tipos de usuario con el mismo. A continuación, en las figuras 1 y 2 se muestran los casos de usos generarles de cada uno de los usuarios que interactuaran con el sistema, en el Anexo 3 se denotan los siguientes casos de usos más específicos.

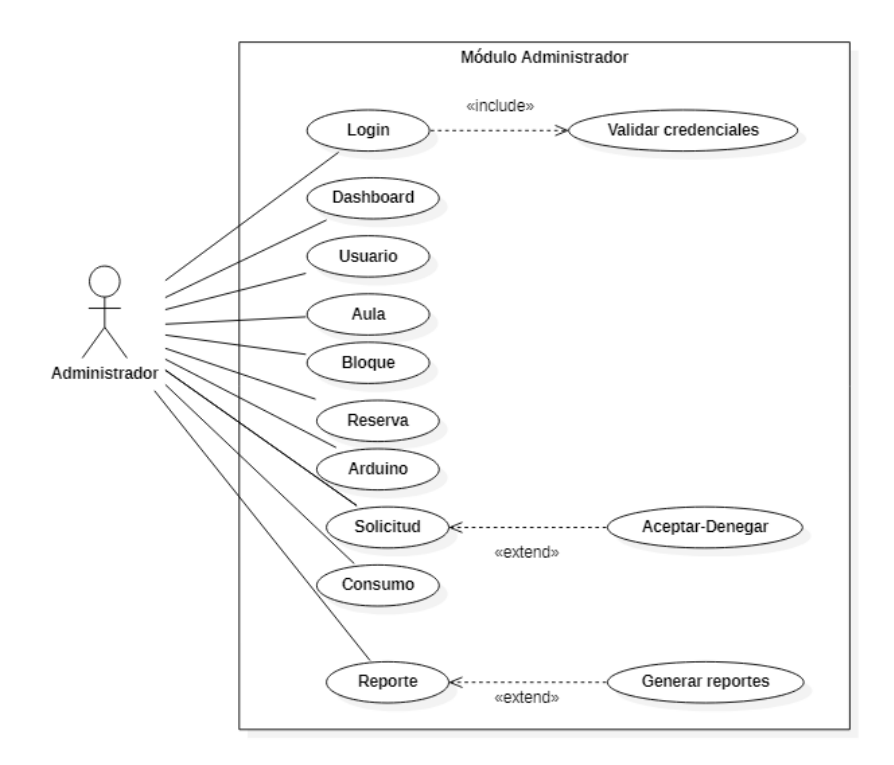

**Figura 1.** Caso de uso administrador

*Fuente:* Los Autores.

<span id="page-27-0"></span>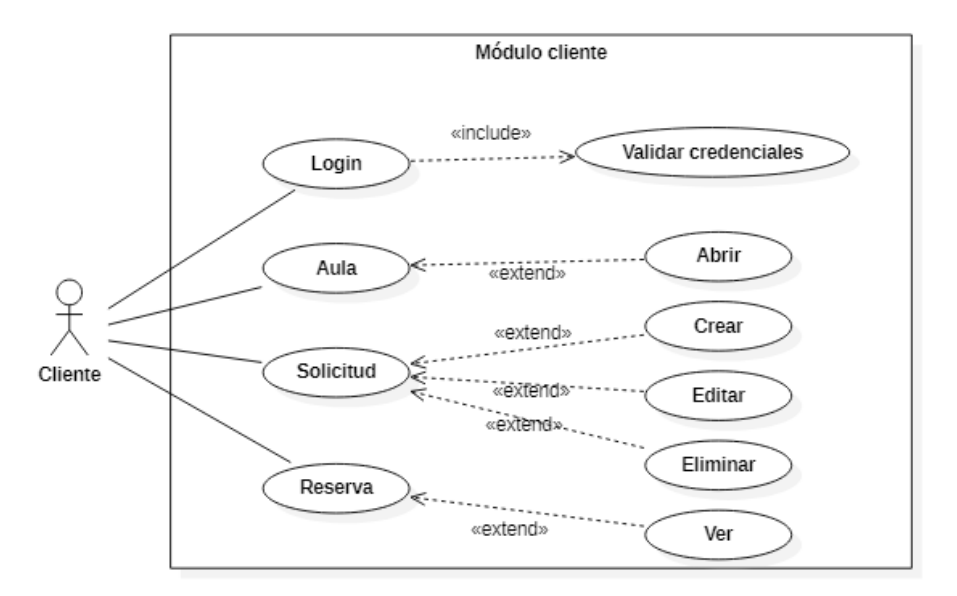

**Figura 2.** Caso de uso cliente

*Fuente:* Los Autores.

<span id="page-27-1"></span> Luego de haber realizado los casos de uso se diseñó un esquema de base de datos para el sistema multiplataforma, este fue realizado en el gestor de base de datos SQL Server, el mismo que cuenta con 19 tablas relacionadas entre sí para su correcto funcionamiento. A continuación, se muestra el diagrama en la figura 3.

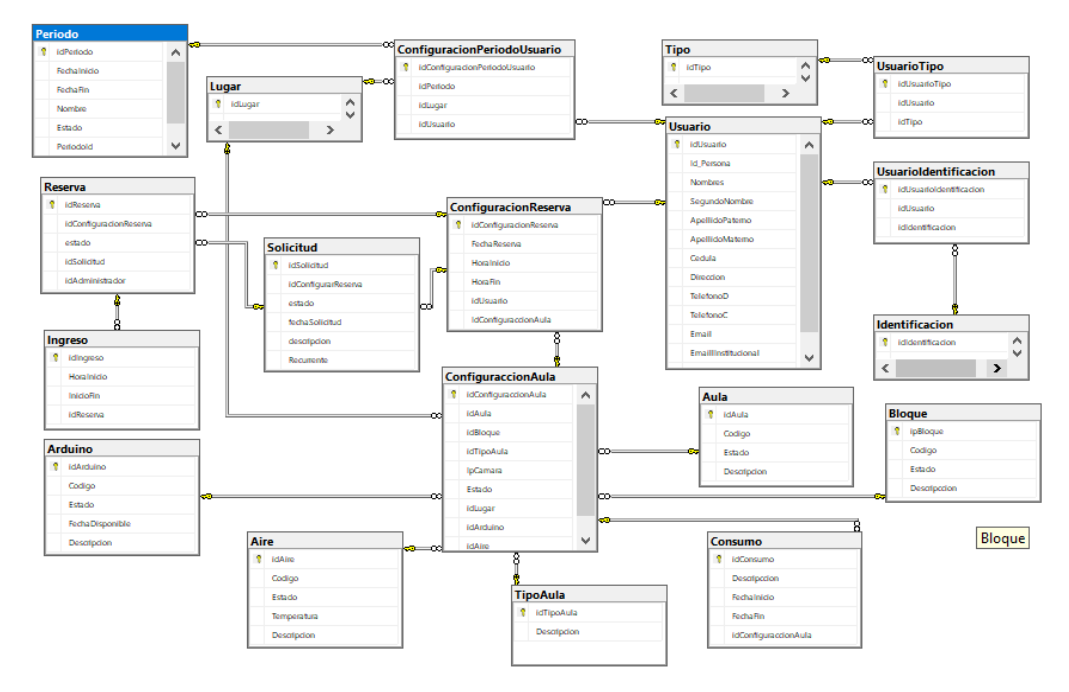

**Figura 3.** Diagrama de modelo entidad relación *Fuente:* Los Autores.

<span id="page-28-0"></span> Además, escogió un modelo de conectividad de intercambio de datos a través del back-end y seguidamente se escogió el protocolo de mensajería HTTP. En la figura número 4 se presenta la arquitectura cliente servidor que se utilizó, en la parte del servidor se muestran las API REST que son los servicios que serán consumidos con mayor facilidad por el sistema web, móvil y el hardware, las cuales se evidencian en la tabla 6.

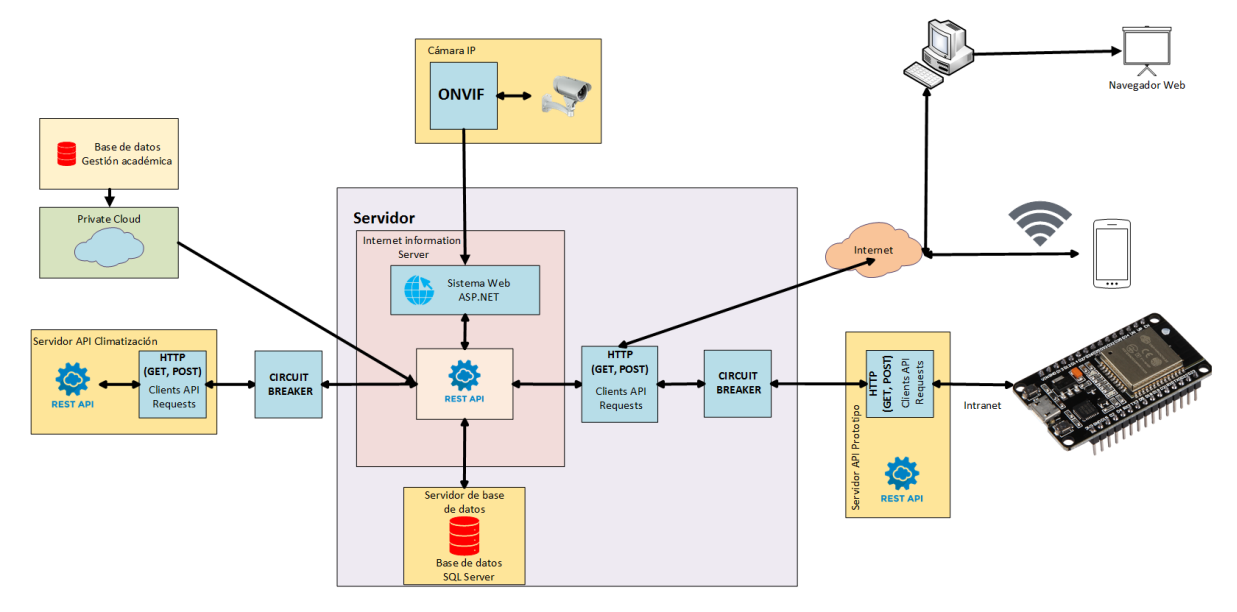

**Figura 4.** Arquitectura cliente servidor *Fuente:* Los Autores.

<span id="page-29-1"></span><span id="page-29-0"></span>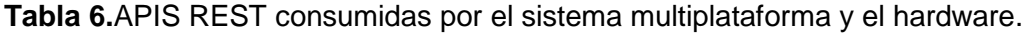

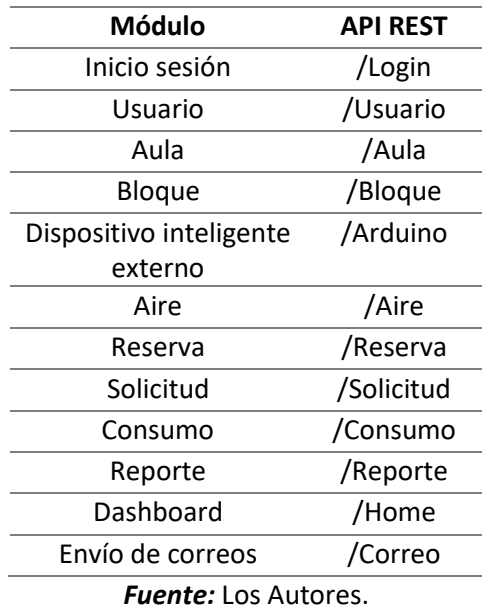

 En la figura 5 se evidencia el esquema Modelo, Vista, Controlador que se diseñó para el desarrollo del sistema multiplataforma, la misma que realiza las siguientes funciones: las peticiones del usuario se reciben desde alguna ventana (Vista), luego se direcciona a ejecutar alguna instrucción específica al controlador para luego ser llevadas al modelo y hacer peticiones a las API REST y así devolver una respuesta a la vista.

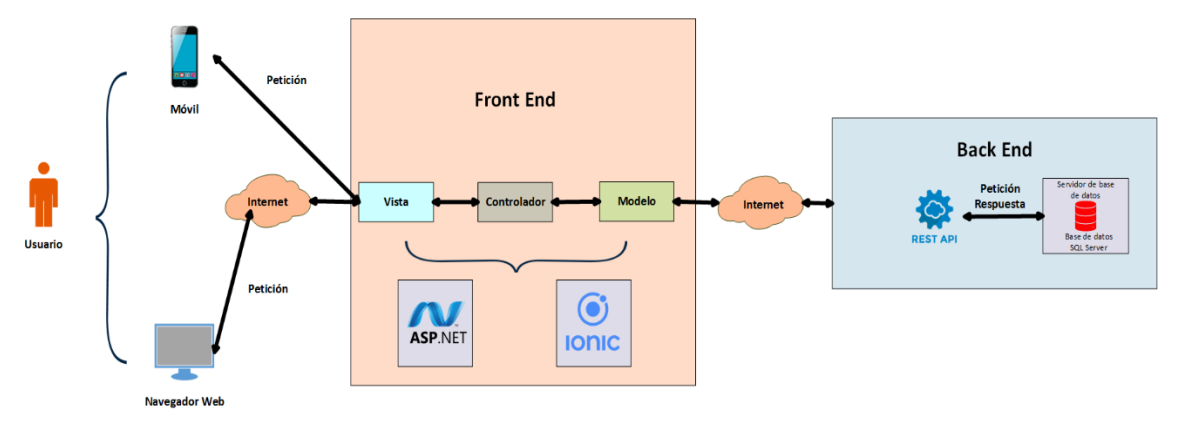

**Figura 5.** Modelo Vista Controlador *Fuente:* Los Autores.

<span id="page-30-0"></span> Una vez definida las arquitecturas y teniendo un panorama claro del funcionamiento del sistema se procedió al diseño de las interfaces del sistema web y de la parte móvil, la misma que se realizó en la herramienta de Google Lucidchart la cuales esquematizan la forma de cómo quedaría el producto software final. En las figuras 6, 7, 8, 9, 10 se muestran las interfaces más importantes a considerar del sistema multiplataforma, así mismo, en el Anexo 4 se evidencian todas las interfaces diseñadas.

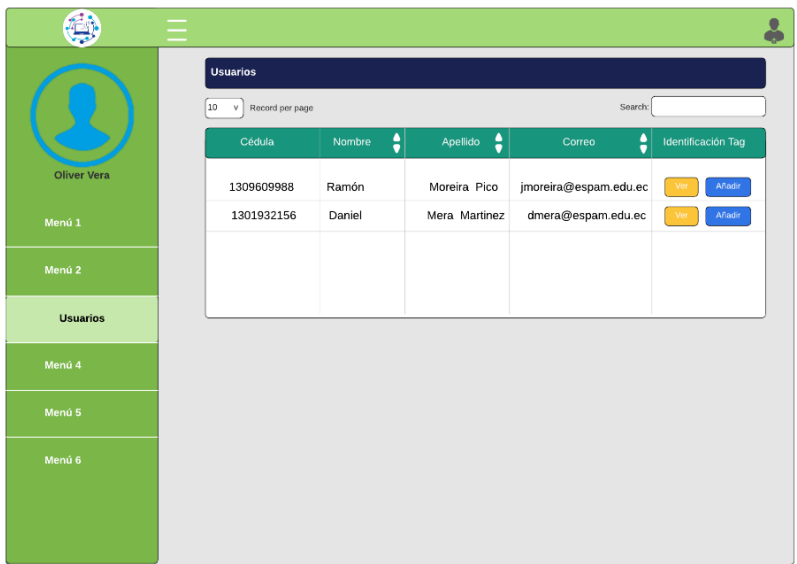

<span id="page-30-1"></span>**Figura 6.** Gestión de usuarios *Fuente:* Los Autores.

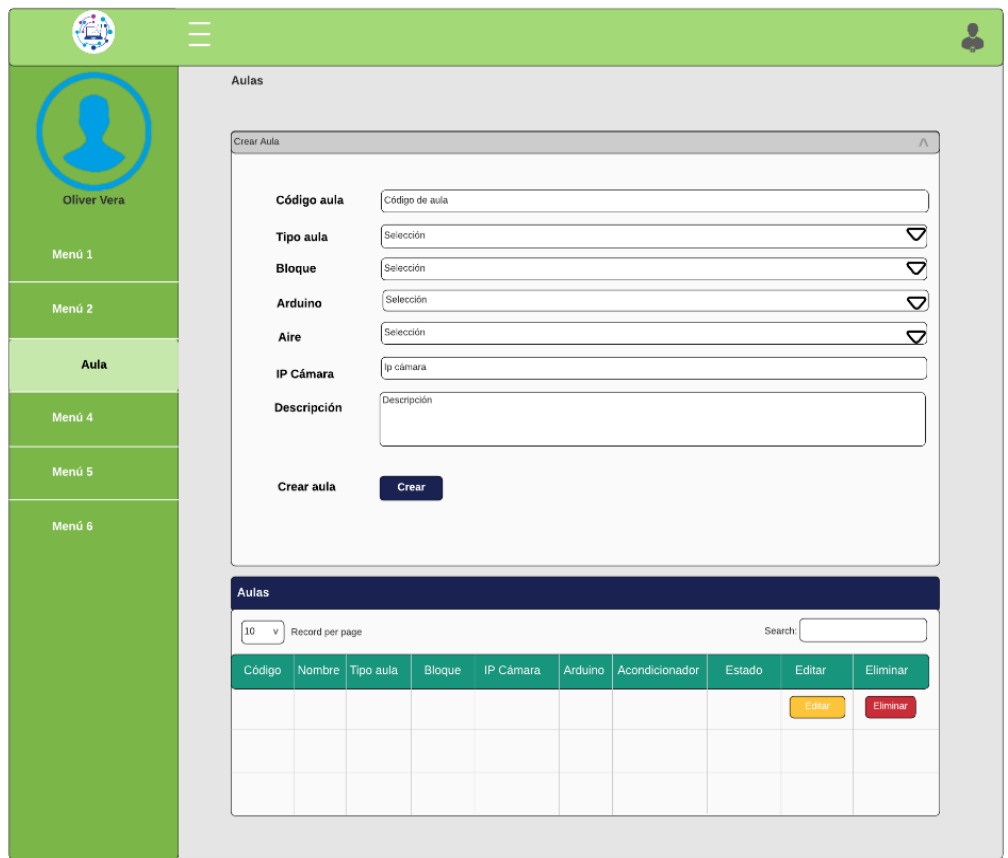

#### **Figura 7.** Gestión de aula *Fuente:* Los Autores.

<span id="page-31-0"></span>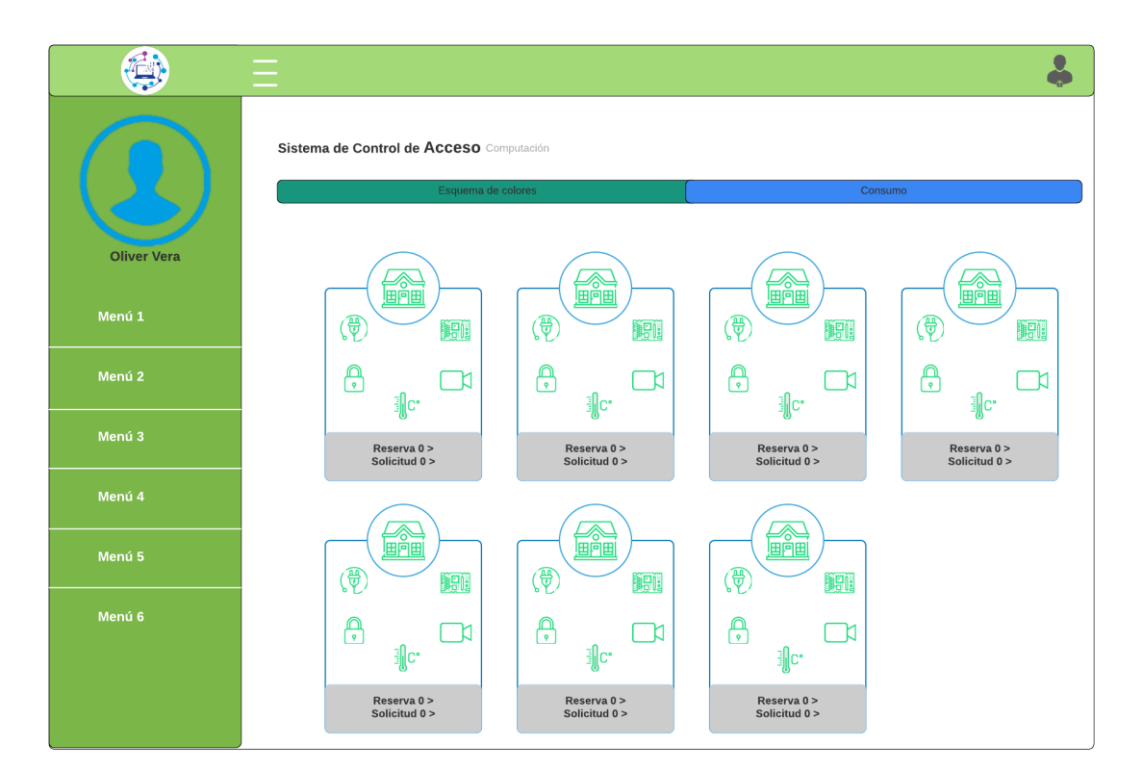

<span id="page-31-1"></span>**Figura 8.** Dashboard Sistema web *Fuente:* Los Autores.

| $\sim$<br>Aulas<br>c                 | <b>Crear Aula</b>                      | $\sim$<br><b>Aulas</b>            |
|--------------------------------------|----------------------------------------|-----------------------------------|
| Aula $101$<br>Activo<br>$\,>\,$<br>論 | Código aula:                           | Aula 101<br>$\geq$<br><b>fine</b> |
| <b>Capital</b> Lab. 105<br>$\geq$    | <b>Tipo Aula:</b><br>Δ<br>Bloque:<br>Δ | <b>DATE</b> Lab. 105<br>$\geq$    |
| <b>SAN Aula</b> 102<br>$\,$          | Δ<br>Arduino:                          | $\geq$                            |
|                                      | Δ<br>Aire:                             |                                   |
|                                      | Ip Cámara:                             | Editar                            |
|                                      | Descripción:<br>CREAR                  |                                   |
|                                      |                                        | Eliminar                          |
|                                      |                                        | Cancelar                          |
| ╱                                    |                                        |                                   |
|                                      |                                        |                                   |

**Figura 9.** Menú aula administrador *Fuente:* Los Autores.

<span id="page-32-1"></span>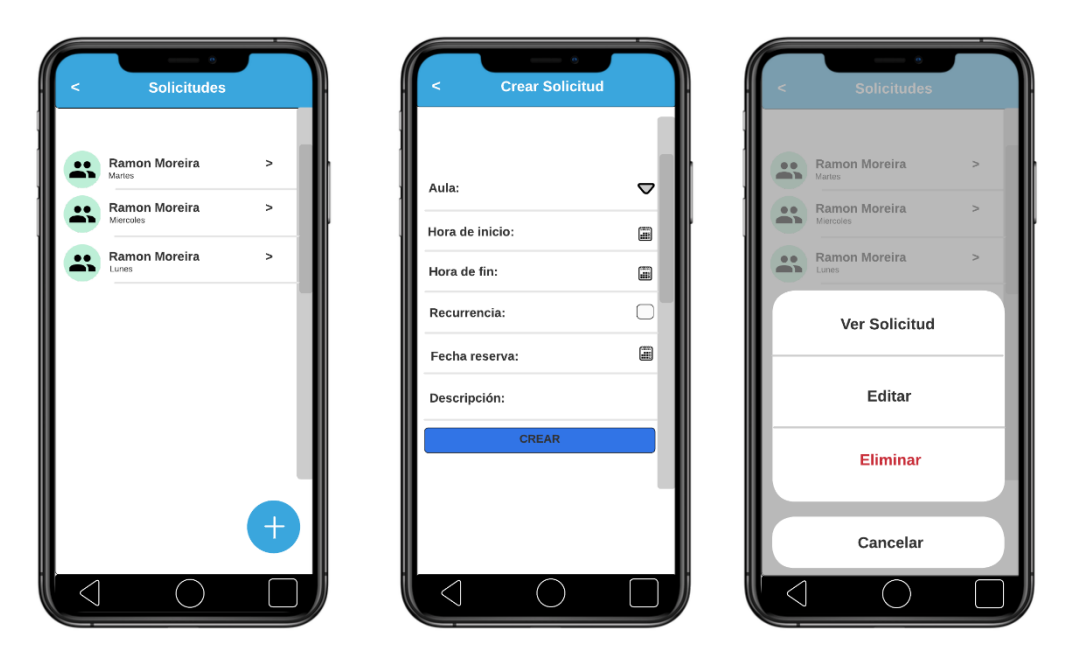

**Figura 10.** Menú solicitud docente *Fuente:* Los Autores.

# <span id="page-32-2"></span><span id="page-32-0"></span>**3.3. CODIFICACIÓN O DESARROLLO**

En base a los requerimientos se procedió a la creación de las API REST que fueron desarrolladas en ASP.NET Framework, las cuales son consumidas por el sistema multiplataforma, en la figura 11 se simboliza el bosquejo general de las APIS REST.

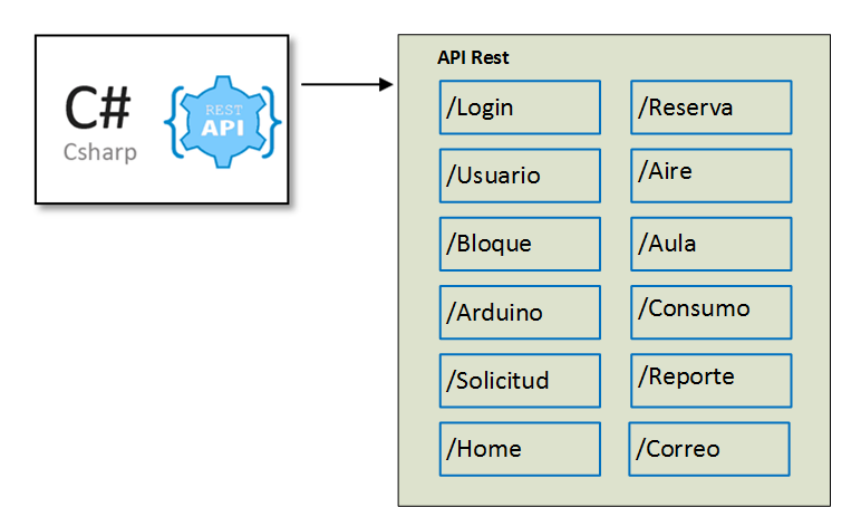

**Figura 11.** Esquema API REST Sistema multiplataforma *Fuente:* Los Autores.

<span id="page-33-1"></span>Luego del desarrollo de las Apis Rest se procedió a realizar las pruebas respectivas para estimar el tiempo de respuesta de cada una de ellas y verificar el correcto funcionamiento de las mismas, en la tabla 7 se plasman detalladamente el tiempo de respuesta y el estado de estas.

<span id="page-33-0"></span>

| <b>Módulos</b>  | <b>Api Rest</b> | Método | Tiempo de<br>respuesta | Estado   |
|-----------------|-----------------|--------|------------------------|----------|
| Sesión          | /Login          | Post   | 146 ms                 | Correcto |
| <b>Usuarios</b> | /Usuario        | Get    | 101 ms                 | Correcto |
| <b>Reservas</b> | /Reserva        | Get    | 233 ms                 | Correcto |
|                 | /Reserva        | Post   | 101 ms                 | Correcto |
|                 | /Reserva        | Put    | 143 ms                 | Correcto |
|                 | /Reserva        | Delete | 82 ms                  | Correcto |
| <b>Aulas</b>    | /Aula           | Get    | 201 ms                 | Correcto |
|                 | /Aula           | Post   | 305 ms                 | Correcto |
|                 | /Aula           | Put    | 149 ms                 | Correcto |
|                 | /Aula           | Delete | 97 ms                  | Correcto |
| <b>Bloque</b>   | /Bloque         | Get    | 124 ms                 | Correcto |
|                 | /Bloque         | Post   | 172 ms                 | Correcto |
|                 | /Bloque         | Put    | 114 ms                 | Correcto |

**Tabla 7.** Tiempo de respuestas Api Rest.

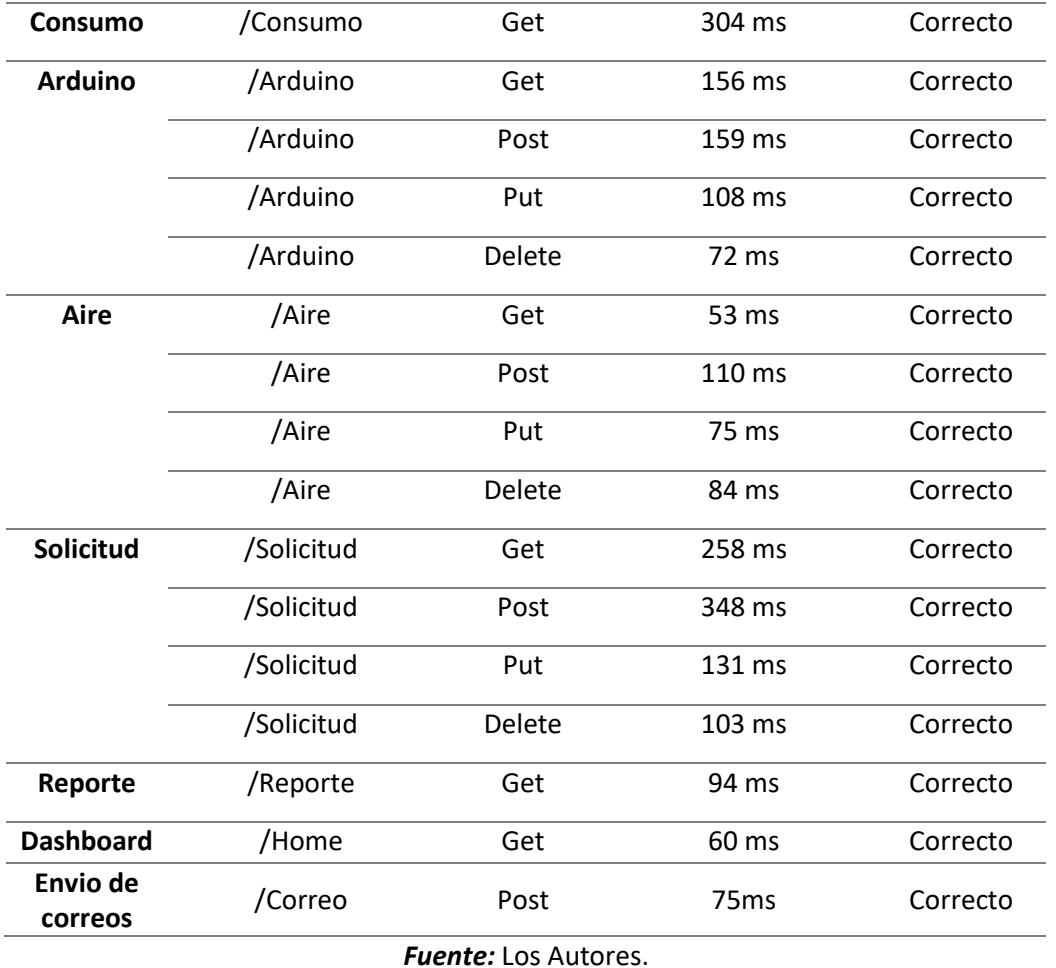

A continuación, se detallará cada una de las iteraciones que se utilizó para el desarrollo del sistema web y aplicación móvil, mismas donde se utilizaron diferentes lenguajes y framework tales como: ASP.NET, Ionic, CSS, TypeScript, JavaScript, Ajax, Angular.

#### <span id="page-34-0"></span>**3.3.1. ITERACIÓN 1: LOGIN**

El sistema multiplataforma debe ser capaz de permitir al usuario iniciar sesión para acceder a los diferentes roles que tiene cada uno de los usuarios.

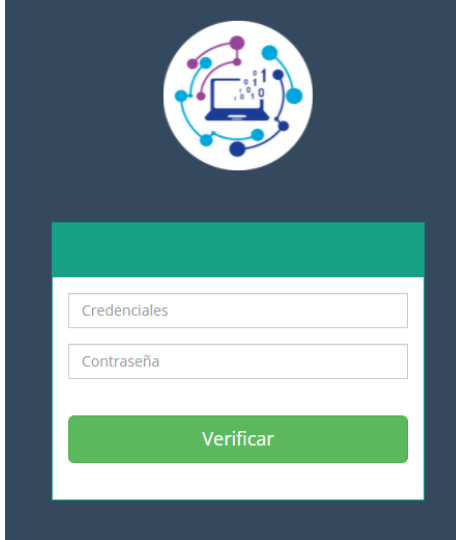

**Figura 12.**Login web *Fuente:* Los Autores.

<span id="page-35-1"></span>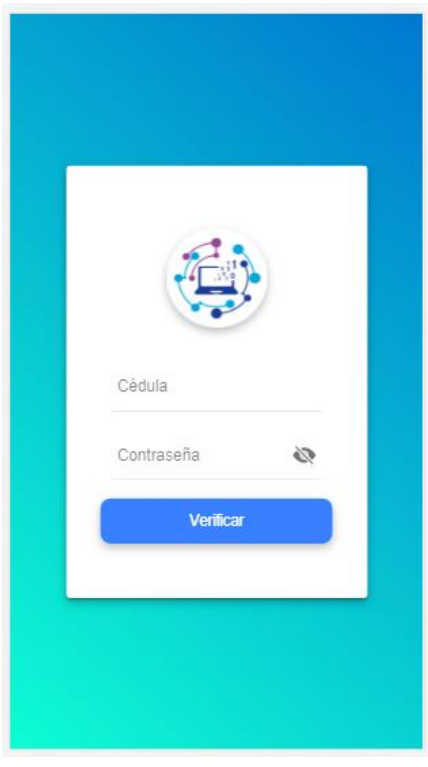

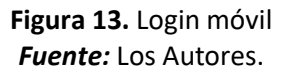

## <span id="page-35-2"></span><span id="page-35-0"></span>**3.3.2. ITERACIÓN 2 USUARIO**

El sistema debe permitir al administrador ver los usuarios, añadir, ver y eliminar Tags.
| <b>Usuario</b>                           |                |                        |                             |                                                                               |  |  |  |
|------------------------------------------|----------------|------------------------|-----------------------------|-------------------------------------------------------------------------------|--|--|--|
| $\vee$ records per page<br>Search:<br>10 |                |                        |                             |                                                                               |  |  |  |
| <b>Cedula</b>                            | <b>Nombre</b>  | $\frac{1}{2}$ Apellido | ٨I<br>Correo                | $\frac{1}{2}$ Identificación Tag                                              |  |  |  |
| 0921757282                               | <b>MARIA</b>   | PINCAY CANTOS          | maria.pincay@espam.edu.ec   | Añadir<br>ver                                                                 |  |  |  |
| 1301932156                               | <b>DANIEL</b>  | <b>MERA MARTINEZ</b>   | dmera@espam.edu.ec          | Añadir<br>ver                                                                 |  |  |  |
| 1306246651                               | TUIS           | CEDEÑO VALAREZO        | Icedeno@espam.edu.ec        | Añadir<br>ver                                                                 |  |  |  |
| 1306391614                               | <b>RICARDO</b> | <b>VELEZ VALAREZO</b>  | rvelezvalarezo@espam.edu.ec | Añadir<br>ver                                                                 |  |  |  |
| 1307723286                               | <b>GUSTAVO</b> | <b>MOLINA GARZON</b>   | gmolina@espam.edu.ec        | Añadir<br>ver                                                                 |  |  |  |
| 1308542099                               | <b>KELVIN</b>  | ROSADO CUSME           | krosado@espam.edu.ec        | Añadir<br>ver                                                                 |  |  |  |
| 1308555190                               | <b>MARYURY</b> | ZAMORA CUSME           | mzamora@espam.edu.ec        | Añadir<br>ver                                                                 |  |  |  |
| 1308648565                               | <b>ANGEL</b>   | <b>VELEZ MERO</b>      | avelez@espam.edu.ec         | Añadir<br>ver                                                                 |  |  |  |
| 1308755238                               | <b>IAVIER</b>  | LOPEZ ZAMBRANO         | jlopez@espam.edu.ec         | Añadir<br>ver                                                                 |  |  |  |
| 1309609988                               | <b>RAMON</b>   | <b>MOREIRA PICO</b>    | jmoreira@espam.edu.ec       | Añadir<br>ver                                                                 |  |  |  |
| Showing 1 to 10 of 18 entries            |                |                        |                             | $\leftarrow$ Previous<br>2 <sup>1</sup><br>$Next \rightarrow$<br>$\mathbf{1}$ |  |  |  |

**Figura 14.** Usuario web *Fuente:* Los Autores.

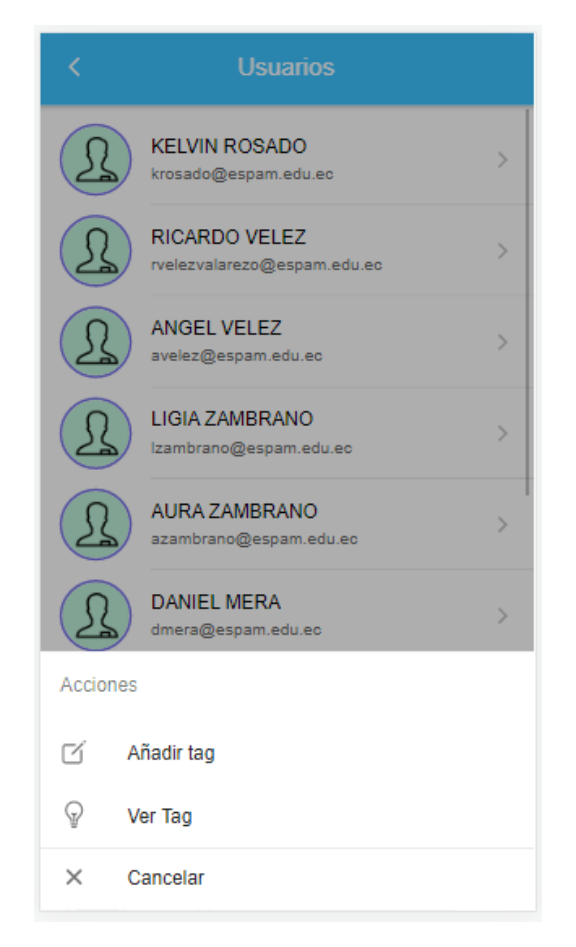

**Figura 15.**Usuario móvil *Fuente:* Los Autores.

## **3.3.3. ITERACIÓN 3: AULAS**

El administrador podrá visualizar de forma más detallada la información del aula, como también crear, editar y eliminar la misma.

| <b>Aulas</b> |                                                       |                             |                     |                   |                       |                         |                     |                                         |                                      |
|--------------|-------------------------------------------------------|-----------------------------|---------------------|-------------------|-----------------------|-------------------------|---------------------|-----------------------------------------|--------------------------------------|
| 10           | $\vee$ records per page                               |                             |                     |                   |                       |                         | Search:             |                                         |                                      |
| Codigo       | <b>Nombre</b>                                         | $\frac{4}{7}$ TipoAula<br>٠ | Bloque <sup>+</sup> | <b>IpCamara</b>   | $\frac{4}{3}$ Arduino | <b>Acondicionador</b> # | Estado <sup>#</sup> | Editar                                  | <b>Eliminar</b>                      |
| Aula<br>101  | Aula 101                                              | Auta                        | ٠                   | 185 10 80 33:8082 | 24:0A:C4:58:D7:E8     |                         | Activo              | Editar                                  | Eliminar                             |
| Lab.<br>101  | Laboratorio de Electrónica                            | Laboratorio                 | ٠                   | 185 10 80 33:8082 |                       |                         | Activo              | Editar                                  | Eliminar                             |
| Lab.<br>102  | Laboratorio de Programación y Análisis                | Laboratorio                 | ٠                   | 185.10.80.33:8082 | 24:0A:C4:EA:4B:70     |                         | Activo              | Editar                                  | Eliminar                             |
| Aula<br>102  | Aula 102                                              | Aula                        | ۹                   | 185.10.80.33:8082 |                       |                         | Activo              | Editar                                  | Eliminar                             |
| Lab.<br>103  | Laboratorio de Lenguaje, Programación y Base de Datos | Laboratorio                 | 1                   | 185.10.80.33:8082 |                       |                         | Activo              | Editar                                  | Eliminar                             |
| Lab.<br>104  | Laboratorio de Física                                 | Laboratorio                 | $\overline{2}$      | 185.10.80.33:8082 | 24/0A/C4/EA/4B/58     |                         | Activo              | Editar                                  | Eliminar                             |
| Lab.<br>203  | Laboratorio de Diseño Gráfico2                        | Laboratorio                 | $\overline{2}$      | 185 10 80 33:8082 |                       |                         | Activo              | Editar                                  | Eliminar                             |
| Lab.<br>204  | Laboratorio de Redes                                  | Laboratorio                 | $\overline{2}$      | 185 10 80 33:8082 |                       |                         | Activo              | Editar                                  | Eliminar                             |
| Lab.<br>205  | Laboratorio de Estructura y Análisis de Algoritmo     | Laboratorio                 | $\overline{2}$      | 185 10 80 33:8082 |                       |                         | Activo              | Editar                                  | Eliminar                             |
| Aula<br>302  | Aula 302                                              | Aula                        | 3                   | 185.10.80.33:8082 |                       |                         | Activo              | Editar                                  | Eliminar                             |
|              | Showing 1 to 10 of 14 entries                         |                             |                     |                   |                       |                         |                     | $\leftarrow$ Previous<br>$\overline{1}$ | $\overline{2}$<br>$Next \rightarrow$ |

**Figura 16.** Aulas web *Fuente:* Los Autores.

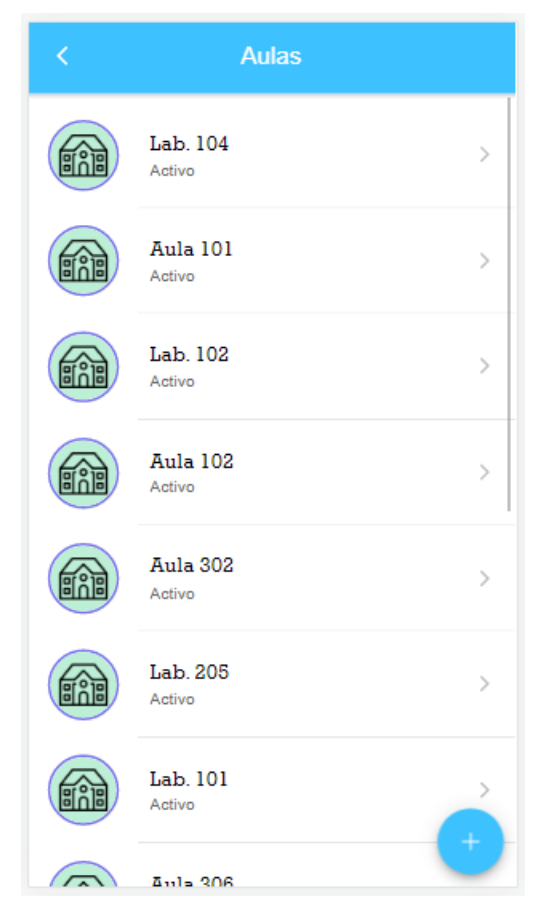

**Figura 17.** Aulas móviles *Fuente:* Los Autores.

# **3.3.4. ITERACIÓN 4: BLOQUE**

El sistema debe ser capaz de ver la información de los bloques, así como editar y crear uno nuevo,

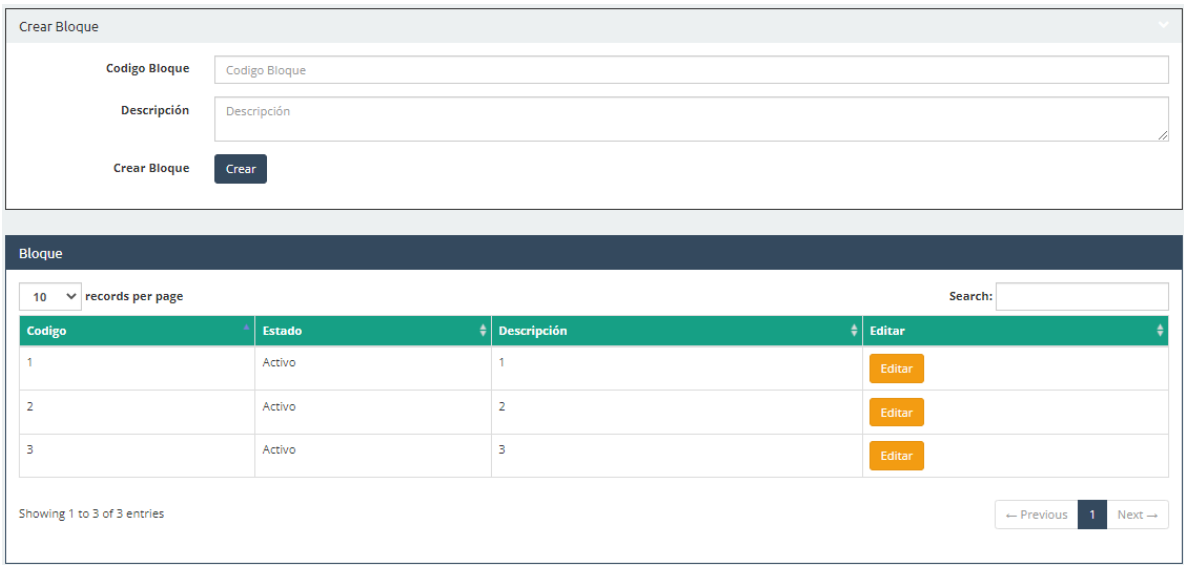

**Figura 18.** Bloque web *Fuente:* Los Autores.

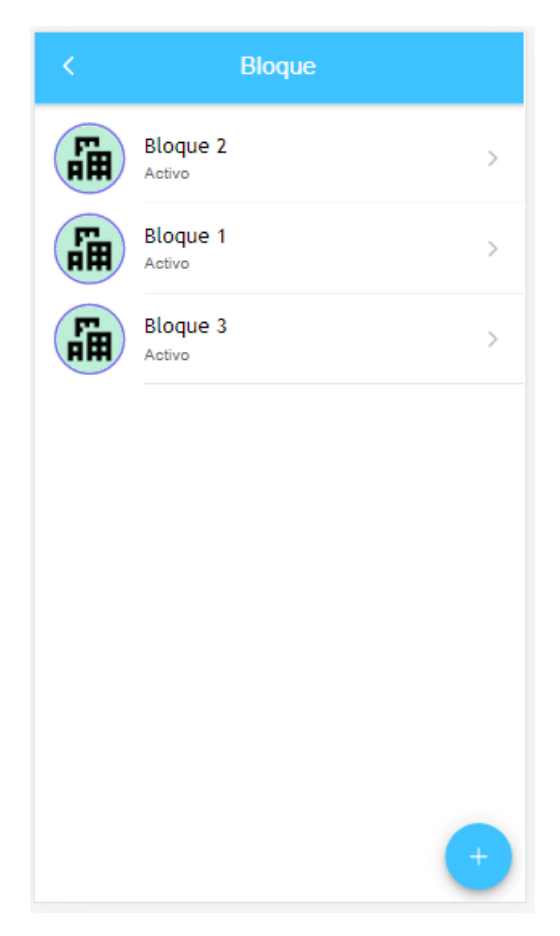

**Figura 19.** Bloque móvil *Fuente:* Los Autores.

# **3.3.5. ITERACION 5: DISPOSITIVO INTELIGENTE EXTERNO**

El administrador podrá visualizar de forma más detallada la información del Arduino, como también crear, editar y eliminar los mismos.

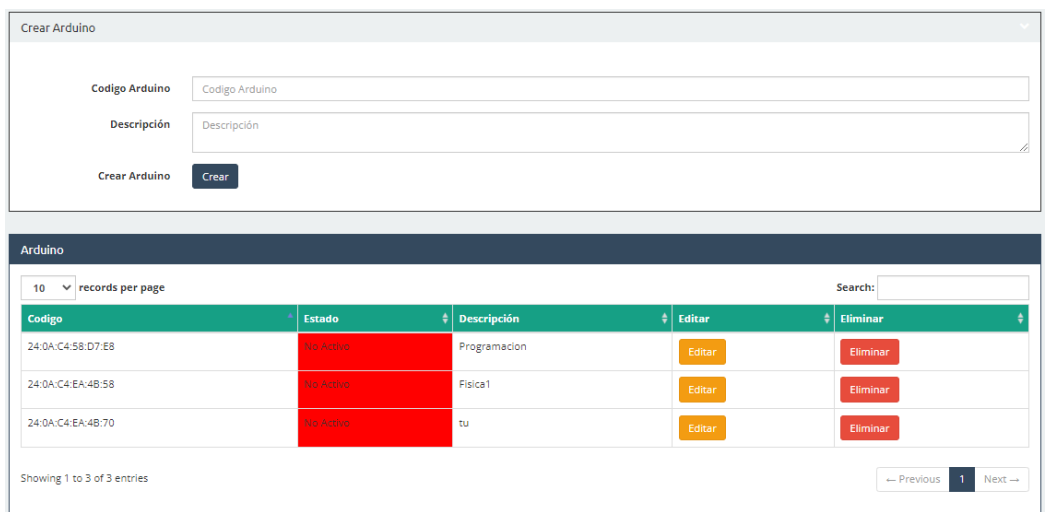

#### **Figura 20.** Arduino web *Fuente:* Los Autores.

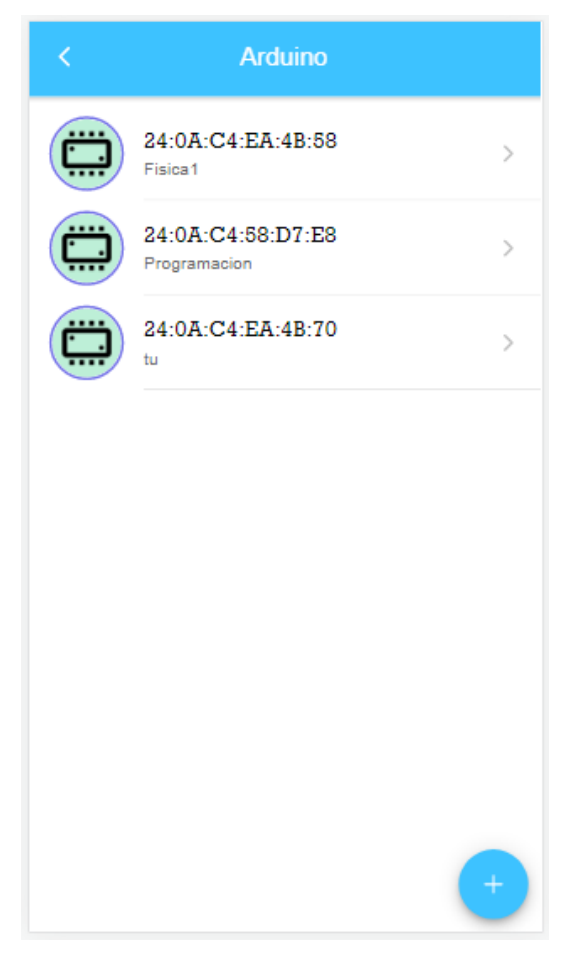

**Figura 21.** Arduino móvil *Fuente:* Los Autores.

# **3.3.6. ITERACION 6: ACONDICIONADOR DE AIRES**

El sistema debe ser capaz de ver la información de los aires, así como crear, editar y eliminar un aire.

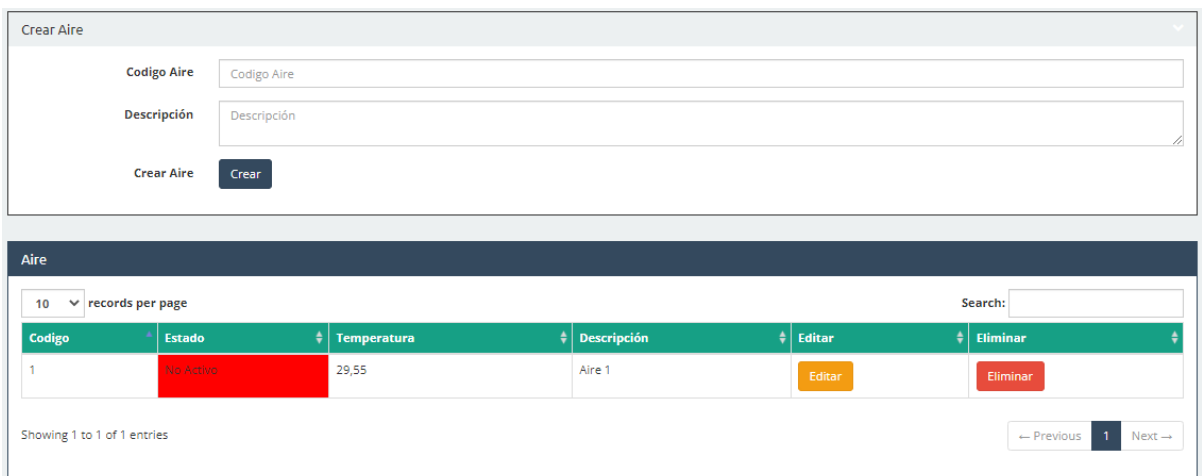

**Figura 22.** Acondicionador de aires web *Fuente:* Los Autores.

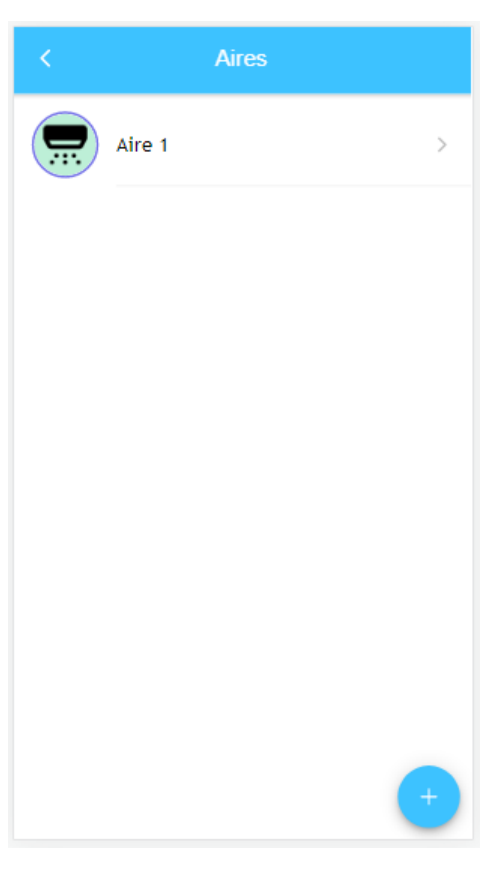

**Figura 23.** Acondicionador de aires móvil *Fuente:* Los Autores.

#### **3.3.7. ITERACIÓN 7: RESERVA**

En esta iteración el sistema multiplataforma está compuesto por dos vistas, una para el administrador donde se podrá crear, visualizar, editar y eliminar la reserva, como se visualiza en la figura 24 y 25. Además en la vista del cliente solo se podrá visualizar la información de la reserva al cual está asignado el mismo, esta se evidencia en las figuras 26 y 27.

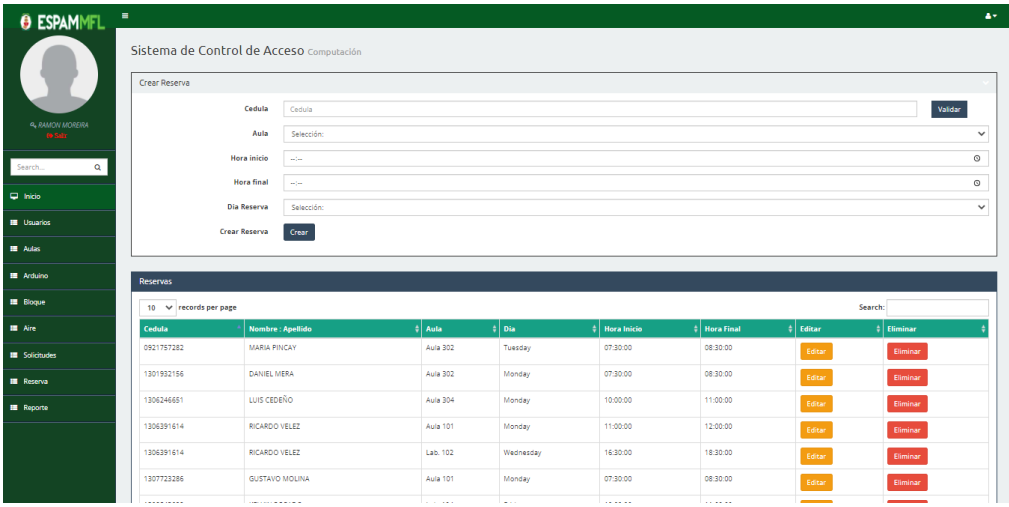

#### **Figura 24.** Reserva web administrador *Fuente:* Los Autores.

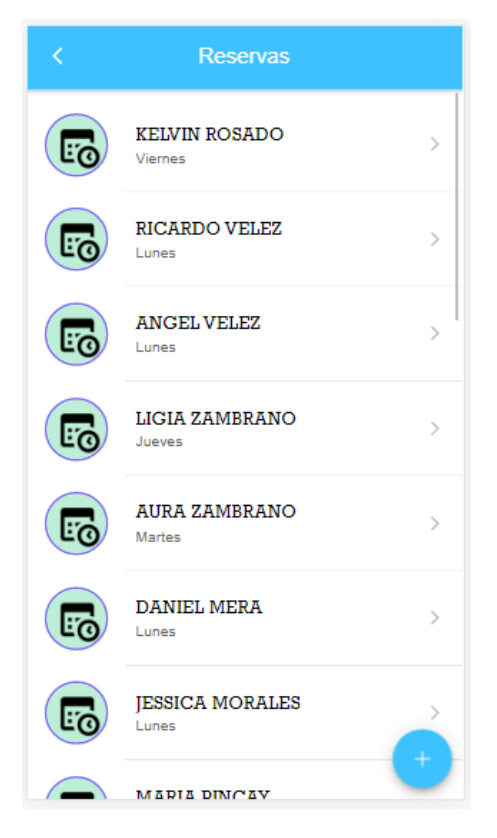

**Figura 25.** Reserva móvil administrador *Fuente:* Los Autores.

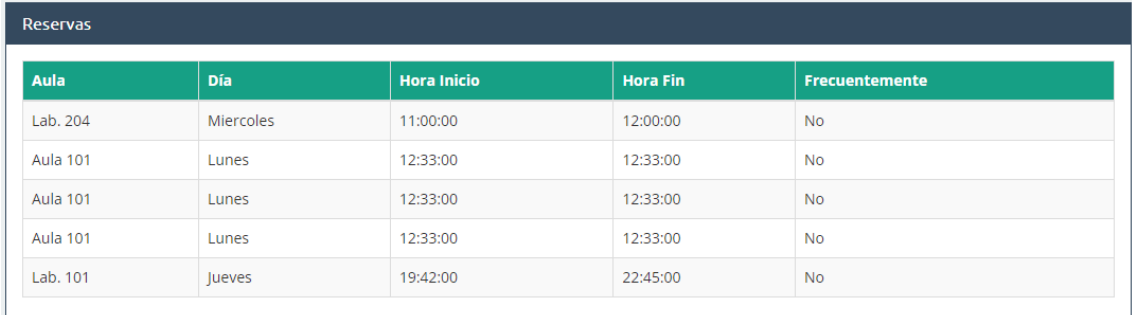

#### **Figura 26.** Reserva web cliente *Fuente:* Los Autores.

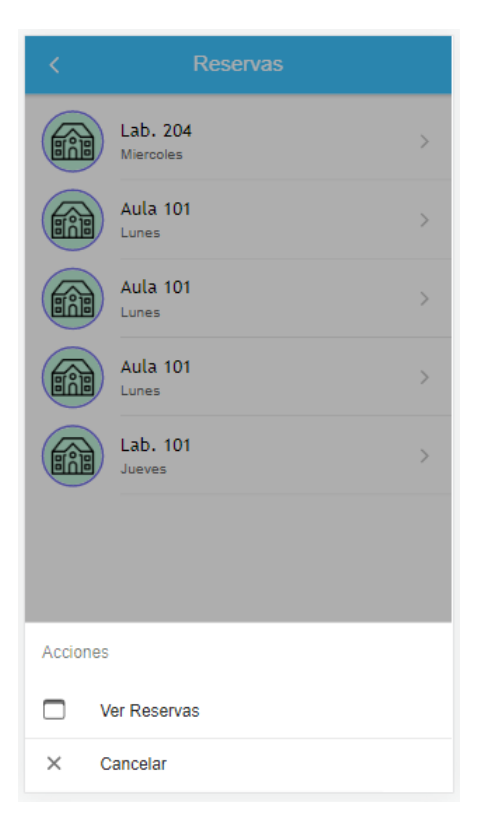

**Figura 27.** Reserva móvil cliente *Fuente:* Los Autores.

# **3.3.8. ITERACION 8: SOLICITUD**

En este módulo el sistema multiplataforma está compuesto por dos vistas, una para el administrador donde se podrá visualizar, aceptar o rechazar una solicitud, como se visualiza en las figuras 28 y 29. Además en la vista del cliente se podrá visualizar, crear, editar y eliminar una solicitud realizada el mismo, estas se muestran en las figuras 30 y 31.

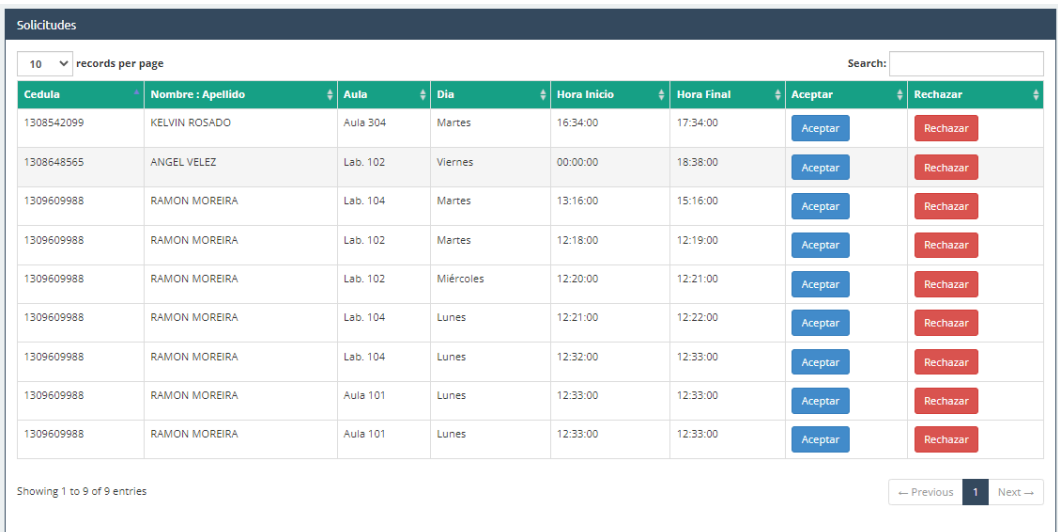

#### **Figura 28.** Solicitud web administrador

*Fuente:* Los Autores.

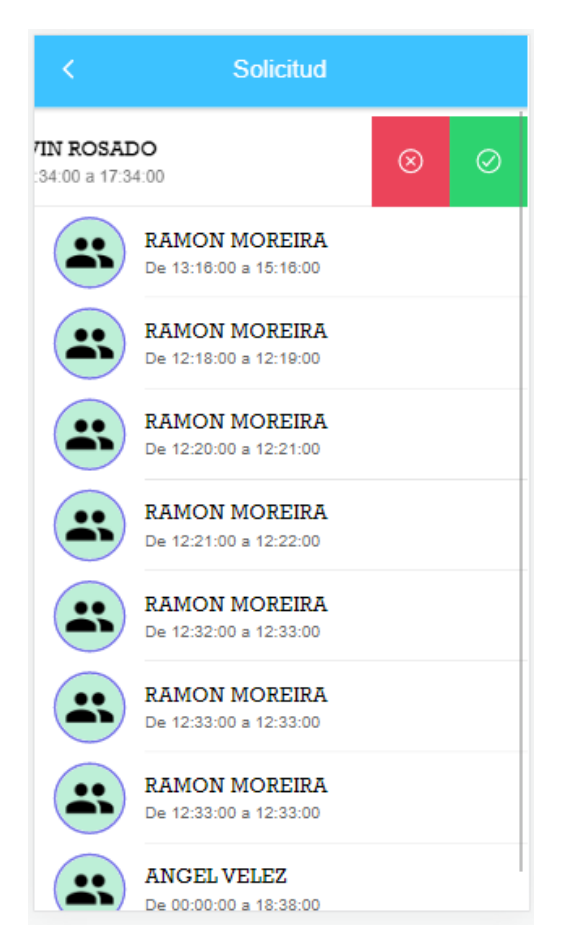

**Figura 29.** Solicitud móvil administrador *Fuente:* Los Autores.

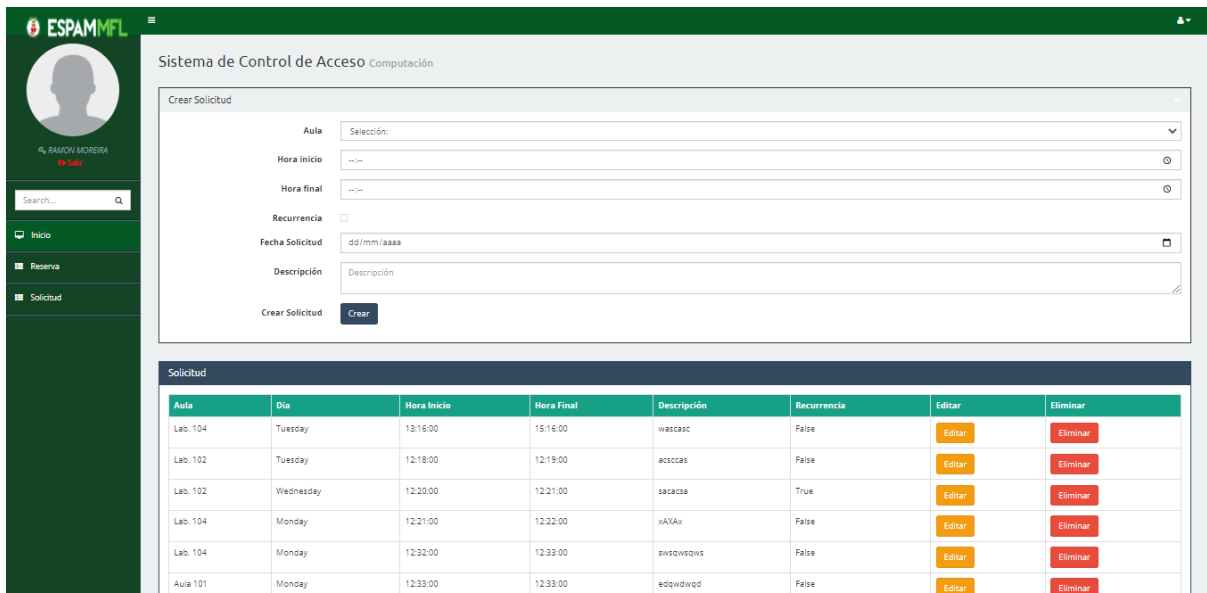

**Figura 30.** Solicitud web cliente *Fuente:* Los Autores.

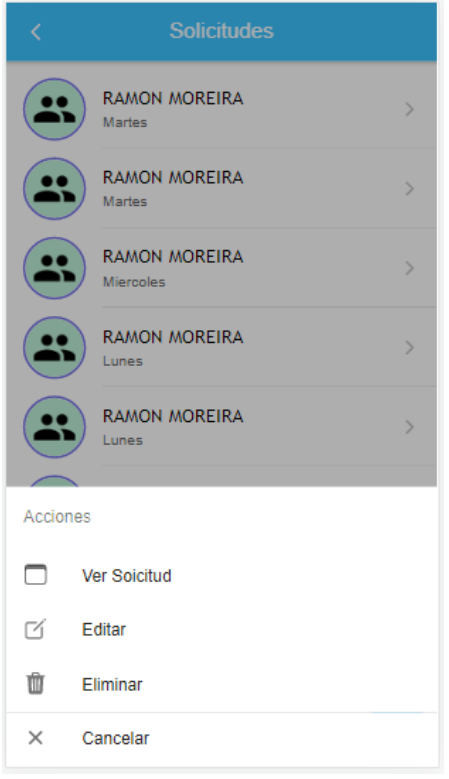

**Figura 31.**Solicitud móvil cliente *Fuente:* Los Autores.

## **3.3.9. ITERACION 9: CONSUMO**

En la vista web del administrador se podrá visualizar los consumos tanto por mes como por periodo académico, cabe mencionar, que se realizó una investigación de los consumos de cada dispositivo que se encuentra en las aulas, obteniendo así un consumo por horas, los mismo que se muestran en la tabla 8 y en las figuras 32 y 33.

| <b>Nombre</b>  | Consumo<br>Estimado(k<br>w/h | Link                                                          |
|----------------|------------------------------|---------------------------------------------------------------|
| Lámparas Led   | 0,576 kWh                    | https://procoen.com/cuanta-energia-consume-una-lampara/       |
| o de tubos     |                              |                                                               |
| Proyector      | $0.498$ kWh                  | https://www.eii.uva.es/servicios/sinfor/apoyoDocencia/proyect |
| Epson          |                              | ores/Epson EMP-400W.pdf                                       |
| Aire           | 1,459 kWh                    | https://www.panasonic.com/co/support/discontinued/aires-      |
| acondicionado  |                              | acondicionados/cs-s12tkv.specs.html                           |
| Ordenadores    | 5.4 kWh                      | https://chcenergia.es/blog/cuanto-consume-un-ordenador-o-     |
| Todo en uno)   |                              | pc/                                                           |
| Router Tp-Link | 0,02 kWh                     | https://tarify.es/noticias/cuanta-electricidad-consume-router |
|                |                              | <b>Fuente:</b> Los Autores.                                   |

**Tabla 8.** Consumo estimado de dispositivos electrónicos

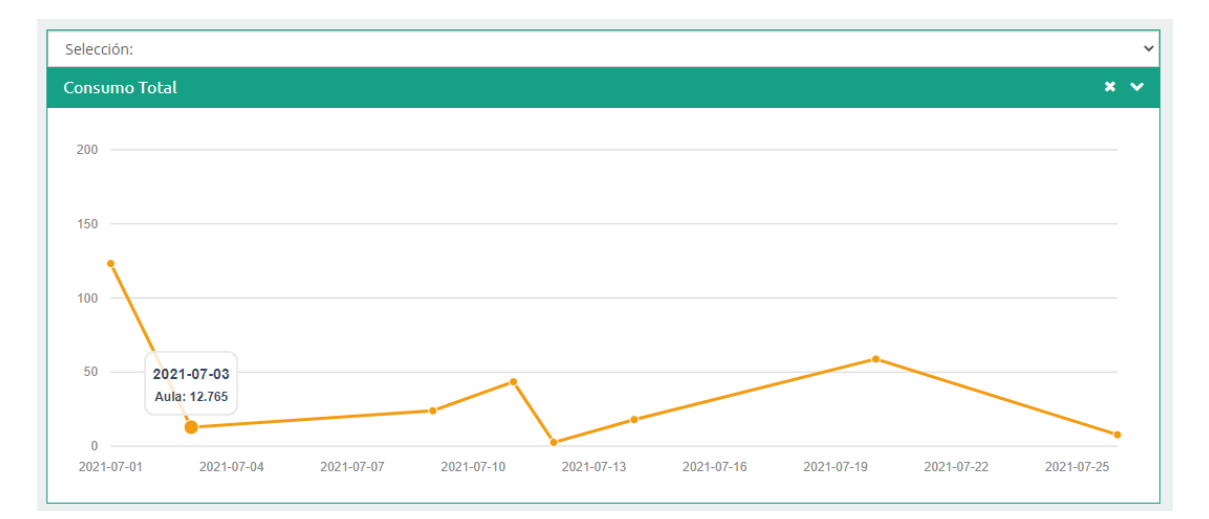

**Figura 32.** Consumo por mes *Fuente:* Los Autores.

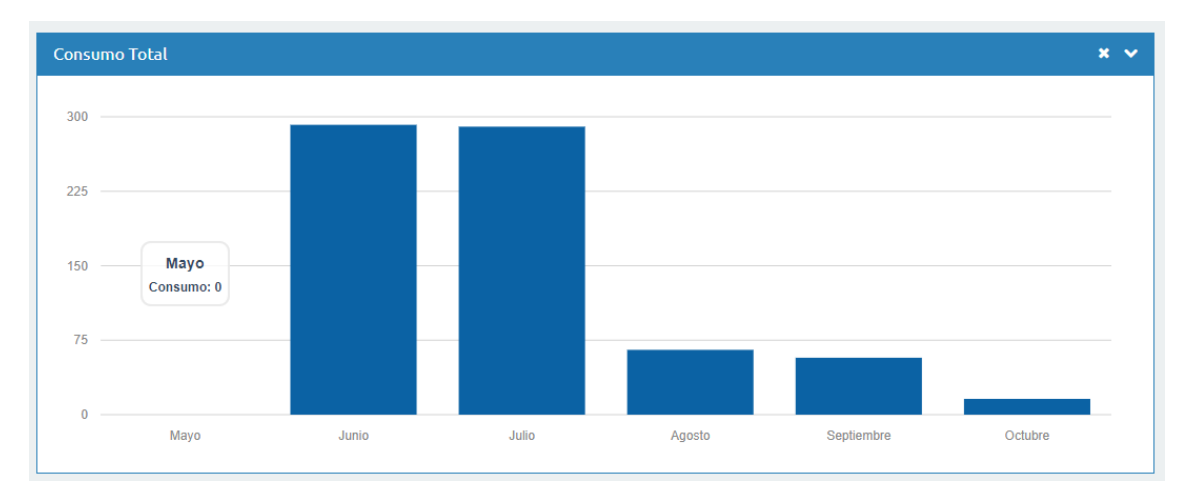

**Figura 33.** Consumo total por periodo académico *Fuente:* Los Autores.

# **3.3.10. ITERACION 10: REPORTE**

El administrador podrá generar un reporte del consumo energético.

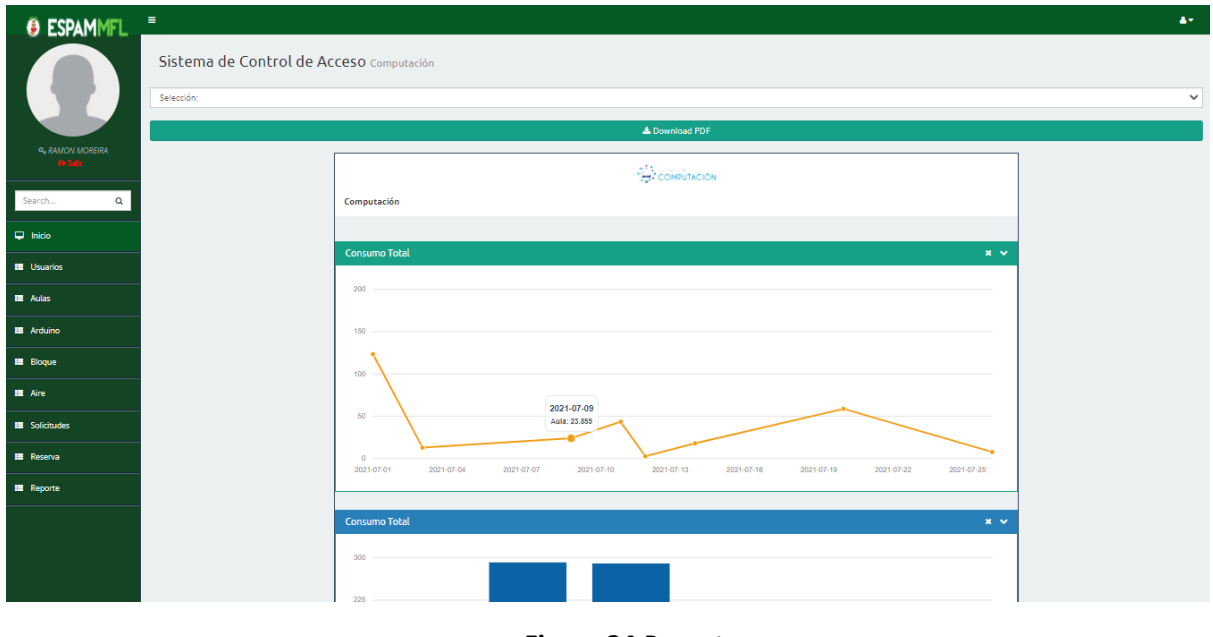

**Figura 34**.Reporte *Fuente:* Los Autores.

### **3.3.11. ITERACION 11: DASHBOARD**

En esta iteración los diferentes usuarios podrán visualizar e interactuar con las funcionalidades del sistema de una manera más rápida, como se muestra en las figuras 35 y 36

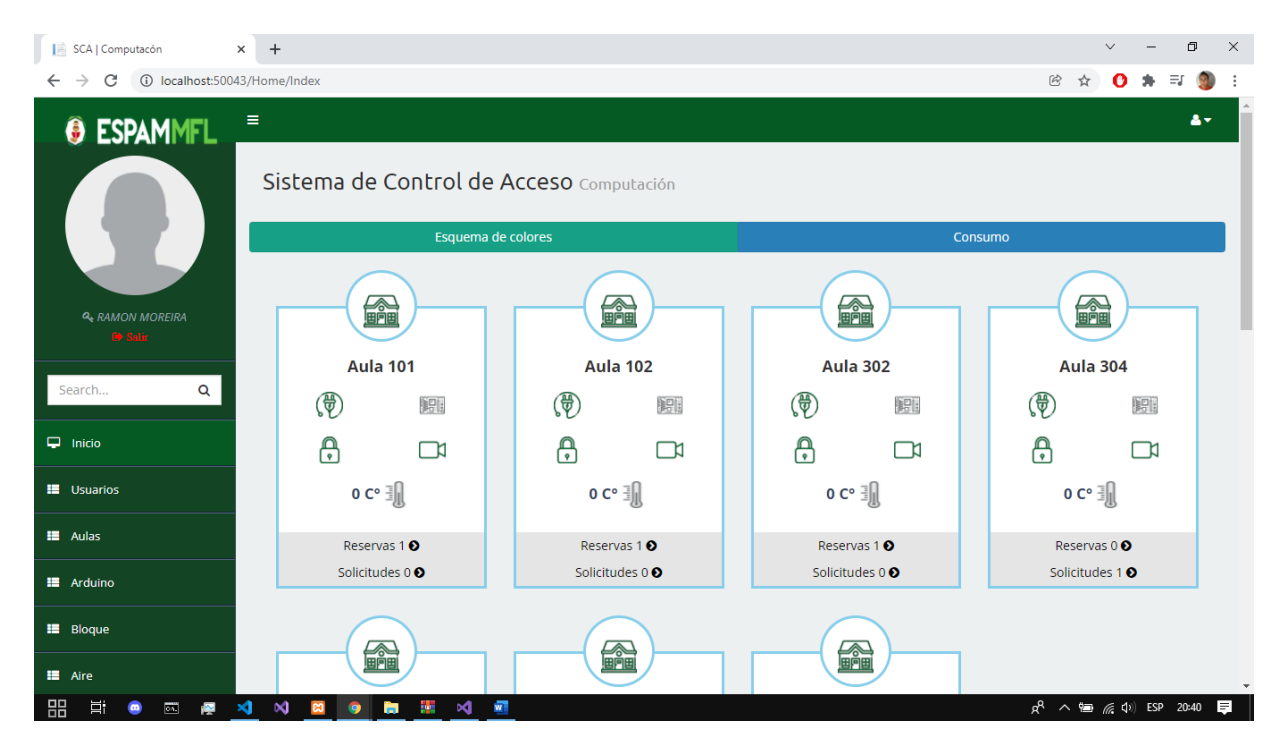

**Figura 35.** Dashboard web administrador y cliente *Fuente:* Los Autores.

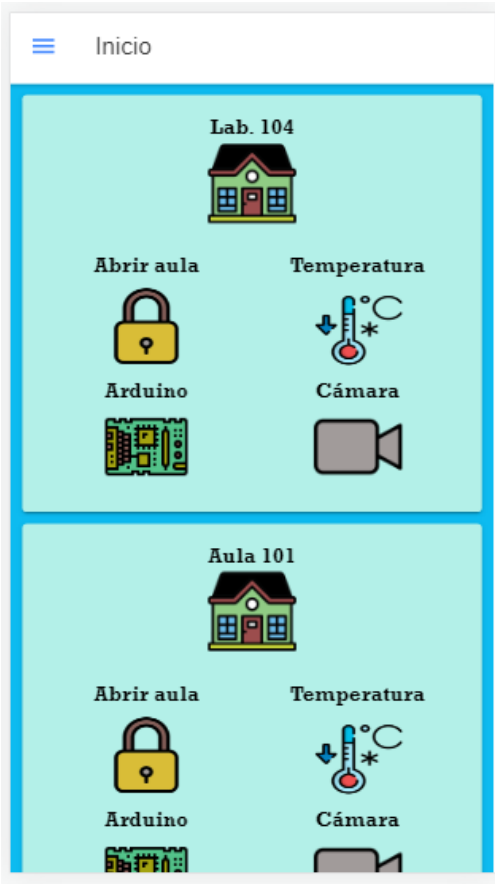

**Figura 36.** Dashboard móvil administrador y cliente *Fuente:* Los Autores.

# **3.4. PRUEBAS**

Para las pruebas del micro servicio APIS se utilizó la herramienta de testeo Postman, ya que este permite realizar peticiones Http. Además, se realizaron las pruebas de comunicación e interacción entre los prototipos que se encuentran implementados en el laboratorio 204 y 205 con el sistema multiplataforma, en las cuales se muestra de manera correctamente la apertura de dichos laboratorios mediante una identificación tag y a través del sistema web y móvil. En las figuras 37, 38 y 39 se evidencia algunas de las pruebas realizadas a las APIS, también, en las figuras 40, 41, 42 y 43 se visualizan las pruebas de interacción del sistema con el prototipo hardware.

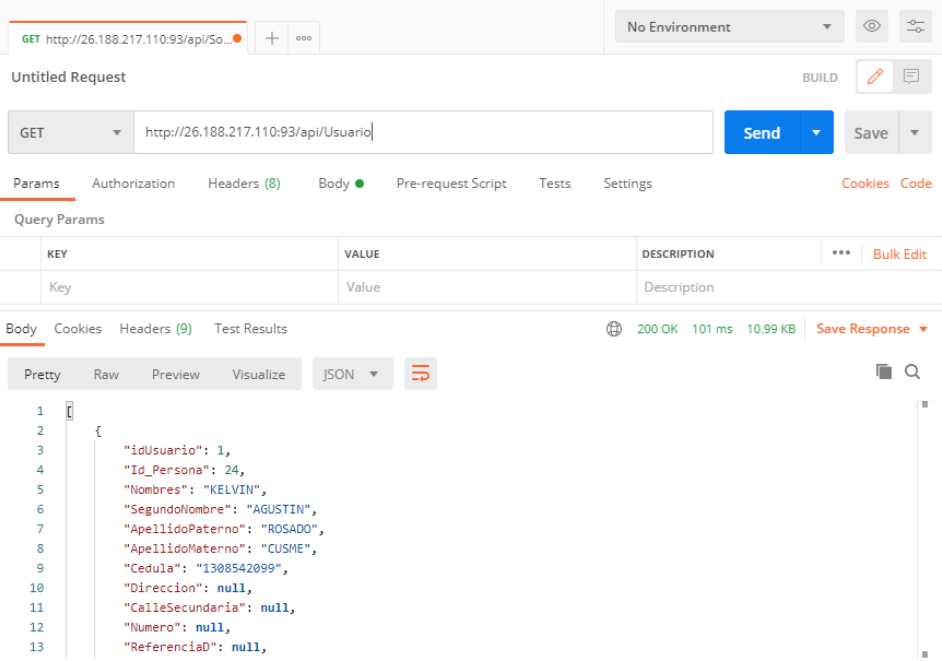

**Figura 37**.Prueba de tiempo de respuesta a la API Usuario con la herramienta Postman

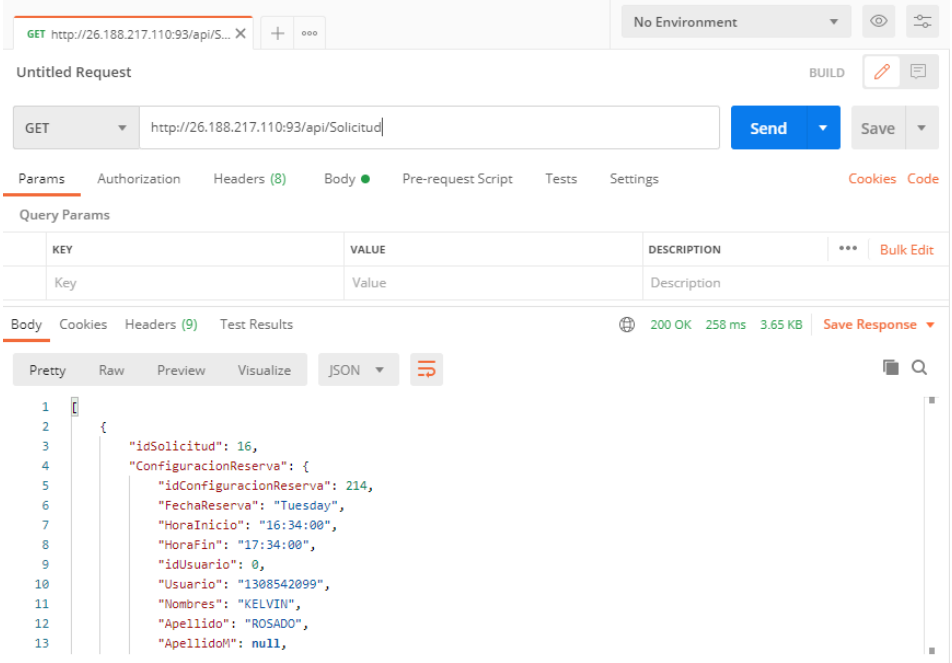

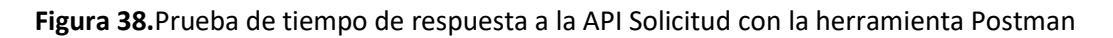

*Fuente:* Los Autores.

| GET http://26.188.217.110:93/api/So● +<br>000                                                                                                    | No Environment              |                  | $\stackrel{\circ}{\Rightarrow}$ |
|----------------------------------------------------------------------------------------------------|-----------------------------|------------------|---------------------------------|
| Untitled Request                                                                                                    | <b>BUILD</b>                | 0<br>巨           |                                 |
| http://26.188.217.110:93/api/Reserva<br>GET<br>$\overline{\mathbf{v}}$                                                                                                    | Send<br>▼                   | Save             |                                 |
| Params<br>Authorization<br>Pre-request Script<br>Headers (8)<br>Body $\bullet$<br>Settings<br>Tests                                                                                                    |                             | Cookies Code     |                                 |
| Query Params                                                                                                    |                             |                  |                                 |
| KEY<br>VALUE                                                                                                    | 0.0.0<br><b>DESCRIPTION</b> | <b>Bulk Edit</b> |                                 |
| Value<br>Key                                                                                                    | Description                 |                  |                                 |
| ⊕<br>Body Cookies Headers (9)<br>Test Results                                                                                                    | 200 OK 233 ms 10.86 KB      | Save Response v  |                                 |
| Pretty<br><b>JSON</b><br>Raw<br>Preview<br>Visualize                                                                                                    |                             |                  |                                 |
| t<br>1<br>$\overline{2}$<br>₹<br>"idReserva": 1,<br>з<br>"ConfiguracionReserva": {<br>4<br>"idConfiguracionReserva": 1,<br>5<br>6<br>"FechaReserva": "Friday",<br>"HoraInicio": "10:00:00",<br>$\overline{7}$<br>"HoraFin": "11:00:00",<br>8<br>"idUsuario": 0.<br>9<br>"Usuario": "1308542099",<br>10<br>"Nombres": "KELVIN",<br>11<br>"Apellido": "ROSADO",<br>12<br>"ApellidoM": null,<br>13 |                             |                  | ш                               |

**Figura 39.**Prueba de tiempo de respuesta a la API Reserva con la herramienta Postman

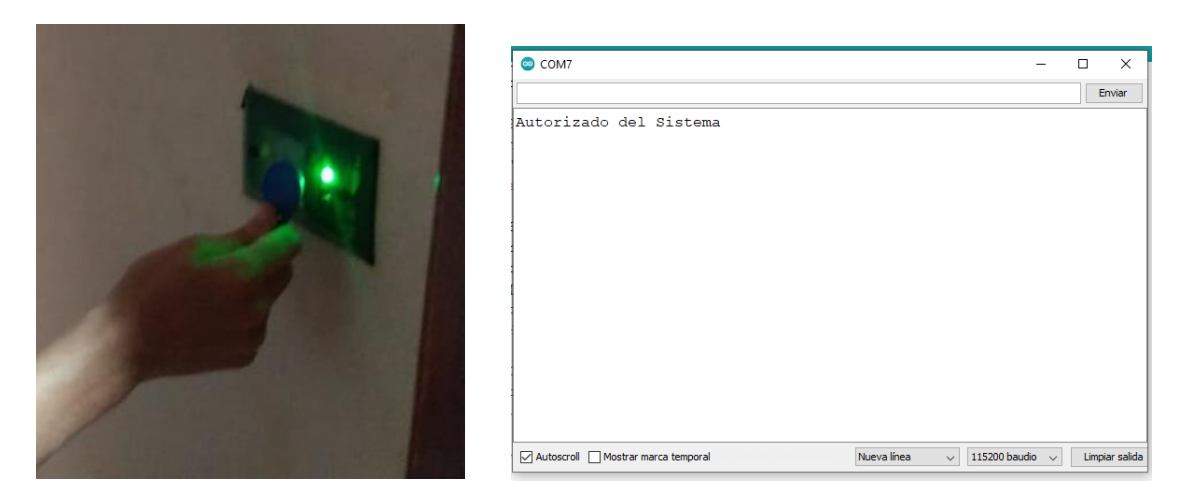

**Figura 40.** Prueba prototipo interactuando con el sistema mediante una identificación (Tag) registrado

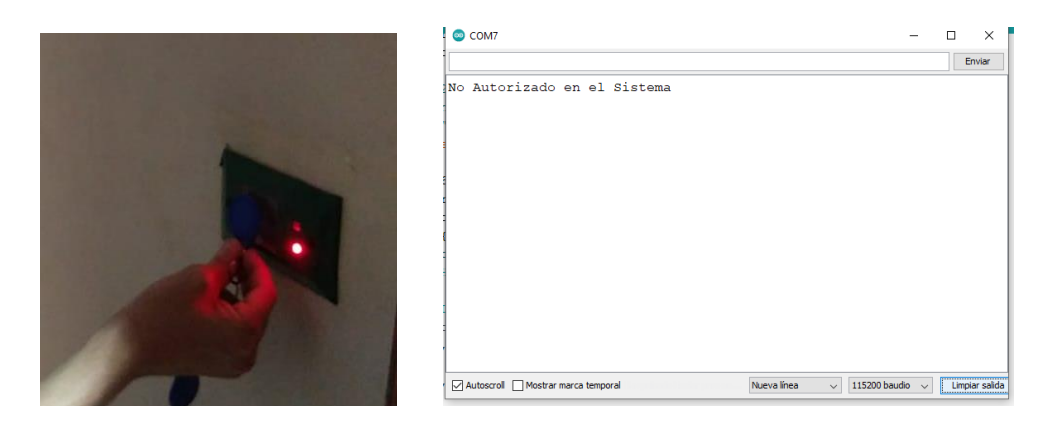

**Figura 41.** Prueba prototipo interactuando con el sistema mediante una identificación (Tag) no registrado *Fuente:* **Los Autores.**

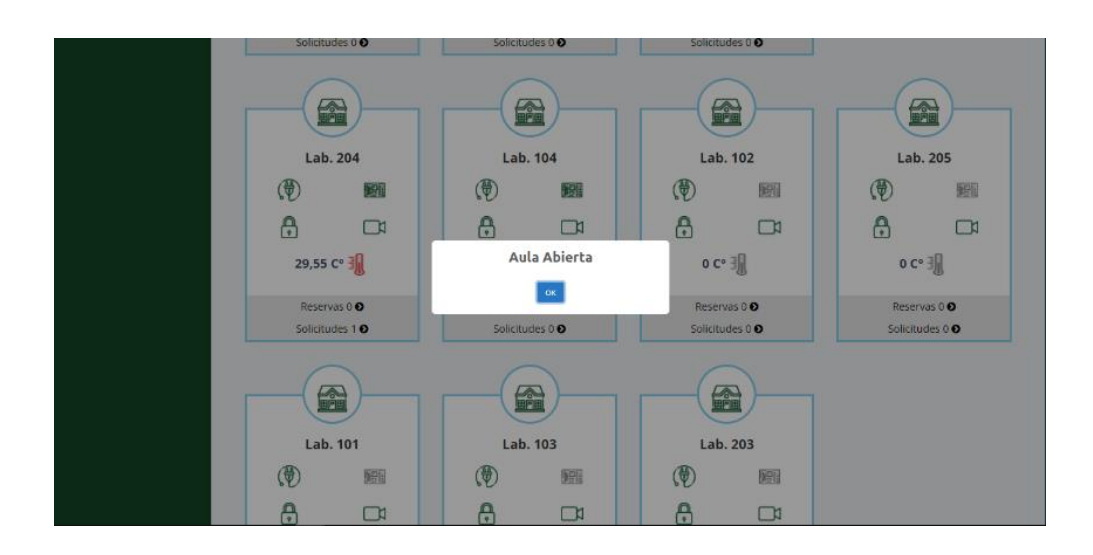

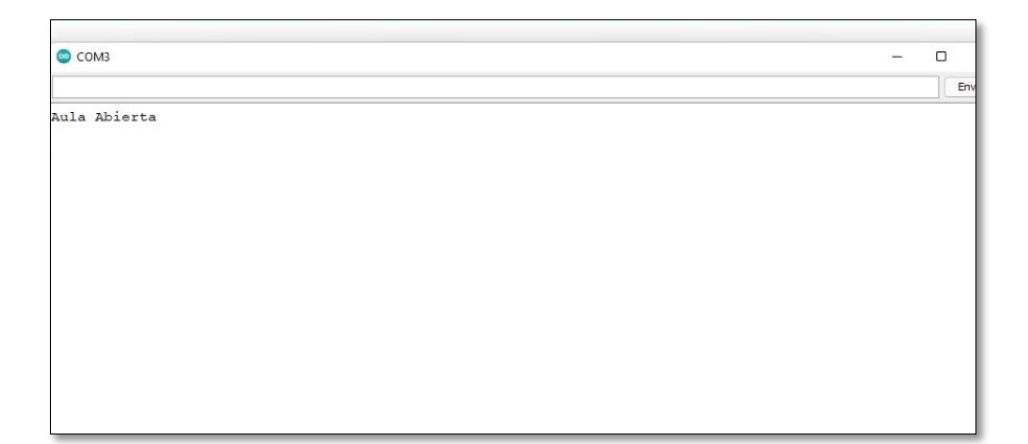

**Figura 42.** Prueba de apertura del laboratorio mediante el sistema Web

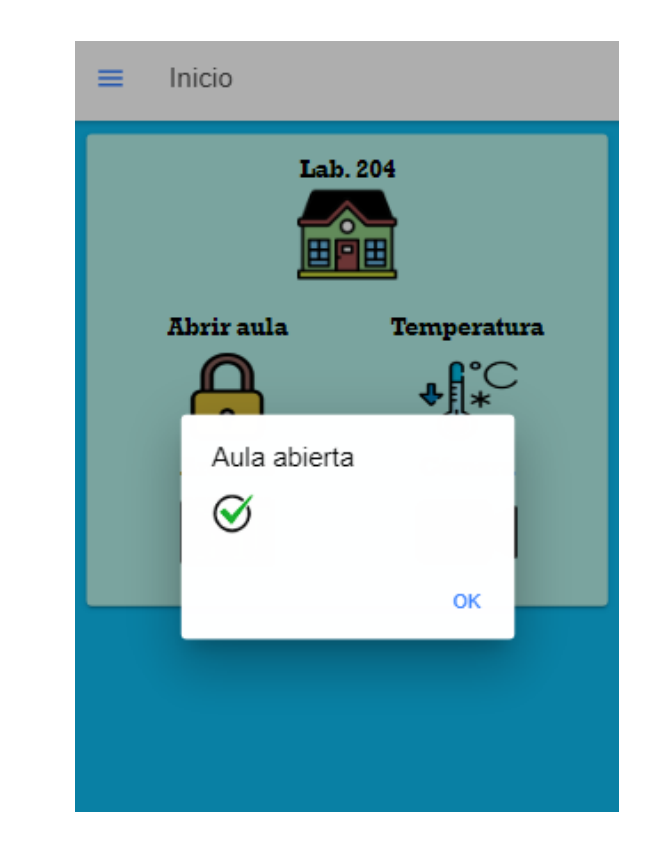

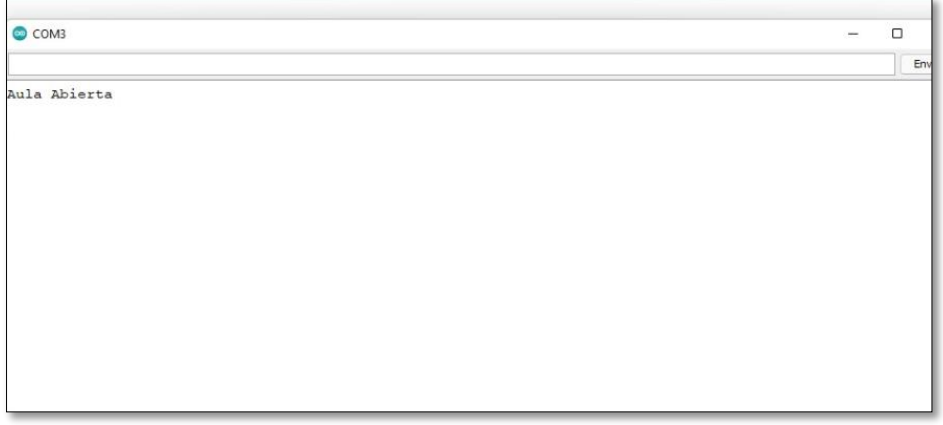

**Figura 43.** Prueba de apertura del laboratorio mediante la app móvil

Además, para la verificación del correcto funcionamiento del sistema multiplataforma los autores realizaron las pruebas de caja negra en las cuales se testearon cada uno de los módulos desarrollados con el fin de diagnosticar posibles errores y así poder corregirlos.

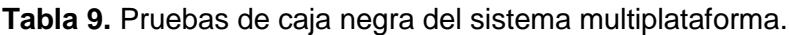

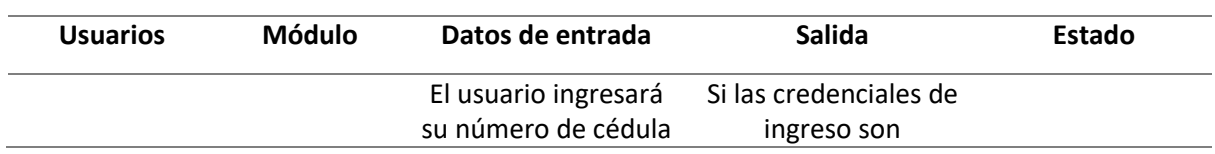

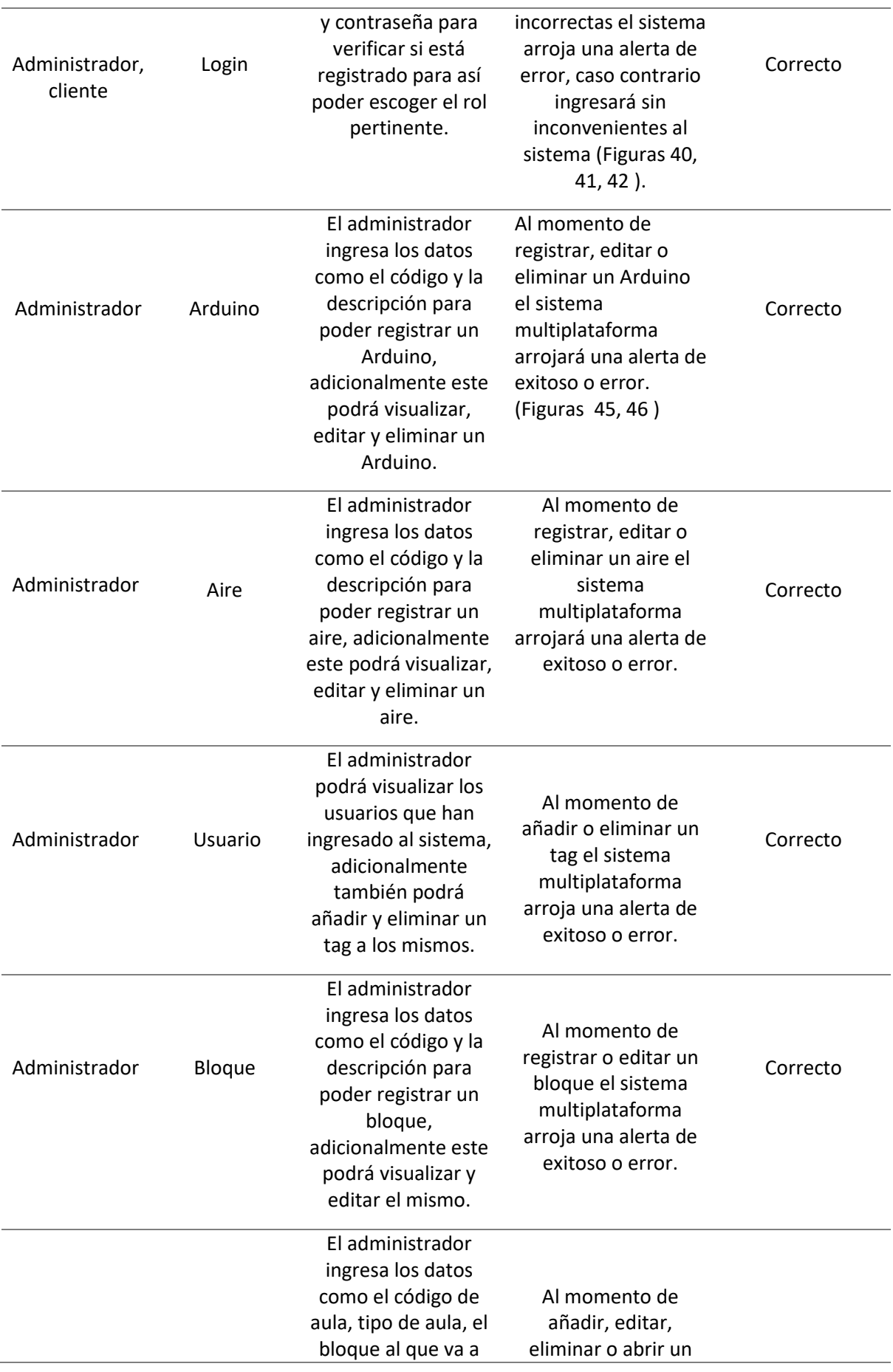

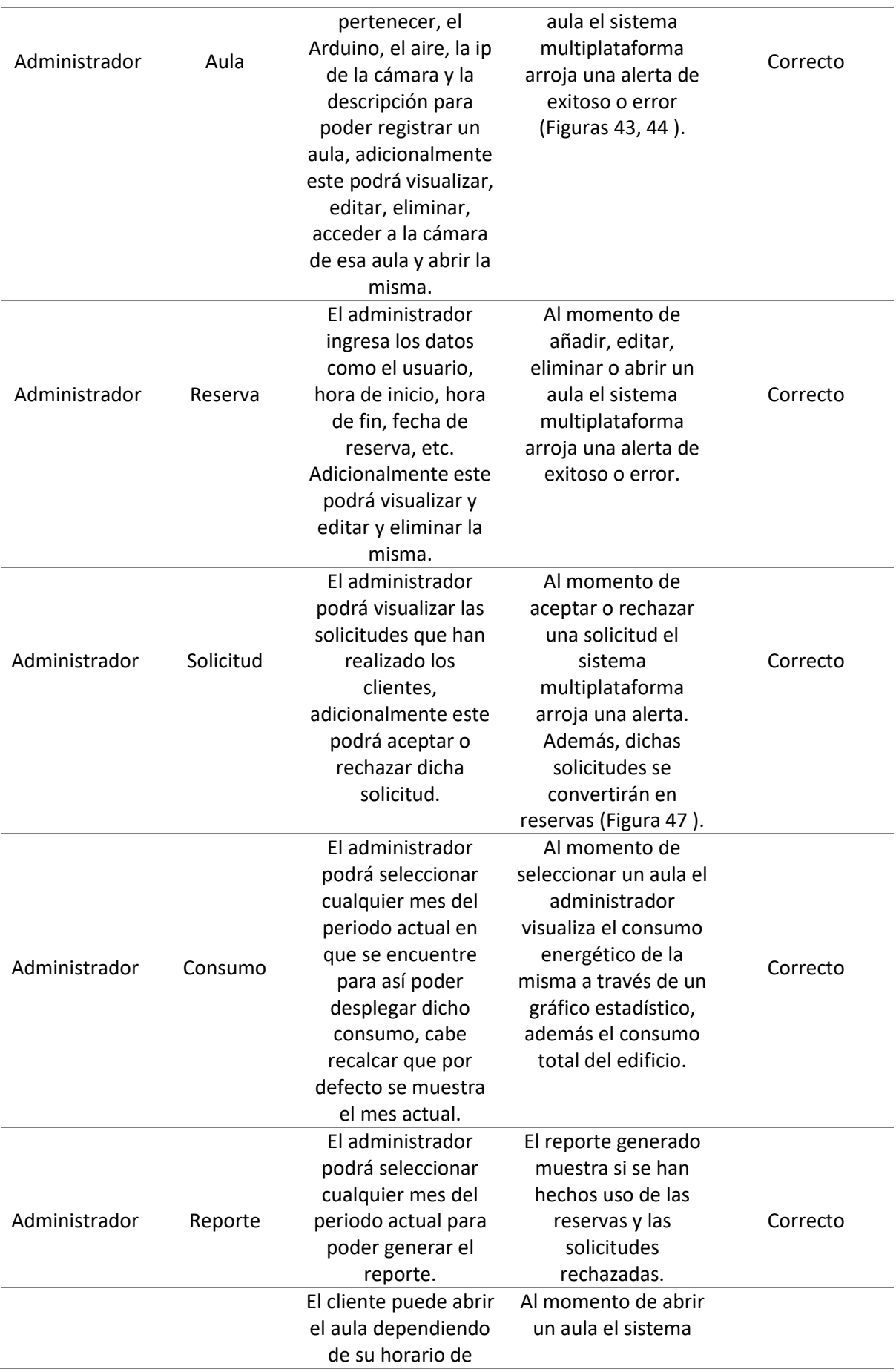

| Cliente | Aula      | clases, además<br>puede visualizar la<br>cámara de dicha aula<br>y la temperatura del<br>aire de la misma. | muestra una alerta<br>de exitoso o de error.                                                                             | Correcto |
|---------|-----------|----------------------------------------------------------------------------------------------------|----------------------------------------------------------------------------------------------------|----------|
| Cliente | Solicitud | El cliente puede<br>crear una solicitud,<br>editar o eliminar la<br>misma.                                 | Al momento de<br>crear, editar o<br>eliminar una solicitud<br>el sistema muestra<br>una alerta de exitoso<br>o de error. | Correcto |
| Cliente | Reservas  |                                                                                                    | El cliente puede<br>visualizar las reservas<br>que están asignadas<br>a su horario.                                      | Correcto |

*Fuente:* Los Autores.

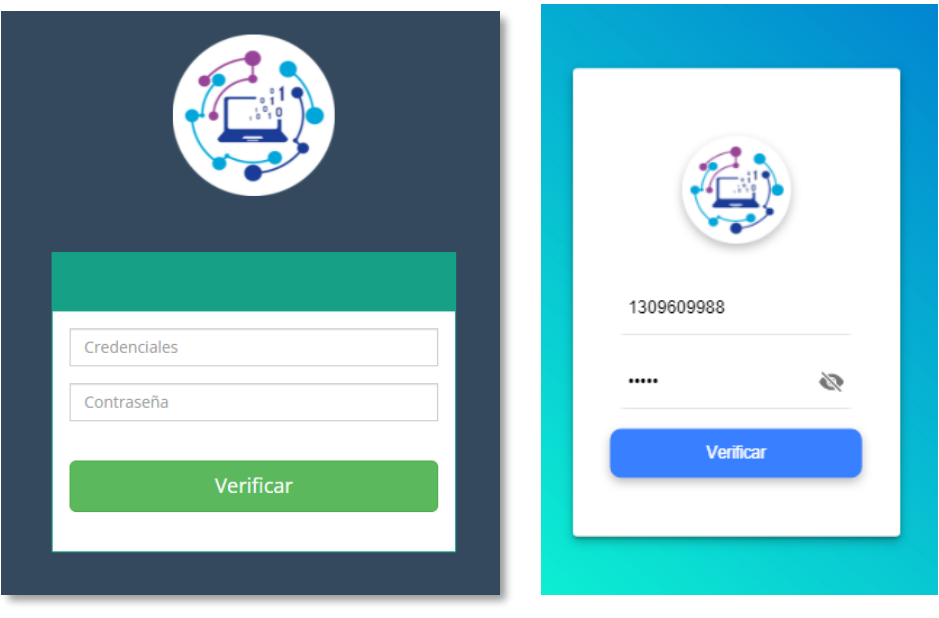

**Figura 44.**Ingreso de credenciales sistema Web y app móvil

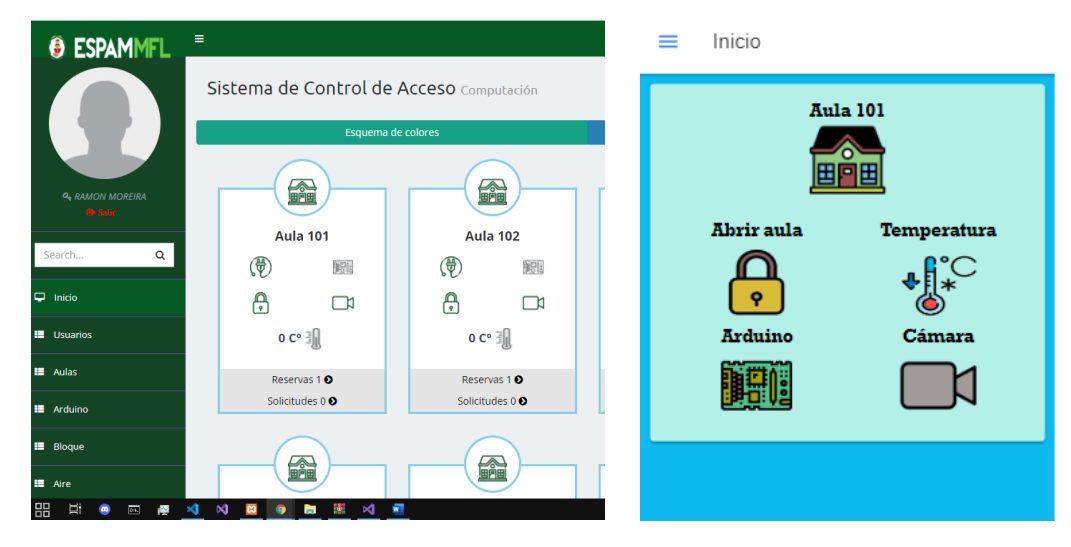

**Figura 45.** Ingreso con credenciales correctas al sistema web y móvil.

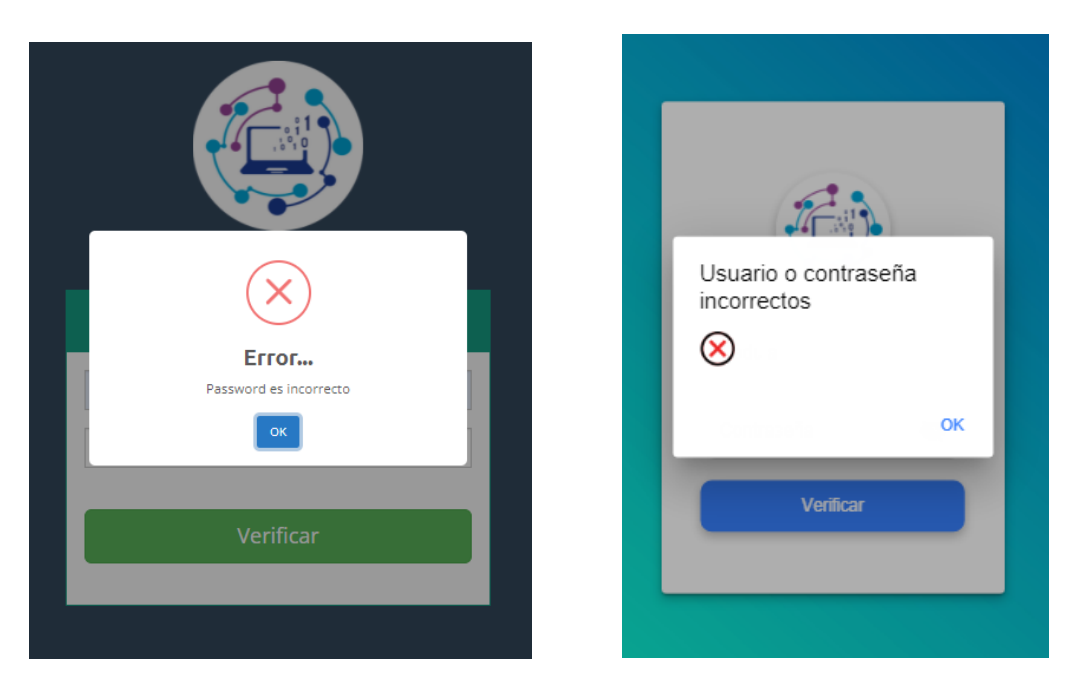

**Figura 46.** Ingreso con credenciales incorrectas al sistema web y móvil.

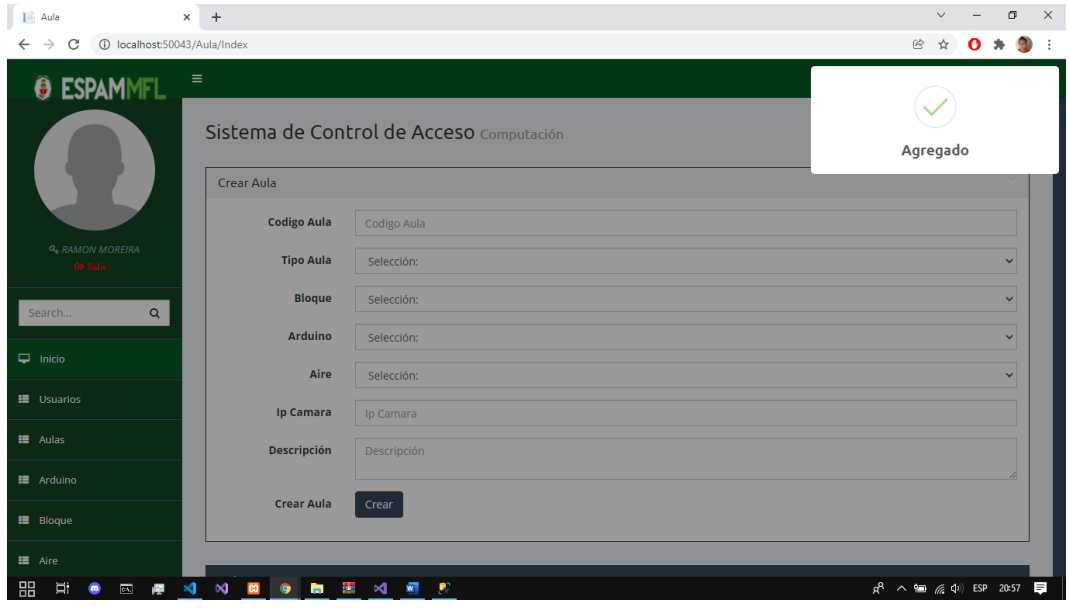

| Aula<br>302   | Aula 302                      | Aula        | з | 185.10.80.33:8082 |            | Activo | Editar | Eliminar                                     |
|---------------|-------------------------------|-------------|---|-------------------|------------|--------|--------|----------------------------------------------|
| rh-aula-<br>5 | Física cuántica               | Laboratorio |   | 192.168.0.4       | Selección: | Activo | Editar | Eliminar                                     |
|               | Showing 1 to 10 of 14 entries |             |   |                   |            |        |        | $\leftarrow$ Previous 1 2 Next $\rightarrow$ |

**Figura 47.** Alerta aula creada correctamente sistema Web

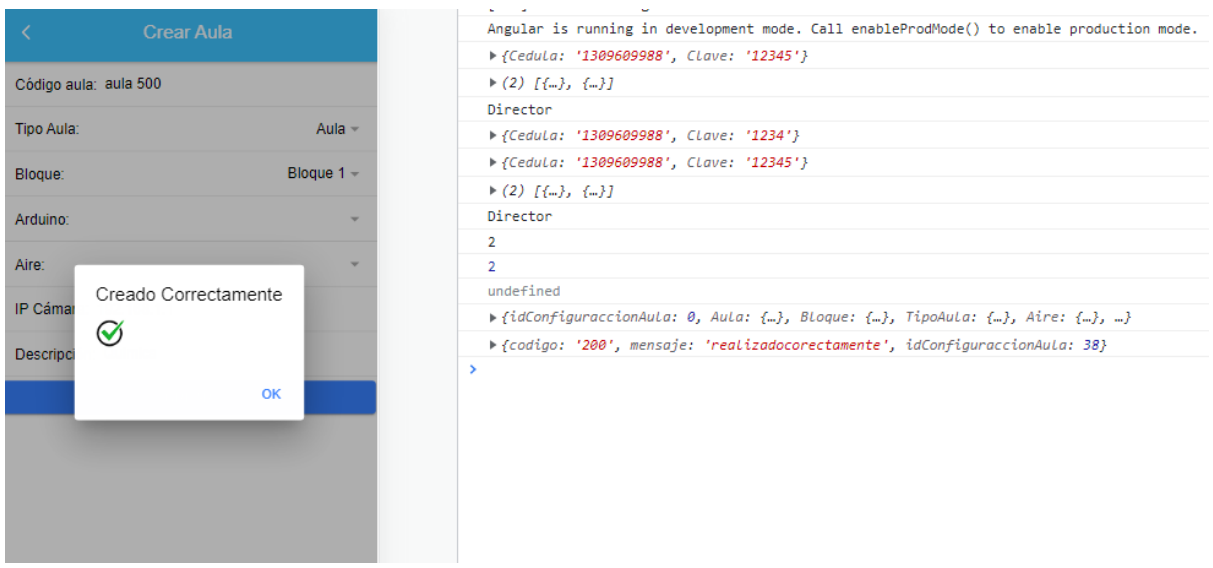

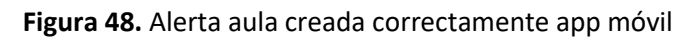

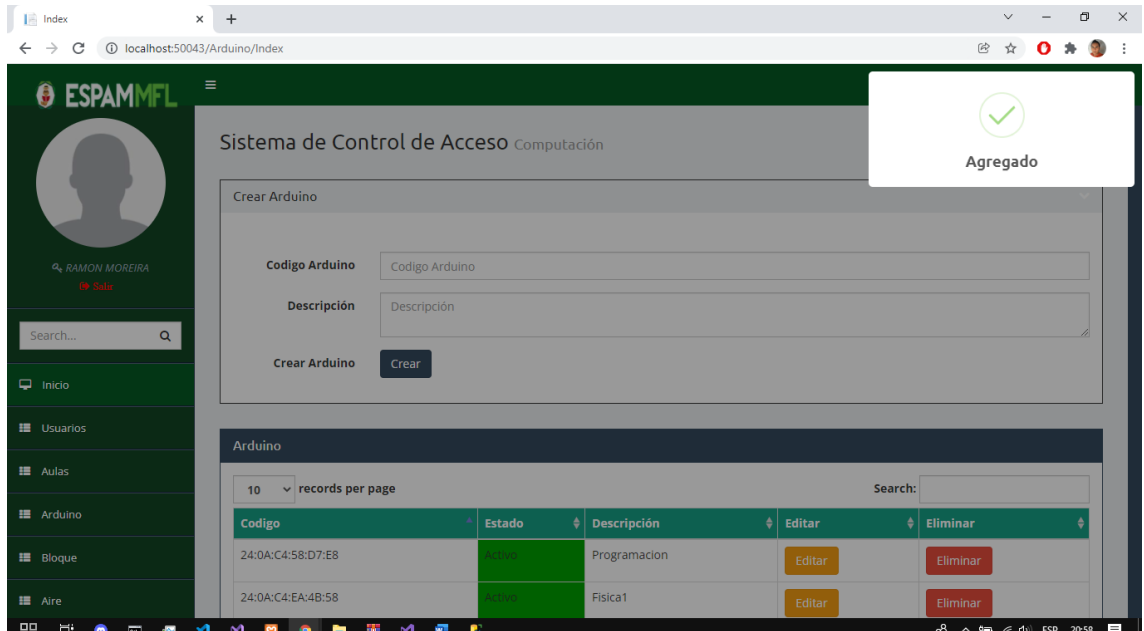

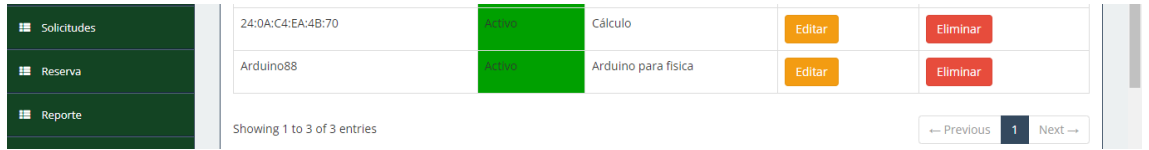

**Figura 49.** Alerta Arduino creado correctamente sistema Web

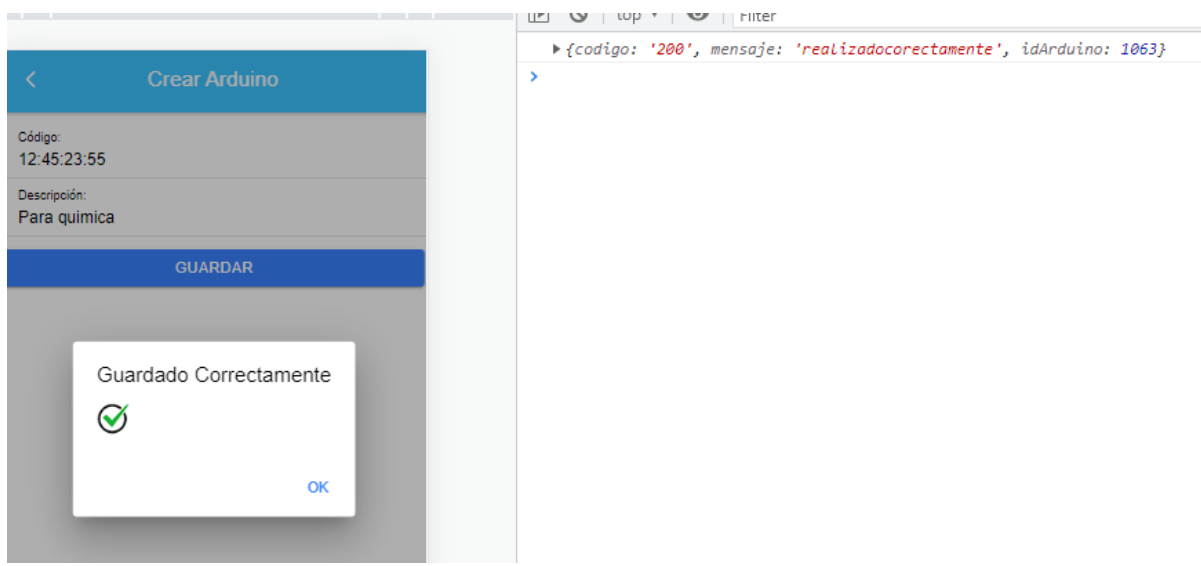

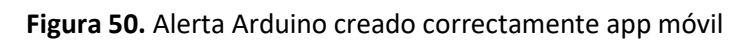

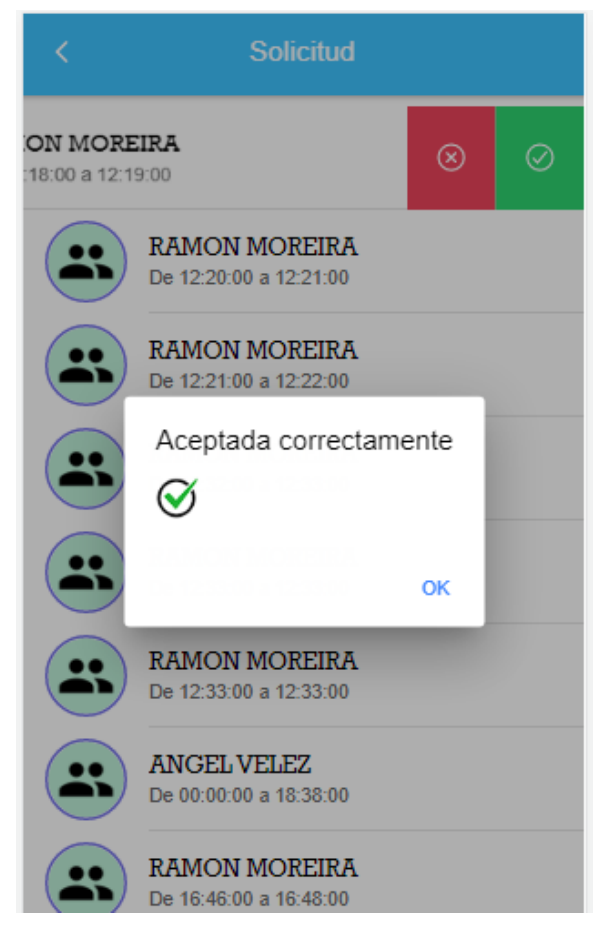

**Figura 51.** Alerta solicitud aceptada correctamente app móvil

# **CAPÍTULO IV. CONCLUSIONES Y RECOMENDACIONES**

# **4.1. CONCLUSIONES**

- Las entrevistas realizadas al encargado de la UDIV, permitieron recopilar los requisitos de funcionamiento para el desarrollo del sistema multiplataforma, de esta manera se elaboró un documento de especificación de software (ERS) que ayudó a tener un proyecto estructurado.
- Se diseñó la arquitectura para llevar a cabo la comunicación entre el sistema multiplataforma y el prototipo hardware, la misma que permitió tener una eficacia en el proceso de envío y recepción de datos.
- El uso de la metodología Extreme Programming (XP) fue viable en el desarrollo del sistema multiplataforma, la cual permitió establecer una mejor comunicación entre el equipo de desarrollo y el cliente. Así mismo, viabilizar la reutilización del código, ya que con sus 4 fases ayudó a tener una programación ordenada que favoreció con el cumplimento de los requisitos.
- Las pruebas de caja negra realizadas permitieron verificar el cumplimiento de los requisitos de funcionamiento establecidos por el cliente.

# **4.2. RECOMENDACIONES**

Se recomienda:

- Utilizar un documento de especificación de software (ERS) estructurado con el estándar IEEE Recommended Practice for Software Requirements Specification ANSI/IEEE 830 1998, ya que este permite tener toda la información de una manera organizada. Además, sirve como medio de consulta técnica para tener una mejor comunicación entre el cliente y los desarrolladores.
- Diseñar una buena arquitectura de comunicación que permita visualizar y entender de mejor manera como el sistema multiplataforma se va a comunicar e interactuar con la base de datos, otros sistemas y el prototipo hardware.
- Emplear la metodología [Extreme Programming](https://es.wikipedia.org/wiki/Programaci%C3%B3n_extrema) (XP) en el desarrollo de software, ya que el proceso metodológico que brinda cada una de sus fases permite una mejor adaptabilidad entre el cliente y el equipo de desarrollo alcanzando así los resultados esperados.
- Realizar pruebas y corrección de errores necesarios para garantizar un producto software funcional y de calidad.

# **BIBLIOGRAFÍA**

- [1] ESPAM MFL (Escuela Superior Politécnica Agropecuaria de Manabí Manuel Félix López), *Modelo Educativo*. Calceta, 2016.
- [2] E. Gómez and J. Zambrano, "sistema de control eléctrico remoto en la galería histórica de la carrera de computación de la ESPAM-MFL," ESPAM MFL, 2018.
- [3] J. D. Patiño Preciado, "Historia del edificio de Computaión," 2020.
- [4] ESPAM MFL (Escuela Superior Politécnica Agropecuaria de Manabí Manuel Félix López), "Misión y Visión," 2020, [Online]. Available: http://www.espam.edu.ec/web/oferta/grado/computacion.aspx.
- [5] J. Stiven, "Diseño energético, eléctrico y de comunicaciones para un edificio inteligente residencial: caso de estudio," Universidad de la salle, 2018.
- [6] B. A. Molina Aquino, M. Á. Quiroz Vera, C. E. Cedeño Macías, and G. G. Molina Garzón, "MONITORING AND ACCESS CONTROL IN A COMPANY LOCATED IN PORTOVIEJO -ECUADOR," *IUSH*, no. 27, pp. 49–54, 2016, [Online]. Available: https://revistas.proeditio.com/iush/quid/article/view/1217.
- [7] J. Bernal Bernabe, J. L. Hernandez Ramos, and A. F. Skarmeta Gomez, "TACIoT: multidimensional trust-aware access control system for the Internet of Things," *Soft Comput.*, vol. 20, no. 5, pp. 1763–1779, 2016, doi: 10.1007/s00500-015-1705-6.
- [8] A. Agape and M. Postolache, "Internet-enabled access control system using a mobile application," *IEEE*, pp. 244–249, 2018, doi: 10.1109/ICSTCC.2018.8540687.
- [9] M. Rodríguez Diego, "Gestión domótica de una casa unifamiliar basada en Arduino," Universidad de Valladolid, 2017.
- [10] R. de la Rosa, D. Munoz Morales, E. Pérez Mendoza, and H. Mora Flores, "Automatizació para el control de acceso utilizando dispositivos móviles y

RFID," *CITEC*, vol. 39, no. 04, pp. 205–216, 2017, [Online]. Available: http://www.itcelaya.edu.mx/ojs/index.php/pistas/article/download/1056/88 6.

- [11] V. Susukailo and Y. Lakh, "Access control system based on encryption in QR-Code technology," *IEEE*, pp. 158–161, 2018, doi: 10.1109/IDAACS-SWS.2018.8525779.
- [12] T. Y. Teh, Y. S. Lee, Z. Y. Cheah, and J. J. Chin, "IBI-Mobile Authentication: A Prototype to Facilitate Access Control Using Identity-Based Identification on Mobile Smart Devices," *Wirel. Pers. Commun.*, vol. 94, no. 1, pp. 127– 144, 2017, doi: 10.1007/s11277-016-3320-y.
- [13] E. A. Parada Prieto, M. J. Illera Bustos, S. B. Sepúlveda Mora, D. Guevara Ibarra, and B. Medina Delgado, "Sistema de control domótico de bajo costo: un respaldo a la generación ecológica de energía eléctrica en Colombia," *Rev. Tecnura*, vol. 20, no. 49, p. 120, 2016, doi: 10.14483/udistrital.jour.tecnura.2016.3.a08.
- [14] O. M. Cornelio, B. B. Fonseca, and P. M. Puig Díaz, "Sistema para el control de acceso centralizado en los laboratorios productivos de la Universidad de las Ciencias Informáticas System for centralized access control in production laboratories of the University of Information Science," *ResearchGate*, vol. 9, no. 7, pp. 2306–2495, 2016, [Online]. Available: http://publicaciones.uci.cu.
- [15] J. Rico Moreno, M. Arroyo Almaguer, M. Rodríguez Vargas, and F. Nito Frías, "App prototipo gestor de identificación de alumnos a través de códigos QR," *Sist. Comput. y TIC ' s*, vol. 2, no. 3, pp. 9–14, 2016, [Online]. Available: http://www.ecorfan.org/spain/researchjournals/Sistemas\_Computacionale s\_y\_TICs/vol2num3/Revista\_de\_Sistemas\_Computacionales\_y\_TIC%60 S\_V2\_N3\_2.pdf.
- [16] T. De La Rosa Martín and G. M. García Rubio, "Sistema para la Gestión y Control de marcaciones del personal de la Universidad Metropolitana del Ecuador," *Rev. Metrop. Ciencias Apl.*, vol. 2, no. 2, pp. 171–181, 2019,

[Online]. Available:

http://remca.umet.edu.ec/index.php/REMCA/article/view/149/226.

- [17] E. Fernandez Guevara and H. Q. Flores Chura, "Implementación de la aplicación 'Control Residente', bajo el marco de trabajo SCRUM y la metodología de desarrollo ágil Extreme Programming, para mejorar el control de servicios brindados a los estudiantes residentes de la Universidas Peruana Unioón, Fili," Universidad Peruana Unión Facultad De Ingeniería Y Arquitectura, 2019.
- [18] V. del R. Angamarca, "Implementación de un sistema de gestión para los procesos de capacitación y educación cristiana de la parroquia santuario 'Nuestra señora del cisne de la provincia de Imbabura,'" Universidad Técnica del Norte, 2018.
- [19] P. Chimba Pilatasig and M. Simba Guamushig, "Implementación de un sistema de control y administración de procesos aplicado la metodología Extreme programming para el colegio catorce de julio ubicado en la parroquia San Buenaventura del cantón Latacunga, provicia de Cotopaxi, durante el año 2013," Universidad Técnica De Cotopaxi, 2018.
- [20] A. Malik, A. Burney, and F. Ahmed, "A Comparative Study of Unstructured Data with SQL and NO-SQL Database Management Systems," *Sci. Res. an Acad. Publ.*, vol. 8, no. 4, 2020, [Online]. Available: https://www.scirp.org/journal/paperinformation.aspx?paperid=99539.
- [21] A. P. Dorantes, M. L. Sánchez, and M. H. Salinas, "Sistema de Recomendación sobre el Consumo Nutrimental basado en una Arquitectura Cliente-Servidor Utilizando un Dispositivo Android," *CISCI*, pp. 90–95, 2017.
- [22] A. C. Aranda, "Modelo-Vista-Controlador. Lenguaje Uml," 2019.
- [23] W. M. García Pérez, "Metodología en el desarrollo de software," 2015.
- [24] A. Arsaute, F. Zorzan, M. Daniele, A. González, and M. Frutos, "Generación automática de API REST a partir de API Java, basada en transformación de Modelos (MDD)," *XX Work. Investig. en Ciencias la Comput.*, no. Mdd, pp. 629–633, 2018, [Online]. Available:

http://sedici.unlp.edu.ar/handle/10915/67777.

- [25] H. J. Oria-aguilera, Y. Valeriano, S. Luis, and M. Omar, "Pruebas a los módulos en código C de un modelo dinámico de 6 GDL para un catamarán," *Conv. Científica Ing. y Arquit.*, pp. 0–11, 2016.
- [26] C. Rincón González, F. N. Díaz Piraquive, and H. Castro Silva, "STAKEHOLDERS IMPACT ON THE PERFORMANCE OF PROJECTS IN THE COLOMBIAN MILITARY FORCES," *Int. Congr. Proj. Manag. Eng.*, pp. 71–83, 2019, [Online]. Available: http://dspace.aeipro.com/xmlui/handle/123456789/2253.

# **ANEXOS**

#### **ANEXO 1. ENTREVISTA REALIZADA AL ENCARGADO DEL LA UDIV**

#### **Anexo 1-A. Formato de la entrevista**

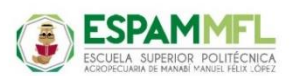

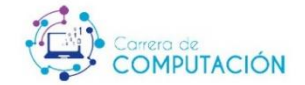

ENTREVISTA DIRIGIDA A: Mgs: Javier López Zambrano; persona encargada del Área del UDIV (Unidad de Docencia de Investigación y Vinculación) de la carrera de Computación de la ESPAM MFL.

OBJETIVO DE LA ENTREVISTA: Recopilar información para los requerimientos necesarios para determinar el alcance del "SISTEMA MULTIPLATAFORMA PARA EL CONTROL DE ACCESO A LAS AULAS, LUMINARIAS Y ACONDICIONADOR DE AIRES DEL EDIFICIO DE LA CARRERA DE COMPUTACIÓN".

- 1. ¿Cuál es el problema a resolver?
- 2. ¿Cómo se lleva a cabo el proceso de ingreso a las aulas actualmente?
- 3. ¿Qué funcionalidades tendrá la aplicación móvil?
- 4. ¿Cuáles son los reportes que le gustaría que el sistema multiplataforma contemple?
- 5. ¿Desde su punto de vista cual sería el lenguaje de programación adecuado para desarrollar el sistema multiplataforma?
- 6. ¿Qué motor de base de datos emplea el sistema actual de la Universidad?
- 7. ¿Quién utilizará el sistema?
- 8. ¿Qué información va hacer procesada?
- 9. ¿A quiénes beneficiará el sistema multiplataforma?
- 10. Para el correcto funcionamiento del sistema ¿Cuál es la sugerencia que usted podría realizar a los autores?

**Anexo 1-B. Código QR del video de sesión virtual y fotografía de sesión presencial para la toma de requerimientos**

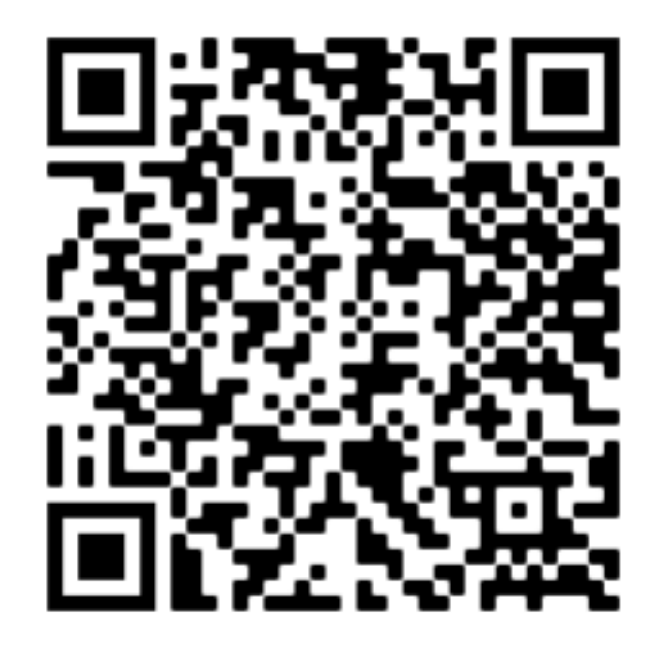

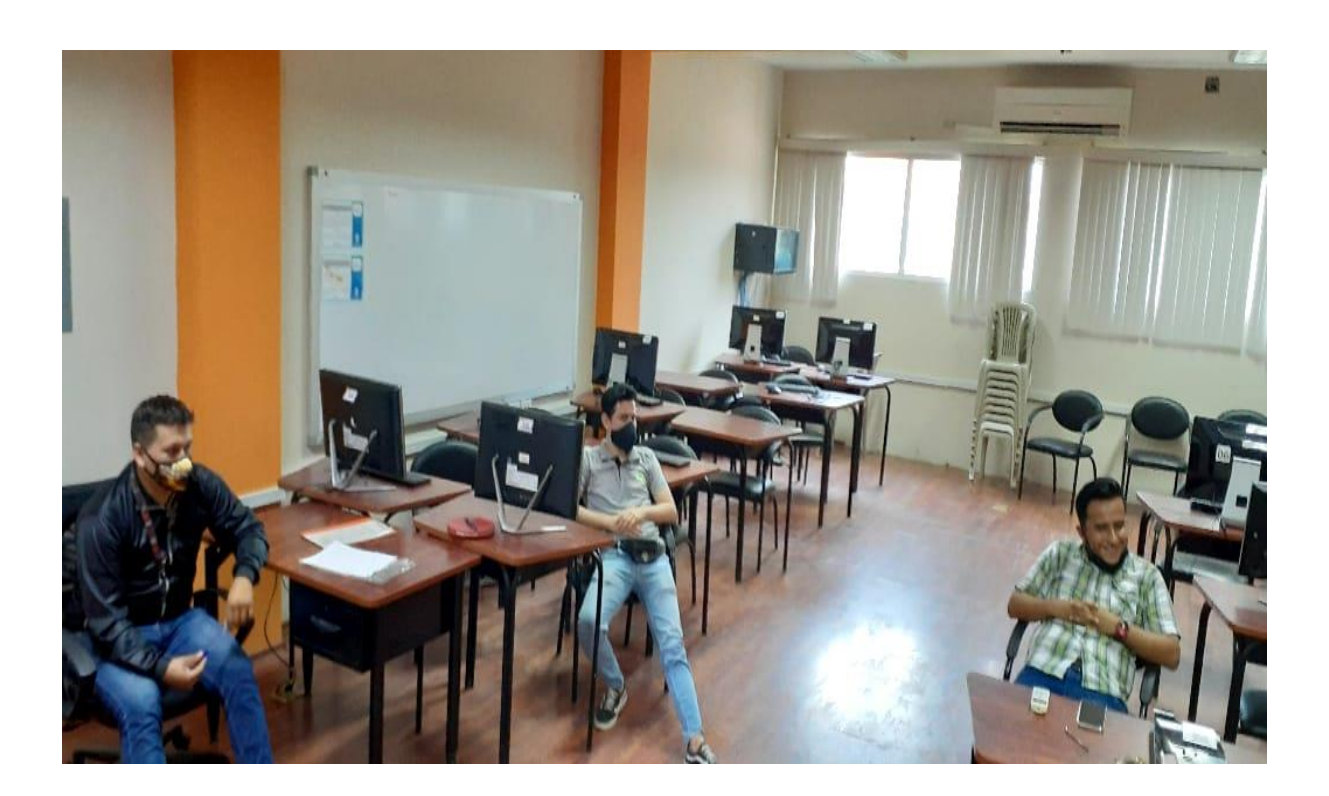

**ANEXO 2. ERS**

# **ESPECIFICACIÓN DE REQUERIMIENTOS DE SOFTWARE**

**SISTEMA MULTIPLATAFORMA PARA EL CONTROL DE ACCESO A LAS AULAS, LUMINARIAS Y ACONDICIONADOR DE AIRES DEL EDIFICIO DE LA CARRERA DE COMPUTACIÓN**

# **DESARROLLADORES:**

Luis Eduardo Chichanda García

Oliver Antonio Vera Salazar

# **HISTORIAL DE REVISIONES**

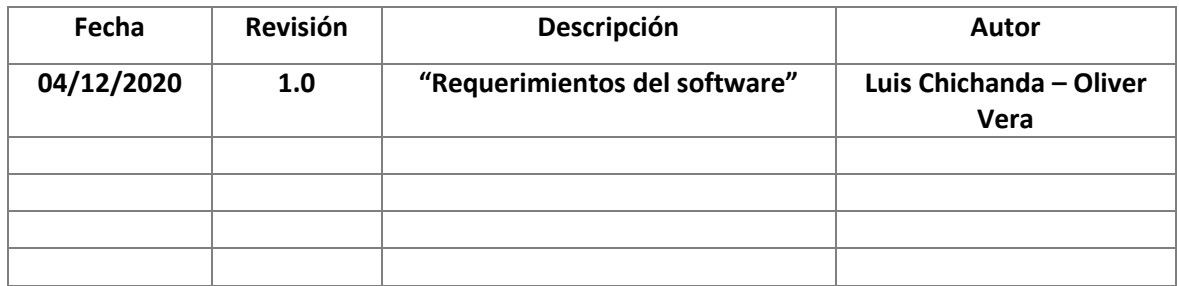

## Documento validado por las partes en fecha: 07/12/2020

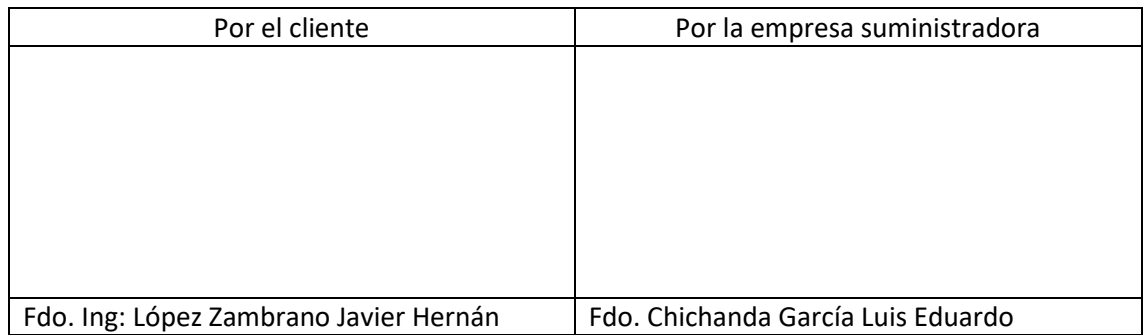

<span id="page-71-0"></span>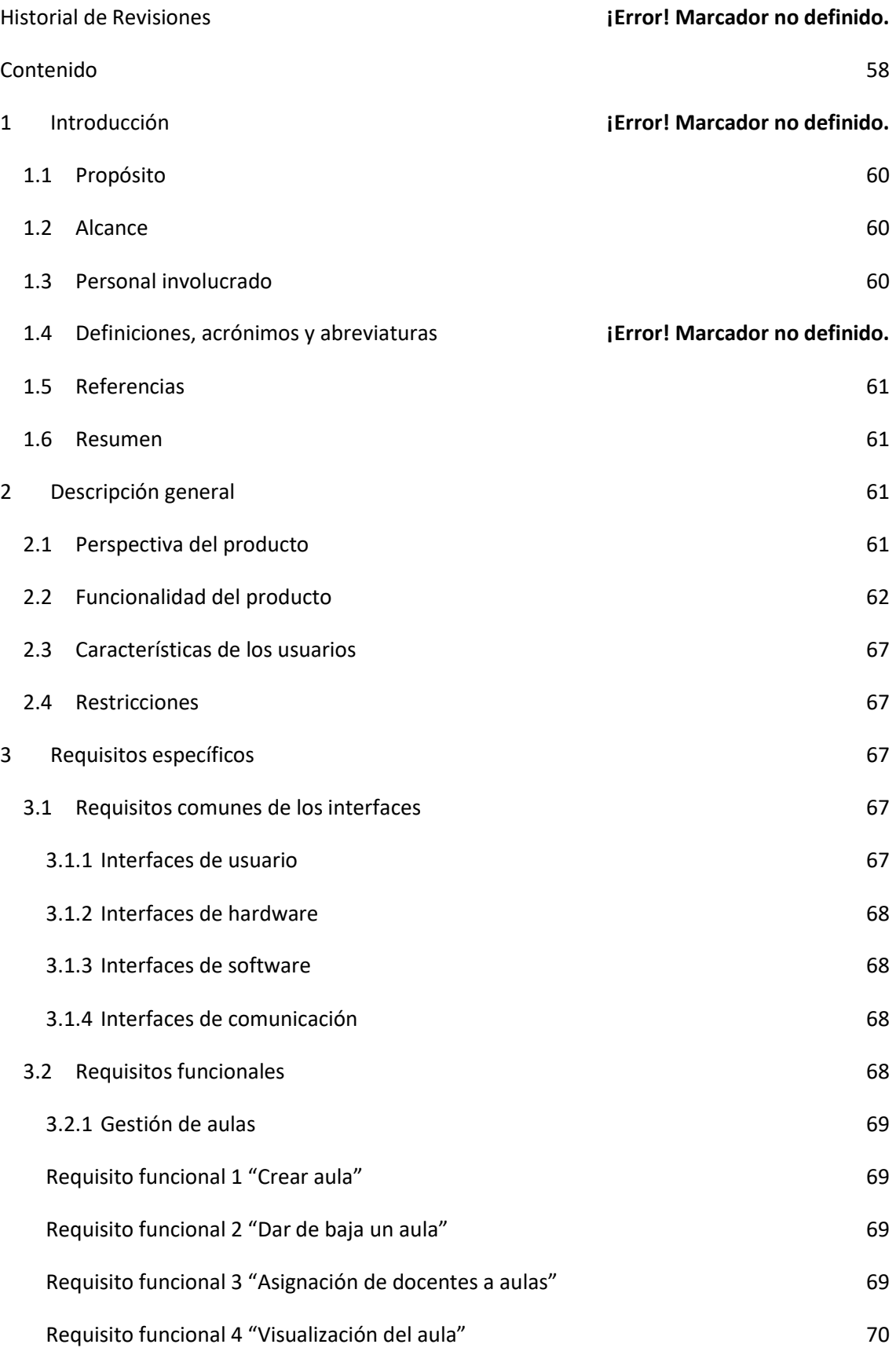
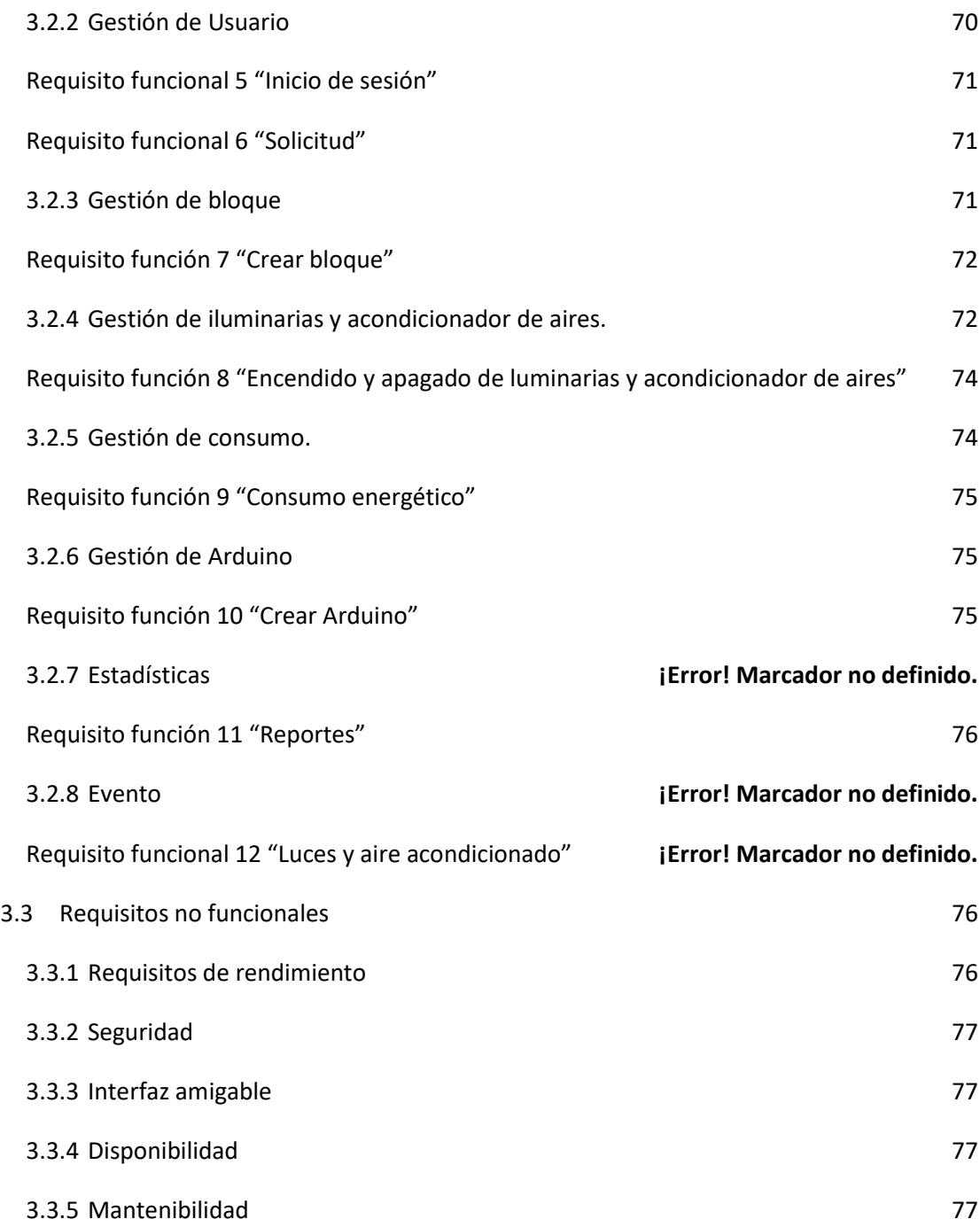

# **INTRODUCCIÓN**

El presente documento presentará de forma organizada los requisitos que son indispensables para desarrollar el sistema multiplataforma de control de acceso a las aulas de la carrera de Computación. Este documento está estructurado en base al estándar IEEE Recommended Practice for Software Requirements Specification ANSI/IEEE 830 1998.

# **PROPÓSITO**

El propósito general de este documento es darle a conocer al usuario los requerimientos funcionales y no funcionales que forman parte para el desarrollo del sistema multiplataforma.

## **ALCANCE**

El sistema funcionará en un entorno web y móvil, está pensado para el control de las aulas, luminaria y acondicionador de aires de la carrera de Computación, este sistema gestionará los siguientes procesos:

- Login
- Gestión de acceso a las aulas.
- Gestión de reserva.
- Gestión de bloques.
- Gestión de consumo.
- Gestión de Arduino.
- Gestión de usuarios
- Gestión de aulas
- Dashboard
- Gestión de acondicionador de aires.
- Envió de correos
- Gestión de solicitud

## **PERSONAL INVOLUCRADO**

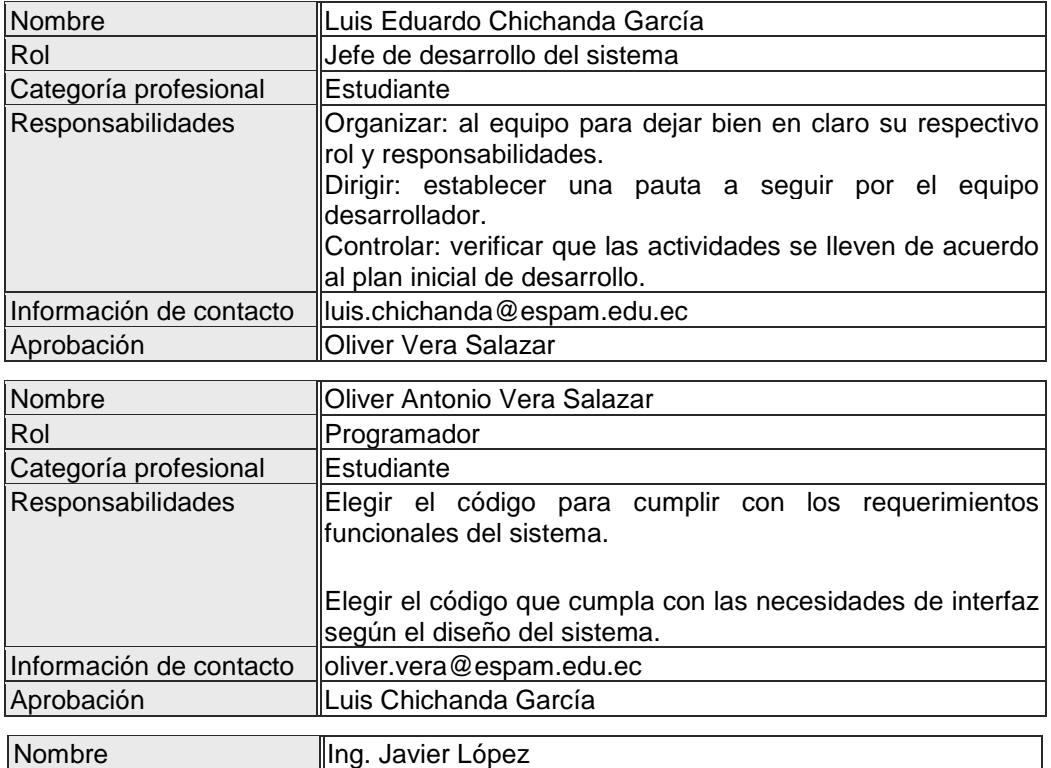

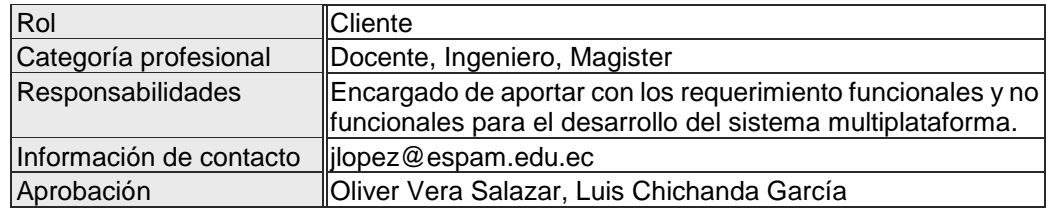

# **DEFINICIONES, ACRÓNIMOS Y ABREVIATURAS**

**HW:** Hardware

**SW:** Software

**PC:** (del inglés personal computer), computadora personal, es una microcomputadora diseñada en principio para ser usada por una sola persona a la vez.

**SGBD:** sistema gestor de bases de datos, son un tipo de software muy específico, dedicado a servir de interfaz entre la base de datos, el usuario y las aplicaciones que la utilizan.

**Login:** (término inglés) es el proceso mediante el cual se controla el acceso individual a un sistema informático mediante la identificación del usuario utilizando credenciales provistas por el usuario.

**MVC:** Es un patrón de arquitectura de software, que separa los datos y la lógica de negocio de una aplicación de su representación y el módulo encargado de gestionar los eventos y las comunicaciones.

**AJAX:** Es una técnica de programación web que permite crear aplicaciones interactivas.

**Front-end**: Es la parte de un sistema que interactúa con los usuarios.

**Back-end:** Es la parte de un sistema encargada de procesar la entrada del front-end.

## **REFERENCIAS**

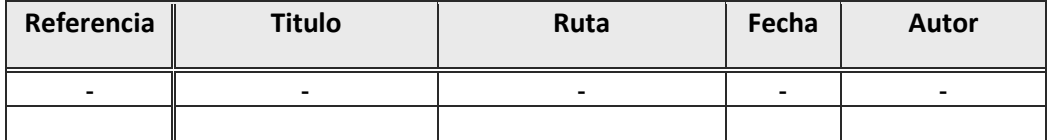

#### **RESUMEN**

En las siguientes secciones se encontrará la descripción del producto, así como la descripción de lo que es necesario para que tenga un correcto funcionamiento.

# **DESCRIPCIÓN GENERAL**

En esta sección se explica de forma general los objetivos que cumplirá el sistema. SCA es un sistema que controla el acceso a las aulas, luminarias y acondicionador de aires en el edificio de Computación de la ESPAM MFL, los datos generados se almacenarán en la base de datos para sus respectivos reportes.

## **PERSPECTIVA DEL PRODUCTO**

El sistema será un producto diseñado para trabajar en un entorno web y móvil administrable desde un subsistema web, lo que permitirá su utilización de forma eficaz y accesible desde cualquier equipo que se encuentre conectado a internet.

# **FUNCIONALIDAD DEL PRODUCTO**

**Login**

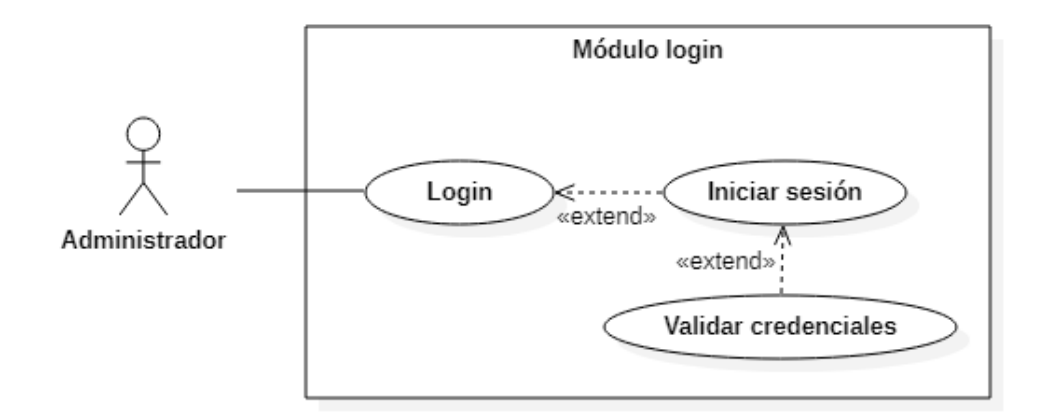

#### **Usuarios**

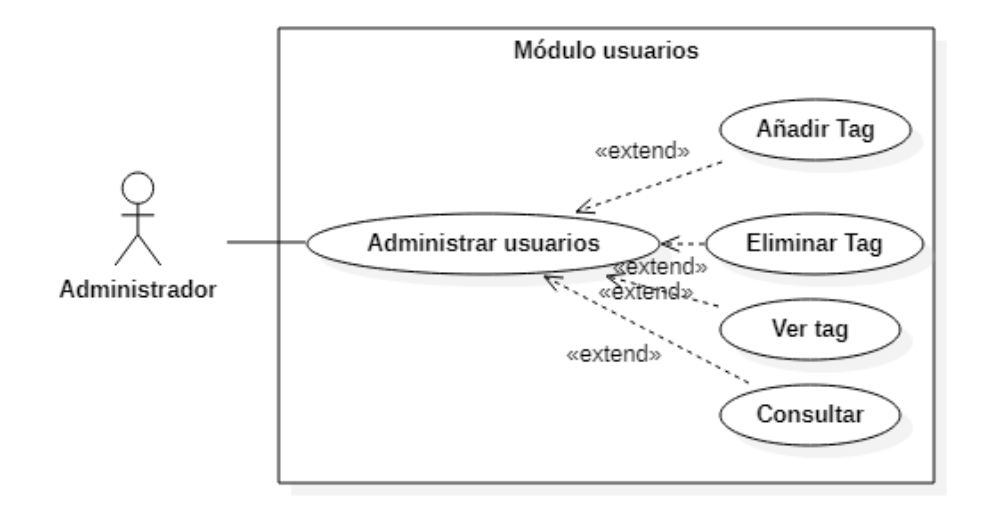

**Reportes**

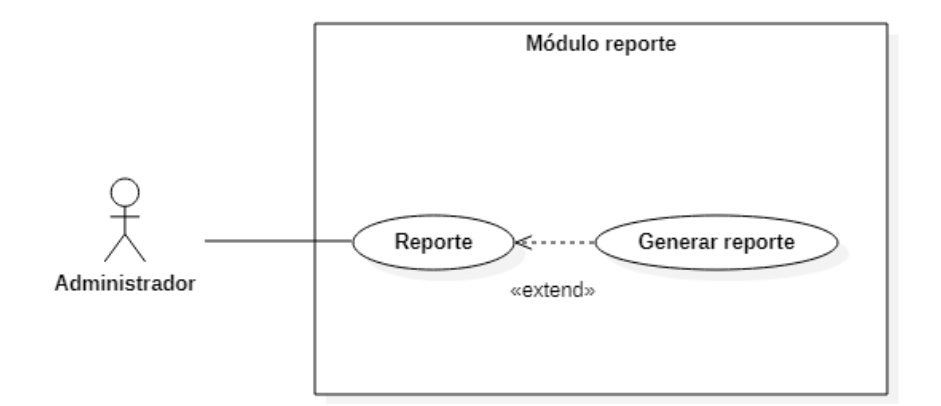

#### **Gestión aulas**

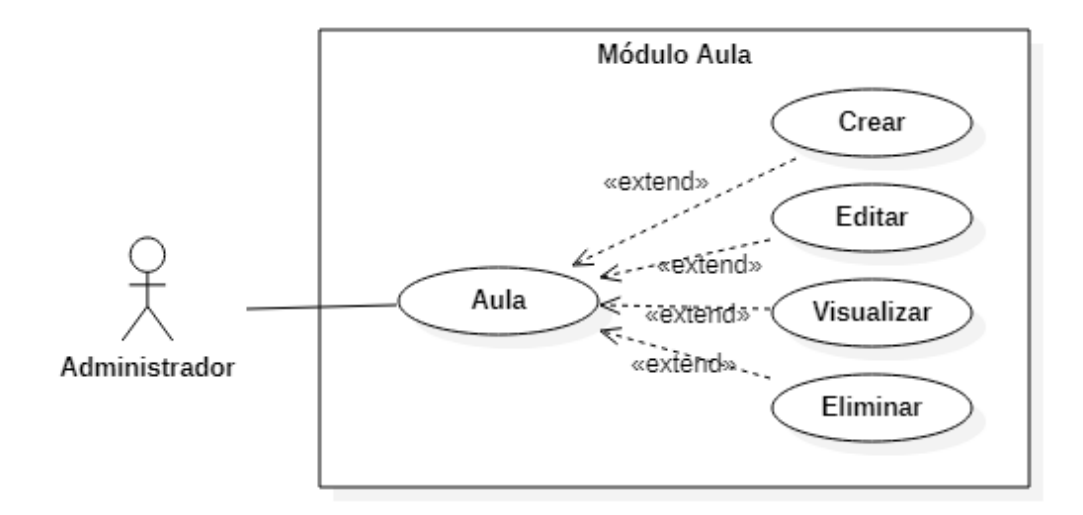

## **Gestión bloque**

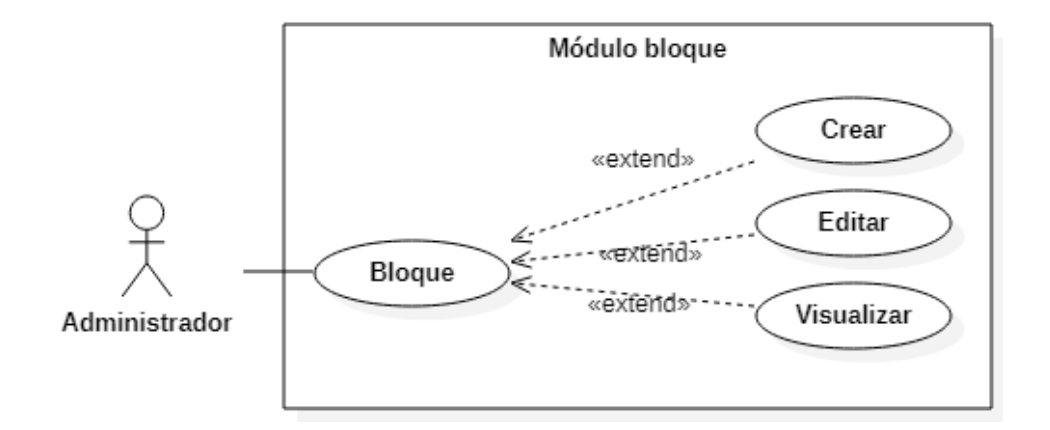

**Gestión Arduino**

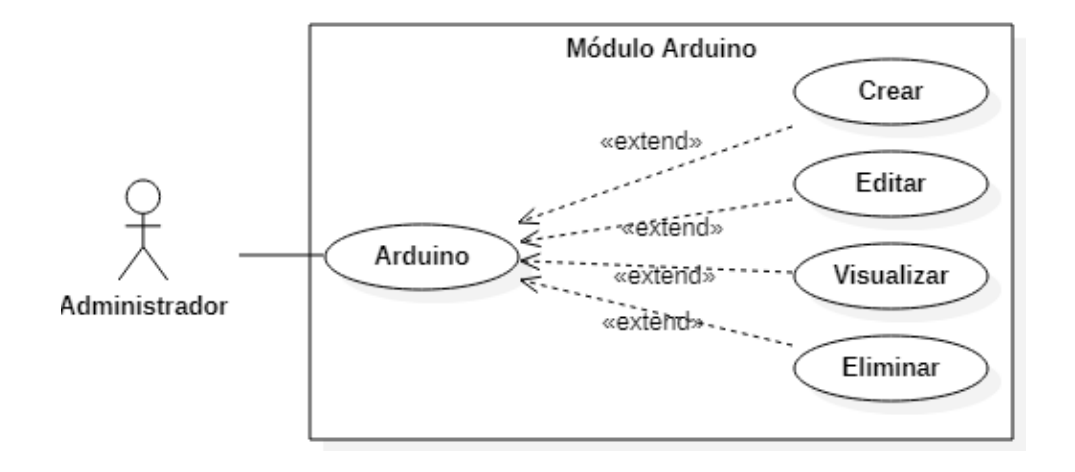

#### **Acondicionador de aires**

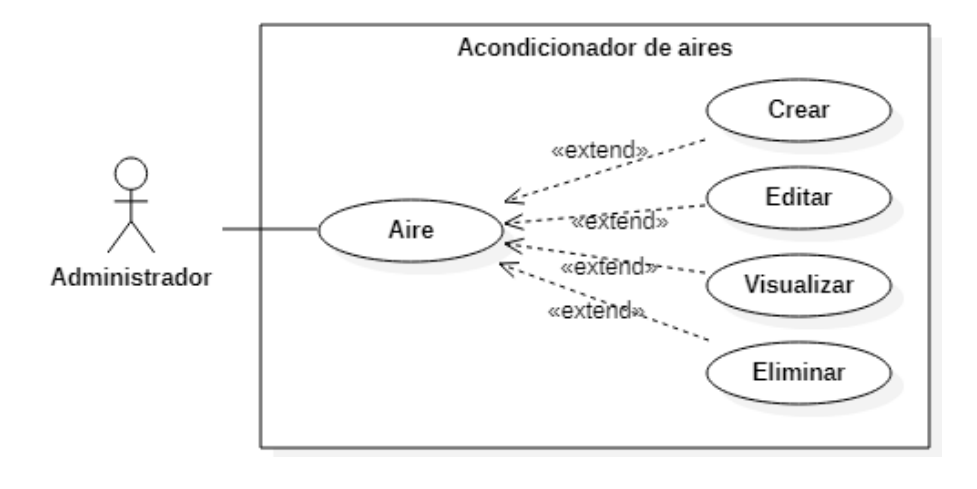

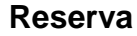

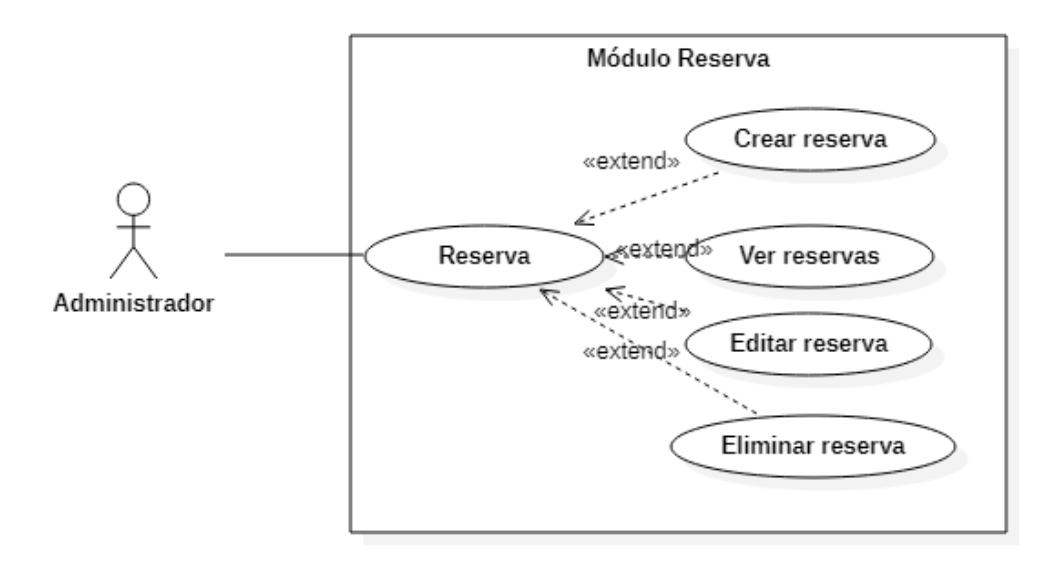

#### **Solicitud**

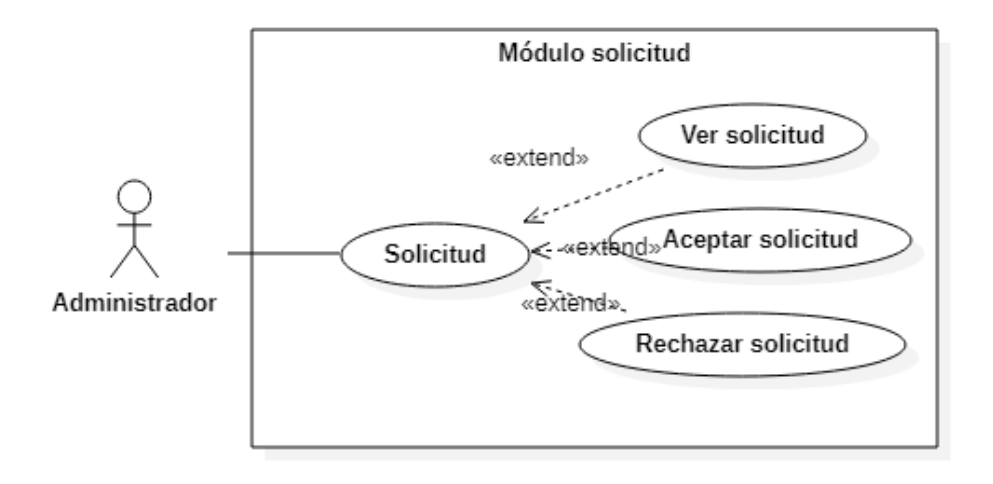

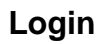

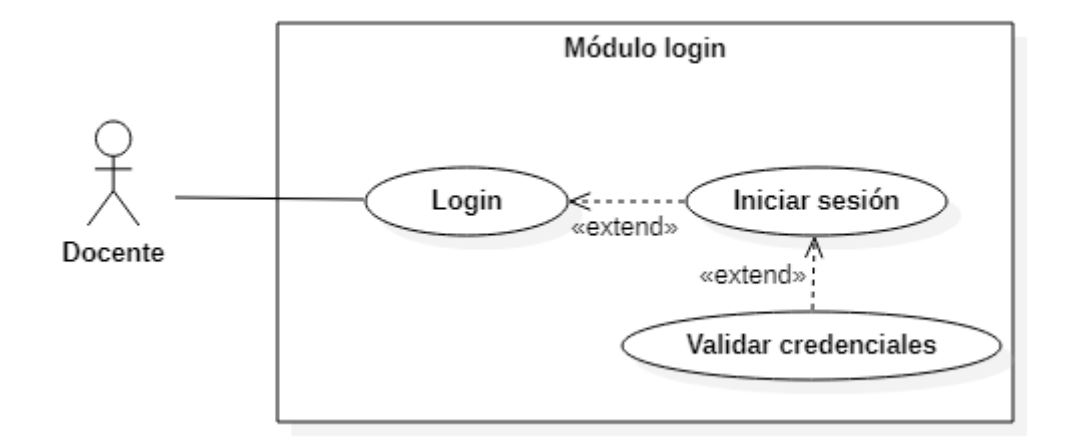

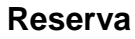

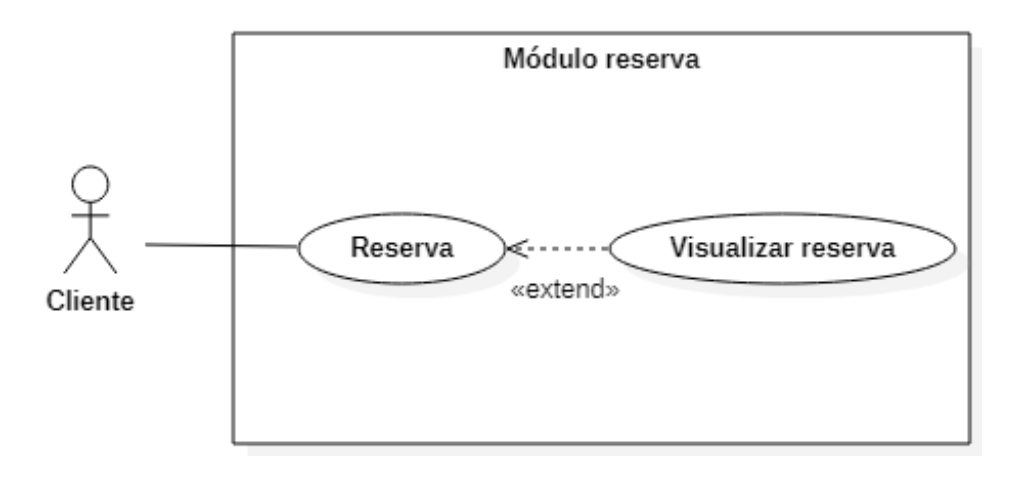

**Solicitud**

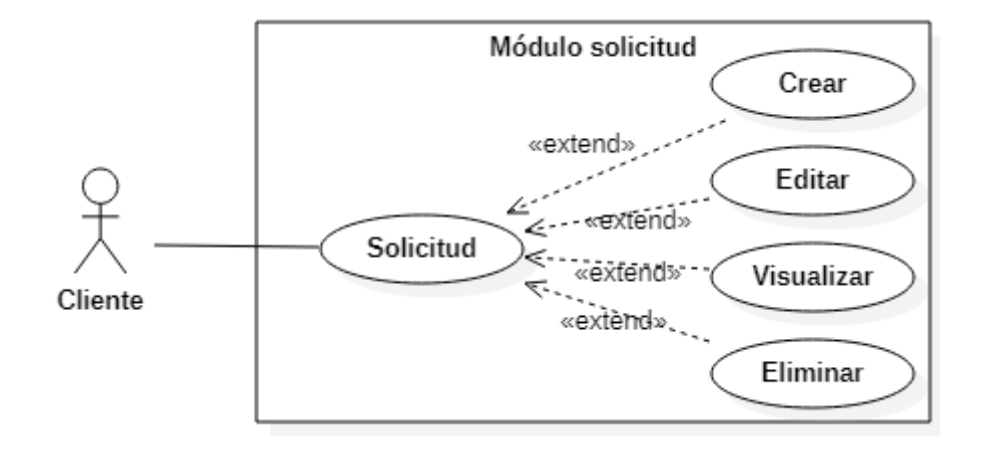

#### **Dashboard**

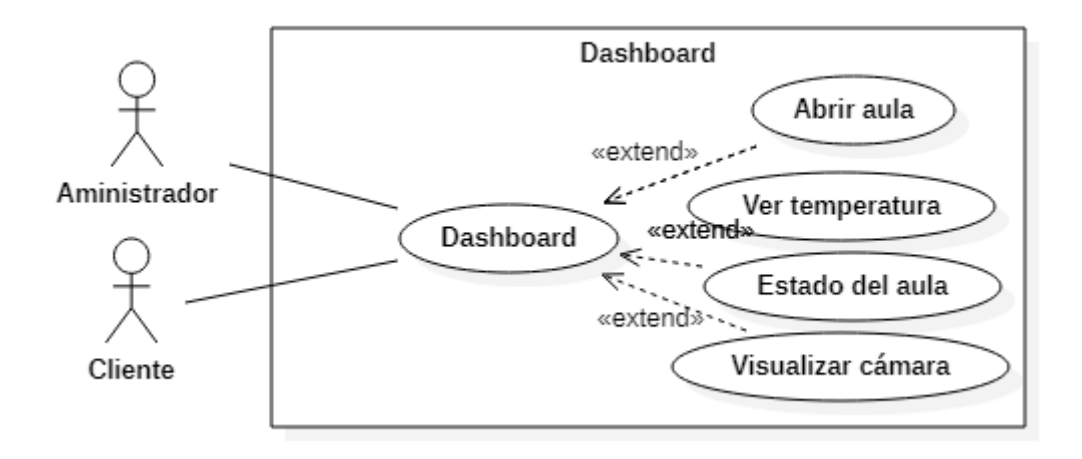

## **CARACTERÍSTICAS DE LOS USUARIOS**

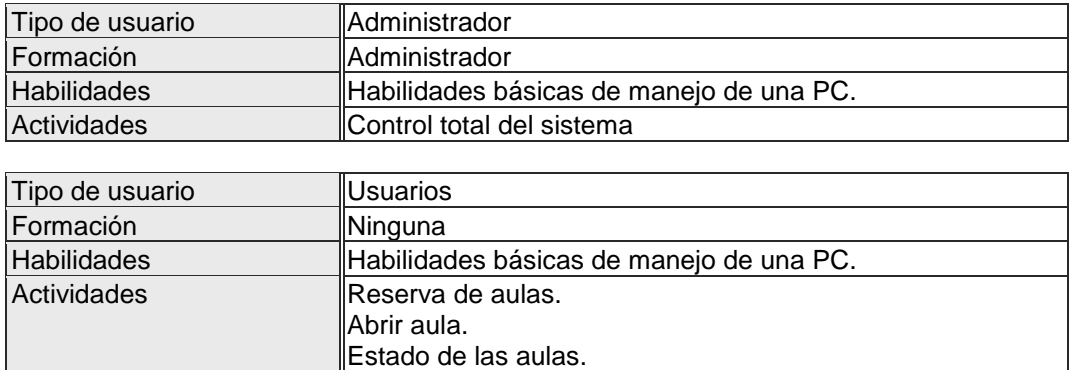

#### **RESTRICCIONES**

- Lenguaje y tecnologías de uso: para el Front-end se utilizará (ASP.NET Framework MVC, CSS, HTML, Jquery y Ajax), y la programación del Back-end de desarrollar en (ASP.NET Framework Api)
- El sistema se diseñará utilizando la arquitectura (Modelo Vista Controlador).
- El sistema se diseñará en el modelo cliente/servidor.
- Se utilizará un servidor web para alojar codificación del sistema y un servidor de base de datos.
- El sistema debe controlar el acceso a la información, para que el cada usuario solo acceda a la información que le corresponde de acuerdo a su rol.

# **REQUISITOS ESPECÍFICOS**

## **REQUISITOS COMUNES DE LOS INTERFACES**

#### **INTERFACES DE USUARIO**

El sistema dispondrá de interfaces que ayudarán en los procesos que reanalizará el usuario dentro del sistema, ya que la interacción se ejecutará usando formularios, por lo que dichas interfaces incluirán:

- Botones
- Iconos relacionados a la funcionalidad de una opción
- Barras de menú
- Menús desplegables
- Mensajes de información
- Mensajes de finalización de un proceso
- Mensajes de error
- Cuadros de diálogo con ayuda

### **INTERFACES DE HARDWARE**

**Pantalla del monitor:** Se necesitará disponer de una pantalla, ya que el sistema tendrá que mostrar información al Administrador y Farmacéutico a través del monitor de la computadora.

**Ratón:** La interacción del sistema se realizará con el movimiento y los botones del ratón, que permitirán seleccionar las opciones de los menús.

**Teclado:** El sistema interactuará con las pulsaciones del teclado, que permitirá realizar la entrada de datos al sistema.

**Celular:** Se necesitará que los clientes dispongan de un celular para que instalen la app y puedan hacer uso de los servicios.

**Prototipo Arduino:** se necesita una comunicación con el prototipo mediante la cual se recibirá y enviará acciones para el funcionamiento del sistema.

#### **INTERFACES DE SOFTWARE**

El sistema interactuará con la interfaz de impresión.

#### **INTERFACES DE COMUNICACIÓN**

El sistema se comunica con su base de datos a través del SGBD SQL Server y el back-end del sistema programado en ASP.NET Framework Api, por lo consiguiente se va a estar comunicando con los servicios proporcionados por el sistema de gestión académica, el sistema térmico y los servicios proporcionados por el prototipo de automatización.

## **REQUISITOS FUNCIONALES**

#### **GESTIÓN DE LOGIN**

#### **REQUISITO FUNCIONAL 1 "LOGIN"**

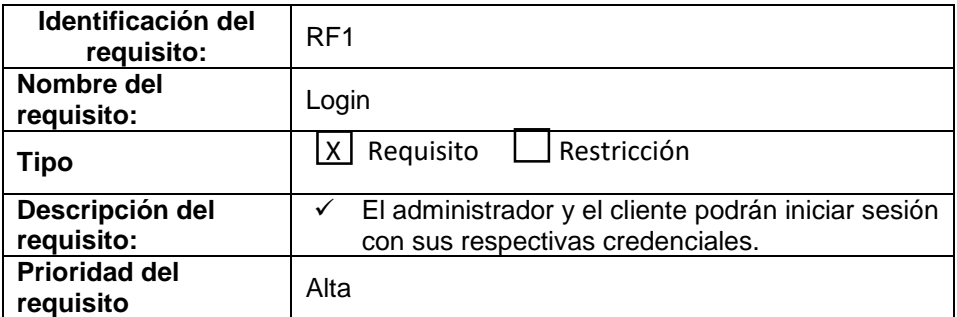

#### **GESTIÓN DE USUARIOS**

#### **REQUISITO FUNCIONAL 2 "USUARIOS"**

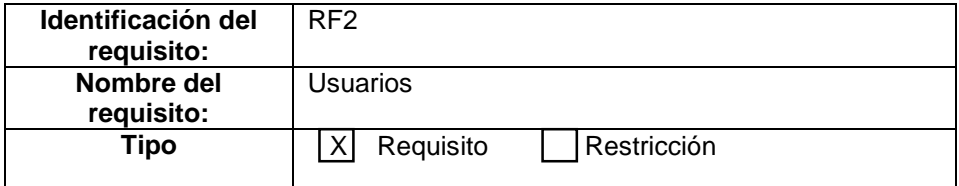

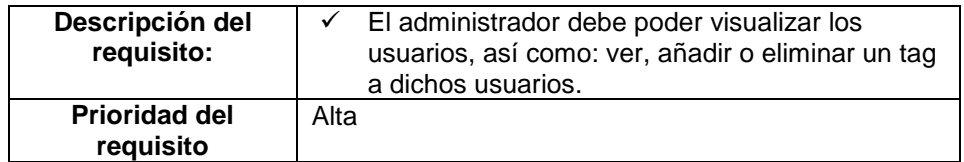

# **GESTIÓN DE AULAS**

#### **REQUISITO FUNCIONAL 3 "CREAR AULA"**

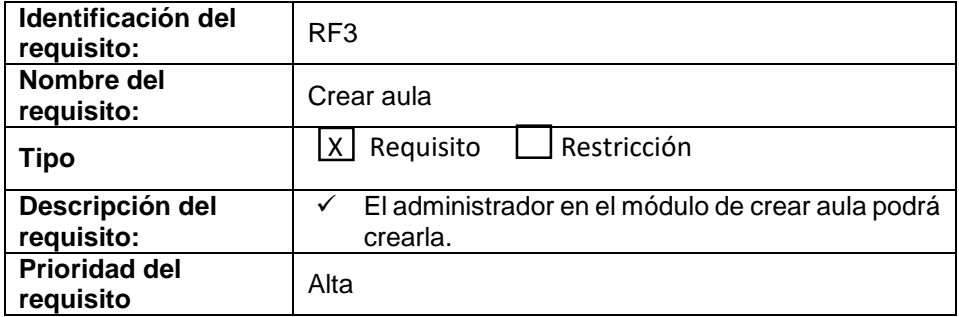

### **REQUISITO FUNCIONAL 4 "MODIFICAR AULA"**

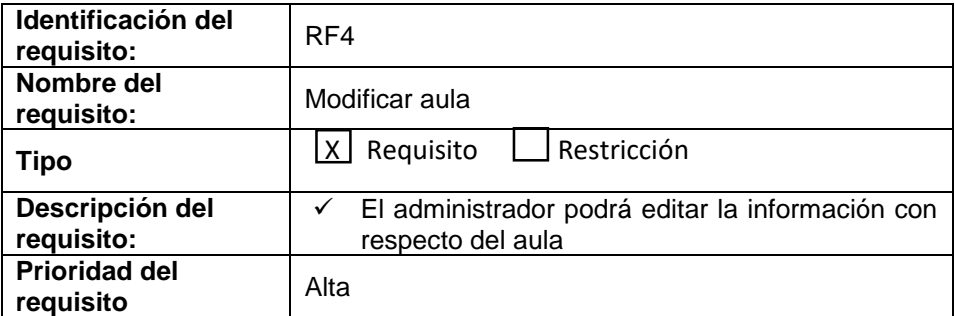

## **REQUISITO FUNCIONAL 5 "Cargar aulas"**

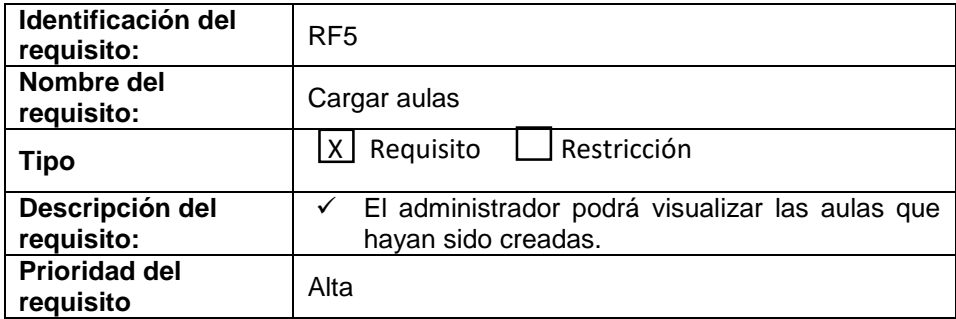

## **REQUISITO FUNCIONAL 6 "ELIMINAR AULA"**

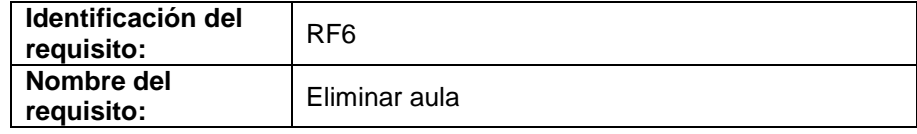

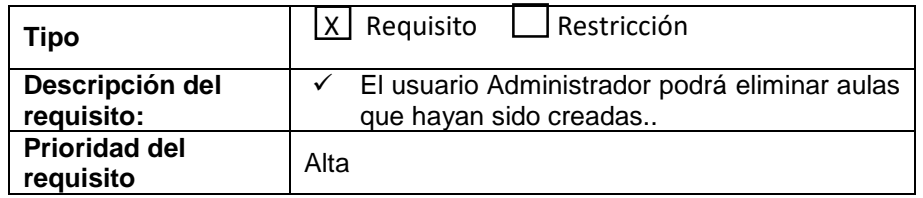

## **GESTIÓN DE RESERVA**

#### **REQUISITO FUNCIONAL 7 "CREAR RESERVA"**

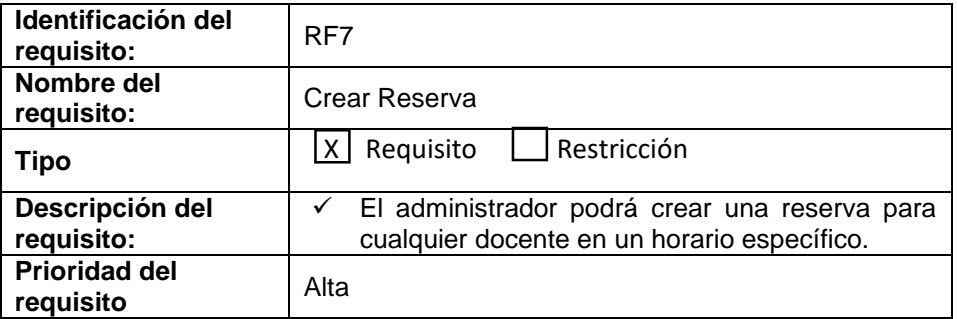

#### **REQUISITO FUNCIONAL 8 "MODIFICAR RESERVA"**

<span id="page-83-0"></span>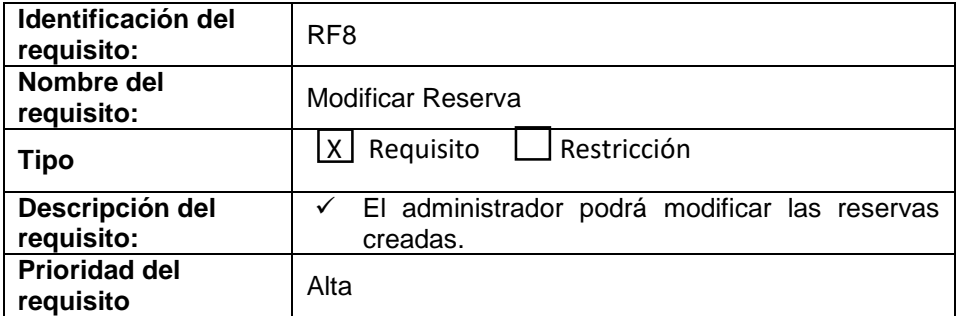

#### **REQUISITO FUNCIONAL 9 "CARGAR RESERVA"**

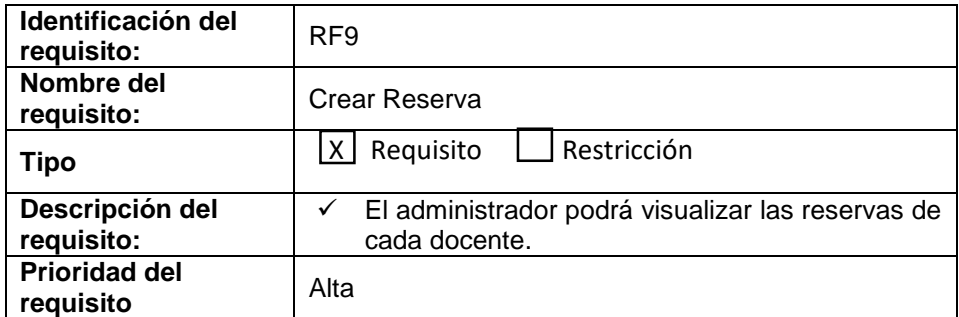

### **REQUISITO FUNCIONAL 10 "ELIMINAR RESERVA"**

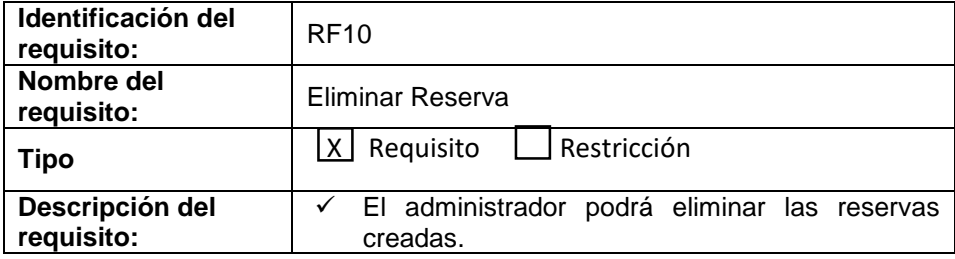

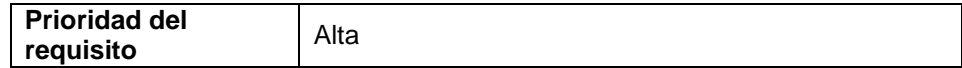

# **GESTIÓN DE SOLICITUD**

## <span id="page-84-0"></span>**REQUISITO FUNCIONAL 11 "ACEPTAR Y DENEGAR SOLICITUDES"**

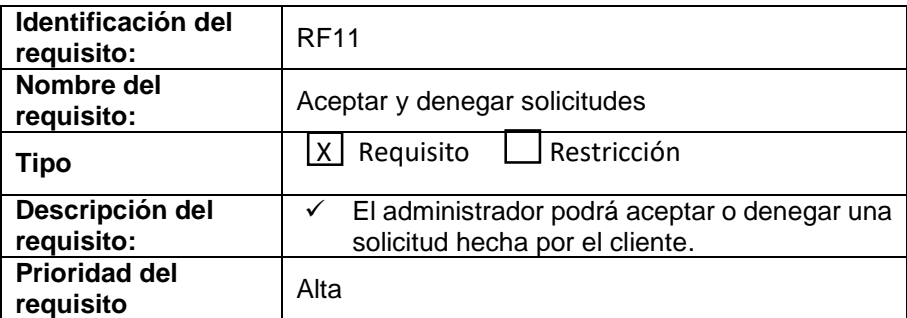

## <span id="page-84-1"></span>**REQUISITO FUNCIONAL 12 "CARGAR SOLICITUDES"**

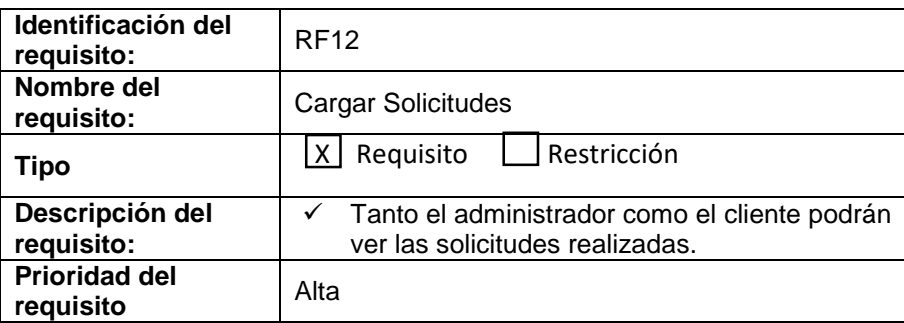

### **REQUISITO FUNCIONAL 13 "CREAR SOLICITUD"**

<span id="page-84-2"></span>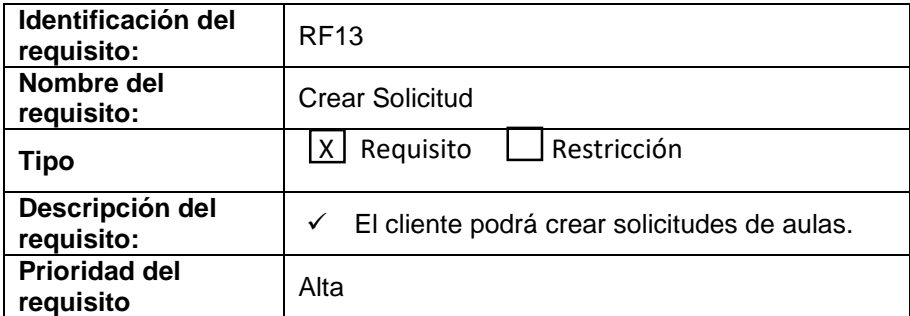

## **REQUISITO FUNCIONAL 14 "MODIFICAR SOLICITUD"**

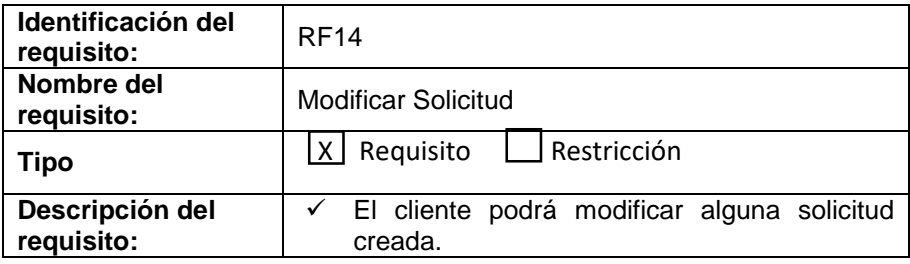

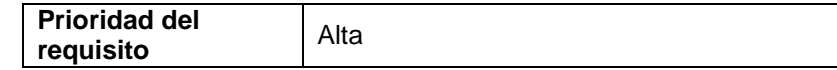

## **REQUISITO FUNCIONAL 15 "ELIMINAR SOLICITUD"**

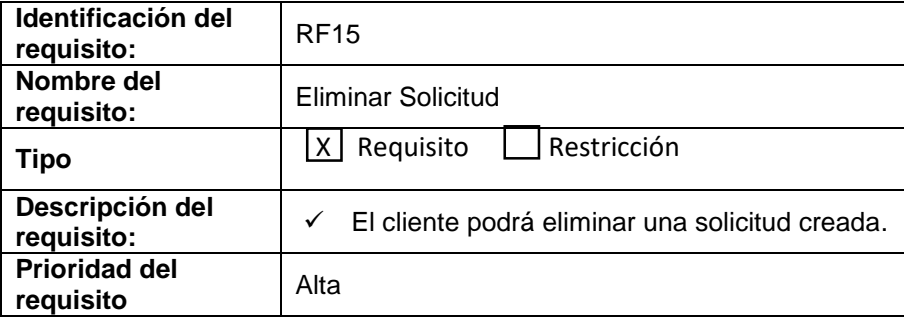

# <span id="page-85-0"></span>**GESTIÓN DE BLOQUE**

## **REQUISITO FUNCIÓN 16 "CREAR BLOQUE"**

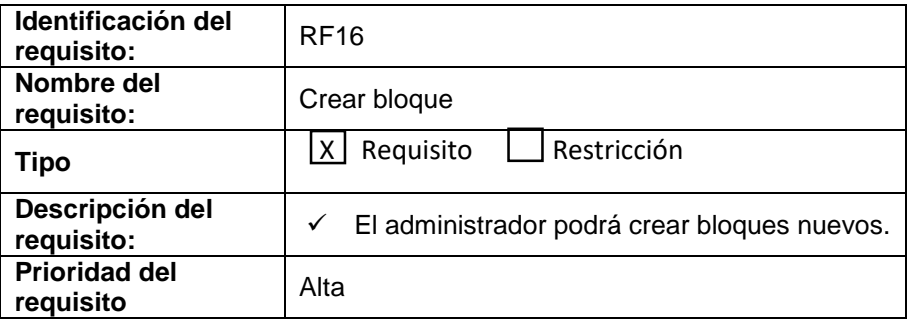

## **REQUISITO FUNCIÓN 17 "MODIFICAR BLOQUE"**

<span id="page-85-1"></span>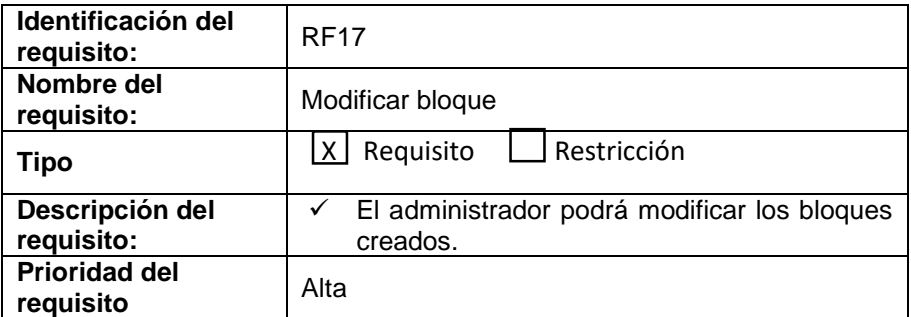

## **REQUISITO FUNCIÓN 18 "CARGAR BLOQUE"**

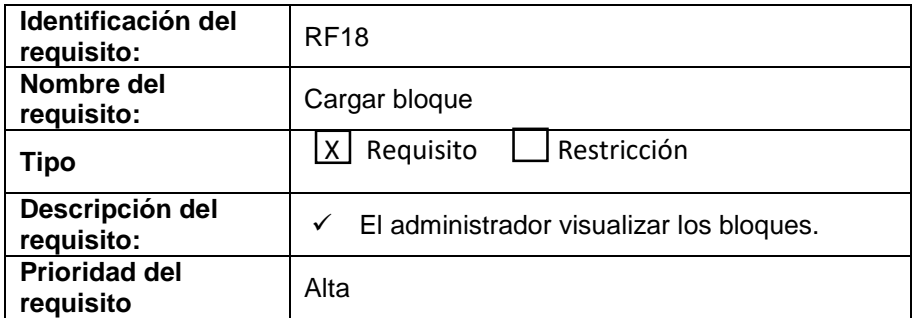

# **GESTIÓN DE DISPOSITIVO INTELIGENTE EXTERNO (ARDUINO).**

## **REQUISITO FUNCIÓN 19 "CREAR ARDUINO"**

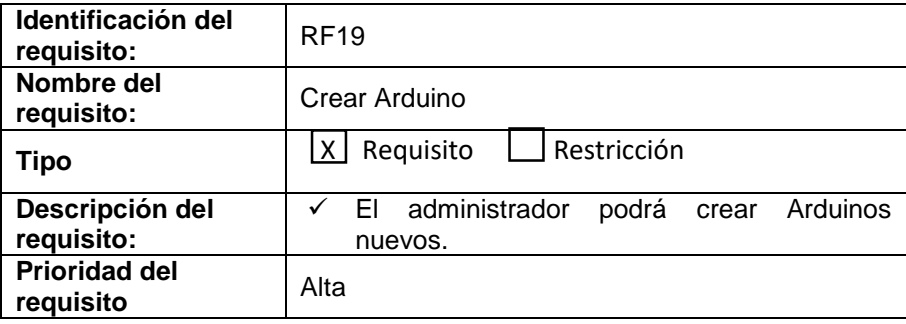

# **REQUISITO FUNCIÓN 20 "MODIFICAR ARDUINO"**

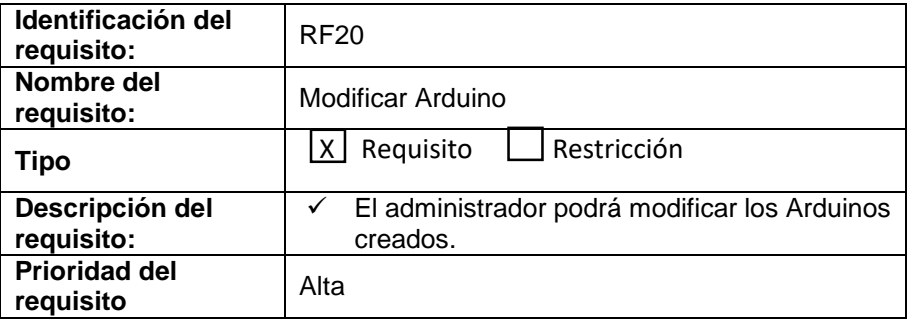

## **REQUISITO FUNCIÓN 21 "CARGAR ARDUINO"**

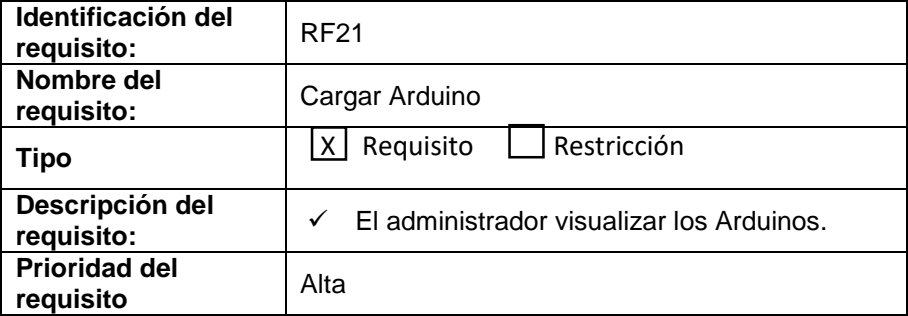

## **REQUISITO FUNCIÓN 22 "ELIMINAR ARDUINO"**

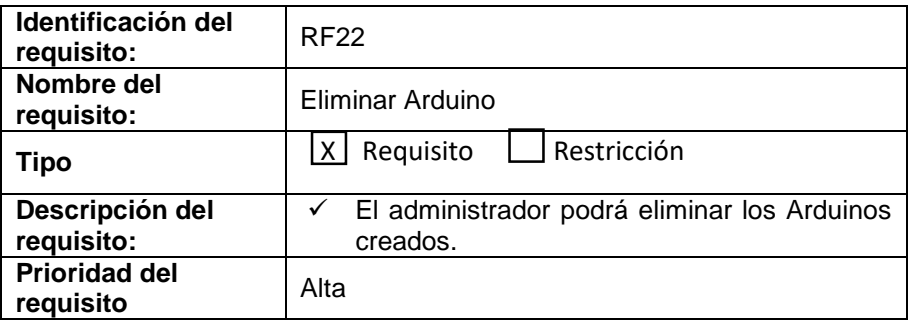

## **GESTIÓN ACONDICIONADOR DE AIRES.**

## <span id="page-87-0"></span>**REQUISITO FUNCIÓN 23 "ENCENDIDO Y APAGADO DE ACONDICIONADOR DE AIRES"**

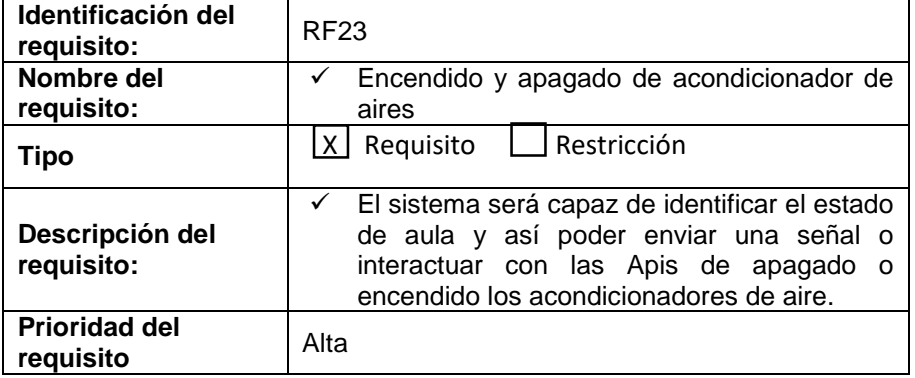

## **REQUISITO FUNCIÓN 24 "CREAR AIRE"**

<span id="page-87-1"></span>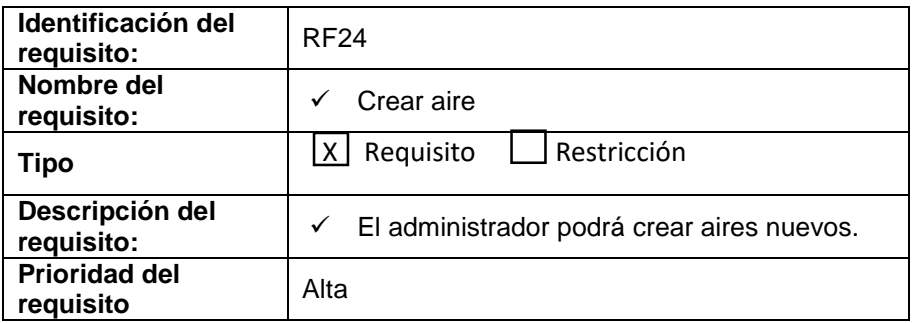

## **REQUISITO FUNCIÓN 25 "MODIFICAR AIRE"**

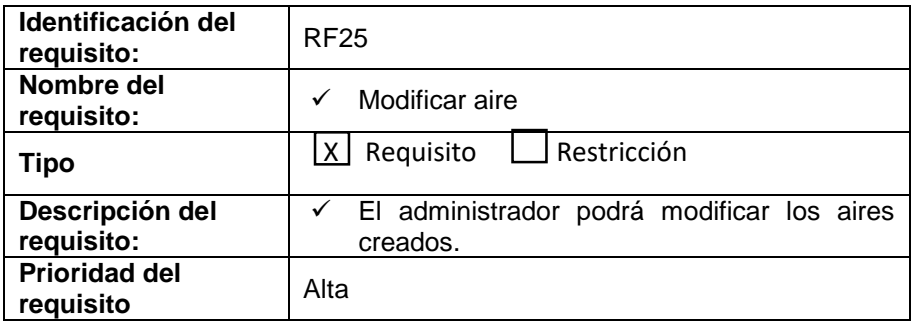

## **REQUISITO FUNCIÓN 26 "CARGAR AIRE"**

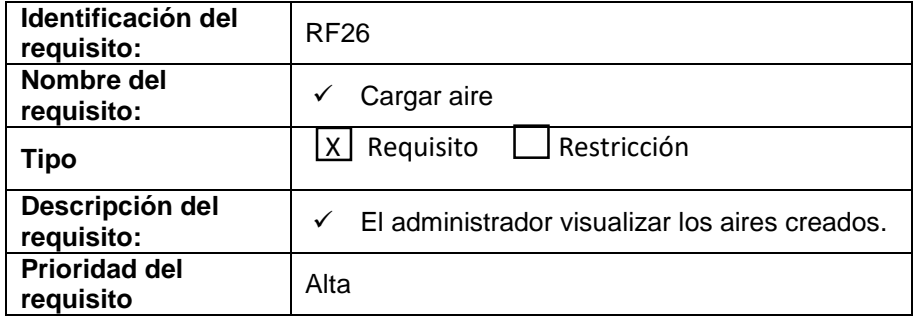

## **REQUISITO FUNCIÓN 27 "ELIMINAR AIRE"**

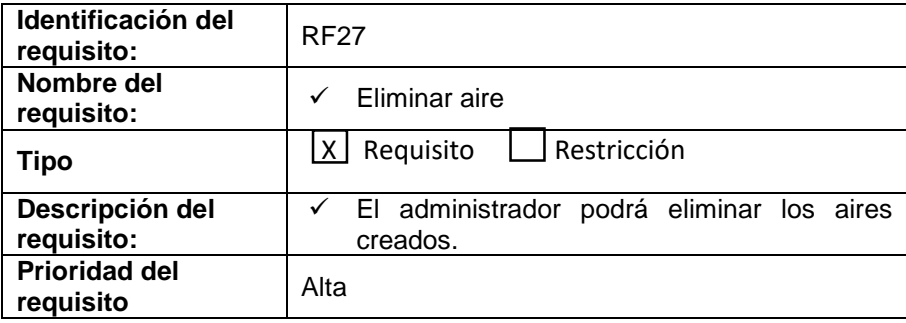

# **GESTIÓN DE ENVÍO DE CORREOS.**

# **REQUISITO FUNCIÓN 28 "ENVÍO DE CORREOS"**

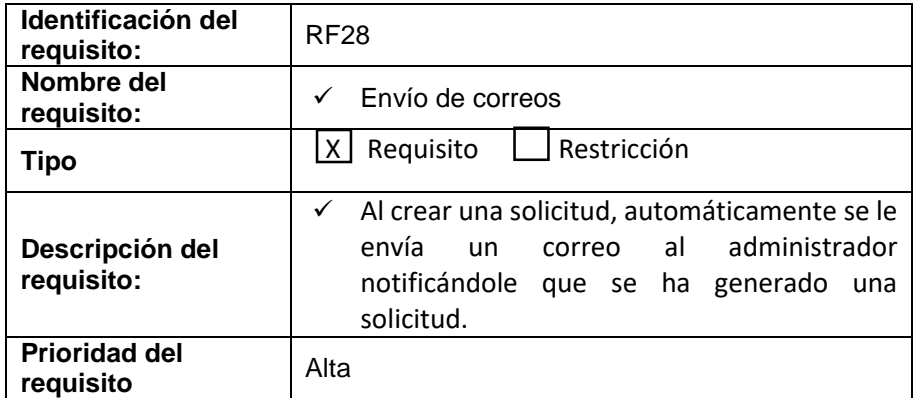

## <span id="page-88-0"></span>**GESTIÓN DE CONSUMO.**

## **REQUISITO FUNCIÓN 29 "CONSUMO ENERGÉTICO"**

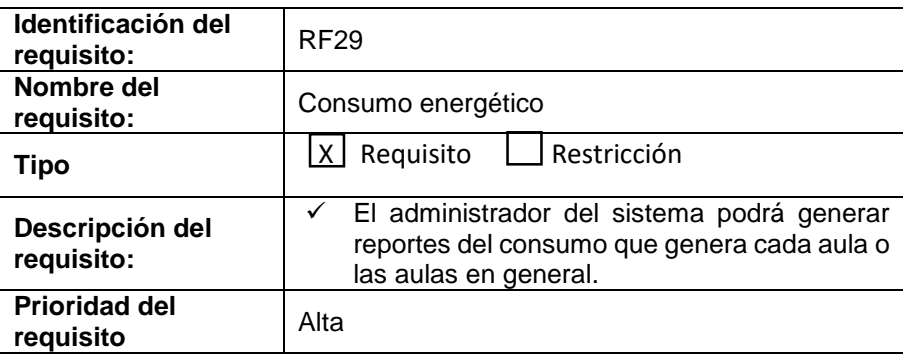

# <span id="page-88-2"></span><span id="page-88-1"></span>**GESTIÓN DE REPORTE**

# **REQUISITO FUNCIÓN 30 "REPORTE"**

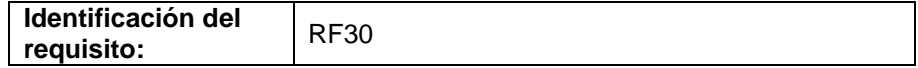

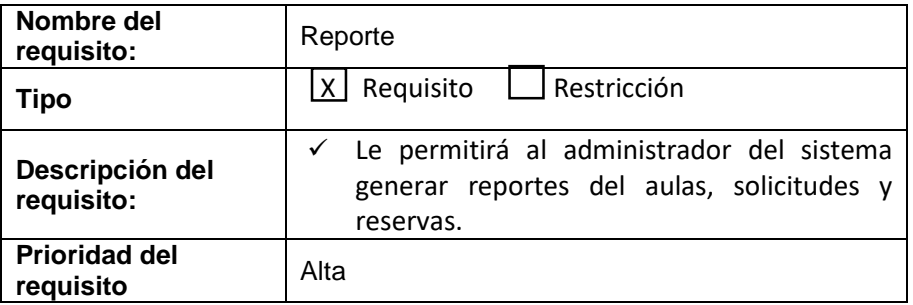

#### <span id="page-89-0"></span>**DASHBOARD**

## **REQUISITO FUNCIÓN 31 "DASHBOARD"**

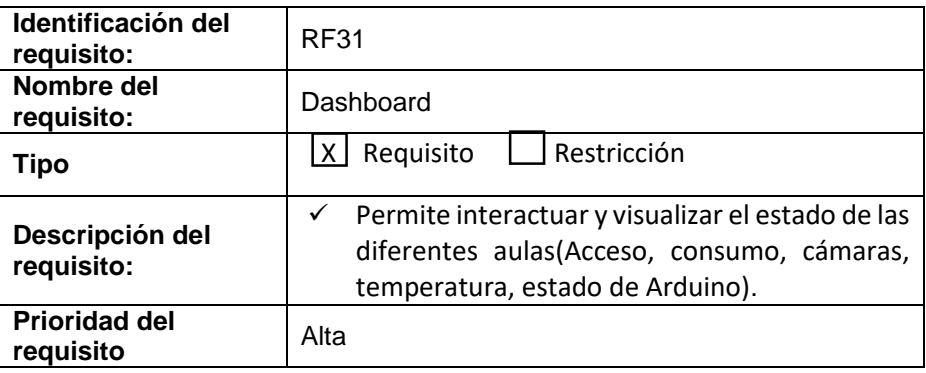

#### **INFORMACIÓN EN TIEMPO REAL.**

## **REQUISITO FUNCIÓN 32 "INFORMACIÓN EN TIEMPO REAL"**

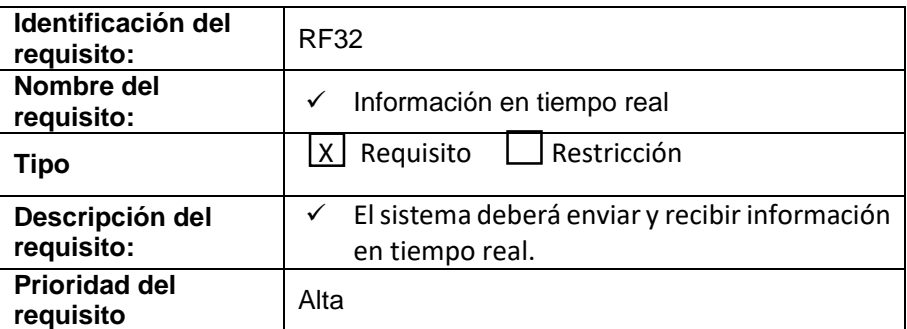

## <span id="page-89-1"></span>**REQUISITOS NO FUNCIONALES**

## <span id="page-89-2"></span>**REQUISITOS DE RENDIMIENTO**

Garantiza las consultas, filtros o búsquedas se desarrolles de forma optimizada, para que no afecte el desempeño de la base de datos, para que no se afecte el rendimiento del tráfico de la red institucional.

El sistema deberá tener la capacidad de permitir el acceso a todos los usuarios del sistema, además deberá brindar un buen rendimiento al momento de realizar procesos de alta, media y baja demanda de recursos del sistema.

#### <span id="page-90-0"></span>**SEGURIDAD**

Para poder ingresar al sistema es necesario contar con un usuario y una contraseña que se encuentren almacenados en la base de datos de gestión académica, de esta manera se controla que solo los usuarios autorizados podrán manipular el sistema y realizar cualquier consulta garantizando la seguridad y confiabilidad de la información.

El sistema contará con un mecanismo de registro de actividades, para identificar que usuario realiza una actividad dentro del sistema.

El sistema deberá controlar el acceso a todas las rutas, para garantizar que solo los usuarios permitidos puedan acceder a una ruta especifica.

#### <span id="page-90-1"></span>**INTERFAZ AMIGABLE**

El sistema web tendrá una interfaz de usuario sencilla e intuitiva para que sea de fácil manejo para los usuarios.

#### <span id="page-90-2"></span>**DISPONIBILIDAD**

El sistema se desarrollará teniendo en cuenta que estará disponible las 24 horas del día y accesible desde cualquier lugar.

<span id="page-90-3"></span>El sistema debe enviar y recibir información en tiempo real.

#### **MANTENIBILIDAD**

El sistema tendrá un manual de usuario para facilitar el manejo del mimo por parte de los usuarios. Además, la codificación del sistema estará comentada para garantizar un fácil entendimiento.

#### **Nombre Caso de uso:** Login **Actor:** Administrador

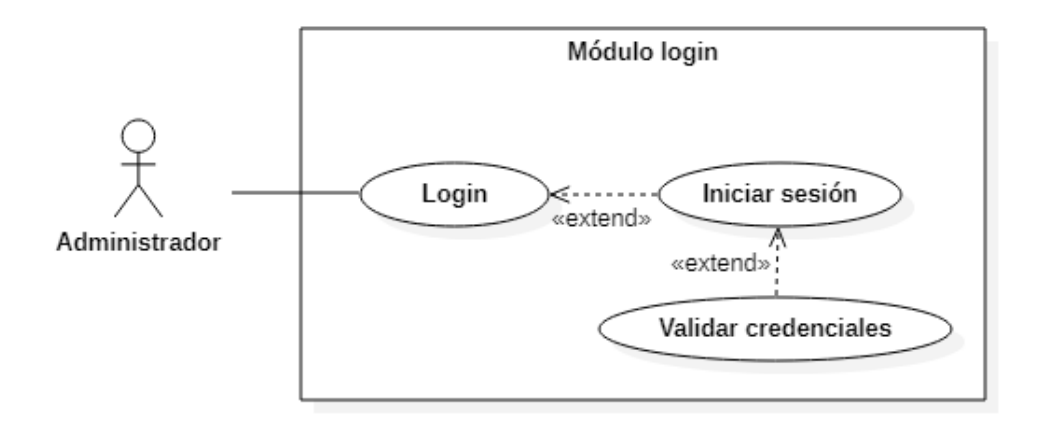

**Nombre Caso de uso:** Usuarios **Actor:** Administrador

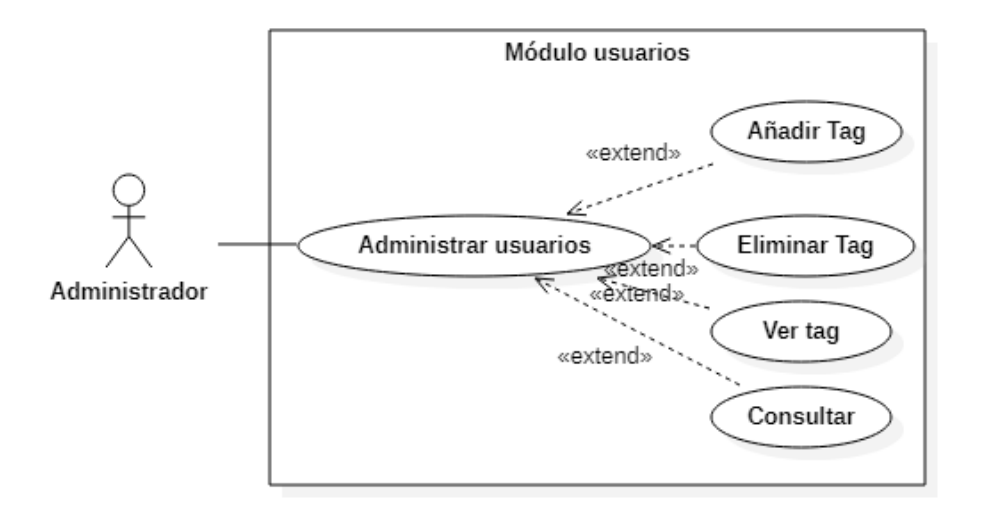

**Nombre Caso de uso:** Reportes **Actor:** Administrador

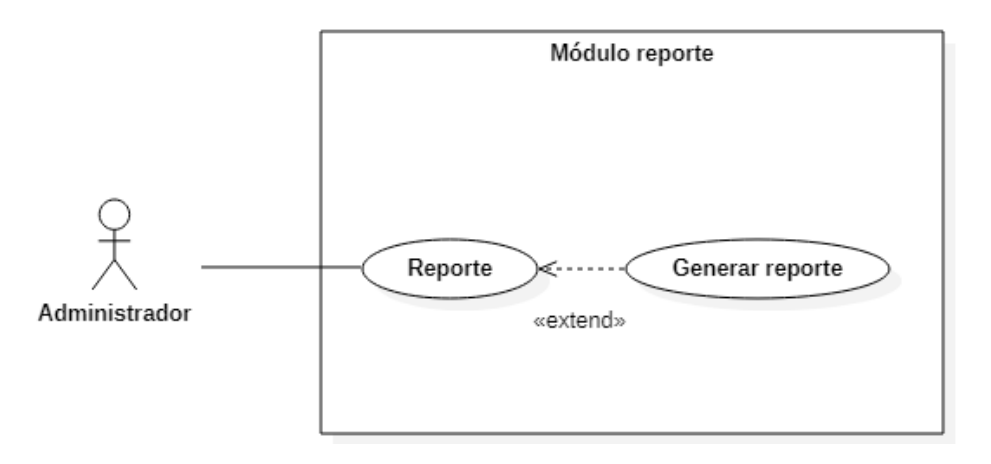

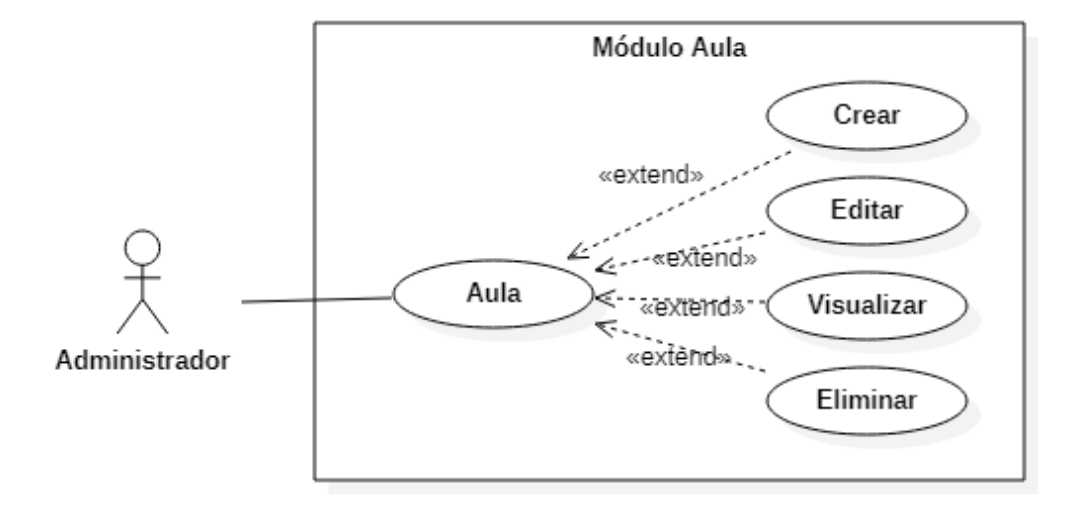

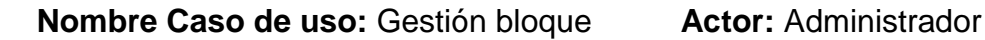

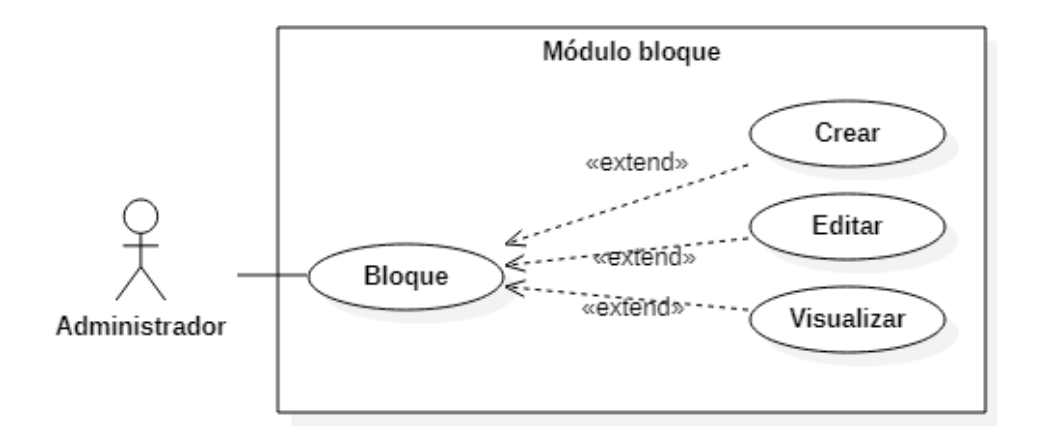

**Nombre Caso de uso:** Gestión Arduino **Actor:** Administrador

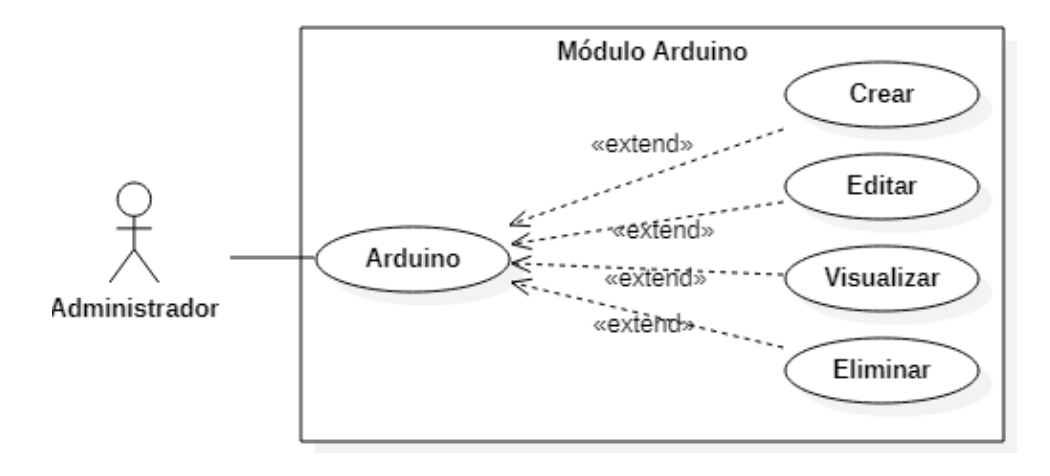

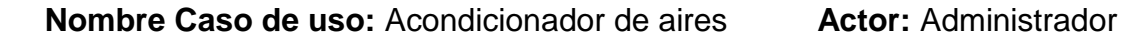

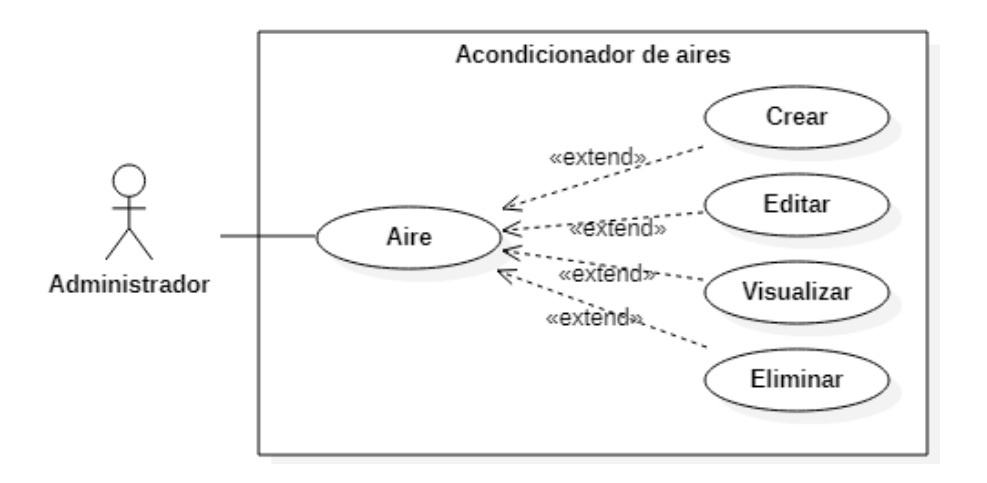

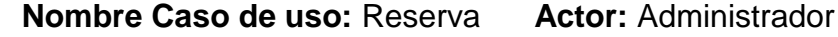

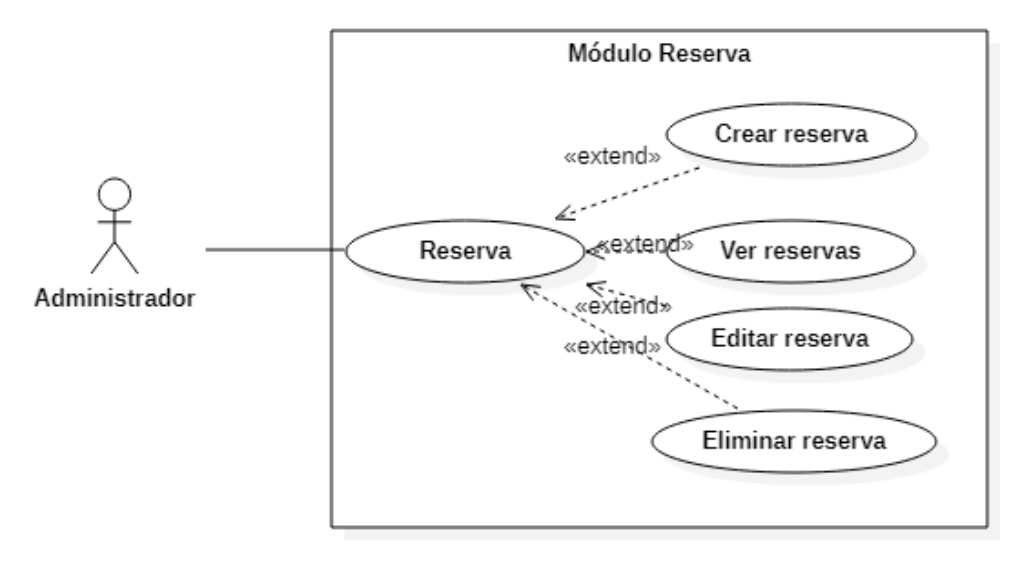

**Nombre Caso de uso:** Solicitud **Actor:** Administrador

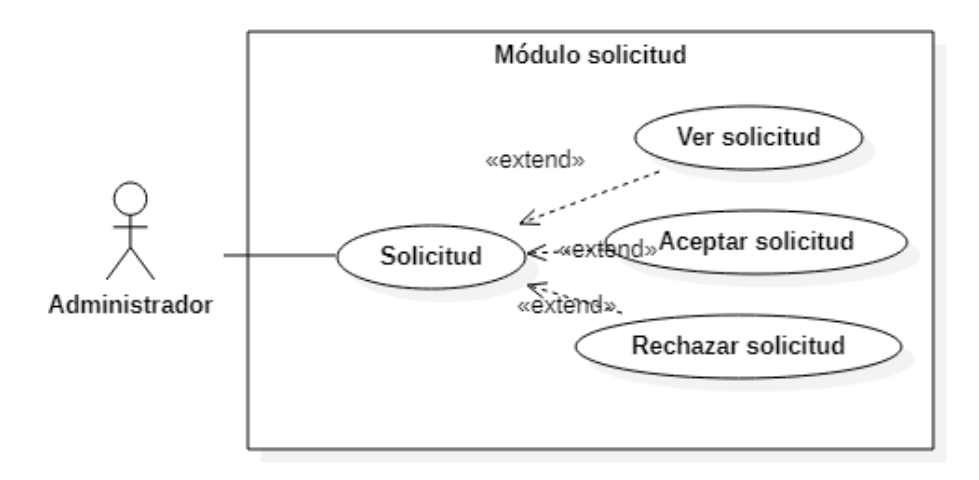

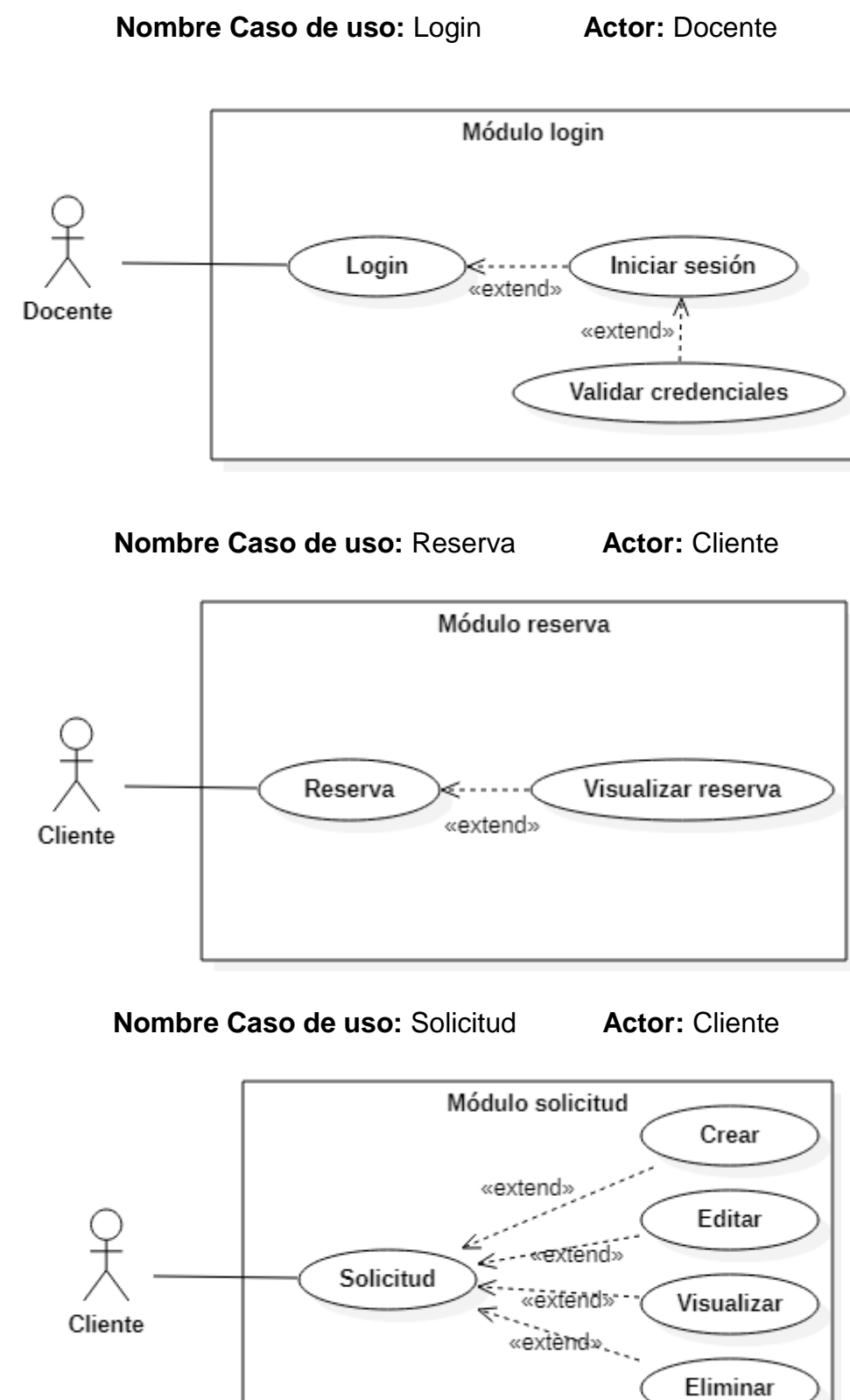

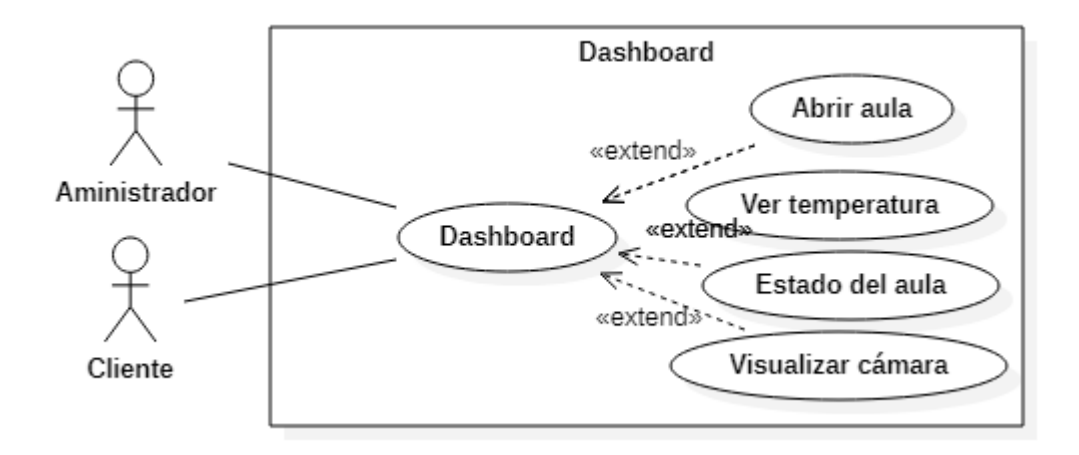

# **ANEXO 4. INTERFACES DEL SISTEMA MULTIPLATAFORMA**

#### **Anexo 4-A. Interfaces Web**

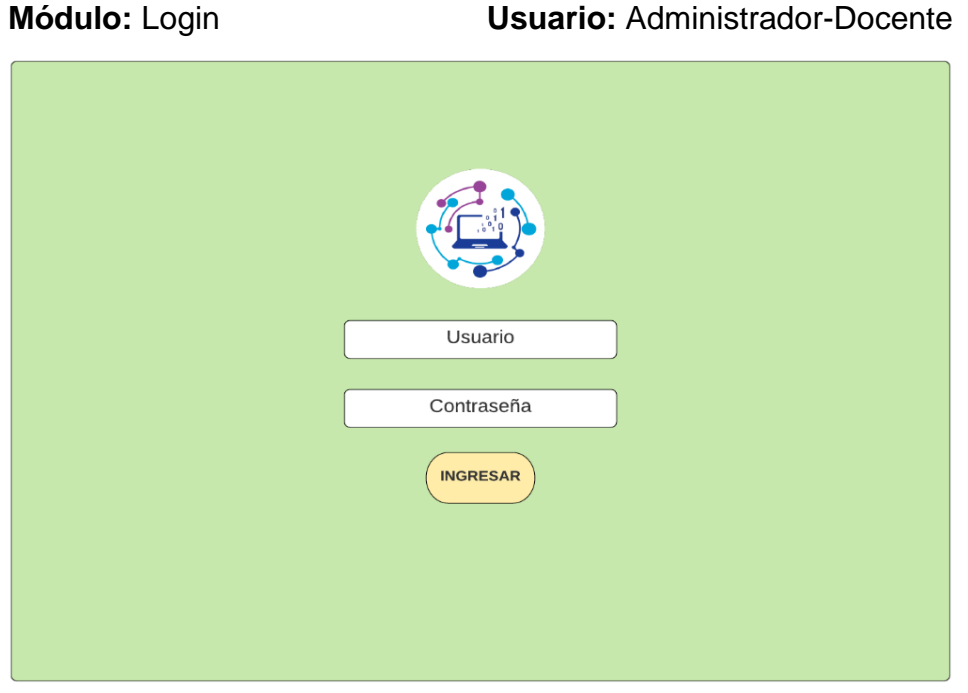

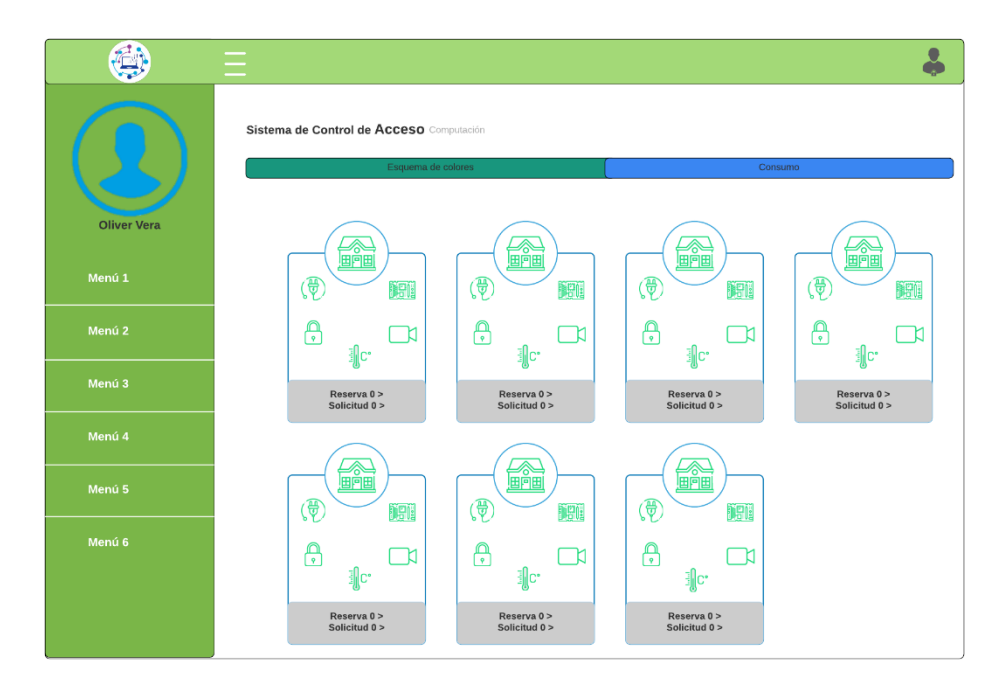

**Módulo:** Pantalla de inicio **Usuario:** Administrador-Docente

**Módulo:** Usuarios **Usuario:** Administrador

|                    |                                     |                            |                       |                                | Â                    |
|--------------------|-------------------------------------|----------------------------|-----------------------|--------------------------------|----------------------|
|                    | <b>Usuarios</b>                     |                            |                       |                                |                      |
|                    | $10\,$<br>Record per page<br>$\lor$ |                            |                       | Search:                        |                      |
|                    | Cédula                              | $\ddot{\bullet}$<br>Nombre | $\bullet$<br>Apellido | $\ddot{\phantom{0}}$<br>Correo | Identificación Tag   |
| <b>Oliver Vera</b> | 1309609988                          | Ramón                      | Moreira Pico          | jmoreira@espam.edu.ec          | Añadir<br><b>Ver</b> |
| Menú 1             | 1301932156                          | Daniel                     | Mera Martinez         | dmera@espam.edu.ec             | Añadir<br>Ver        |
| Menú <sub>2</sub>  |                                     |                            |                       |                                |                      |
| <b>Usuarios</b>    |                                     |                            |                       |                                |                      |
| Menú 4             |                                     |                            |                       |                                |                      |
| Menú 5             |                                     |                            |                       |                                |                      |
| Menú 6             |                                     |                            |                       |                                |                      |
|                    |                                     |                            |                       |                                |                      |
|                    |                                     |                            |                       |                                |                      |
|                    |                                     |                            |                       |                                |                      |

#### **Módulo:** Solicitud **Usuario:** Administrador

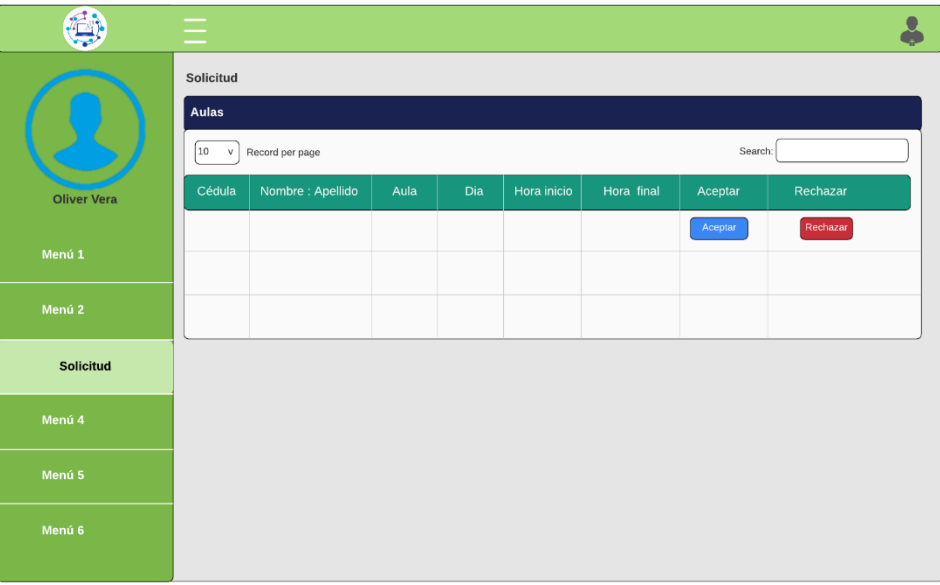

**Módulo:** Reservas **Usuario:** Administrador

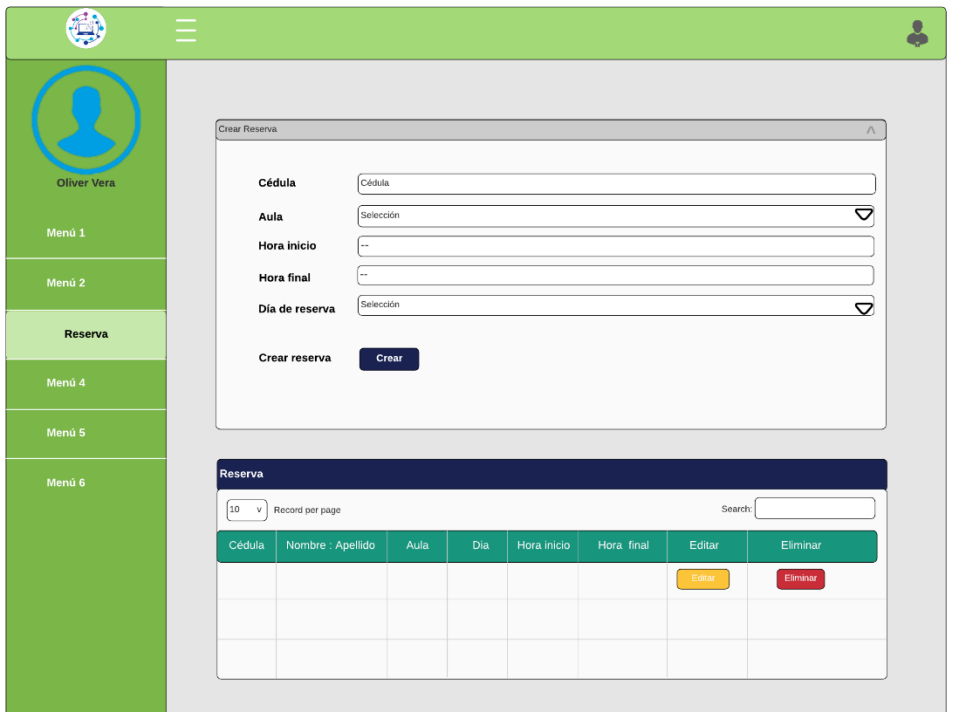

## **Módulo:** Reportes **Usuario:** Administrador

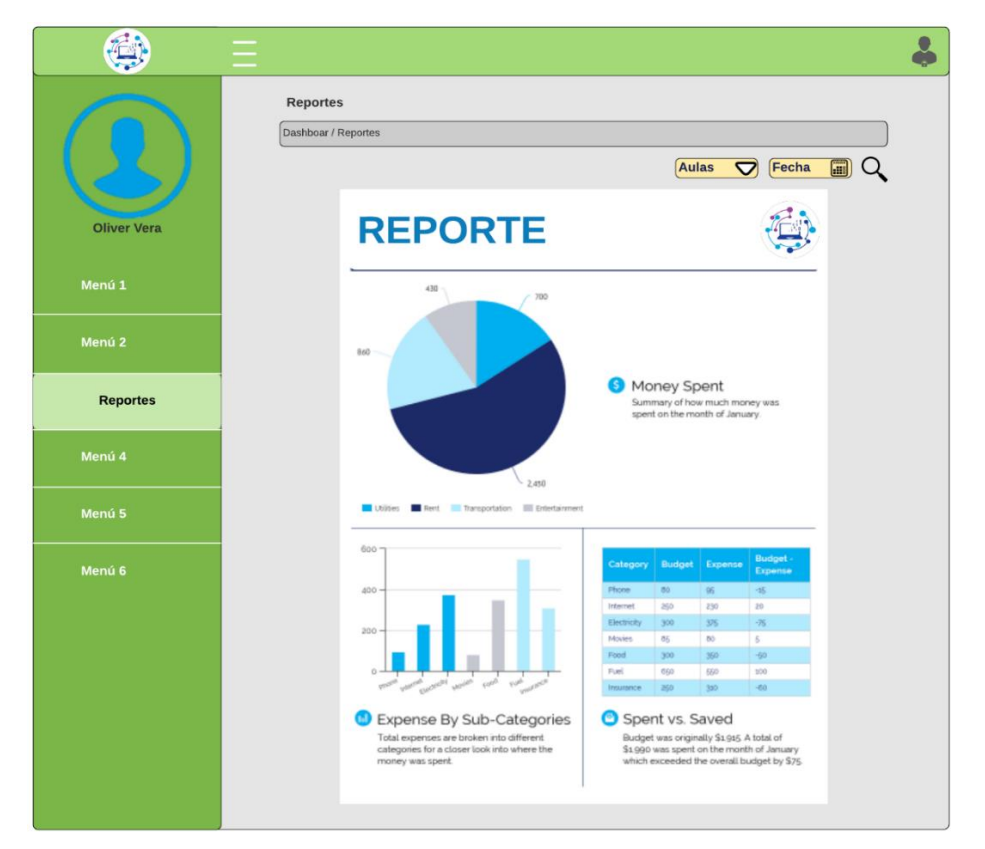

**Módulo:** Bloques **Usuario:** Administrador

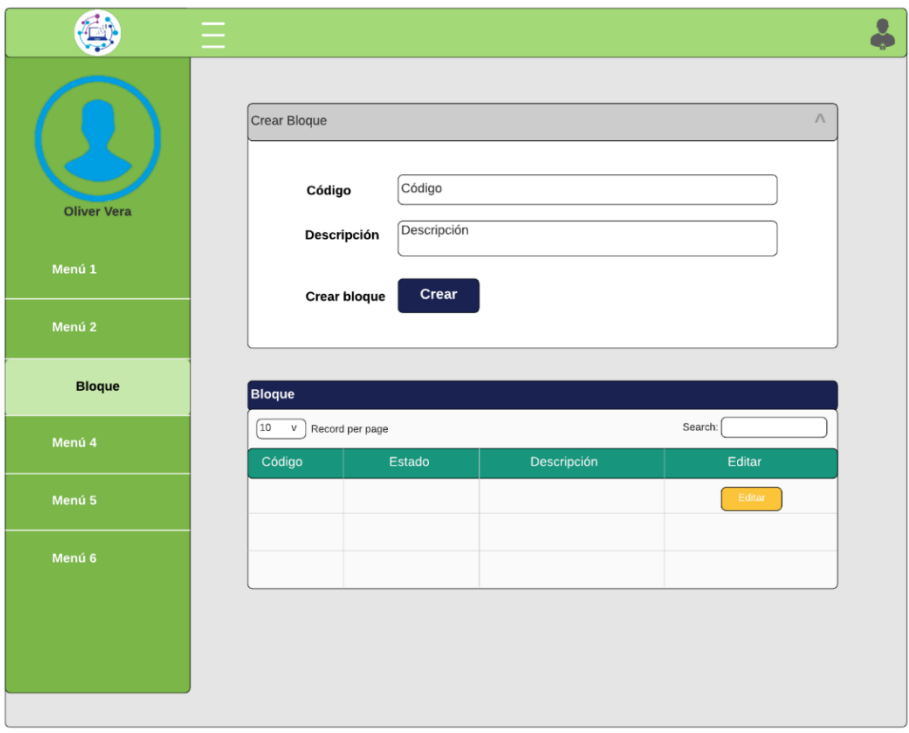

**Módulo:** Aulas **Usuario:** Administrador

| ø                  | Ξ                |                  |                          |                |           |                        |         |        |                 |  |
|--------------------|------------------|------------------|--------------------------|----------------|-----------|------------------------|---------|--------|-----------------|--|
|                    | Aulas            |                  |                          |                |           |                        |         |        |                 |  |
|                    | Crear Aula       |                  |                          |                |           |                        |         |        | $\wedge$        |  |
| <b>Oliver Vera</b> |                  | Código aula      |                          | Código de aula |           |                        |         |        |                 |  |
|                    |                  | Tipo aula        | Selección                |                |           |                        |         |        | ত               |  |
| Menú 1             | Bloque           |                  | Selección                |                |           |                        |         |        | ত               |  |
| Menú <sub>2</sub>  |                  | Arduino          | Selección                |                |           |                        |         |        | $\triangledown$ |  |
| Aula               | Aire             |                  | Selección                |                |           |                        |         |        | ▽               |  |
|                    |                  | IP Cámara        | lp cámara<br>Descripción |                |           |                        |         |        |                 |  |
| Menú 4             |                  | Descripción      |                          |                |           |                        |         |        |                 |  |
| Menú 5             |                  | Crear aula       | Crear                    |                |           |                        |         |        |                 |  |
| Menú 6             |                  |                  |                          |                |           |                        |         |        |                 |  |
|                    | <b>Aulas</b>     |                  |                          |                |           |                        |         |        |                 |  |
|                    |                  |                  |                          |                |           |                        |         |        |                 |  |
|                    | 10<br>$_{\rm V}$ | Record per page  |                          |                |           |                        | Search: |        |                 |  |
|                    | Código           | Nombre Tipo aula |                          | Bloque         | IP Cámara | Arduino Acondicionador | Estado  | Editar | Eliminar        |  |
|                    |                  |                  |                          |                |           |                        |         | Editar | Eliminar        |  |
|                    |                  |                  |                          |                |           |                        |         |        |                 |  |
|                    |                  |                  |                          |                |           |                        |         |        |                 |  |
|                    |                  |                  |                          |                |           |                        |         |        |                 |  |

#### **Módulo: Arduino**

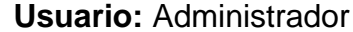

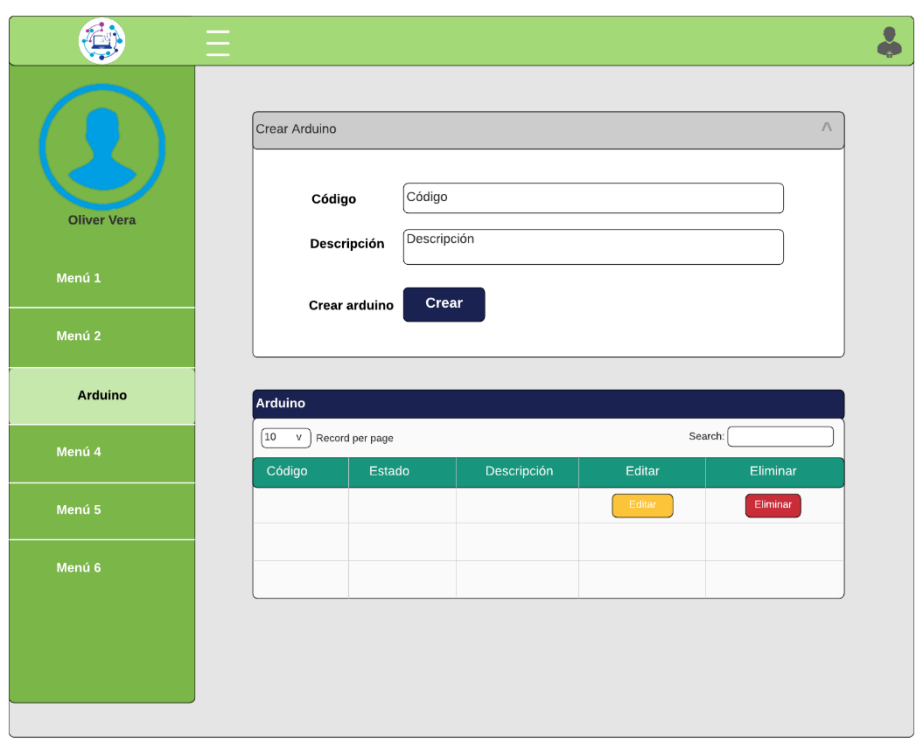

## **Módulo:** Acondicionador de aires **Usuario:** Administrador

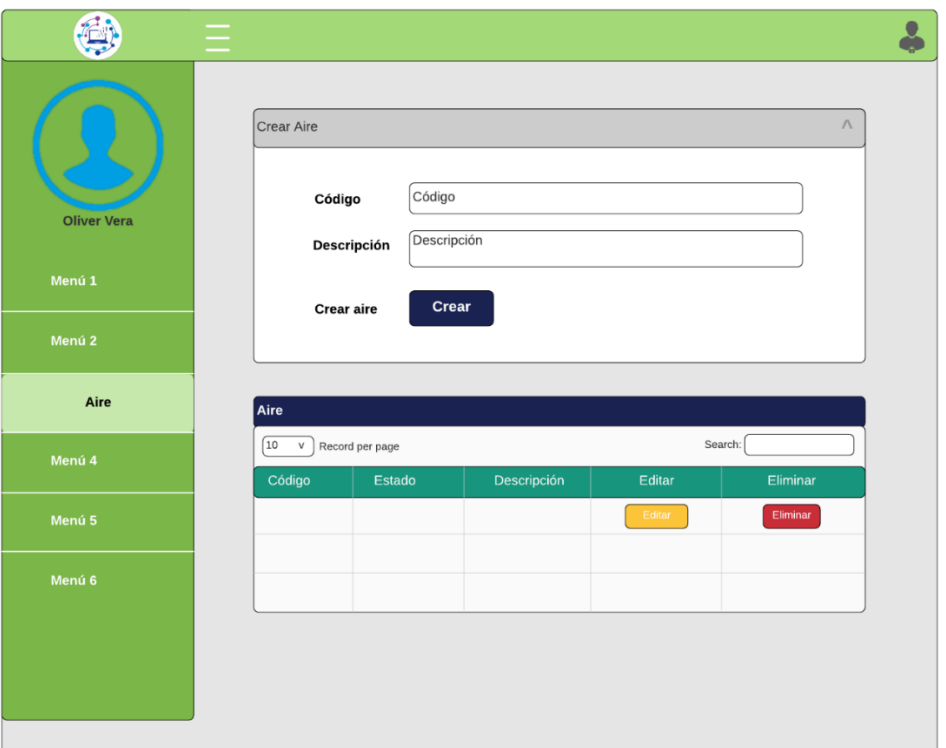

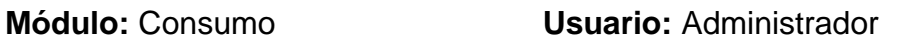

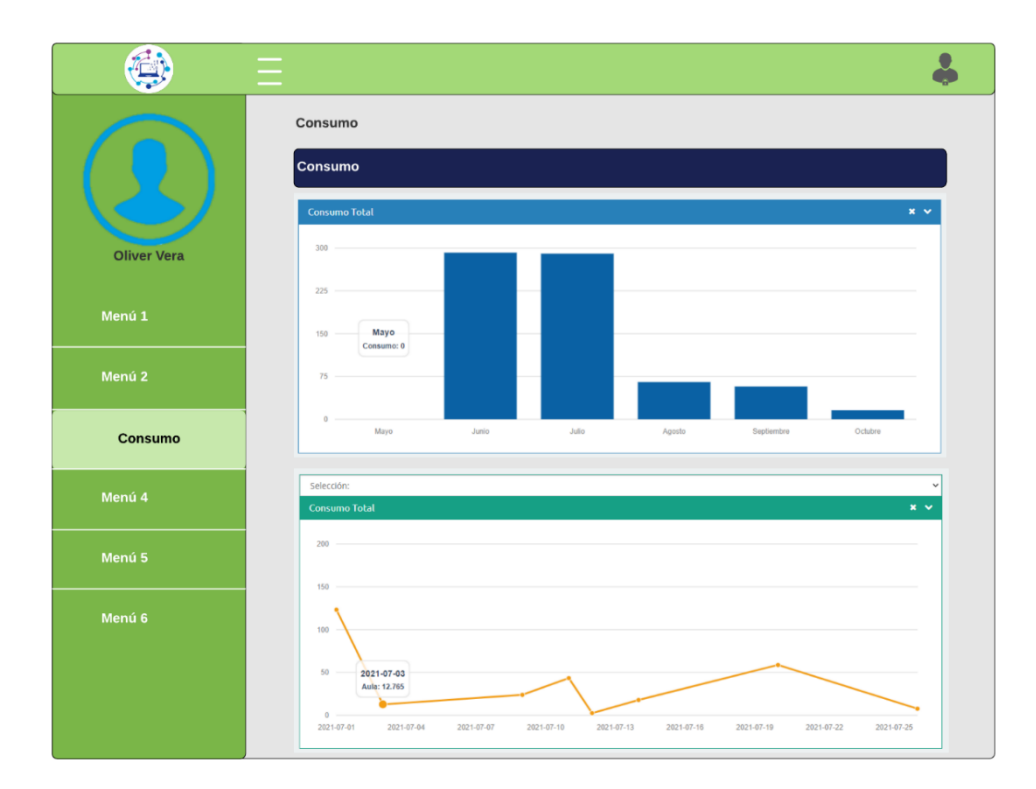

**Módulo:** Reserva **Usuario:** Docente

|                    | <b>Reservas</b><br><b>Reservas</b> |                 |             |          |                |
|--------------------|------------------------------------|-----------------|-------------|----------|----------------|
|                    | 10<br>$\lor$                       | Record per page | Search:     |          |                |
| <b>Oliver Vera</b> | Aula                               | Día             | Hora inicio | Hora fin | Frecuentemente |
| Menú 1             |                                    |                 |             |          |                |
| Menú <sub>2</sub>  |                                    |                 |             |          |                |
| Reserva            |                                    |                 |             |          |                |
| Menú 4             |                                    |                 |             |          |                |
| Menú 5             |                                    |                 |             |          |                |
| Menú 6             |                                    |                 |             |          |                |

#### **Módulo:** Solicitud **Usuario:** Docente

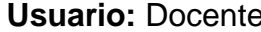

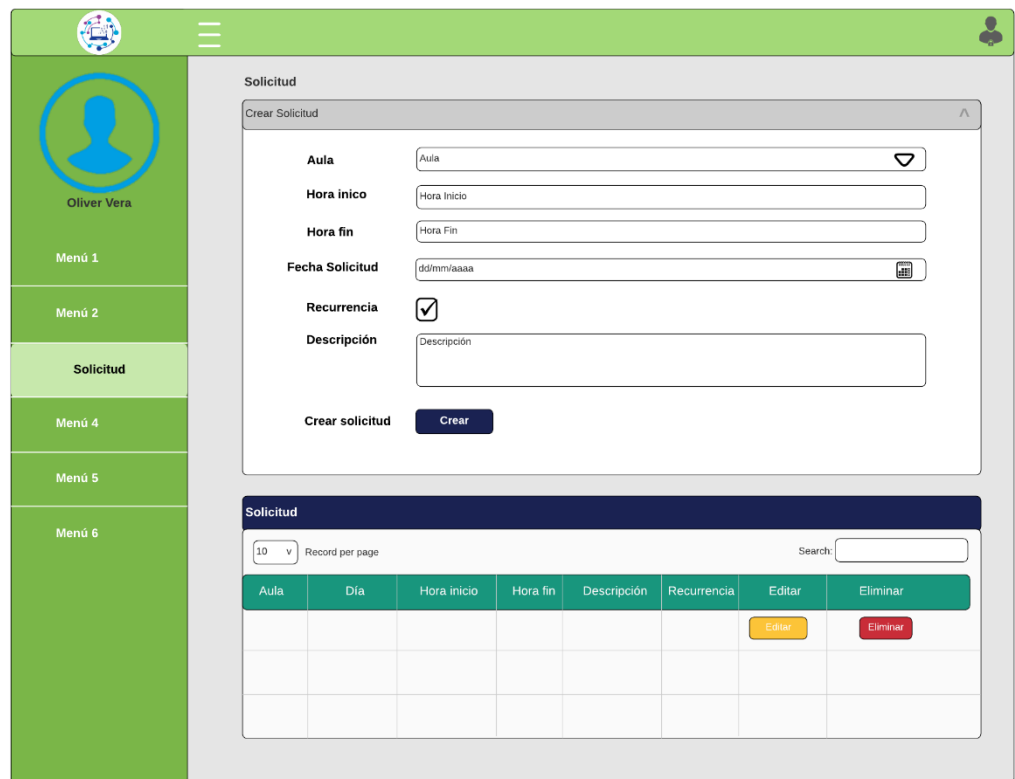

### **Anexo 4-B. Interfaces Móvil**

**Módulo:** Login **Usuario:** Administrador-Docente

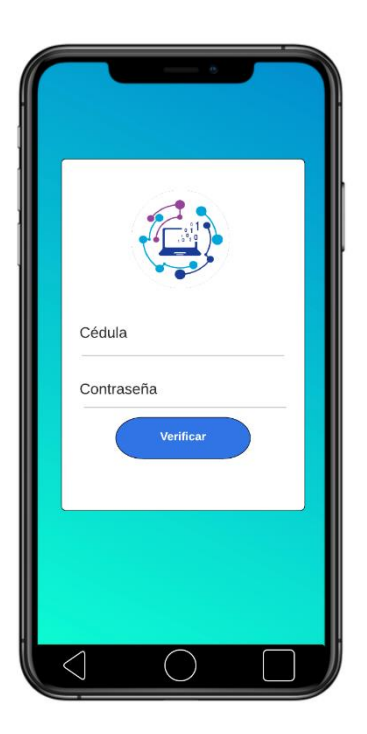

**Módulo:** Pantalla de inicio **Usuario:** Administrador

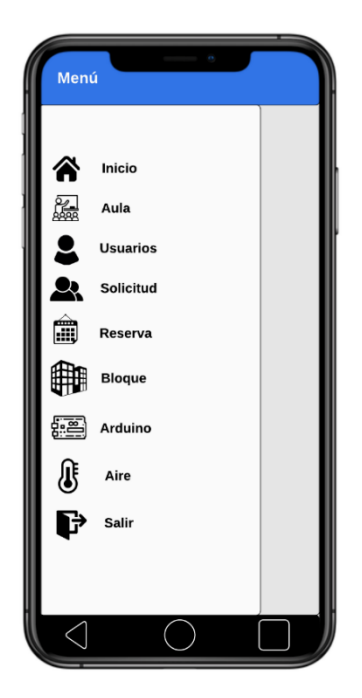

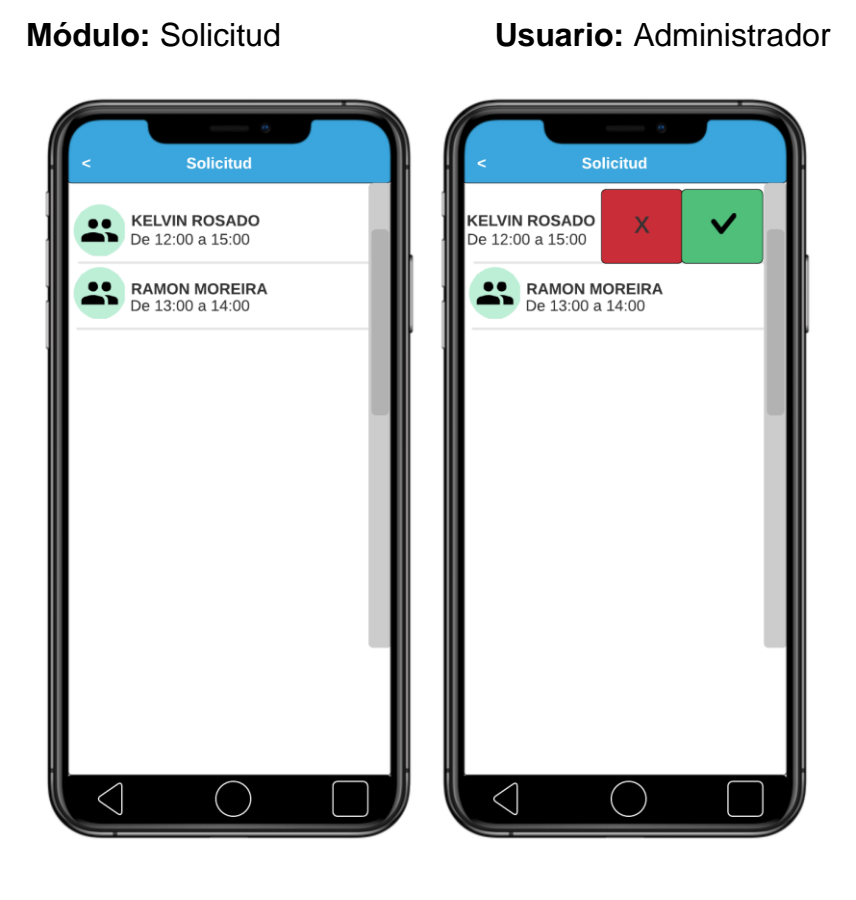

#### **Módulo:** Bloque **Usuario:** Administrador

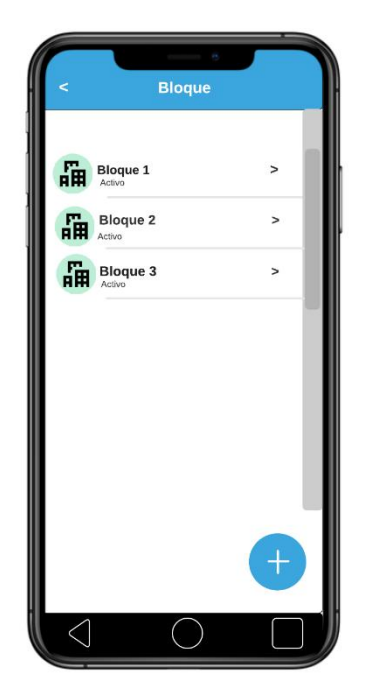

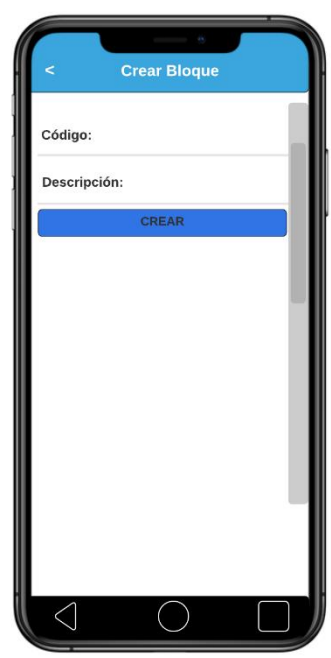

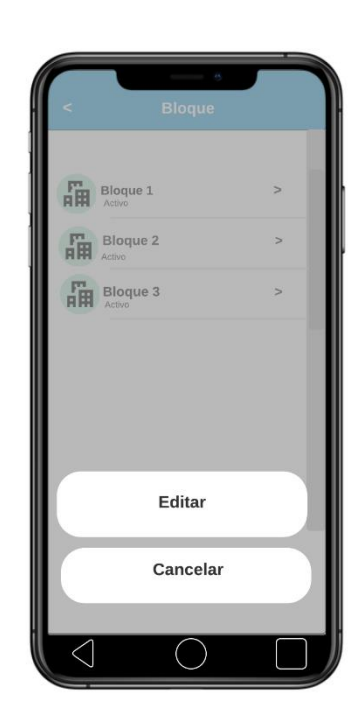

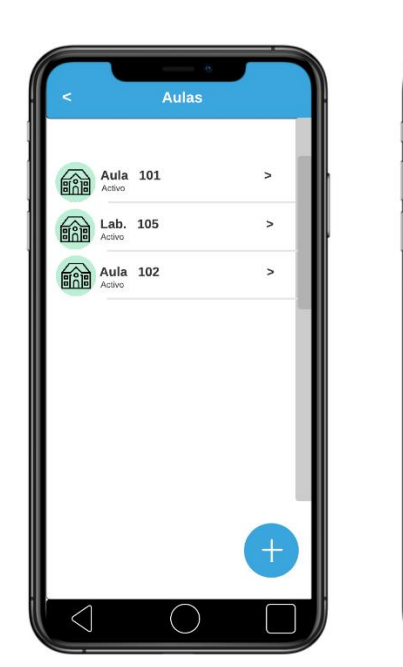

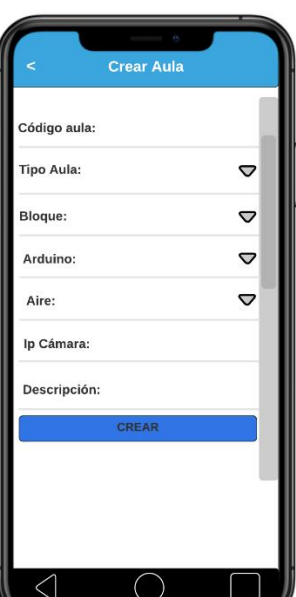

**Módulo:** Aula **Usuario:** Administrador

# $\begin{picture}(100,10) \put(0,0){\line(1,0){10}} \put(15,0){\line(1,0){10}} \put(15,0){\line(1,0){10}} \put(15,0){\line(1,0){10}} \put(15,0){\line(1,0){10}} \put(15,0){\line(1,0){10}} \put(15,0){\line(1,0){10}} \put(15,0){\line(1,0){10}} \put(15,0){\line(1,0){10}} \put(15,0){\line(1,0){10}} \put(15,0){\line(1,0){10}} \put(15,0){\line($  $\,$  $\begin{picture}(100,10) \put(0,0){\line(1,0){10}} \put(15,0){\line(1,0){10}} \put(15,0){\line(1,0){10}} \put(15,0){\line(1,0){10}} \put(15,0){\line(1,0){10}} \put(15,0){\line(1,0){10}} \put(15,0){\line(1,0){10}} \put(15,0){\line(1,0){10}} \put(15,0){\line(1,0){10}} \put(15,0){\line(1,0){10}} \put(15,0){\line(1,0){10}} \put(15,0){\line($  $\geq$ **DANA 102**  $\rightarrow$ Editar Eliminar Cancelar  $\overline{\bigcirc}$  $\triangleleft$

## **Módulo:** Arduino **Usuario:** Administrador

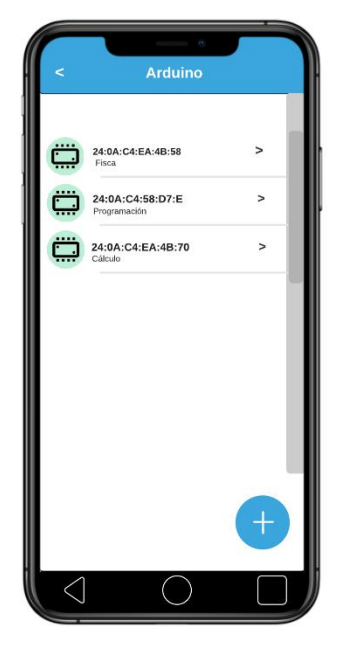

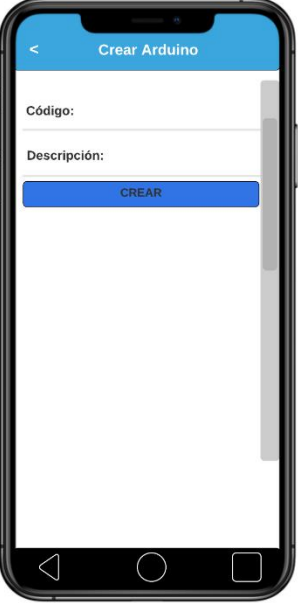

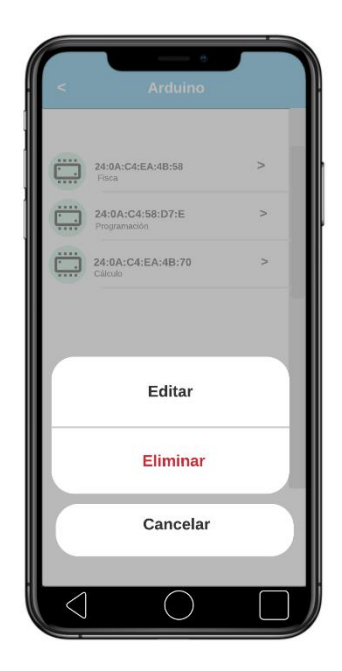

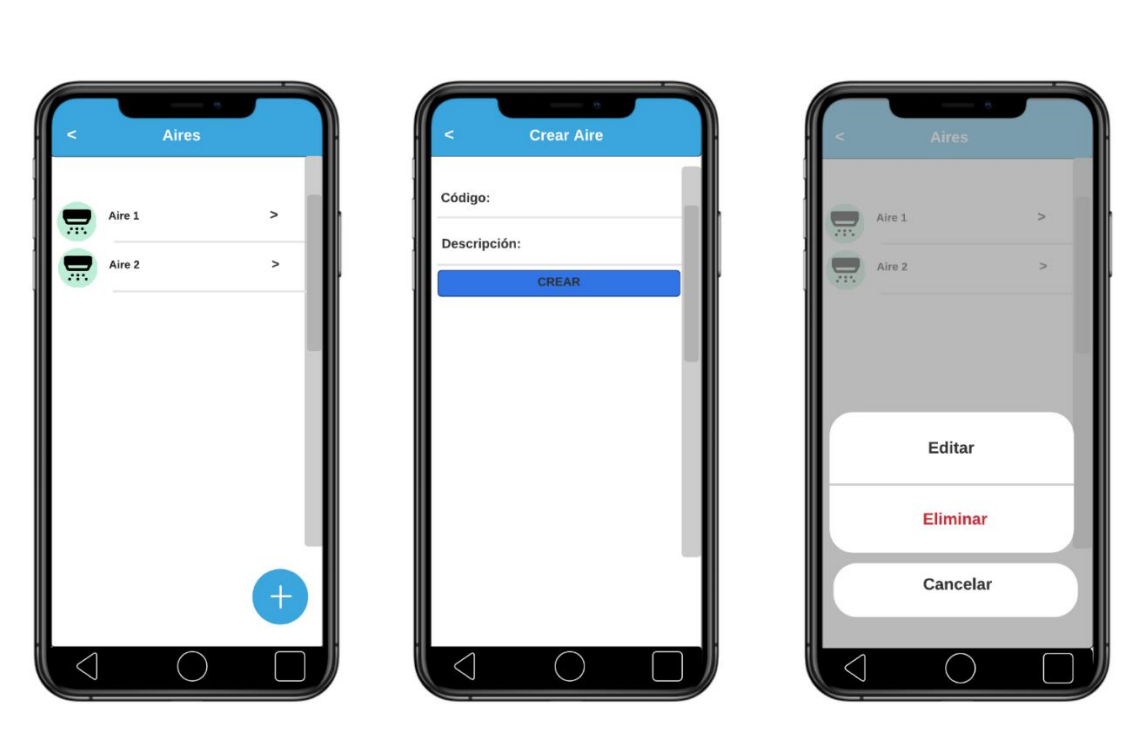

**Módulo:** Pantalla de inicio **Usuario:** Docente

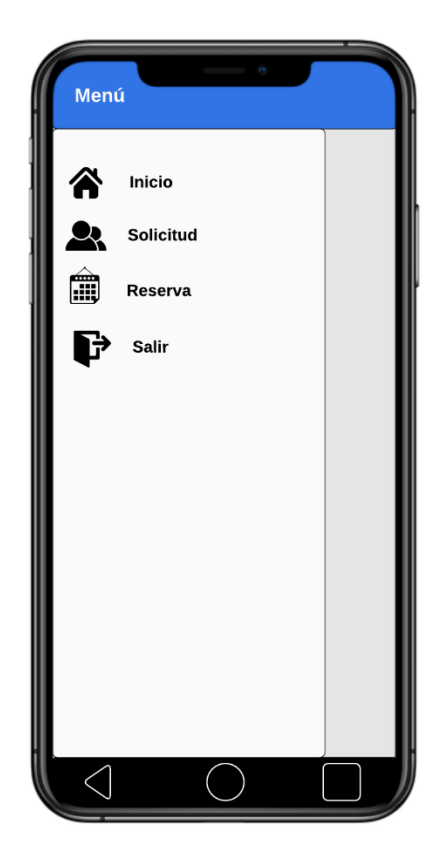

### **Módulo:** Acondicionador de aires **Usuario:** Administrador

#### **Módulo:** Reserva **Usuario:** Docente

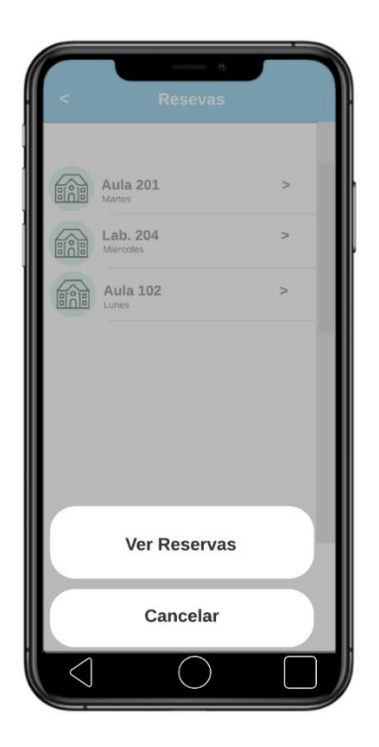

#### **Módulo:** Solicitud **Usuario:** Docente

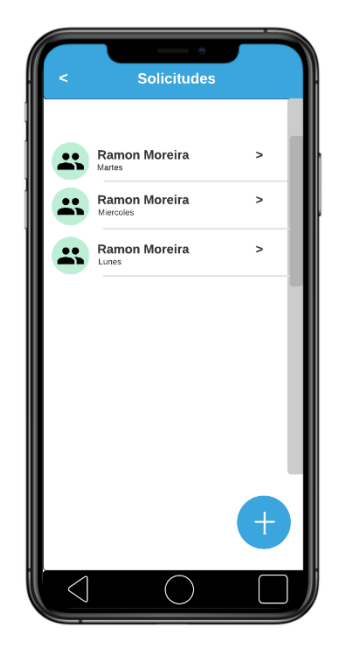

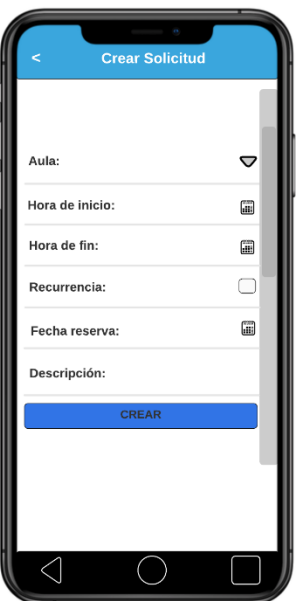

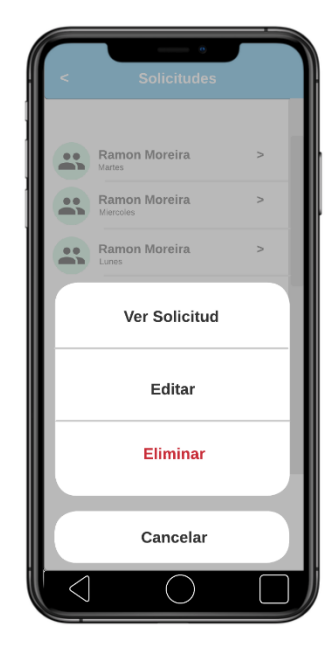
**ANEXO 5. MANUAL DEL PROGRAMADOR**

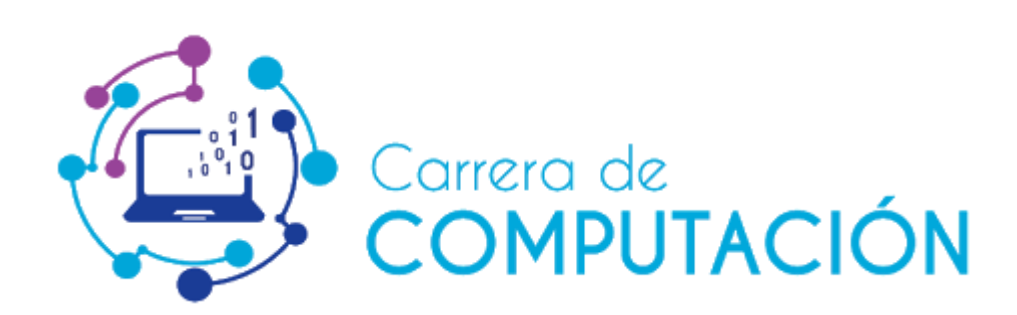

# **MANUAL DELPROGRAMADOR**

## **SISTEMA MULTIPLATAFORMA PARA EL CONTROL DE ACCESO A LAS AULAS, LUMINARIAS Y ACONDICIONADOR DE AIRES DEL EDIFICIO DE LA CARRERA DE COMPUTACIÓN**

# **DESARROLLADORES:**

Luis Eduardo Chichanda García Oliver Antonio Vera Salazar

**ENERO, 2022**

## **INTRODUCCIÓN**

La finalidad de este documento es explicar detalladamente el lenguaje deprogramación, el patrón de diseño, las técnicas, procedimientos que se utilizaron para realizar la codificación del trabajo de titulación "Sistema multiplataforma para el control de acceso a las aulas, luminarias y acondicionador de aires del edificio de la carrera de computación", con el objetivo de dar a conocer al posible nuevo equipo de desarrolladores la estructura del sistema.

## **IDENTIFICACIÓN DEL SISTEMA**

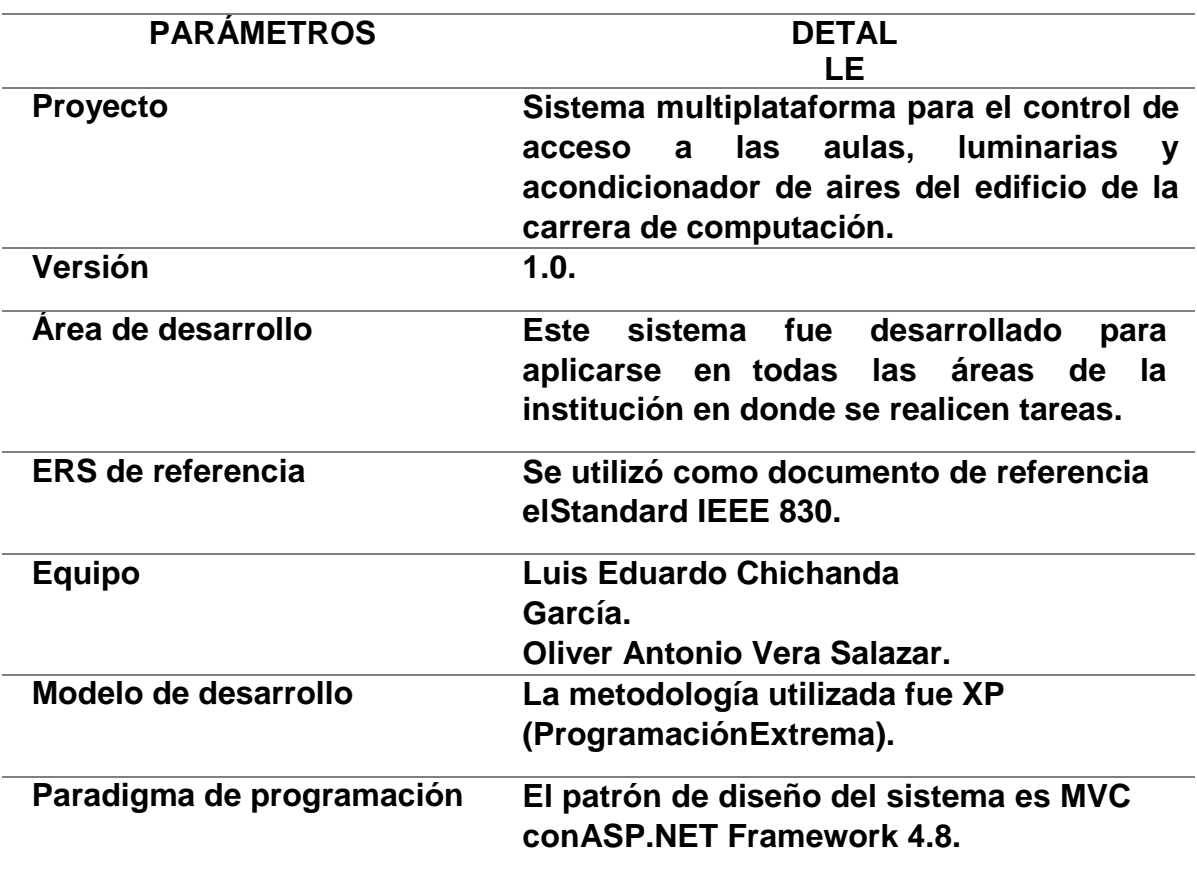

**ALCANCE**

El sistema funcionará en un entorno web y móvil, está pensado para el control de las aulas, luminaria y acondicionador de aires de la carrera de Computación.

## **REQUERIMIENTOS DE HARDWARE**

Se recomienda que las computadoras que ejecuten el sistema web tengan las siguientes características:

- $\checkmark$  RAM mínimo de 1 GB
- $\checkmark$  Procesador Intel mínimo Core I3
- $\checkmark$  Conexión a Internet
- $\checkmark$  Disco duro de 300 GB
- $\checkmark$  Accesorios: teclado y mouse
- $\checkmark$  Tarjeta de red integrada 10/100/1000 Ethernet

## **REQUERIMIENTOS DE SOFTWARE**

Las herramientas de software utilizadas en el sistema fueron el ASP.NET Framework 4.8, HTML, CSS3, AJAX, Ionic Framework 6.18.0, Angular 13.0.1, TypeScript 4.4.4, JavaScript y APIs, para el motor de base de datos seutilizó SQL.

## **CONOCIMIENTOS PREVIOS**

Para que un equipo de desarrolladores realice cambios en el sistema, es necesario que tengan conocimientos acerca de:

- $\checkmark$  ASP.NET Framework 4.8
- Patrón MVC
- $\checkmark$  Recursos web
- $\checkmark$  Peticiones HTTP
- SQL Server 2019 15.0.2000.5
- $\checkmark$  TypeScript 4.4.4
- $\checkmark$  Ionic Framework 6.18.0
- $\checkmark$  Angular 13.0.1
- $\times$  HTML
- $\times$  CSS3
- $\checkmark$  JavaScript
- $\checkmark$  APIs

## **1. ANÁLISIS Y DISEÑO DE LA APLICACIÓN**

#### **1.1. VISTA FUNCIONAL**

La estructura del proyecto se basa en el cumplimiento de los requerimientos generales del mismo. Los pasos que siguen los usuarios del sistema para garantizar la correcta planificación y ejecución de las tareas se especifican en el Anexo 3 del trabajo de titulación.

## **1.2. VISTA LÓGICA**

El sistema web está desarrollado bajo el lenguaje de programación ASP.NET, el cual utiliza el entorno MVC (Modelo, Vista, Controlador) para una mejor organización del código. En las Vistas se encuentran todas las páginas de interacción con el usuario y en los Controladores se conectan con la APIs por medio de peticiones HTTP.

Los servicios se encuentran desarrollados bajo el entorno de desarrollo ASP.NET Framework APIs, el mismo que está formado por controladores modelos conexión a la base de datos y la lógica de programación.

La aplicación móvil esta desarrollada bajo el lenguaje de programación TypeScript. Además, se utilizó Ionic y Angular de Framework para su desarrollo.

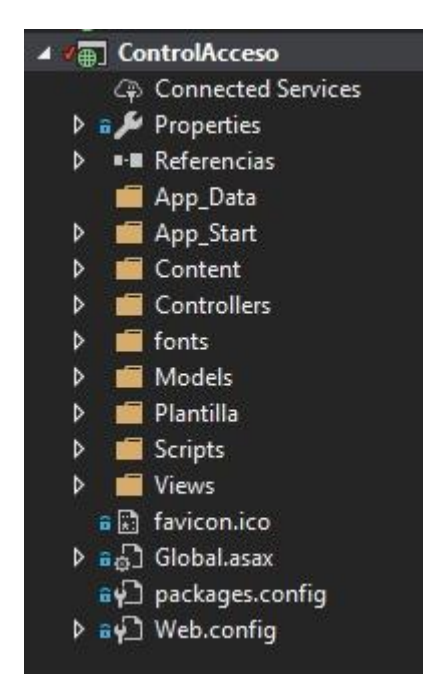

**Figura 52**. Estructura general del sistema web

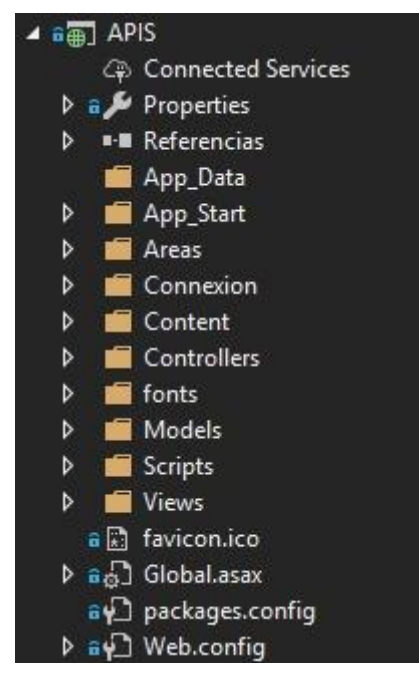

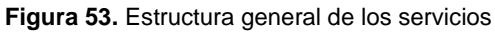

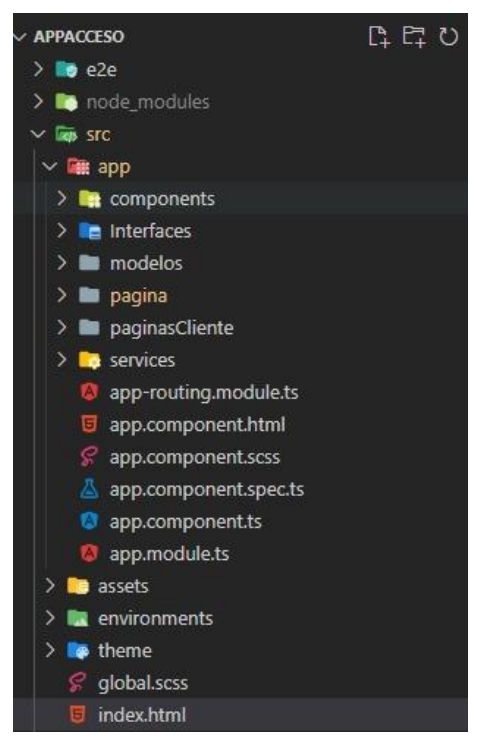

**Figura 54.** Estructura general de la aplicación móvil

## **1.2.1. ESTRUCTURA DEL SISTEMA MULTIPLATAFORMA**

Para poderse comunicar con los servicios del sistema existen dos maneras las cuales son: a través de la app móvil y el sistema web, de los cuales cada uno se conectan por medio de la internet. La aplicación móvil se conecta directamente con los servicios APIs, en cambio el sistema web funciona con la arquitectura MVC.

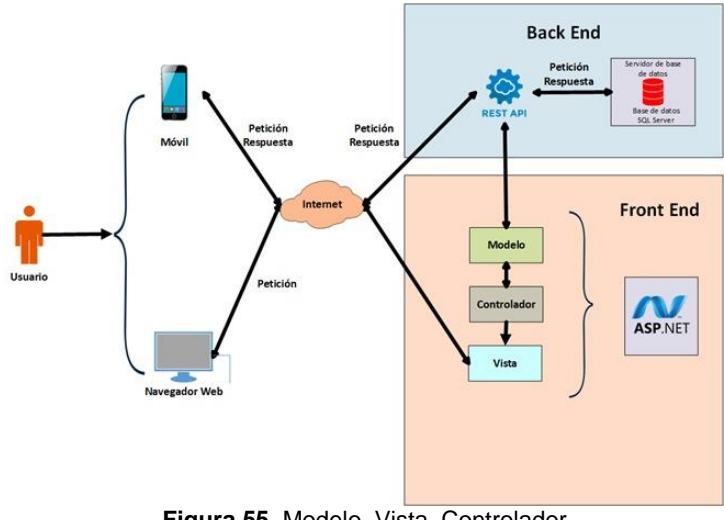

**Figura 55.** Modelo, Vista, Controlador

## **1.3. DESCRIPCIÓN DE LOS ACTORES DEL SISTEMA**

Los actores del sistema (tipo usuarios) son administrador y usuario.

## **2. DISEÑO Y ANÁLISIS DE ALGORITMOS**

## **2.1. ESTANDARIZACIÓN DEL CÓDIGO**

La estandarización del código se muestra en el siguiente cuadro:

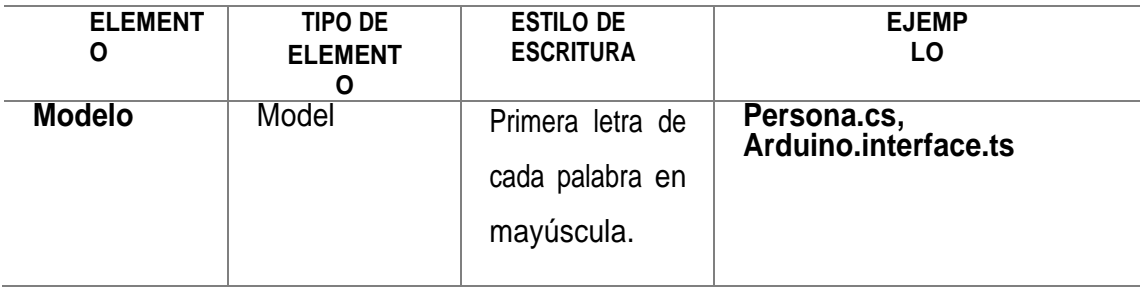

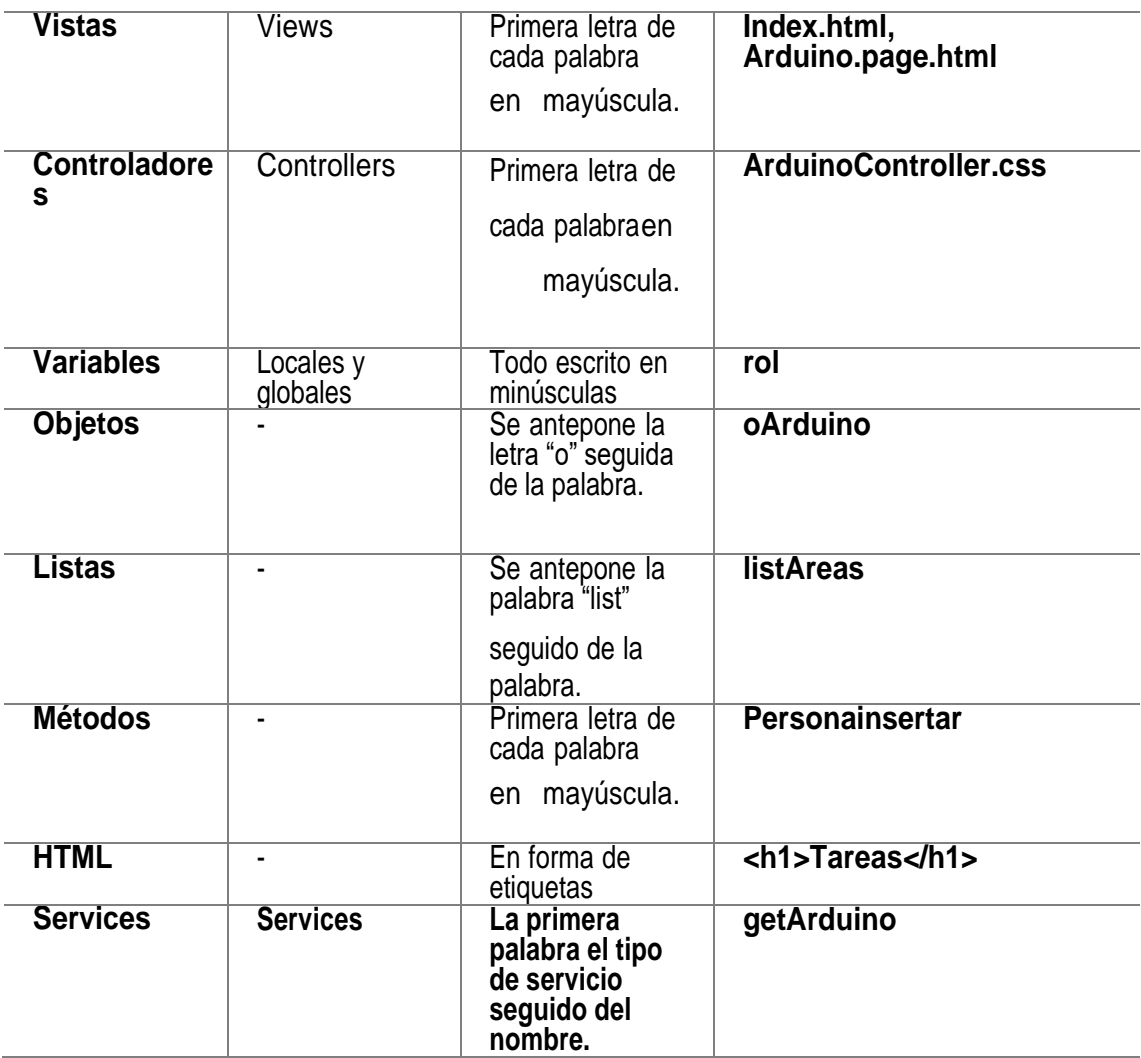

## **2.2. CONEXIÓN A LA BASE DE DATOS**

El tipo de conexión, nombre de base de datos, usuario, contraseña, entre otros, se especifican en el archivo ".config" que se encuentra en la raíz del directorio de las APIs.

> <connectionStrings> <add name="AdministracionAcademicaEntities" connectionString="metadata=res:///Connexion.GESTIONACADEMICA.Model1.csdl|res:/// Connexion.GESTIONACADEMICA.Model1.ssdl|res://\*/Connexion.GESTIONACADEMICA.Model1. msl;provider=System.Data.SqlClient;provider connection string="data source= DESKTOP-H1B23TT;initial catalog=AdministracionAcademica;user id=sa;password=luis456chi;MultipleActiveResultSets=True; App=EntityFramework"" providerName="System.Data.EntityClient" /> <add name="ControlAccesoEntities" connectionString="metadata=res:/// Connexion.ControlAcceso.ConexionControlAcceso.csdl|res:///Connexion. ControlAcceso.ConexionControlAcceso.ssdl|res://\*/Connexion.ControlAcceso. ConexionControlAcceso.msl;provider=System.Data.SqlClient;provider connection string="data source=DESKTOP-H1B23TT;initial catalog=ControlAcceso;user id=sa;password=luis456chi;MultipleActiveResultSets=True;App=EntityFramework"" providerName="System.Data.EntityClient" /> </connectionStrings>

> > **Figura 56.** Conexión a la base de datos

## **2.3. VISTA**

En esta parte se detallan todas las vistas presentadas en el sistema web y móvil.

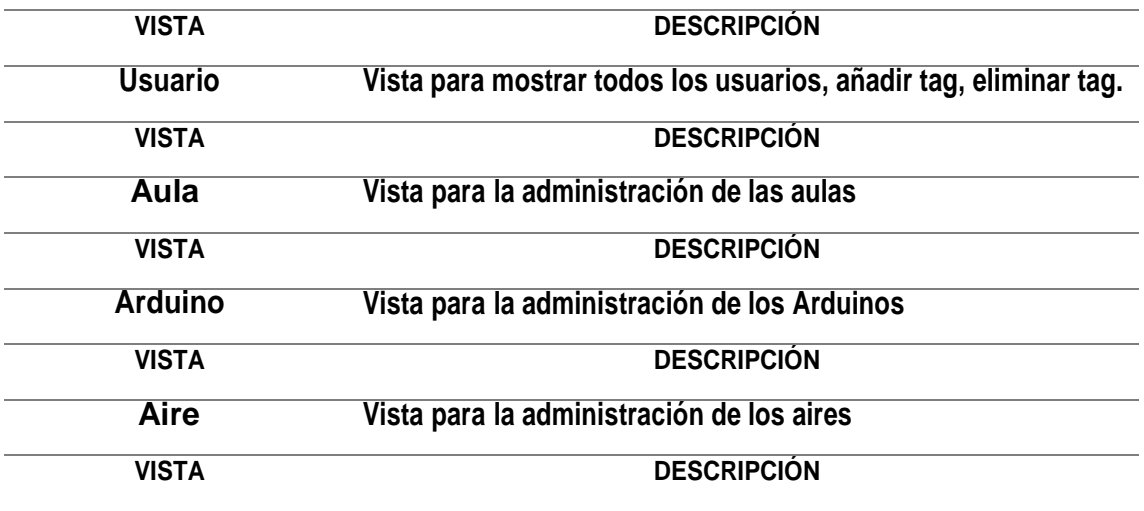

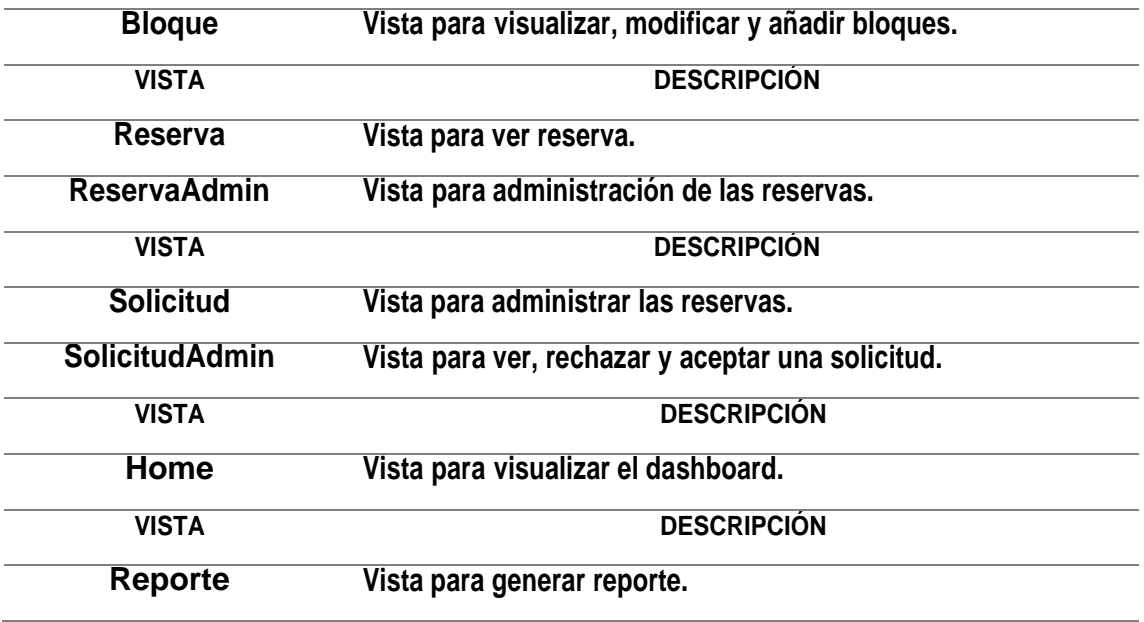

## **2.4. CONTROLADOR**

En esta parte se detallan todos los controladores con sus parámetros y APIs consumidas.

## **AIRECONTROLLER.CS**

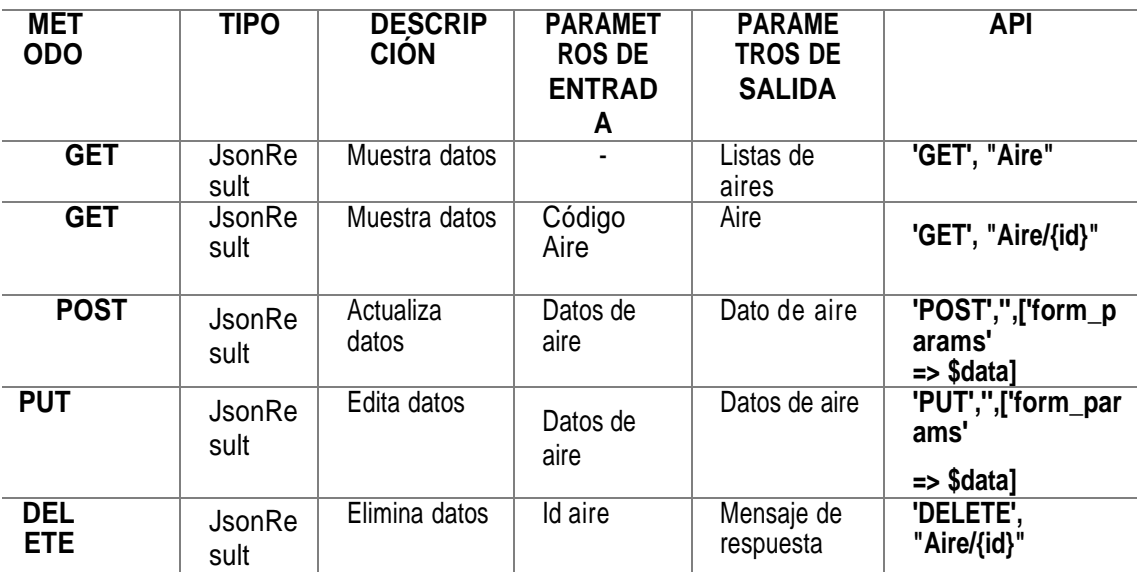

## **AulaController.cs**

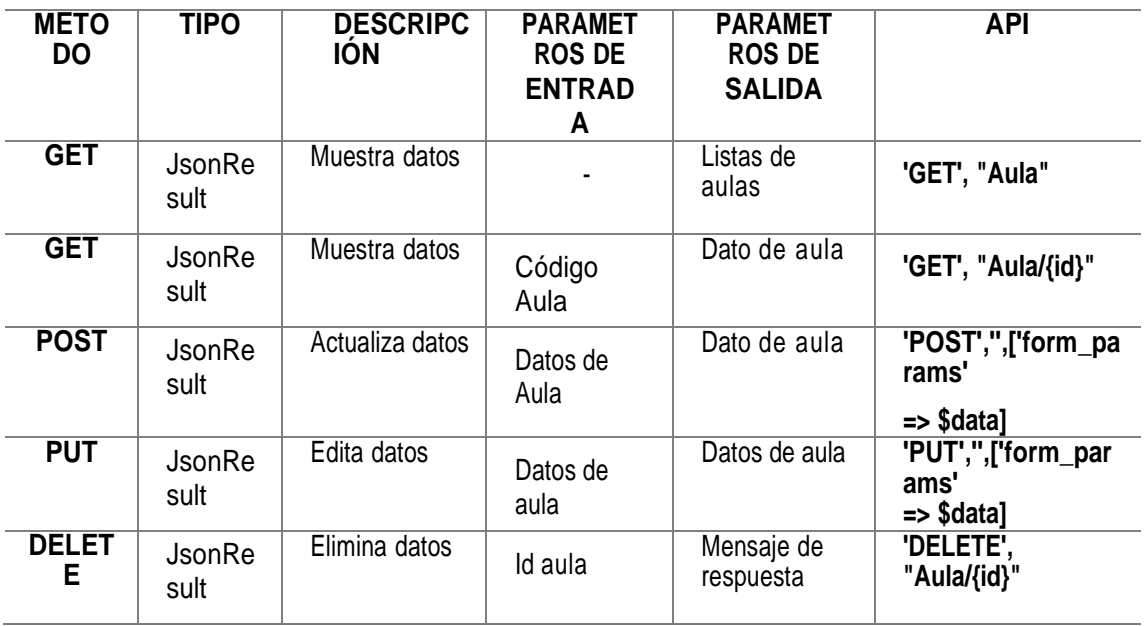

## **ArduinoController.cs**

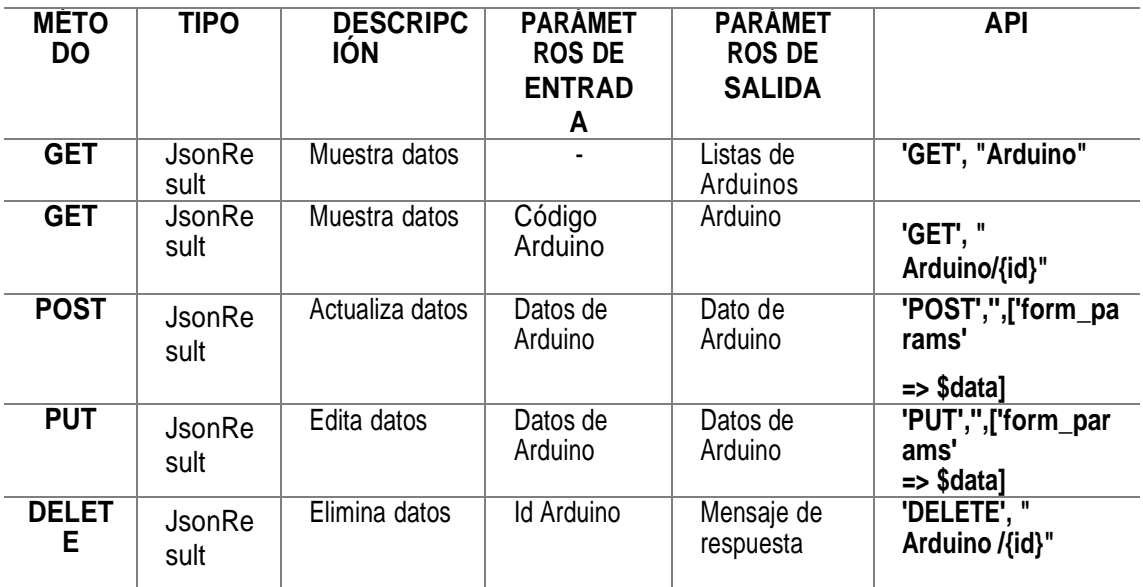

## **ReservaAdminController.cs**

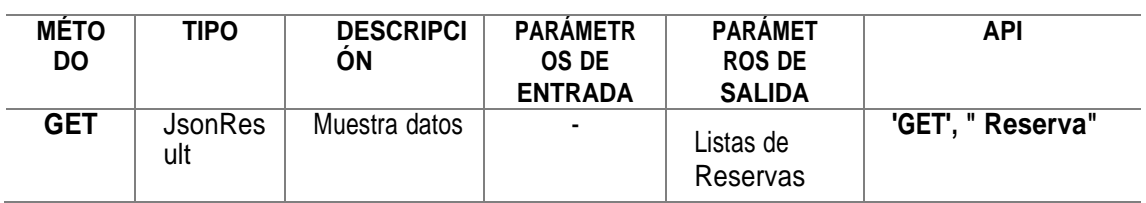

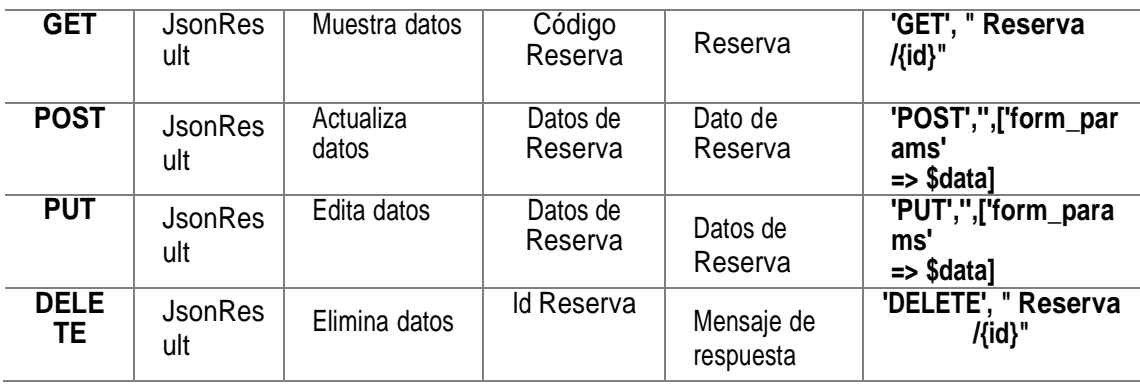

## **BloqueController.cs**

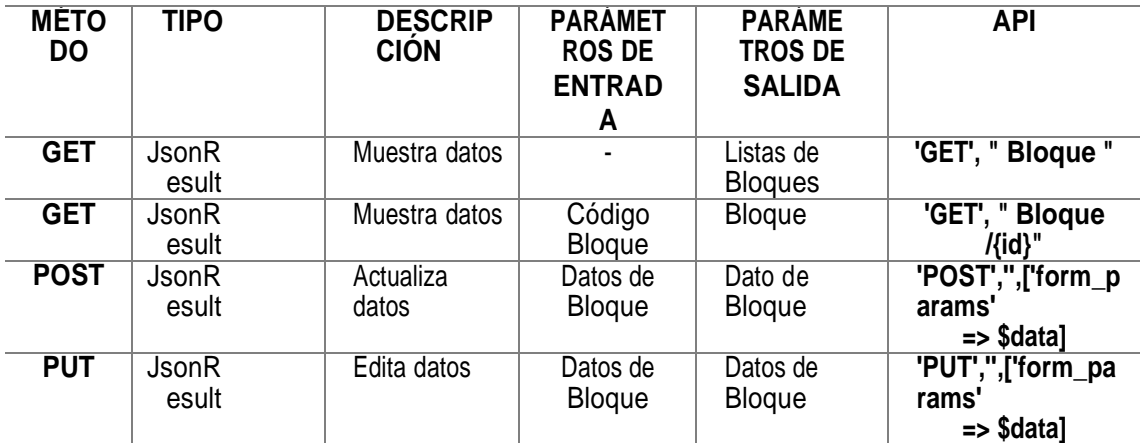

## **SolicitudController.cs**

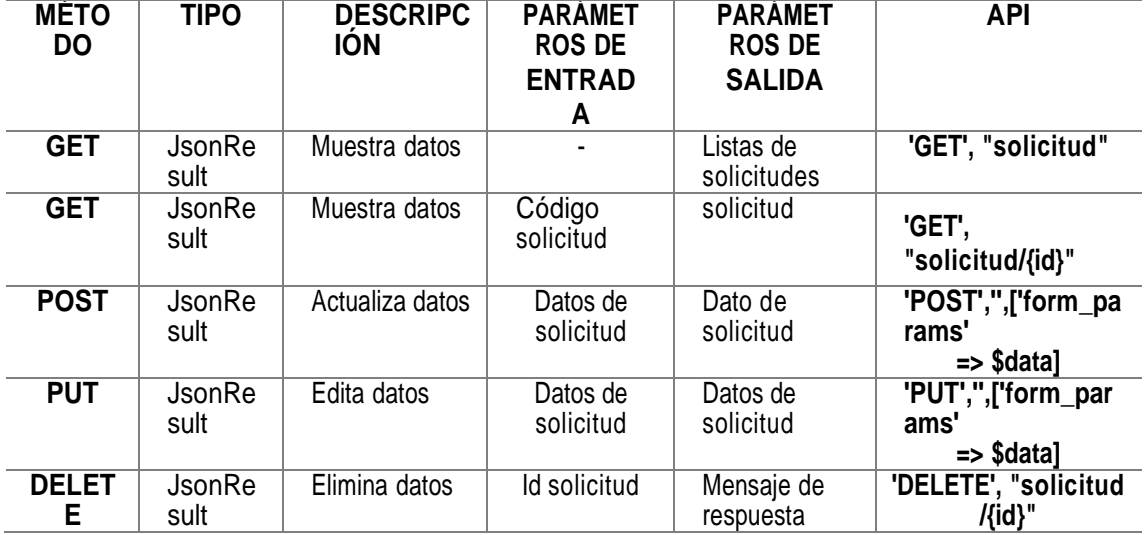

## **USUARIOCONTROLLER.CS**

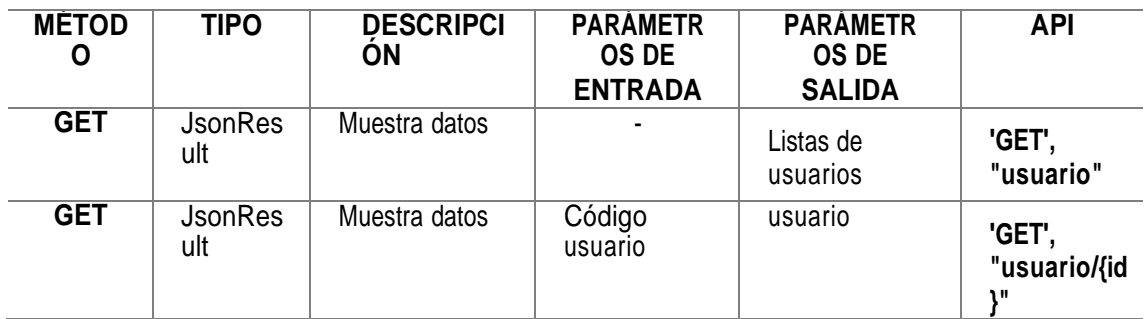

## **ReservaClienteController.cs**

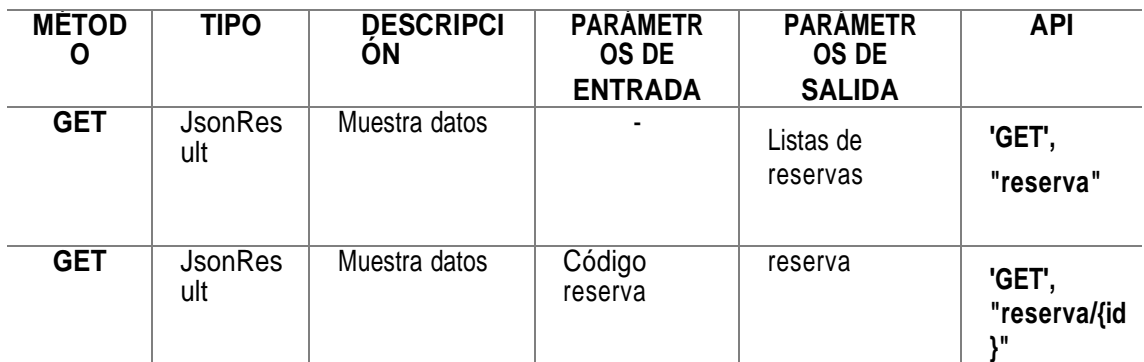

## **SolicitudAceptarController.cs**

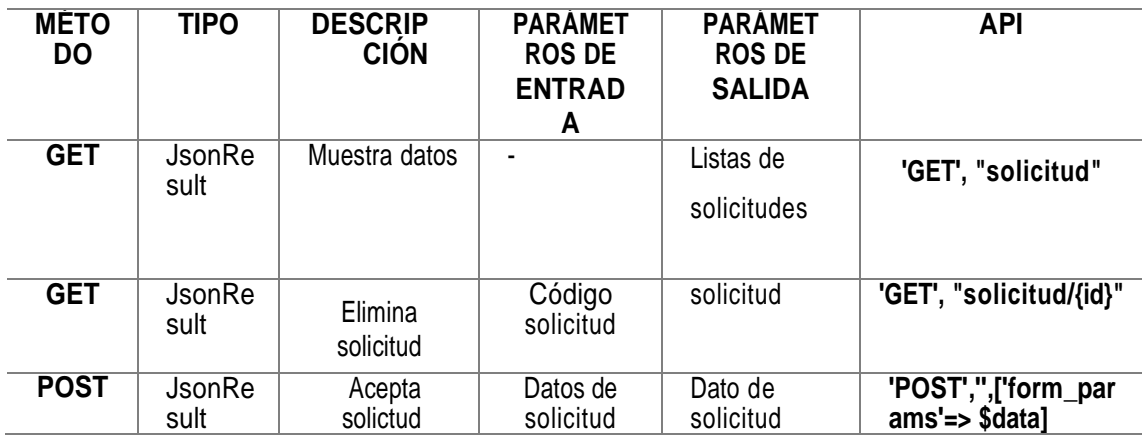

## **ReporteController.cs**

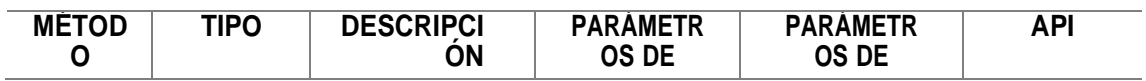

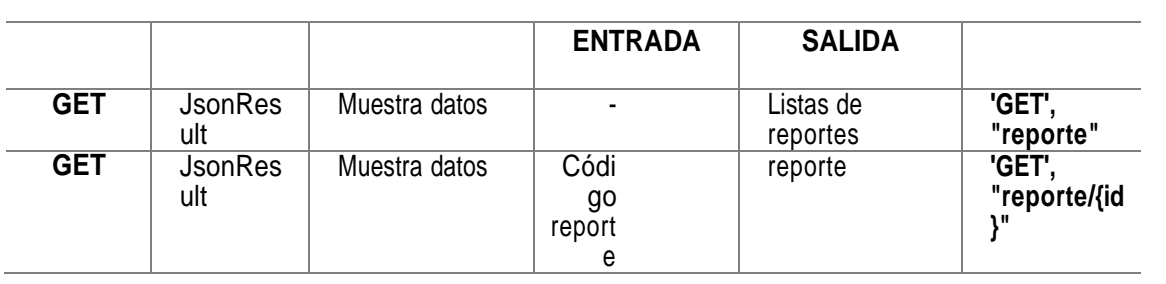

## **LoginController.cs**

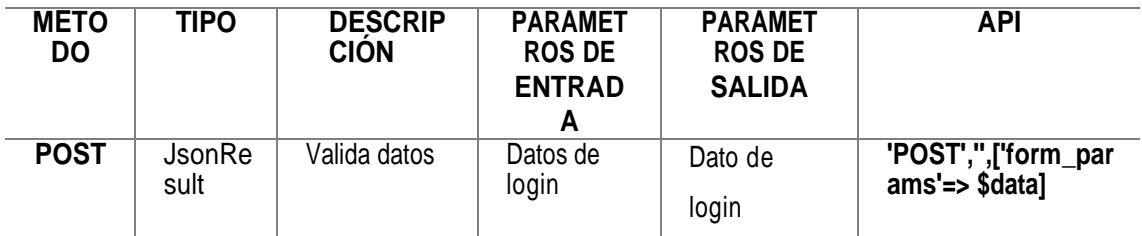

#### **AccesoController.cs**

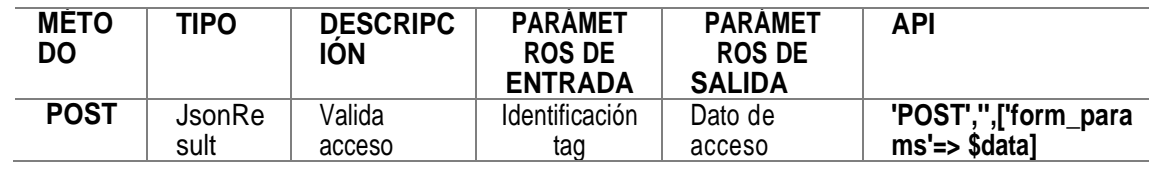

## **ArduinoDisponibleController.cs**

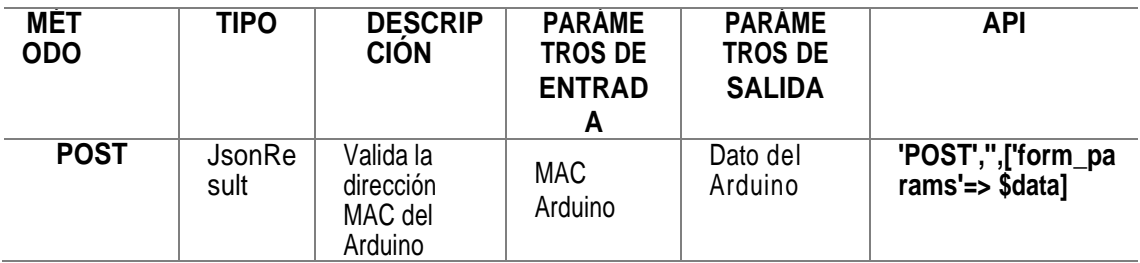

## **ActualizarTagController.cs**

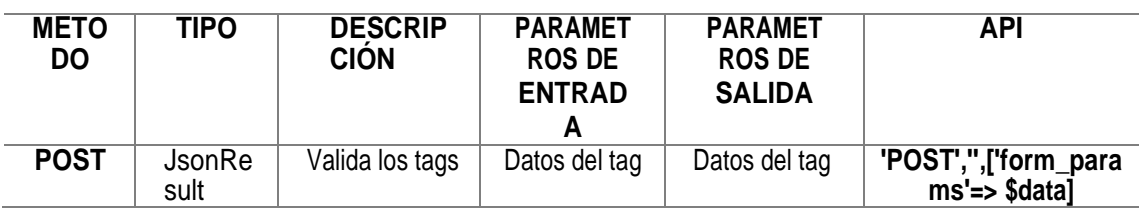

#### **ArduinoEstadoSdController.cs**

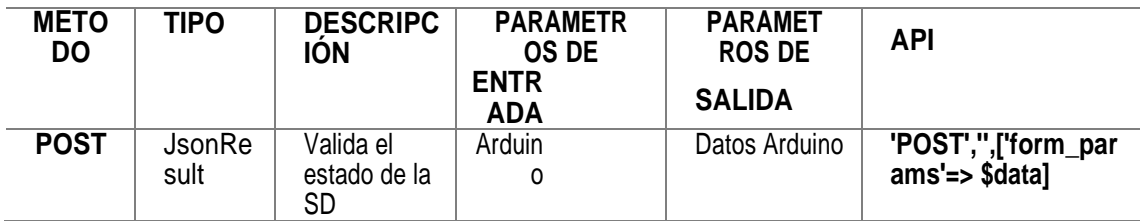

**ANEXO 6. MANUAL DEL CLIENTE**

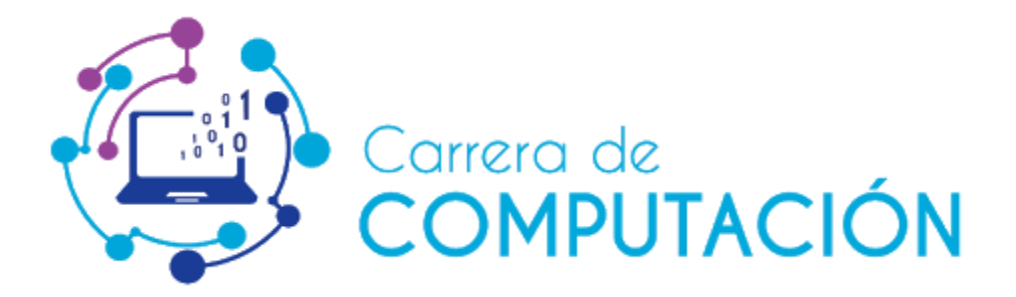

# **MANUAL DE USUARIO**

**SISTEMA MULTIPLATAFORMA PARA EL CONTROL DE ACCESO A LAS AULAS, LUMINARIAS Y ACONDICIONADOR DE AIRES DEL EDIFICIO DE LA CARRERA DE COMPUTACIÓN**

## **DESARROLLADORES:**

Luis Eduardo Chichanda García Oliver Antonio Vera Salazar

# **ENERO 2022**

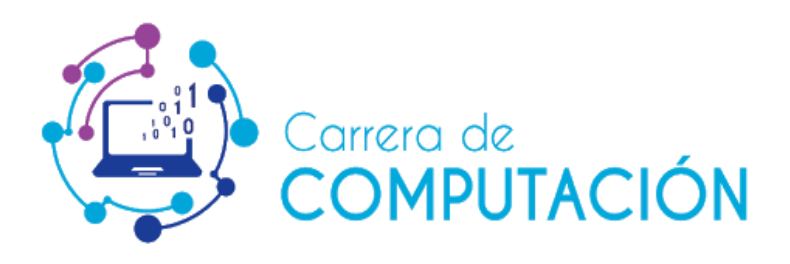

El presente manual de usuario es un documento elaborado para llevar a cabo el correcto uso del Sistema Multiplataforma.

Realizado por: ……………………… Realizado por: ………………………………

Postulante **Postulante** Postulante

 **Firma Firma** Luis Eduardo Chichanda García **Chichang anticipate de Contra Chichanda** García

Revisado por: …………………………………….

**Firma** Ing. Fernando R. Moreira Moreira, Mgtr. **Tutor Académico**

## **INTRODUCCIÓN**

Este sistema se desarrolló con la finalidad gestionar y controlar el acceso a las aulas, luminarias y acondicionadores de aires en el edificio de la carrera de Computación, con el propósito de favorecer la reducción de costos, tiempo en el uso de recursos y administración de la información, dando la posibilidad de interactuar con los responsables de cada tarea.

El presente documento servirá de guía a los usuarios del sistema, describiendo en forma detallada las interfaces de usuario y los procesos que deben realizarse para ejecutar una determinada acción, además las definiciones sobre ciertos términos utilizados a lo largo de esta guía se encuentran al final en el glosario.

## **OBJETIVO**

Brindar ayuda y soporte necesario a los usuarios del sistema web del control de acceso a las aulas, luminarias y acondicionadores de aires del edificio de la carrera de Computación.

## **ALCANCE**

- $\checkmark$  Perspectiva general del sistema
- $\checkmark$  Detalle de cada funcionalidad
- $\checkmark$  Glosario de términos

## **ROLES DE USUARIO**

Administrador: tendrá acceso a todos los módulos del sistema.

Usuario: tendrá acceso solo a los módulos de gestión de reserva y gestión de solicitudes.

#### **1. INGRESO AL SISTEMA WEB**

Para acceder al sistema web deberá ingresar sus credenciales de usuario.

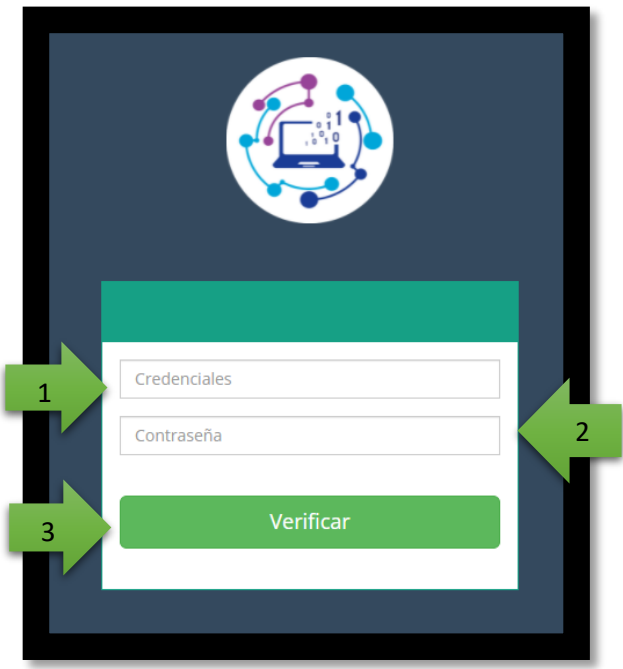

**Figura 57.** Login del sistema

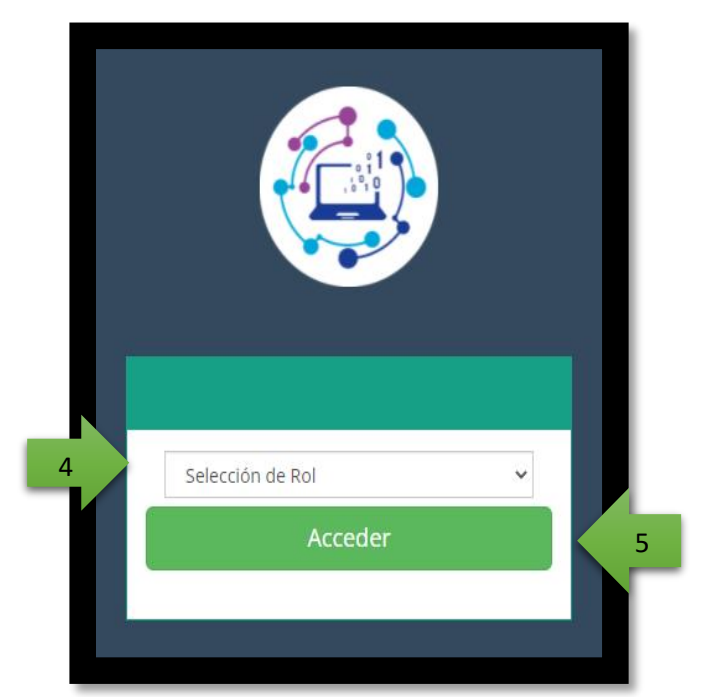

**Figura 58.** Selección de Rol

## **INFORMACIÓN:**

**1. Cédula**: Ingrese el número de cédula.

- **2. Contraseña**: Ingrese su contraseña.
- **3. Verificar**: Dar clic en este botón para validar sus credenciales.

**4. Selección de rol**: Dar clic en este botón para escoger su rol (Administrador o Usuario).

**5. Acceder**: Dar clic en este botón para ingresar al sistema.

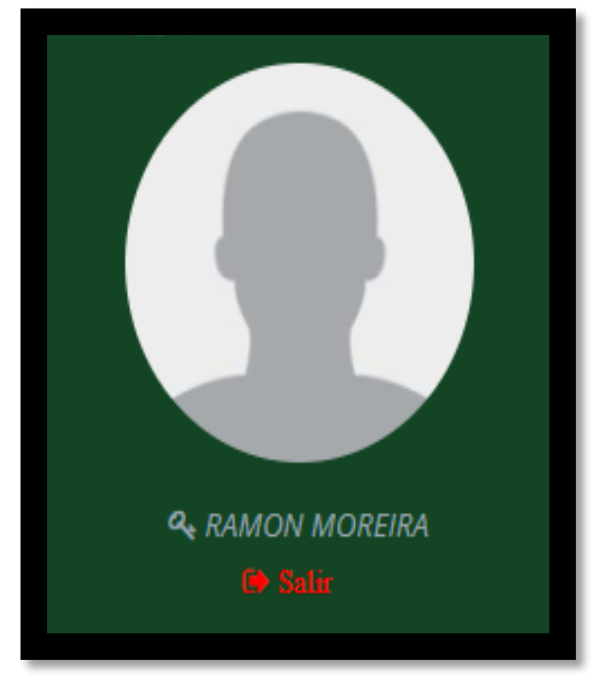

**Figura 59.** Inicio rol administrador

#### **2. PAGINA PRINCIPAL**

Esta es la pantalla de Inicio en donde se puede observar un Dashboard de las diferentes aulas y laboratorios con sus estados; y en la parte lateral izquierda estará el menú de opciones.

| SCA   Computacón                                                               | $\times$ +                               |                     |                                    | σ                                        | $\times$     |  |  |  |
|--------------------------------------------------------------------------------|------------------------------------------|---------------------|------------------------------------|------------------------------------------|--------------|--|--|--|
| 1 localhost:50043/Home/Index<br>$\leftarrow$<br>$\rightarrow$<br>$\mathcal{C}$ |                                          |                     |                                    | 俊                                        |              |  |  |  |
|                                                                                | $\equiv$                                 |                     |                                    |                                          | $\mathbf{A}$ |  |  |  |
| <b>6 ESPAMMFL</b>                                                              |                                          |                     |                                    |                                          |              |  |  |  |
|                                                                                | Sistema de Control de Acceso Computación |                     |                                    |                                          |              |  |  |  |
|                                                                                | Esquema de colores                       |                     | Consumo                            |                                          |              |  |  |  |
| <b>Q.</b> RAMON MOREIRA<br><sup>(9)</sup> Salir                                | <b>A</b>                                 | 矗                   | G                                  | <b>fr</b>                                |              |  |  |  |
|                                                                                | <b>Aula 101</b>                          | <b>Aula 102</b>     | <b>Aula 302</b>                    | <b>Aula 304</b>                          |              |  |  |  |
| Q<br>Search                                                                    | ⊛<br>细目                                  | $\circledast$<br>期間 | $\circledast$<br>銅                 | $\circledast$<br>銅                       |              |  |  |  |
| $\Box$ Inicio                                                                  | A<br>ГN                                  | Ą<br>m              | Ą<br>□                             | Ą<br>$\Box$                              |              |  |  |  |
| <b>E</b> Usuarios                                                              | $0 C^{\circ}$                            | $0 C^{\circ}$       | $0 \, \mathrm{C}^\circ \, \exists$ | $0 C^{\circ}$                            |              |  |  |  |
| <b>語</b> Aulas                                                                 | Reservas 10                              | Reservas 10         | Reservas 10                        | Reservas 00                              |              |  |  |  |
| <b>E</b> Arduino                                                               | Solicitudes 0 O                          | Solicitudes 0 0     | Solicitudes 0 0                    | Solicitudes 1 O                          |              |  |  |  |
| <b>E</b> Bloque                                                                |                                          |                     |                                    |                                          |              |  |  |  |
| <b>E</b> Aire                                                                  | A                                        | A                   | G                                  |                                          |              |  |  |  |
| 昍<br>Ξi<br>國                                                                   | ÷.<br>$\mathbf{\alpha}$<br>×             |                     |                                    | $R^2 \wedge \text{Var}$ ( $40$ ESP 20:40 | $=$          |  |  |  |

**Figura 60.** Página principal del sistema del administrador

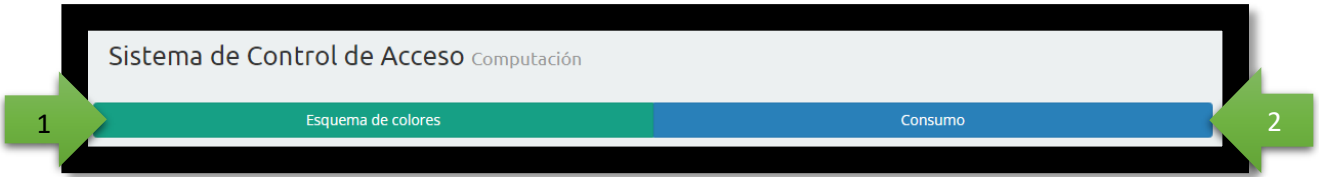

**1. Esquema de colores**: Diferenciar los diferentes estados mediante colores (aulas, laboratorios, consumo, temperatura, acceso, cámara).

**2. Consumo**: Consumo energético de las aulas y laboratorios.

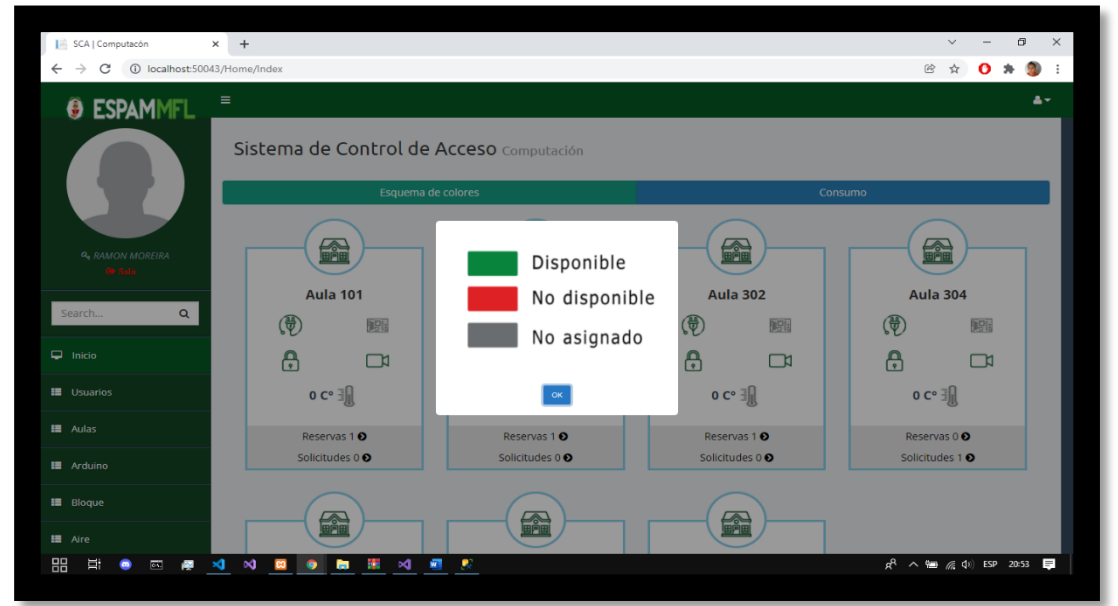

**Figura 61.** Esquema de colores

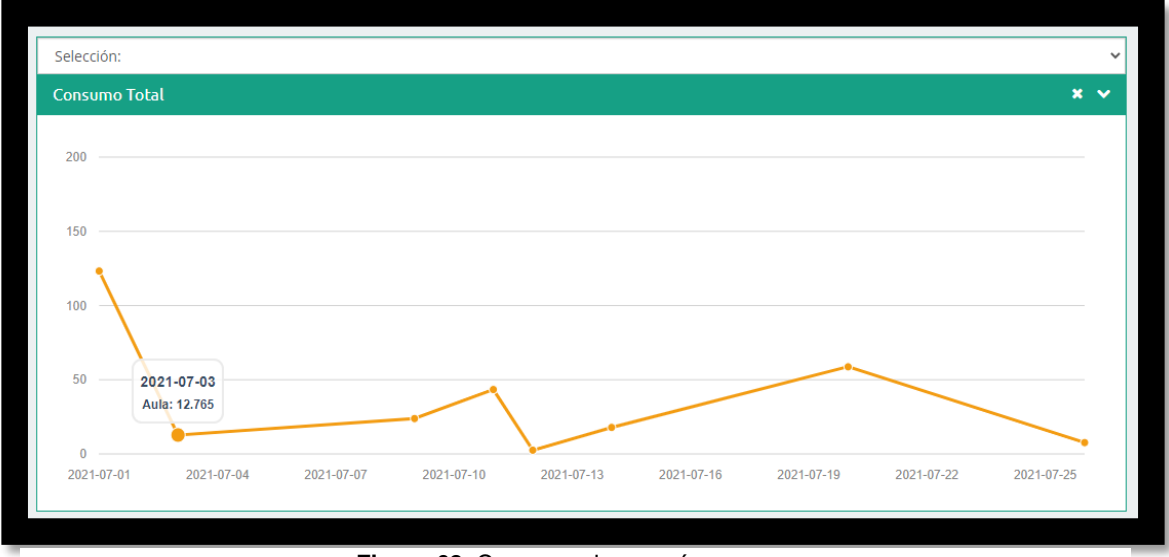

**Figura 62.** Consumo de energía por mes

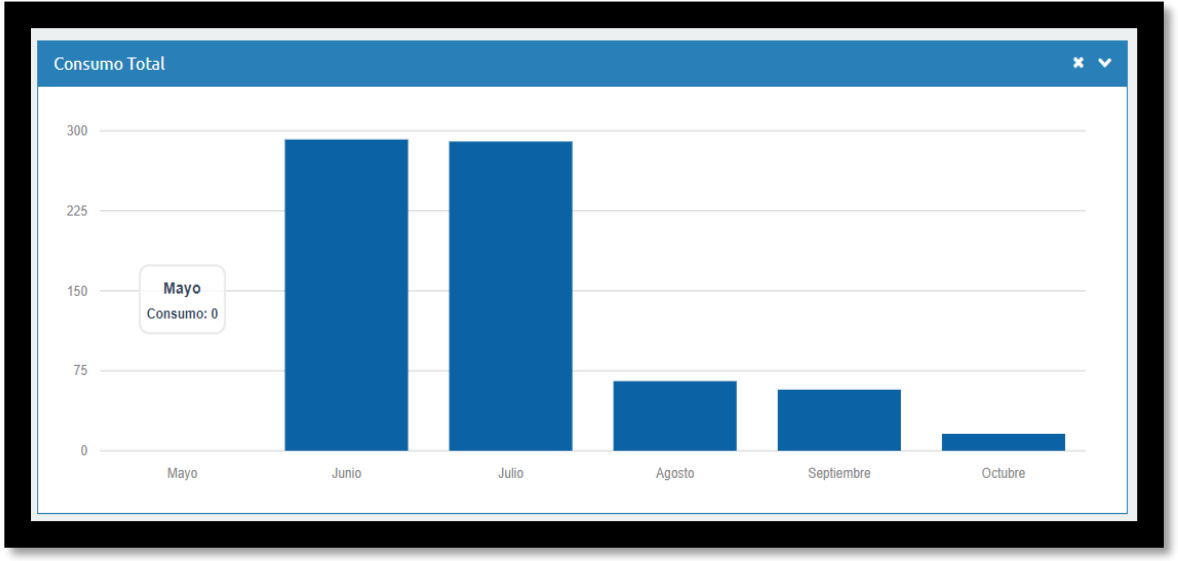

**Figura 63.** Consumo de energía total

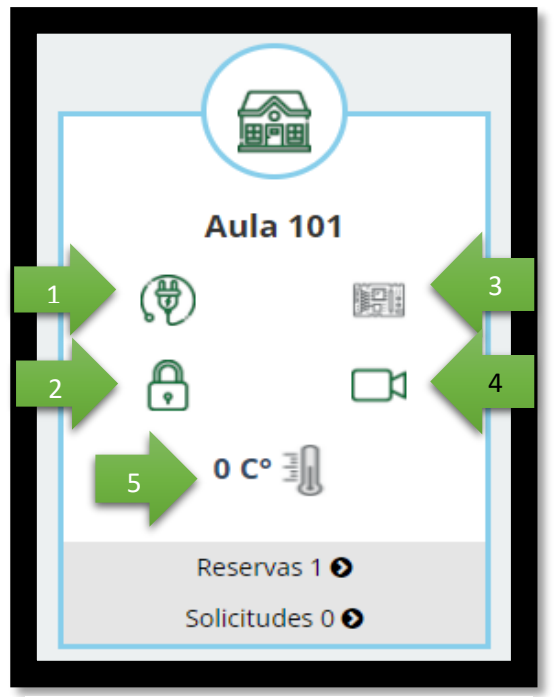

**Figura 64.** Visualización del aula 101

- **1.** Dar clic en este botón para ver el consumo del aula.
- **2.** Dar clic en este botón para abrir el aula.
- **3.** Se visualiza el estado del aula acorde al esquema de colores.

**4.** Dar clic en este botón para visualizar el aula por medio de la cámara.

**5.** Dar clic en este botón para visualizar la temperatura del acondicionador de aire.

#### **3. MÓDULOS DEL SISTEMA(ADMINISTRADOR)**

#### **3.1. GESTIÓN USUARIOS**

| <b>Usuario</b>                           |                |                       |                                |                                                                               |  |  |  |  |
|------------------------------------------|----------------|-----------------------|--------------------------------|-------------------------------------------------------------------------------|--|--|--|--|
| $\vee$ records per page<br>Search:<br>10 |                |                       |                                |                                                                               |  |  |  |  |
| Cedula                                   | <b>Nombre</b>  | <b>Apellido</b>       | Correo                         | <b>Identificación Tag</b>                                                     |  |  |  |  |
| 0921757282                               | MARIA          | PINCAY CANTOS         | maria.pincay@espam.edu.ec<br>и | $\overline{2}$<br>Añadir<br>ver                                               |  |  |  |  |
| 1301932156                               | <b>DANIEL</b>  | <b>MERA MARTINEZ</b>  | dmera@espam.edu.ec             | Añadir<br>ver                                                                 |  |  |  |  |
| 1306246651                               | LUIS           | CEDEÑO VALAREZO       | Icedeno@espam.edu.ec           | Añadir<br>ver                                                                 |  |  |  |  |
| 1306391614                               | <b>RICARDO</b> | <b>VELEZ VALAREZO</b> | rvelezvalarezo@espam.edu.ec    | Añadir<br>ver                                                                 |  |  |  |  |
| 1307723286                               | <b>GUSTAVO</b> | <b>MOLINA GARZON</b>  | gmolina@espam.edu.ec           | Añadir<br>ver                                                                 |  |  |  |  |
| 1308542099                               | <b>KELVIN</b>  | ROSADO CUSME          | krosado@espam.edu.ec           | Añadir<br>ver                                                                 |  |  |  |  |
| 1308555190                               | MARYURY        | <b>ZAMORA CUSME</b>   | mzamora@espam.edu.ec           | Añadir<br>ver                                                                 |  |  |  |  |
| 1308648565                               | <b>ANGEL</b>   | <b>VELEZ MERO</b>     | avelez@espam.edu.ec            | Añadir<br>ver                                                                 |  |  |  |  |
| 1308755238                               | <b>JAVIER</b>  | LOPEZ ZAMBRANO        | jlopez@espam.edu.ec            | Añadir<br>ver                                                                 |  |  |  |  |
| 1309609988                               | <b>RAMON</b>   | <b>MOREIRA PICO</b>   | jmoreira@espam.edu.ec          | Añadir<br>ver                                                                 |  |  |  |  |
| Showing 1 to 10 of 18 entries            |                |                       |                                | $\overline{2}$<br>Next $\rightarrow$<br>$\leftarrow$ Previous<br>$\mathbf{1}$ |  |  |  |  |

**Figura 65.** Lista de usuarios

## **INFORMACIÓN:**

- **1. Botón ver:** Dar clic en este botón para ver las identificaciones(tags).
- **2. Botón Añadir:** Dar clic en este botón para añadir un nuevo tag.

## **3.2. GESTIÓN AULA**

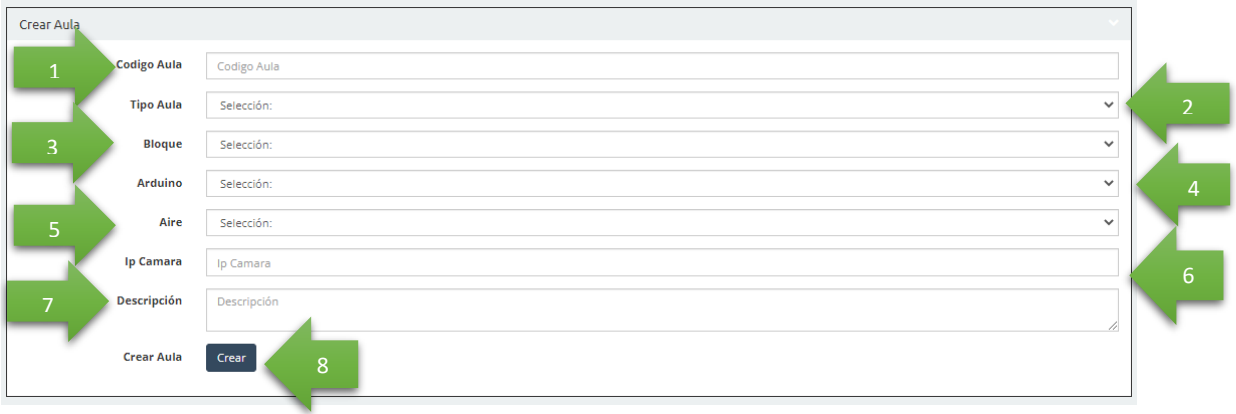

#### **Figura 66.** Interfaz de creación de aula

| <b>Aulas</b>                             |                                                       |                 |                            |                      |                   |                                            |                       |        |                                      |
|------------------------------------------|-------------------------------------------------------|-----------------|----------------------------|----------------------|-------------------|--------------------------------------------|-----------------------|--------|--------------------------------------|
| $\vee$ records per page<br>Search:<br>10 |                                                       |                 |                            |                      |                   |                                            |                       |        |                                      |
| Codigo                                   | ٠<br><b>Nombre</b>                                    | <b>TipoAula</b> | <b>Bloque</b> <sup>#</sup> | <b>IpCamara</b><br>٠ | <b>Arduino</b>    | $\frac{4}{7}$ Acondicionador $\frac{4}{7}$ | <b>L</b> tado         | Editar | Eliminar                             |
| Aula<br>101                              | Aula 101                                              | Aula            | 1                          | 185.10.80.33:8082    | 24:0A:C4:58:D7:E8 | 9                                          |                       | Editar | Eliminar                             |
| Lab.<br>101                              | Laboratorio de Electrónica                            | Laboratorio     | $\mathbf{1}$               | 185.10.80.33:8082    |                   |                                            | .wo                   | Editar | Eliminar                             |
| Lab.<br>102                              | Laboratorio de Programación y Análisis                | Laboratorio     | $\mathbf{1}$               | 185.10.80.33:8082    | 24:0A:C4:EA:4B:70 |                                            | Activo                | Editar | ă                                    |
| Auta<br>102                              | Aula 102                                              | Auta            | $\mathbf{1}$               | 185 10 80 33:8082    |                   |                                            | Activo                | Editar |                                      |
| Lab.<br>103                              | Laboratorio de Lenguaje, Programación y Base de Datos | Laboratorio     | $\overline{1}$             | 185.10.80.33:8082    |                   |                                            | Activo                | Editar | Eliminar,                            |
| Lab.<br>104                              | Laboratorio de Física                                 | Laboratorio     | $\overline{2}$             | 185.10.80.33:8082    | 24:0A:C4:EA:4B:58 | $\mathcal{A}$                              | Activo                | Editar | Eliminar                             |
| Lab.<br>203                              | Laboratorio de Diseño Gráfico2                        | Laboratorio     | $\overline{2}$             | 185 10 80 33:8082    |                   |                                            | Activo                | Editar | Eliminar                             |
| Lab.<br>204                              | Laboratorio de Redes                                  | Laboratorio     | $\overline{z}$             | 185.10.80.33:8082    |                   |                                            | Activo                | Editar | Eliminar                             |
| Lab.<br>205                              | Laboratorio de Estructura y Análisis de Algoritmo     | Laboratorio     | $\overline{2}$             | 185.10.80.33:8082    |                   |                                            | Activo                | Editar | Eliminar                             |
| Aula<br>302                              | Aula 302                                              | Aula            | 3                          | 185.10.80.33:8082    |                   |                                            | Activo                | Editar | Eliminar                             |
|                                          | Showing 1 to 10 of 14 entries                         |                 |                            |                      |                   |                                            | $\leftarrow$ Previous |        | $\overline{2}$<br>$Next \rightarrow$ |

**Figura 67.** Listado de Aula y laboratorios

- **1. Código aula**: Ingrese el nuevo código de aula.
- **2. Tipo de aula**: Seleccione el nuevo tipo de aula (Aula o Laboratorio).
- **3. Bloque**: Seleccione el bloque de la nueva aula.
- **4. Arduino**: Seleccione el Arduino creado.
- **5. Aire**: Seleccione el acondicionador de aire creado.
- **6. IP Cámara**: Ingrese la dirección IP de la cámara.
- **7. Descripción**: Ingrese breve descripción de la nueva aula a crear.
- **8. Botón Crear**: Dar clic en este botón para crear una nueva aula.

**9. Botón Editar**: Dar clic en este botón para editar los parámetros del aula o laboratorio.

**10. Botón Eliminar**: Dar clic en este botón para eliminar el aula o laboratorio.

## **3.3. GESTIÓN ARDUINO**

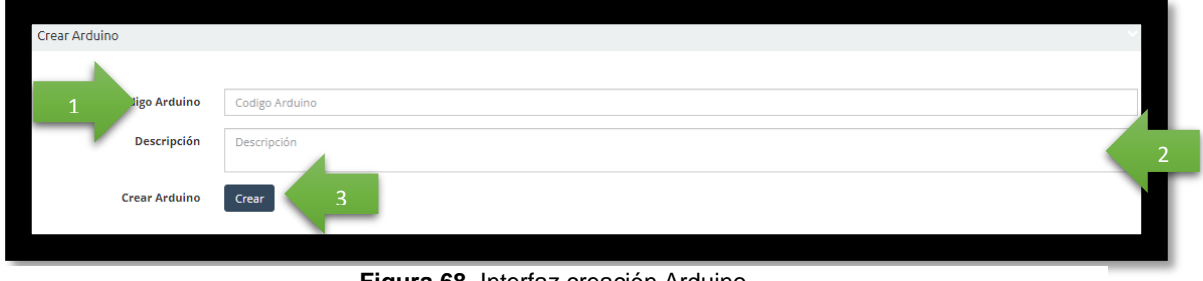

**Figura 68.** Interfaz creación Arduino

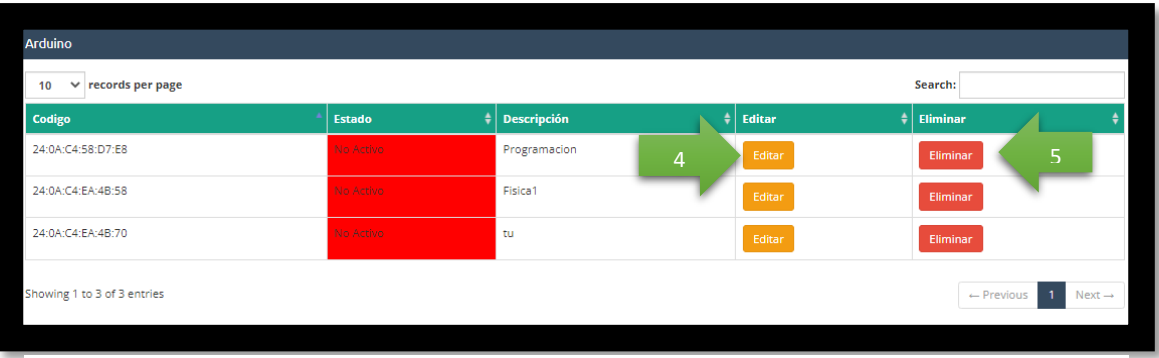

119

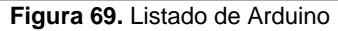

## **INFORMACIÓN:**

- **1. Código Arduino**: Ingrese el nuevo código del Arduino.
- **2. Descripción**: Ingrese descripción del Arduino.
- **3. Botón Crear**: Dar clic en este botón para crear un nuevo Arduino.
- **4. Botón Editar**: Dar clic en este botón para editar los parámetros del Arduino.
- **5. Botón Eliminar**: Dar clic en este botón para eliminar el Arduino.

## **3.4. GESTIÓN BLOQUE**

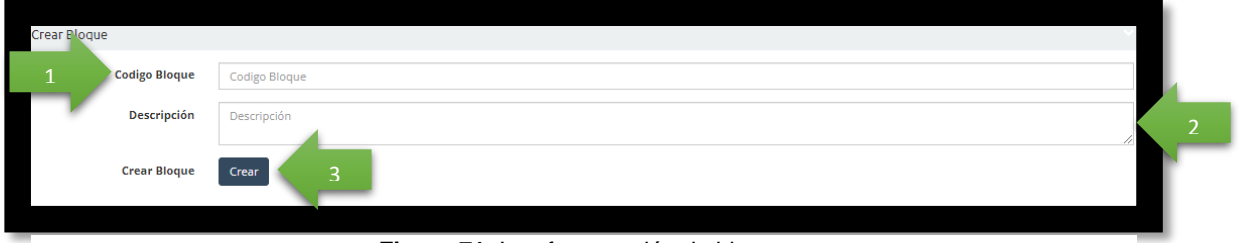

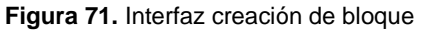

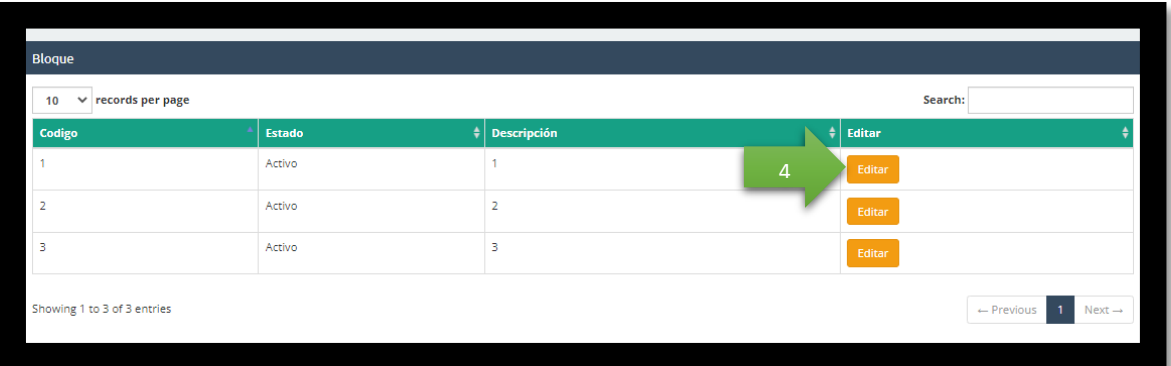

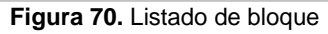

- **1. Código Bloque**: Ingrese el nuevo código del bloque.
- **2. Descripción**: Ingrese descripción del Bloque.
- **3. Botón Crear**: Dar clic en este botón para crear un nuevo bloque.
- **4. Botón Editar**: Dar clic en este botón para editar los parámetros del Bloque.

## **Codigo Aire** Codigo Aire 2 **Crear Aire** Crear 3

## **3.5. GESTIÓN AIRE**

#### **Figura 73.** Interfaz gestión aire

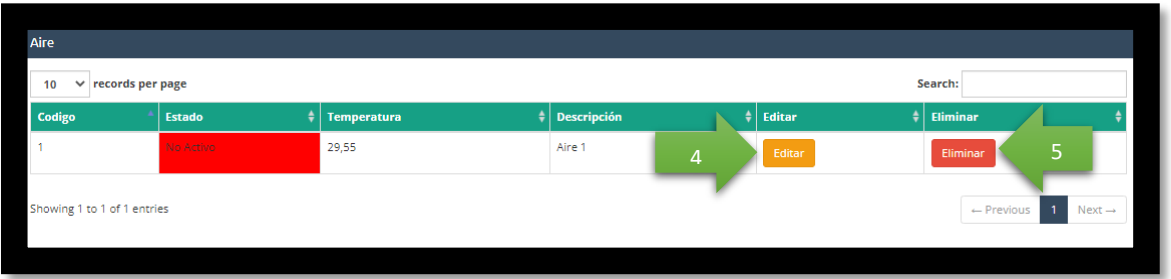

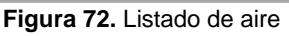

- **1. Código Aire**: Ingrese el nuevo código del Aire.
- **2. Descripción**: Ingrese descripción del Aire.
- **3. Botón Crear**: Dar clic en este botón para crear un nuevo Aire.
- **4. Botón Editar**: Dar clic en este botón para editar los parámetros del Aire.
- **5. Botón Eliminar**: Dar clic en este botón para eliminar el Aire.

## **3.6. GESTIÓN SOLICITUDES**

| Search:<br>$\vee$ records per page<br>10 <sup>1</sup> |                         |                    |           |                    |                        |                |                       |                    |
|-------------------------------------------------------|-------------------------|--------------------|-----------|--------------------|------------------------|----------------|-----------------------|--------------------|
| Cedula                                                | <b>Nombre: Apellido</b> | $\frac{4}{3}$ Aula | Dia       | <b>Hora Inicio</b> | <b>Hora Final</b>      | <b>Aceptar</b> | Rechazar              | ٠                  |
| 1308542099                                            | <b>KELVIN ROSADO</b>    | Aula 304           | Martes    | 16:34:00           | 17:1<br>$\overline{1}$ | Aceptar        | Rechazar              | $\overline{2}$     |
| 1308648565                                            | ANGEL VELEZ             | Lab. 102           | Viernes   | 00:00:00           | 18:38:00               | Aceptar        | Rechazar              |                    |
| 1309609988                                            | <b>RAMON MOREIRA</b>    | Lab. 104           | Martes    | 13:16:00           | 15:16:00               | Aceptar        | Rechazar              |                    |
| 1309609988                                            | <b>RAMON MOREIRA</b>    | Lab. 102           | Martes    | 12:18:00           | 12:19:00               | Aceptar        | Rechazar              |                    |
| 1309609988                                            | <b>RAMON MOREIRA</b>    | Lab. 102           | Miércoles | 12:20:00           | 12:21:00               | Aceptar        | Rechazar              |                    |
| 1309609988                                            | <b>RAMON MOREIRA</b>    | Lab. 104           | Lunes     | 12:21:00           | 12:22:00               | Aceptar        | Rechazar              |                    |
| 1309609988                                            | RAMON MOREIRA           | Lab. 104           | Lunes     | 12:32:00           | 12:33:00               | Aceptar        | Rechazar              |                    |
| 1309609988                                            | <b>RAMON MOREIRA</b>    | Aula 101           | Lunes     | 12:33:00           | 12:33:00               | Aceptar        | Rechazar              |                    |
| 1309609988                                            | <b>RAMON MOREIRA</b>    | Aula 101           | Lunes     | 12:33:00           | 12:33:00               | Aceptar        | Rechazar              |                    |
| Showing 1 to 9 of 9 entries                           |                         |                    |           |                    |                        |                | $\leftarrow$ Previous | $Next \rightarrow$ |

**Figura 74.** Interfaz gestión solicitudes

- **1. Botón Aceptar**: Dar clic en este botón para aceptar la solicitud.
- **2. Botón Rechazar**: Dar clic en este botón para rechazar la solicitud.
	- **3.7. GESTIÓN RESERVA**

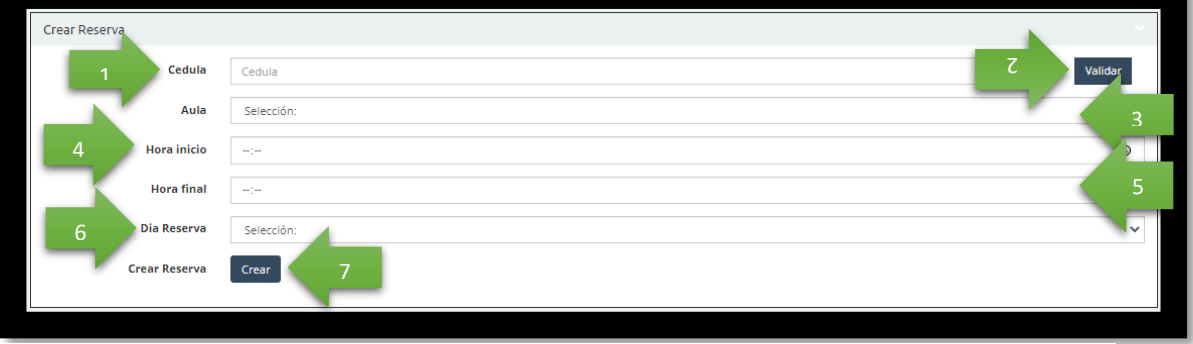

**Figura 75.** Interfaz gestión creación reserva

| $\vee$ records per page<br>10 |                         |                    |                 |                    |                         | Search:            |                       |   |
|-------------------------------|-------------------------|--------------------|-----------------|--------------------|-------------------------|--------------------|-----------------------|---|
| Cedula                        | <b>Nombre: Apellido</b> | $\frac{4}{7}$ Aula | ٠<br><b>Dia</b> | <b>Hora Inicio</b> | ÷۱<br><b>Hora Final</b> | ٠<br><b>Editar</b> | ۵I<br><b>Eliminar</b> |   |
| 0921757282                    | <b>MARIA PINCAY</b>     | Aula 302           | Martes          | 07:30:00           | 08:<br>8                | Editar             | Eliminar              | 9 |
| 1301932156                    | <b>DANIEL MERA</b>      | Aula 302           | Lunes           | 07:30:00           | 08:30:00                | Editar             | Eliminar              |   |
| 1306246651                    | LUIS CEDEÑO             | Aula 304           | Lunes           | 10:00:00           | 11:00:00                | Editar             | Eliminar              |   |
| 1306391614                    | <b>RICARDO VELEZ</b>    | Aula 101           | Lunes           | 11:00:00           | 12:00:00                | Editar             | Eliminar              |   |
| 1306391614                    | RICARDO VELEZ           | Lab. 102           | Miércoles       | 16:30:00           | 18:30:00                | Editar             | Eliminar              |   |
| 1307723286                    | <b>GUSTAVO MOLINA</b>   | Aula 101           | Lunes           | 07:30:00           | 08:30:00                | Editar             | Eliminar              |   |
| 1308542099                    | <b>KELVIN ROSADO</b>    | Lab. 104           | Viernes         | 10:00:00           | 11:00:00                | Editar             | Eliminar              |   |
| 1308542099                    | <b>KELVIN ROSADO</b>    | Lab. 204           | Miércoles       | 21:42:00           | 22:42:00                | Editar             | Eliminar              |   |
| 1308542099                    | <b>KELVIN ROSADO</b>    | Aula 102           | Lunes           | 16:31:00           | 17:31:00                | Editar             | Eliminar              |   |
| 1308555190                    | <b>MARYURY ZAMORA</b>   | Lab. 102           | Lunes           | 19:15:00           | 20:15:00                | Editar             | Eliminar              |   |

**Figura 76.** Listado de reservas

- **1. Cédula**: Ingrese número de cedula.
- **2. Botón Validar**: Dar clic en este botón para validar cédula.
- **3. Aula**: Seleccione aula o laboratorio a reservar.
- **4. Hora Inicio**: Ingrese la hora de inicio de la reserva.
- **5. Hora Final**: Ingrese la hora de finalización de la reserva.
- **6. Dia Reserva**: Seleccione el día a reservar.
- **7. Botón Crear**: Dar clic en este botón para crear una nueva reserva.
- **8. Botón Editar**: Dar clic en este botón para editar los parámetros de la reserva.
- **9. Botón Eliminar**: Dar clic en este botón para eliminar la reserva.
	- **4. PAGINA PRINCIPAL(USUARIOS)**

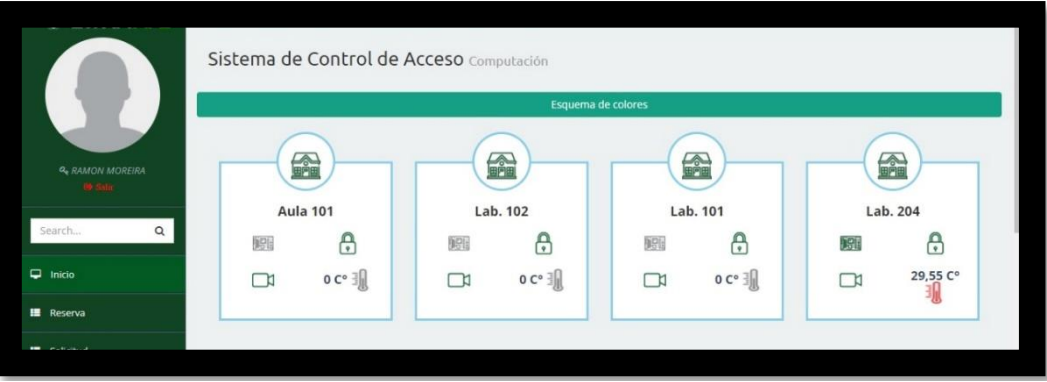

**Figura 77.** Página principal del sistema de los usuarios

#### Esquema de colores

1

**1. Esquema de colores**: Diferenciar los diferentes estados mediante colores (aulas, laboratorios, consumo, temperatura, acceso, cámara).

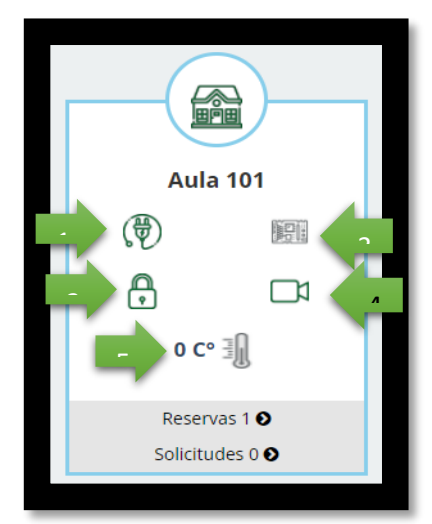

**Figura 78.** Visualización del aula 101

## **INFORMACIÓN:**

- **1.** Dar clic en este botón para ver el consumo del aula.
- **2.** Dar clic en este botón para abrir el aula.
- **3.** Se visualiza el estado del aula acorde al esquema de colores.
- **4.** Dar clic en este botón para visualizar la cámara dentro del aula.

**5.** Dar clic en este botón para visualizar la temperatura del acondicionador de aire.

## **5. MÓDULOS DEL SISTEMA(USUARIOS)**

#### **5.1. GESTIÓN RESERVA CLIENTE**

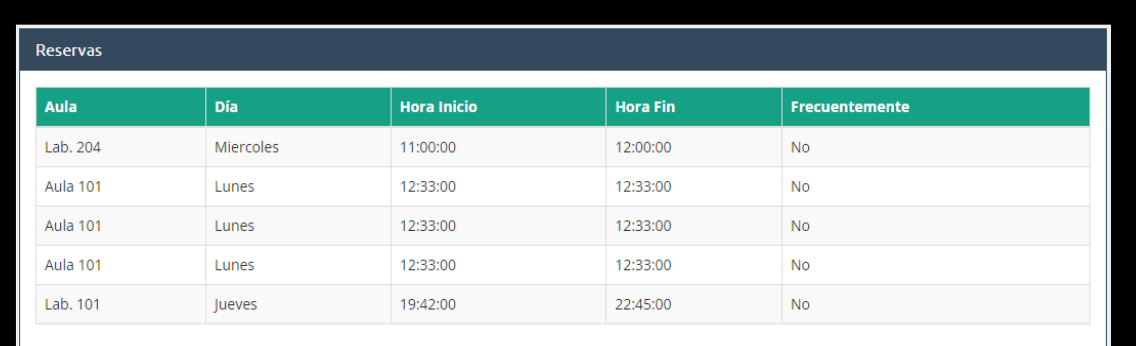

## **5.2. GESTIÓN SOLICITUD**

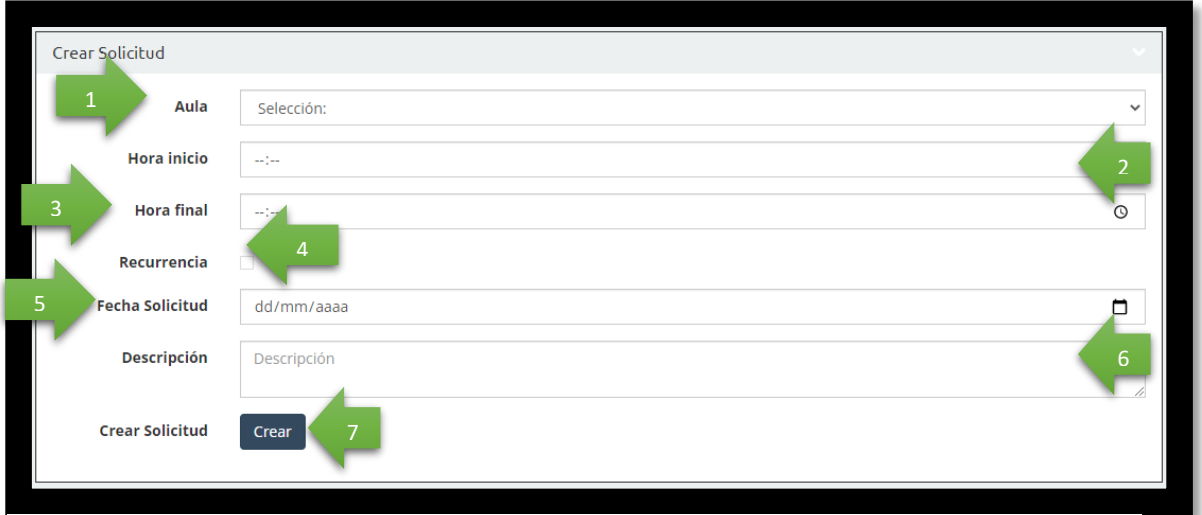

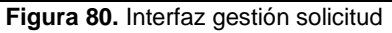

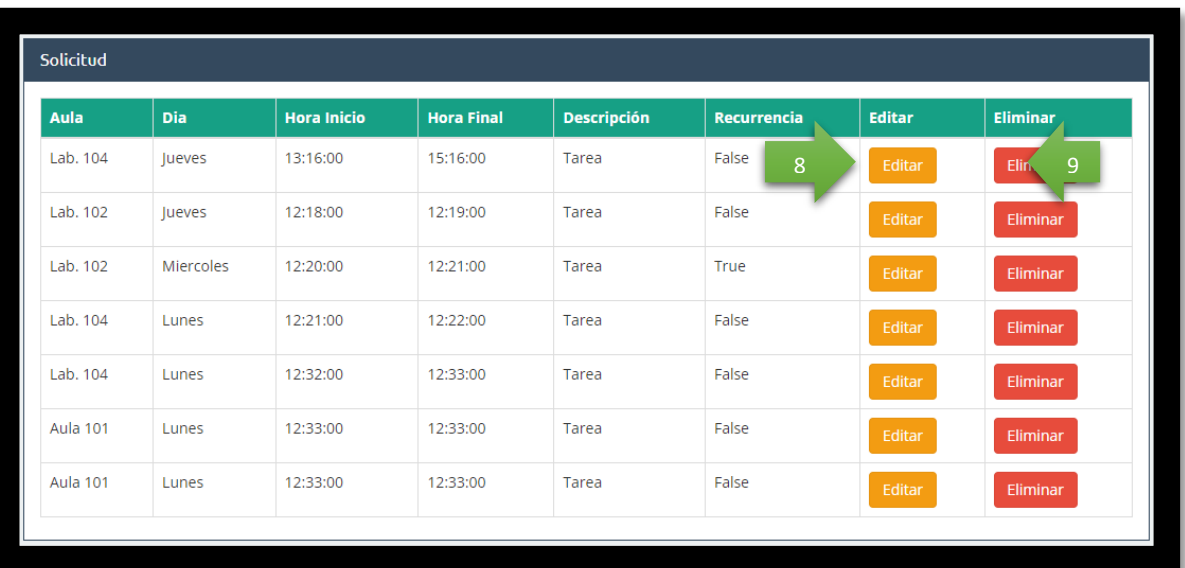

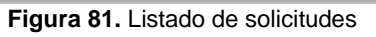

- **1. Aula**: Seleccione el aula o laboratorio a solicitar
- **2. Hora inicio**: Ingrese la hora de inicio de la solicitud.
- **3. Hora final**: Ingrese la hora de finalización de la solicitud.
- **4. Recurrencia**: Activar o desactivar la recurrencia.
- **5. Fecha de solicitud**: Ingrese la fecha de la solicitud.
- **6. Descripción**: Ingrese descripción de la solicitud.
- **7. Botón Crear**: Dar clic en este botón para crear una nueva solicitud.
- **8. Botón Editar**: Dar clic en este botón para editar los parámetros de la solicitud.
- **9. Botón Eliminar**: Dar clic en este botón para eliminar la solicitud.
	- **6. INGRESO APP MÓVIL(ADMINISTRADOR)**

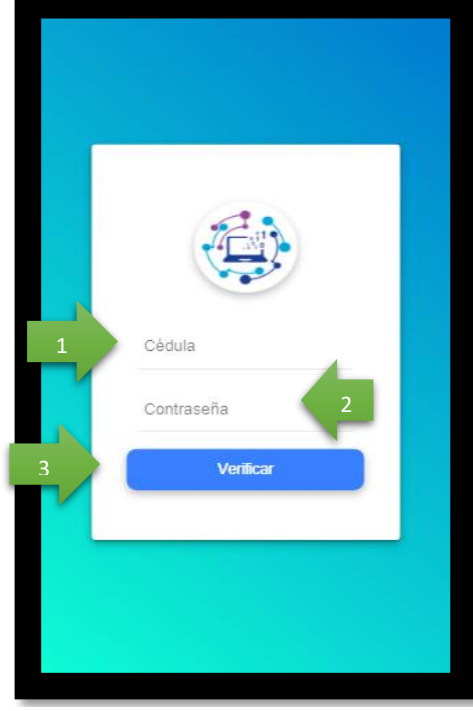

**Figura 82.** Login app móvil

- **1. Cédula**: Ingrese el número de cédula.
- **2. Contraseña**: Ingrese su contraseña.
- **3. Verificar**: Dar clic en este botón para validar sus credenciales.

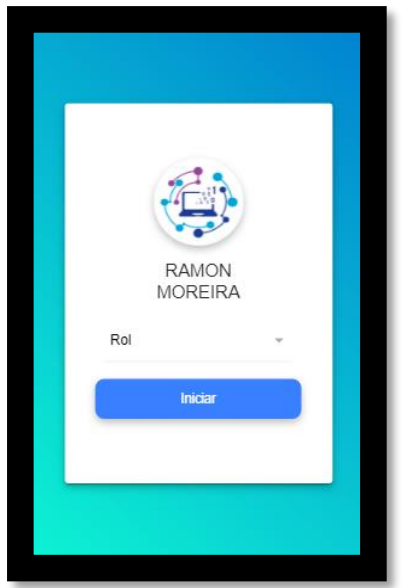

**Figura 83.** Elegir rol

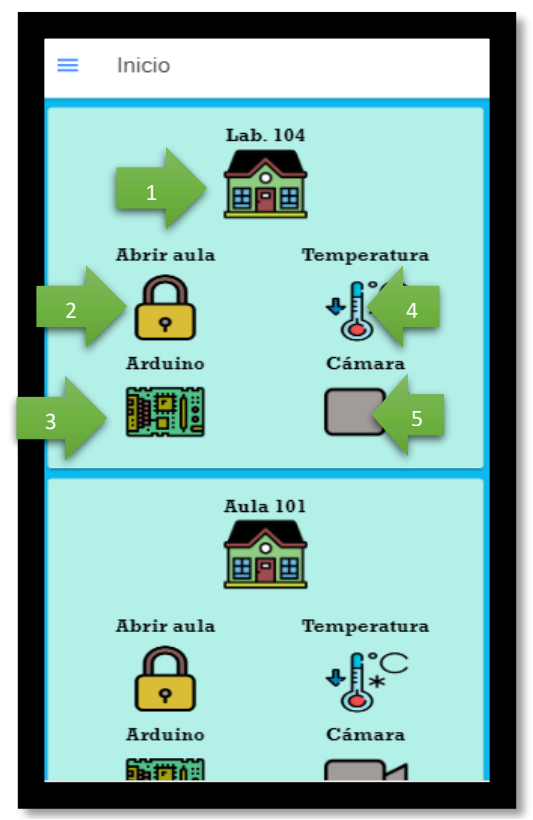

**Figura 84.** Ventana principal del administrador

- **1.** Dar clic en este botón para ver el consumo del aula o laboratorio.
- **2.** Dar clic en este botón para abrir el aula.
- **3.** Se visualiza el estado del aula acorde al esquema de colores.

**4.** Dar clic en este botón para visualizar la temperatura del acondicionador de aire.

**5.** Dar clic en este botón para visualizar el aula por medio de la cámara.

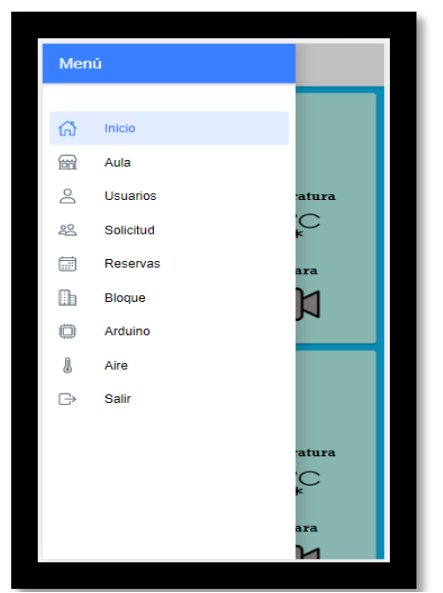

**Figura 85.** Menú de opciones del administrador

## **6.1. GESTIÓN AULA**

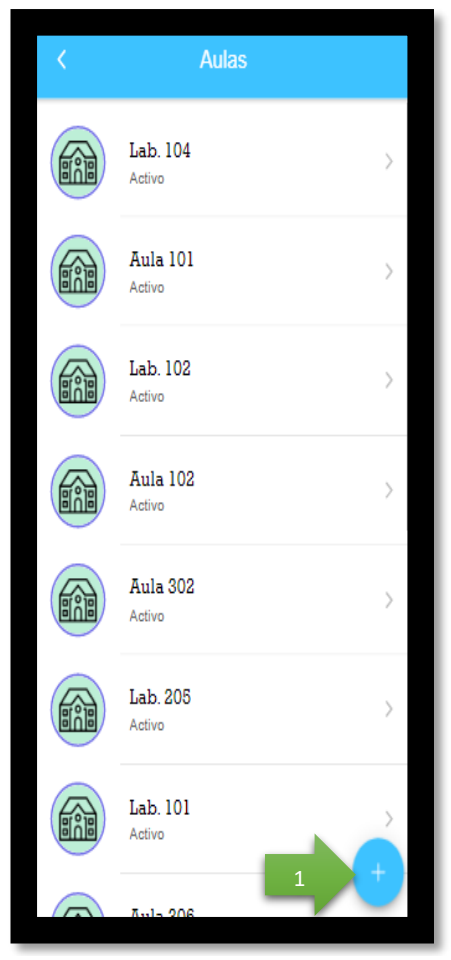

**Figura 86.** Interfaz aula

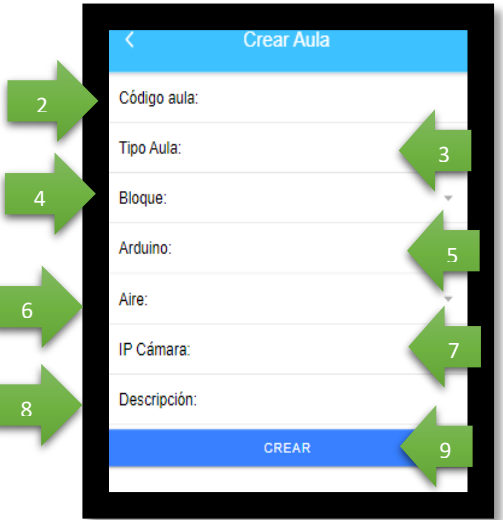

**Figura 87.** Crear aula

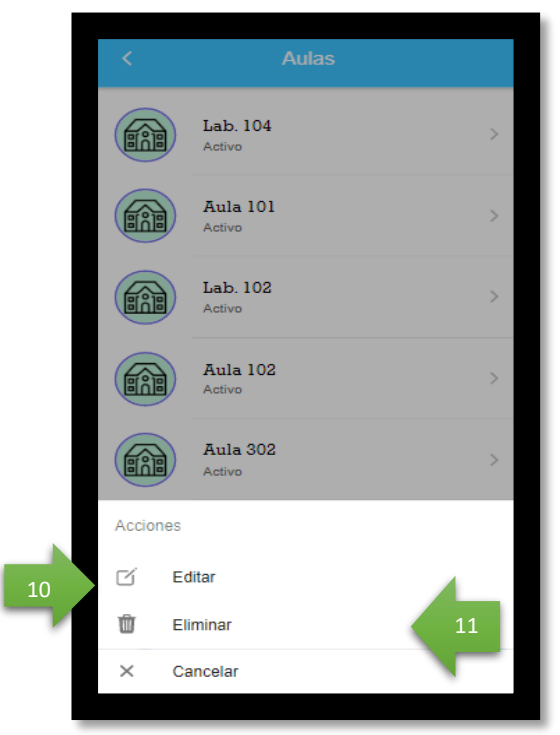

**Figura 88.** Listado de aulas y laboratorios

- **1. Botón añadir**: Dar clic en este botón para añadir una nueva aula.
- **2. Código aula**: Ingrese el nuevo código de aula.
- **3. Tipo de aula**: Seleccione el nuevo tipo de aula (Aula o Laboratorio).
- **4. Bloque**: Seleccione el bloque de la nueva aula.
- **5. Arduino**: Seleccione el Arduino creado.
- **6. Aire**: Seleccione el acondicionador de aire creado.
- **7. IP Cámara**: Ingrese la dirección IP de la cámara.
- **8. Descripción**: Ingrese breve descripción de la nueva aula a crear.
- **9. Botón Crear**: Dar clic en este botón para crear una nueva aula.
- **10. Botón Editar**: Dar clic en este botón para editar los parámetros del aula.
- **11. Botón Eliminar**: Dar clic en este botón para eliminar el aula.

#### **6.2. GESTIÓN USUARIOS**

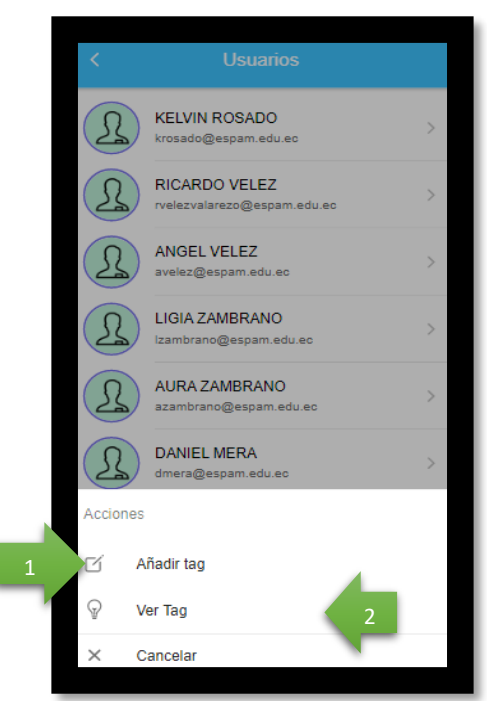

**Figura 89.** Interfaz gestión usuarios

#### **INFORMACIÓN:**

- **1. Botón Añadir tag:** Dar clic en este botón para añadir un nuevo tag.
- **2. Botón ver Tag:** Dar clic en este botón para ver las identificaciones(tags).

#### **6.3. GESTIÓN SOLICITUD**

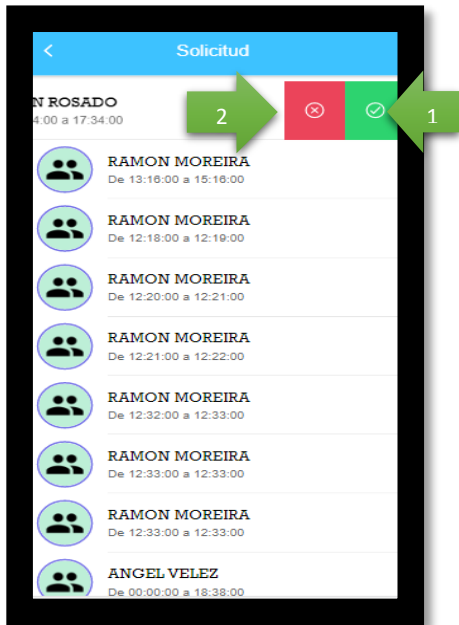

**Figura 90.** Interfaz gestión solicitud

- **1. Botón Aceptar**: Dar clic en este botón para aceptar la solicitud.
- **2. Botón Rechazar**: Dar clic en este botón para rechazar la solicitud.
- **6.4. GESTIÓN RESERVAS**

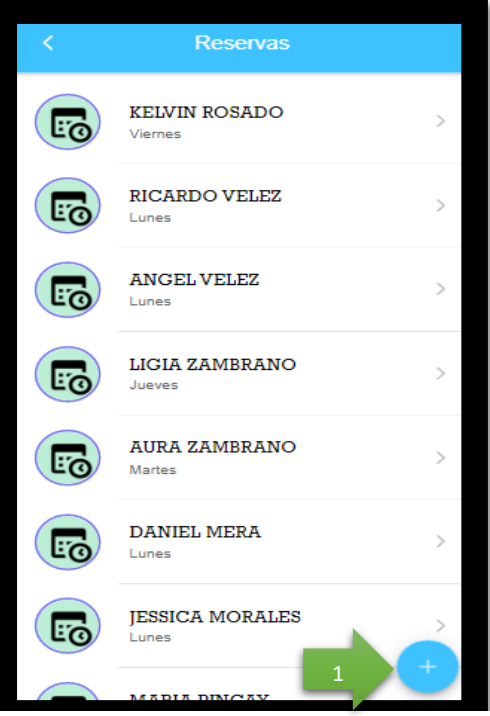

. **Figura 91.** Interfaz reservas

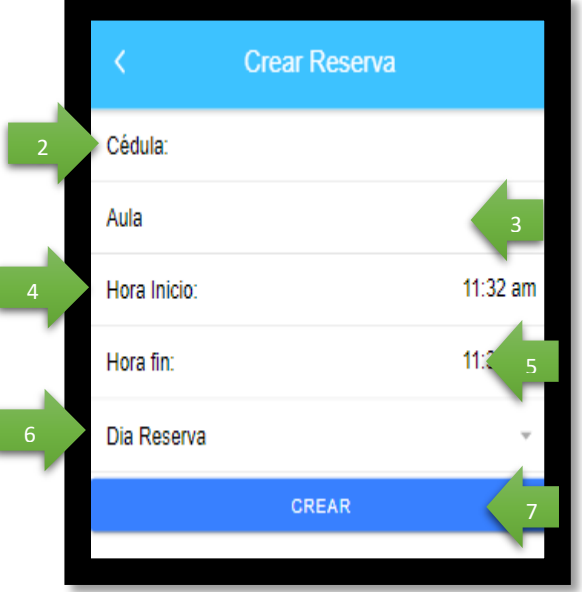

**Figura 92.** Creación de reservas
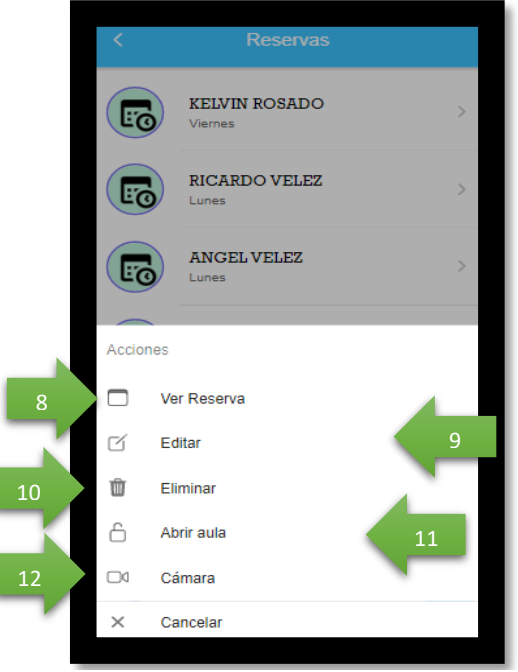

**Figura 93.** Listado de reservas

- **1. Añadir reserva**: Ingrese número de cedula.
- **2. Cédula**: Ingrese número de cedula.
- **3. Aula**: Seleccione aula o laboratorio a reservar.
- **4. Hora Inicio**: Ingrese la hora de inicio de la reserva.
- **5. Hora Final**: Ingrese la hora de finalización de la reserva.
- **6. Dia Reserva**: Seleccione el día a reservar.
- **7. Botón Crear**: Dar clic en este botón para crear una nueva reserva.
- **8. Botón ver reserva**: Dar clic en este botón para ver el estado de la reserva.
- **9. Botón Editar**: Dar clic en este botón para editar los parámetros de la reserva.
- **10. Botón Eliminar**: Dar clic en este botón para eliminar la reserva.
- **11. Abrir aula**: Dar clic en este botón para abrir el aula.

**12. Cámara**: Dar clic en este botón para visualizar el aula por medio de la cámara.

# **6.5. GESTIÓN BLOQUE**

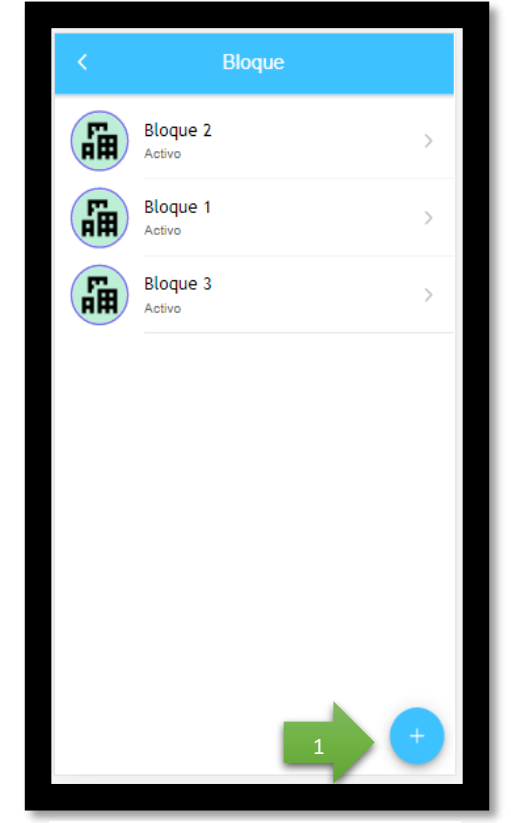

**Figura 94.** Gestión bloque

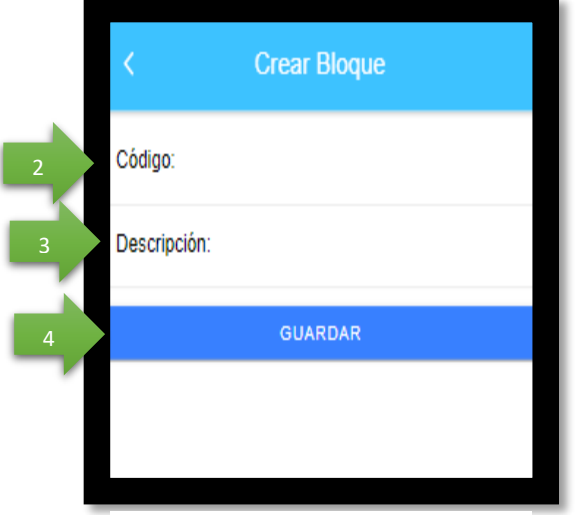

**Figura 95.** Crear bloque

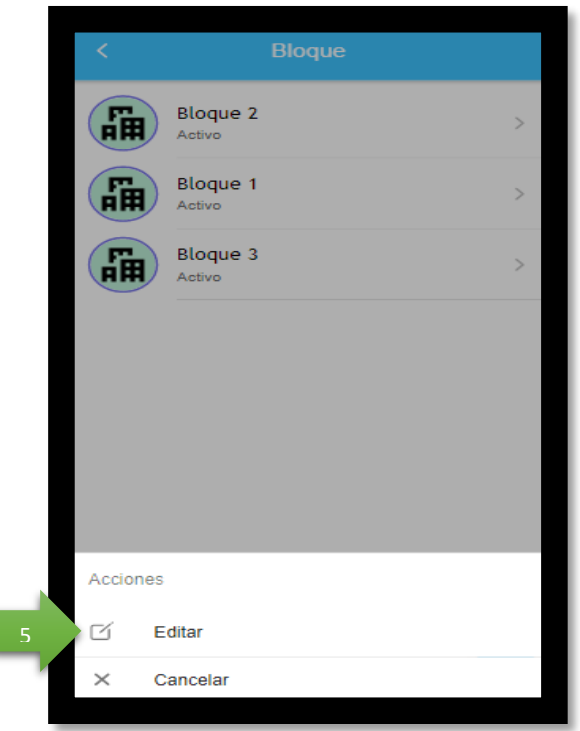

**Figura 96.** Listado de bloques

- **1. Botón añadir Bloque**: Dar clic en este botón para añadir un nuevo Bloque.
- **2. Código Bloque**: Ingrese el nuevo código del bloque.
- **3. Descripción**: Ingrese descripción del Bloque.

I

- **4. Botón Guardar**: Dar clic en este botón para crear un nuevo Bloque.
- **5. Botón Editar**: Dar clic en este botón para editar los parámetros del Bloque.
- **6.6. GESTIÓN BLOQUE**

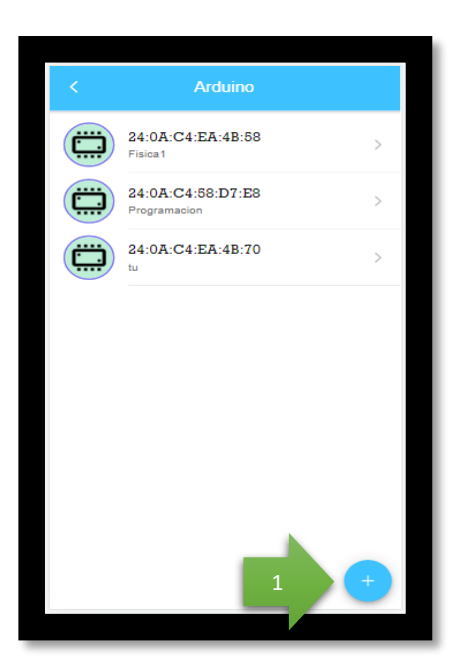

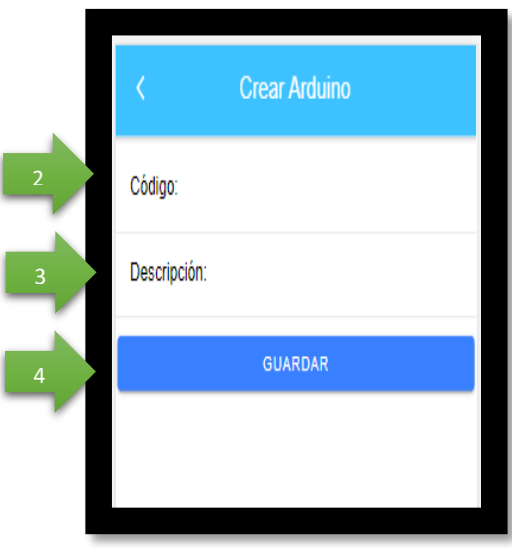

**Figura 98.** Crear Arduino

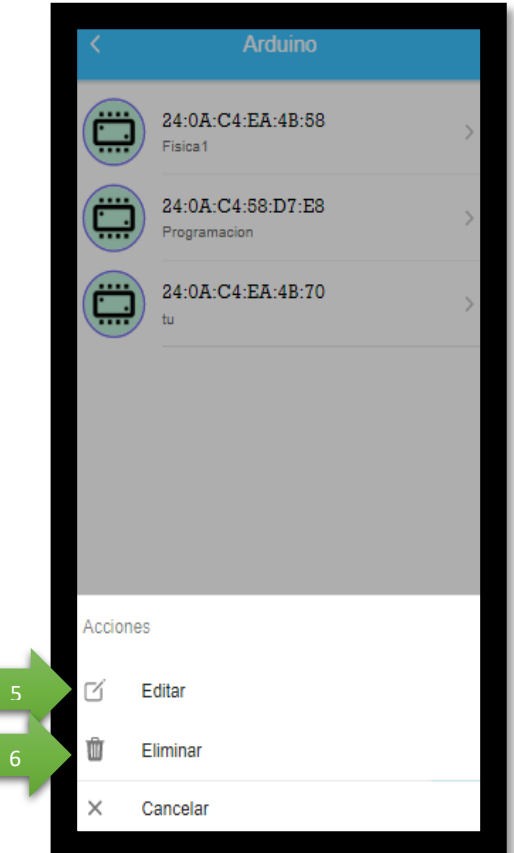

**Figura 99.** Listado de Arduino

- **1. Botón añadir Arduino**: Dar clic en este botón para añadir un nuevo Arduino.
- **2. Código**: Ingrese el nuevo código del Arduino.
- **3. Descripción**: Ingrese descripción del Arduino.
- **4. Botón Guardar**: Dar clic en este botón para crear un nuevo Arduino.
- **5. Botón Editar**: Dar clic en este botón para editar los parámetros del Arduino.
- **6. Botón Eliminar**: Dar clic en este botón para eliminar el Arduino.

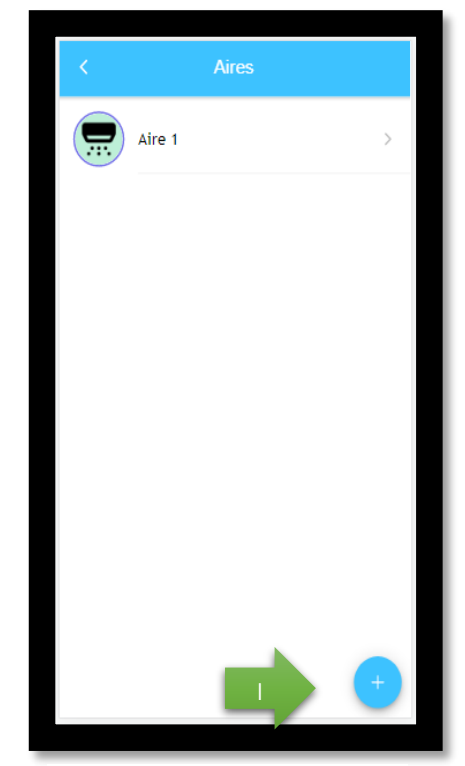

**6.7. GESTIÓN AIRE**

**Figura 100.** Gestión Aire

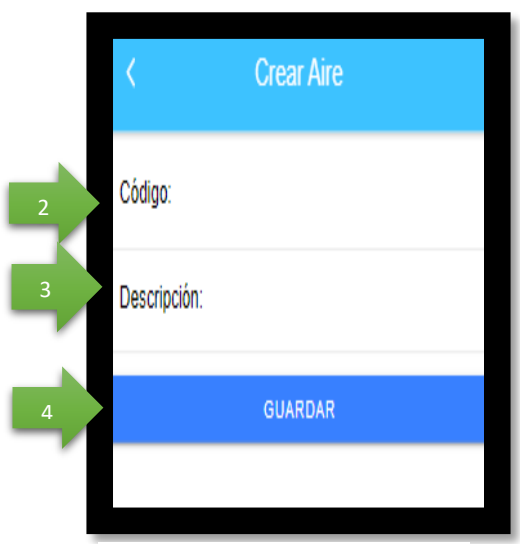

**Figura 101.** Crear Aire

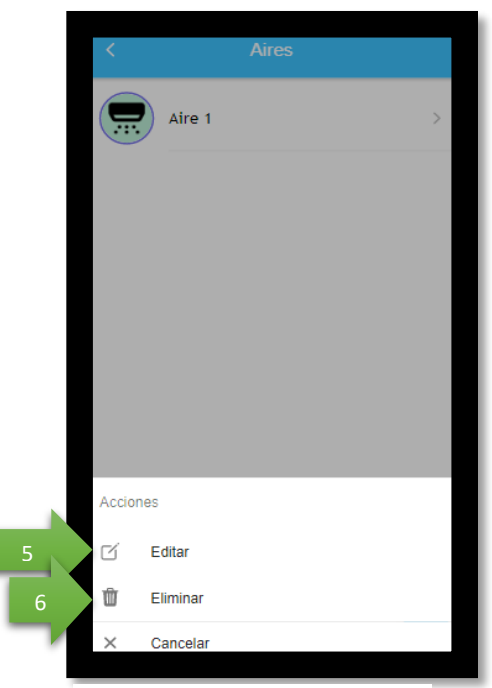

**Figura 102.** Listado de aire

- **1. Botón añadir aire**: Dar clic en este botón para añadir un nuevo aire.
- **2. Código**: Ingrese el nuevo código del aire.
- **3. Descripción**: Ingrese descripción del aire.
- **4. Botón Guardar**: Dar clic en este botón para crear un nuevo aire.
- **5. Botón Editar**: Dar clic en este botón para editar los parámetros del aire
- **6. Botón Eliminar**: Dar clic en este botón para eliminar el aire.

#### **7. PAGINA PRINCIPAL(USUARIO)**

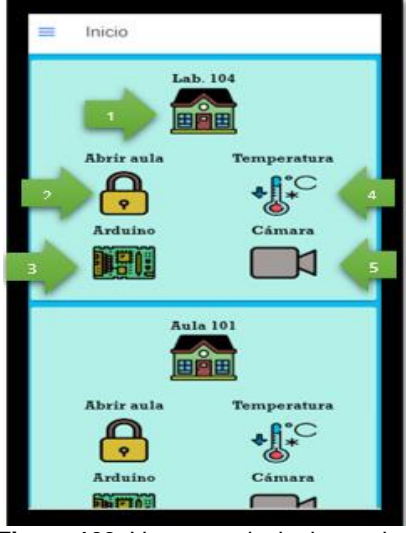

**Figura 103.** Ventana principal usuarios

## **INFORMACIÓN:**

- **1.** Dar clic en este botón para ver el consumo del aula o laboratorio.
- **2.** Dar clic en este botón para abrir el aula.
- **3.** Se visualiza el estado del aula acorde al esquema de colores.

**4.** Dar clic en este botón para visualizar la temperatura del acondicionador de aire.

**5.** Dar clic en este botón para visualizar el aula por medio de la cámara.

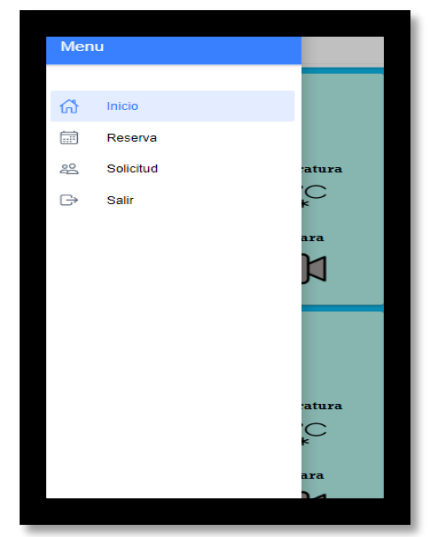

**Figura 104.** Menú de opciones usuario

# **7.1. GESTIÓN RESERVA USUARIO**

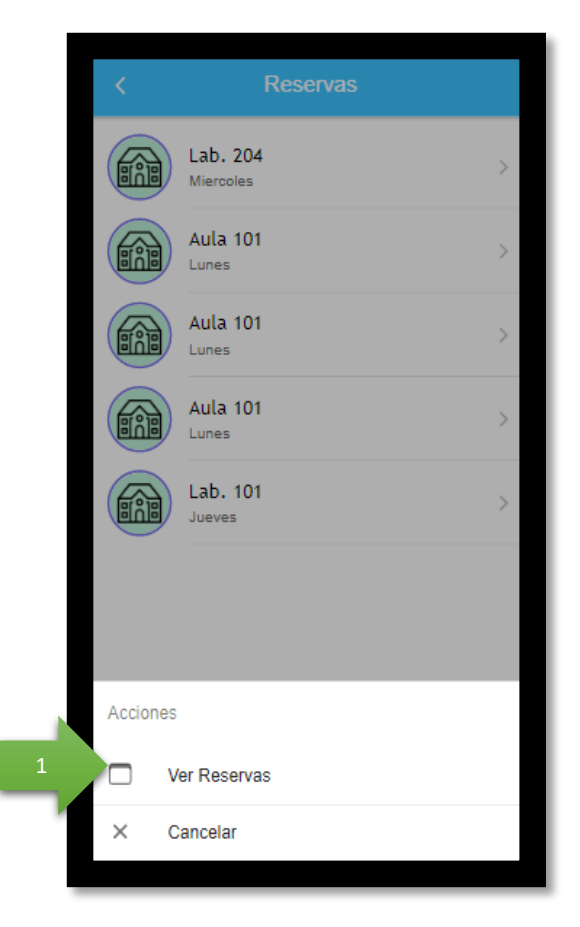

**Figura 105.** Gestión reserva

#### **INFORMACIÓN:**

**1. Ver Reservas:** Dar clic en este botón para ver reservas.

# **7.2. GESTIÓN SOLICITUD USUARIOS**

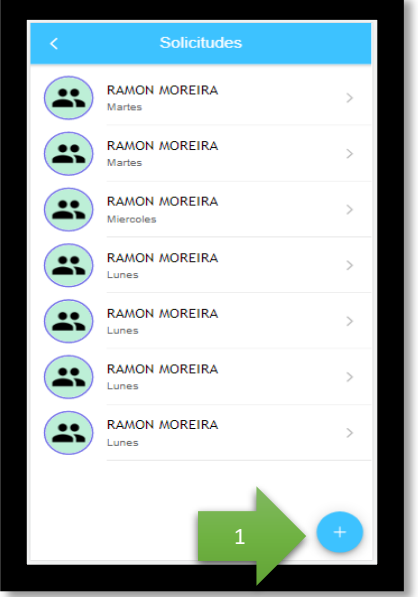

**Figura 106.** Gestión solicitud

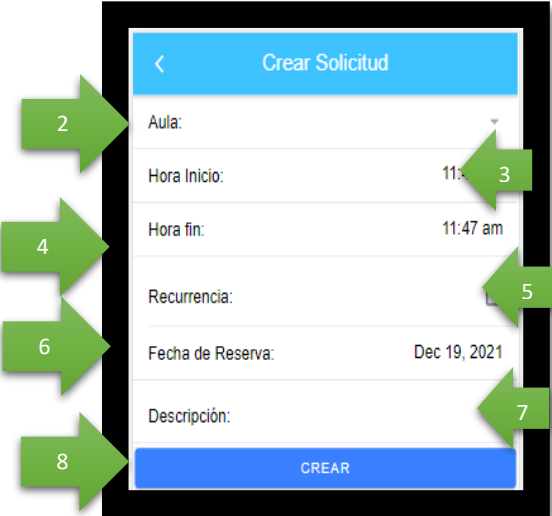

**Figura 107.**Crear solicitud

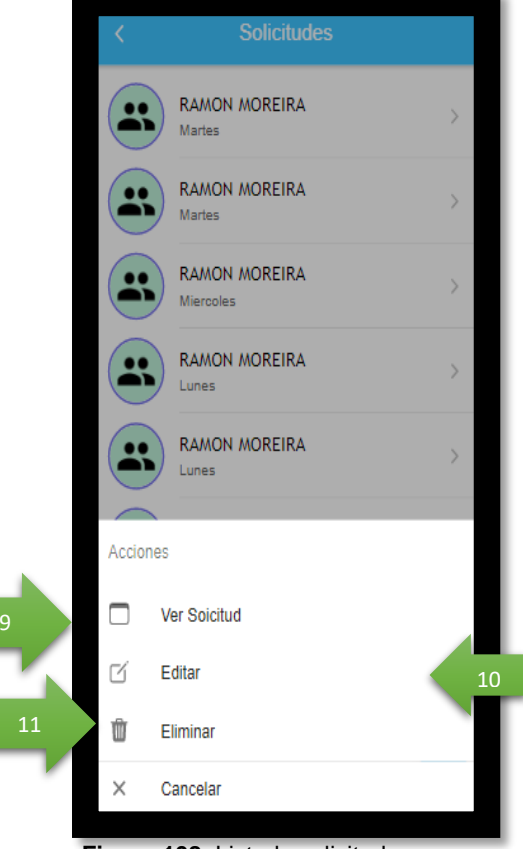

**Figura 108.** Listado solicitudes

- **1. Botón añadir**: Dar clic en este botón para añadir una nueva solicitud.
- **2. Aula**: Seleccione el aula o laboratorio a solicitar.
- **3. Hora inicio**: Ingrese la hora de inicio de la solicitud.

**4. Hora fin**: Ingrese la hora de finalización de la solicitud.

- **5. Recurrencia**: Activar o desactivar la recurrencia.
- **6. Fecha de solicitud**: Ingrese la fecha de la solicitud.
- **7. Descripción**: Ingrese descripción de la solicitud.
- **8. Botón Crear**: Dar clic en este botón para crear una nueva solicitud.

**9. Ver Solicitud**: Dar clic en este botón para ver la solicitud.

**10. Botón Editar**: Dar clic en este botón para editar los parámetros de la solicitud.

**11. Botón Eliminar**: Dar clic en este botón para eliminar la solicitud.

#### **ANEXO 7. CERTIFICADO DE CUMPLIMIENTO**

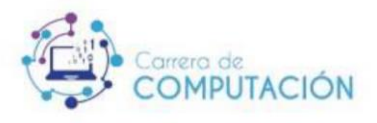

Calceta, 05 de enero de 2022

Ingeniero Joffre Moreira Pico, MGS. Director Carrera de Computación - ESPAM MFL En su despacho. -

**Asunto: CARTA AVAL** 

En mi calidad de encargado de la UDIV de Infraestructuras, comunico que una vez verificada la instalación y funcionamiento del software de la tesis titulada: "SISTEMA MULTIPLATAFORMA PARA EL CONTROL DE ACCESO A LAS AULAS, LUMINARIAS Y ACONDICIONADOR DE AIRES DEL EDIFICIO DE LA CARRERA DE COMPUTACIÓN", doy constancia de la entera satisfacción al cumplimiento de los requerimientos técnicos solicitados por esta unidad, por tal motivo cumplo con el proceso de la emisión del aval correspondiente a los estudiantes: OLIVER ANTONIO VERA SALAZAR y LUIS EDUARDO CHICHANDA GARCIA, destacando sus excelentes competencias y colaboración en el desarrollo de este proyecto de sistematización de experiencia.

Para los fines legales pertinentes, me suscribo a usted.

Atentamente,

Jory low

Firmado digitalmente<br>por JAVIER HERNAN<br>LOPEZ ZAMBRANO

Mgtr. Javier Hernán López Zambrano<br>Encargado de la UDIV de Infraestructuras<br>Carrera de Computación<br>ESPAM MFL Correo: jlopez@espam.edu.ec